**SISTEMA DE INFORMACIÓN ORIENTADO A LA WEB COMO HERRAMIENTA DE APOYO A LA EXPEDICIÓN DE CERTIFICADOS LABORALES Y DE APORTES A FONDO DE PENSIÓN DE LOS EX FUNCIONARIOS DE LA ALCALDÍA MUNICIPAL DE PASTO.** 

**DIANA PAOLA BENAVIDES PORTILLA** 

**UNIVERSIDAD DE NARIÑO FACULTAD DE INGENIERÍA PROGRAMA INGENIERÍA DE SISTEMAS** 

**2012** 

**SISTEMA DE INFORMACIÓN ORIENTADO A LA WEB COMO HERRAMIENTA DE APOYO A LA EXPEDICIÓN DE CERTIFICADOS LABORALES Y DE APORTES A FONDO DE PENSIÓN DE LOS EX FUNCIONARIOS DE LA ALCALDÍA MUNICIPAL DE PASTO.** 

## **DIANA PAOLA BENAVIDES PORTILLA**

**Trabajo de grado presentado como requisito parcial para optar al título de Ingeniera de sistemas** 

> **Asesor Ing. LUIS OBEYMAR ESTRADA SAPUYES**

**UNIVERSIDAD DE NARIÑO FACULTAD DE INGENIERÍA PROGRAMA INGENIERÍA DE SISTEMAS 2012** 

## **NOTA DE RESPONSABILIDAD**

Las ideas y conclusiones aportadas en el siguiente trabajo son responsabilidad exclusiva del autor.

Artículo 1ro del Acuerdo No. 324 de octubre 11 de 1966 emanado del Honorable Consejo Directivo de la Universidad de Nariño

# NOTAS DE ACEPTACIÓN

**JURADO** 

**DIRECTOR** 

San Juan de Pasto, Junio de 2012

#### **RESUMEN**

El sistema de información como Herramienta de Apoyo en la Generación de Certificados Laborales, es una aplicación que permite sistematizar toda la información necesaria para generar los certificados de tiempo y salarios para calcular bonos pensiónales de los ex funcionaros de la Alcaldía incorporados al Sistema General de Pensiones, que son entregados en el Archivo Municipal de la Alcaldía de Pasto, los cuales son generados a partir de la información almacenada en las tarjetas de kárdex. Esta herramienta es de fácil manejo, mediante interfaces intuitivas que permiten agilizar los procesos.

Este sistema fue desarrollado dentro de la metodología Lineal o Modelo en Cascada, teniendo en cuenta esta metodología se establecieron las fases de desarrollo del proyecto, en cada fase se determinaron las actividades y tareas necesarias para continuar a la siguiente fase, todo el trabajo se realizó con la colaboración constante de los funcionarios del Archivo Municipal de Pasto, Se utilizó herramientas como UML que fueron fundamentales para el diseño y modelado, PHP Versión 5.3.5 para la programación, y MYSQL versión.5.5.8 para la base de datos.

Este Sistema está compuesto por 4 módulos, los cuales permiten; el primero: captura, guardar, editar nuevos registros de funcionarios, su información laboral y aporte de pensiones de todos los años laborados durante su periodo de contratación en la Alcaldía Municipal de Pasto, información que proviene de las tarjetas de kárdex.

Un segundo módulo que permita generar los 3 certificados para calcular el Bono Pensional los cuales son: certificado de Información personal y laboral, certificado de salario base y el certificado de aportes mes a mes.

Tercer módulo encargado de consultar los datos laborales de los ex funcionarios por cédula, nombre y número de kárdex (ubicación de archivo físico).

Cuarto módulo encargado de la administración de usuarios, contraseñas y creación de copias de seguridad.

Para el acceso a la aplicación se tiene dos cuentas una de administrador la cual tiene todos los derechos de la aplicación y otra de usuario-operador la cual solo permite consultar y generar certificados laborales para tramites de pensión según formato de Ministerio de Hacienda.

#### **ABSTRACT**

The information system as a Tool to Support Certificate in Employment Generation is an application to systematize all the information needed to generate certificates of time and wages to calculate pension bonds of former Mayor's functionaries incorporated into the General Pension System, which are delivered to the Municipal Archives of the Municipality of Pasto which are generated from information stored on cards transcript. This tool is easy to use, with intuitive interfaces that help speed the process.

This system was developed in the methodology Linear or Waterfall Model, taking into account the methodology set out the project development phases, each phase is determined the activities and tasks necessary to continue to the next stage, all work was done continued collaboration with officials from the Municipal archive of Pasto, was used as UML tools that were fundamental to the design and modeling, Version 5.3.5 for PHP programming and MYSQL versión.5.5.8 to the database. This system consists of 4 modules which allow the first capture, save, edit new records of officers, your job information and pension contribution each year days worked during the period of engagement in the Municipality of Pasto, information coming transcript card.

A second module which generates the 3 certificates to calculate the Pension Bonus Certificate which are personal and professional information, Base Salary Certificate and Certificate of monthly contributions.

Third module in charge of employment data refer to the former officials by ballot, the name and number of transcript (physical file location).

Fourth module responsible for managing users, passwords and creating backups.

To access the application you have two administrator accounts one which has all rights to the application and other user-operator which only allows you to query and generate employment records for pension paperwork format as the Ministry of Finance.

#### **GLOSARIO**

**BONO PENSIONAL**: Los bonos pensiónales constituyen recursos destinados a contribuir a la conformación del capital necesario para financiar las pensiones de los afiliados del sistema general de pensiones que está compuesto por dos regímenes.

**CERTIFICADOS PARA CALCULAR BONO PENSIONAL:** Es un documento el cual esta conformado por tres formatos adoptados por el ministerio de hacienda y crédito público y de la protección social, de acuerdo con el decreto 13 del 9 de enero de 2001, los tres formatos de certificación de información laboral y de salario son válidos para la emisión de bonos pensiónales para el reconocimiento de pensiones. Estos formatos se deben utilizar obligatoriamente por todas las entidades públicas que deban certificar tiempo y/o salarios para dichos bonos.

**FORMATO 1. CERTIFICADO DE INFORMACIÓN LABORAL:** Documento de 46 ítems que son diligenciados a partir de la información personal y laboral registrada en las tarjetas de kárdex y de la hoja de vida del ex funcionario.

**FORMATO 2. CERTIFICADO DE SALARIO BASE:** Documento de 42 ítems que son diligenciados a partir de la información personal y laboral registrada en las tarjetas de kárdex y de la hoja de vida del ex funcionario, este formato permite calcular los bonos pensiónales de las personas incorporadas al sistema general de pensiones y que tengan derecho al mismo.

**FORMATO 3. CERTIFICADO DE SALARIO MES A MES:** Documento de 31 ítems que son diligenciados a partir de la información personal y laboral registrada en las tarjetas de kárdex y de la hoja de vida del ex funcionario. Este formato muestra los valores devengados como asignación básica mensual, gastos de

representación y prima técnica, de todos los meses laborados, este formato se diligencia al trabajador que se vinculo por primera vez a la vida laboral después del 30 de junio de 1992 y antes del 1 de abril de 1994.

**ARCHIVO MUNICIPAL DE PASTO:** Dependencia de la Alcaldía Municipal de Pasto donde se almacena toda documentación de diferentes dependencias, es encargada de archivar y gestionar toda la documentación que reposa en el Archivo Municipal.

**TARJETAS KÁRDEX:** Son tarjetas donde se registra la información mes a mes de los valores devengados y deducidos de los empleados de la Alcaldía Municipal de pasto.

**CÓDIGO KÁRDEX:** Número correspondiente a un grupo de tarjetas de kárdex que son de un mismo ex funcionario.

**FUNCIÓN ARCHIVÍSTICA:** Para el presente decreto se entiende por función archivística el conjunto de procesos y procedimientos necesarios para adelantar la gestión de los documentos, su archivo y el manejo de la correspondencia, en cada una de las entidades y sus dependencias, que comprende desde la elaboración del documento hasta su disposición final.

**GESTIÓN DOCUMENTAL**: Conjunto de actividades administrativas y técnicas tendientes a la planificación, manejo y organización de la documentación producida y recibida por las entidades, desde su origen hasta su destino final con el objeto de facilitar su utilización y conservación

**DOCUMENTO ORIGINAL**: Es la fuente primaria de información con todos los rasgos y características que permiten garantizar su autenticidad e integridad.

**ACCESO A LOS ARCHIVOS:** Derecho de los ciudadanos a consultar la información que conservan los archivos públicos términos consagrados por la Ley.

**AUTOMATIZACIÓN:** Aplicación de los medios tecnológicos a los procesos de almacenamiento y recuperación de la información documental y de los documentos electrónicos de archivo.

**ARCHIVAMIENTO WEB:** Proceso de recolección de fracciones o partes de la World Wide Web y la garantía de que la colección se conserva en un archivo o sistema de información para futuros investigadores, historiadores y público en general.

**CICLO VITAL DEL DOCUMENTO:** Etapas sucesivas por las que atraviesan los documentos desde su producción o recepción en los archivos de gestión y archivos administrativos y su conservación temporal, hasta su eliminación o integración a un archivo permanente.

**DOCUMENTO DE ARCHIVO:** Registro de información producida o recibida por una persona o entidad en razón a sus actividades o funciones, que tiene valor administrativo, fiscal o legal, o valor científico, económico, histórico o cultural y debe ser objeto de conservación.

**DOCUMENTO ELECTRÓNICO:** Documento cuyo soporte material es algún tipo de dispositivo electrónico y en el que el contenido está codificado mediante algún tipo de código digital que puede ser leído o reproducido mediante el auxilio de detectores de magnetización.

# **TABLA DE CONTENIDO**

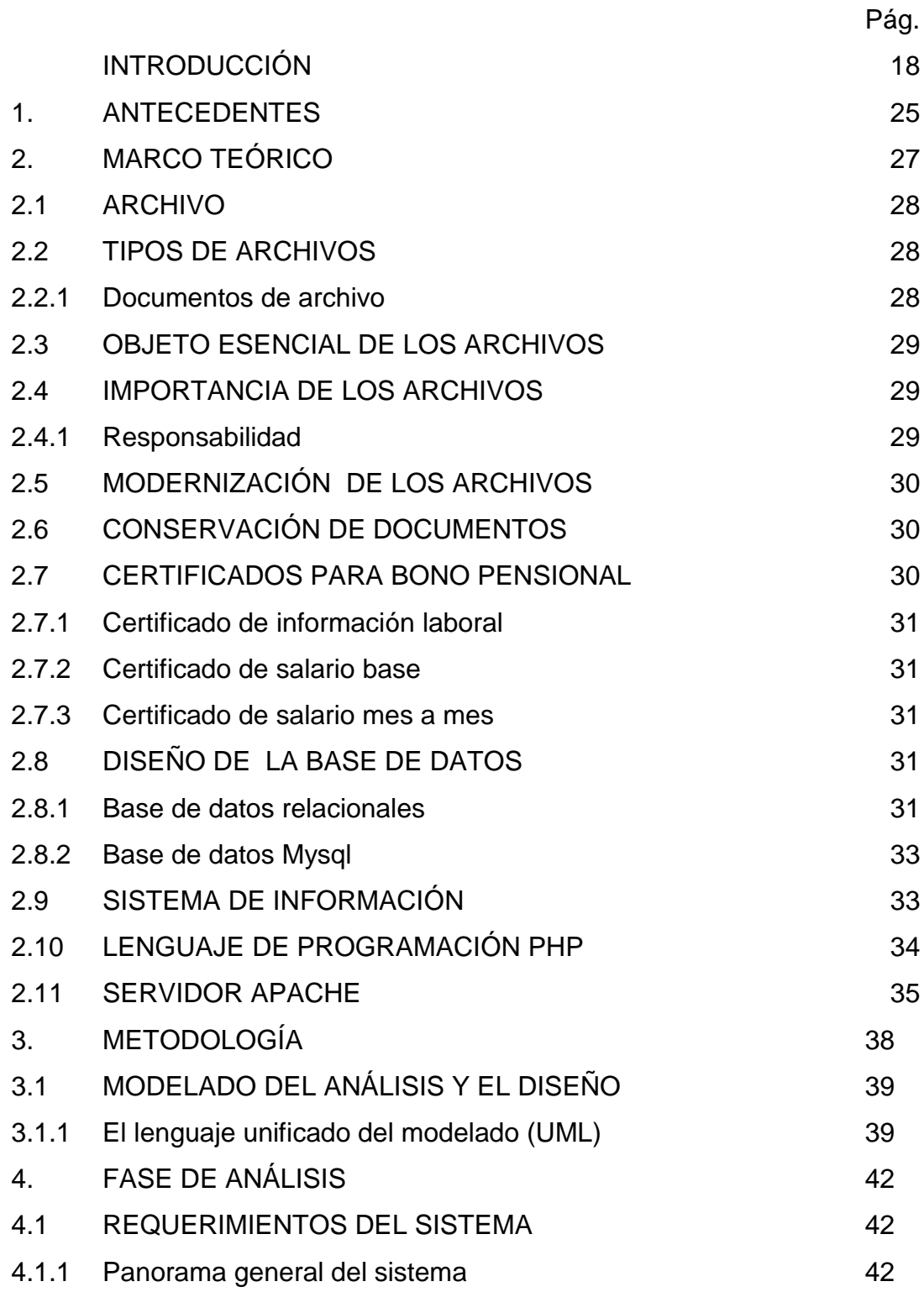

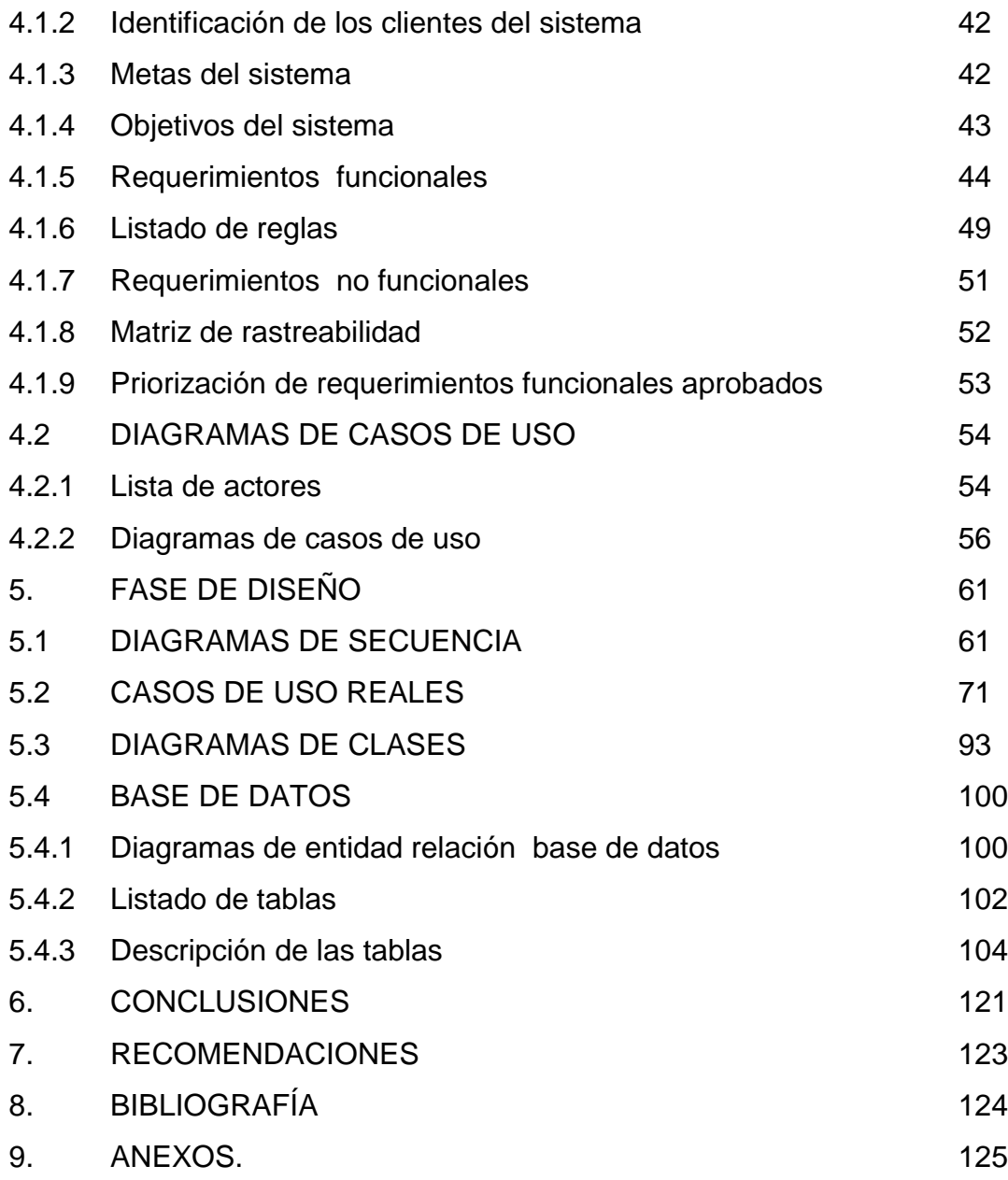

.

# **LISTA DE TABLAS**

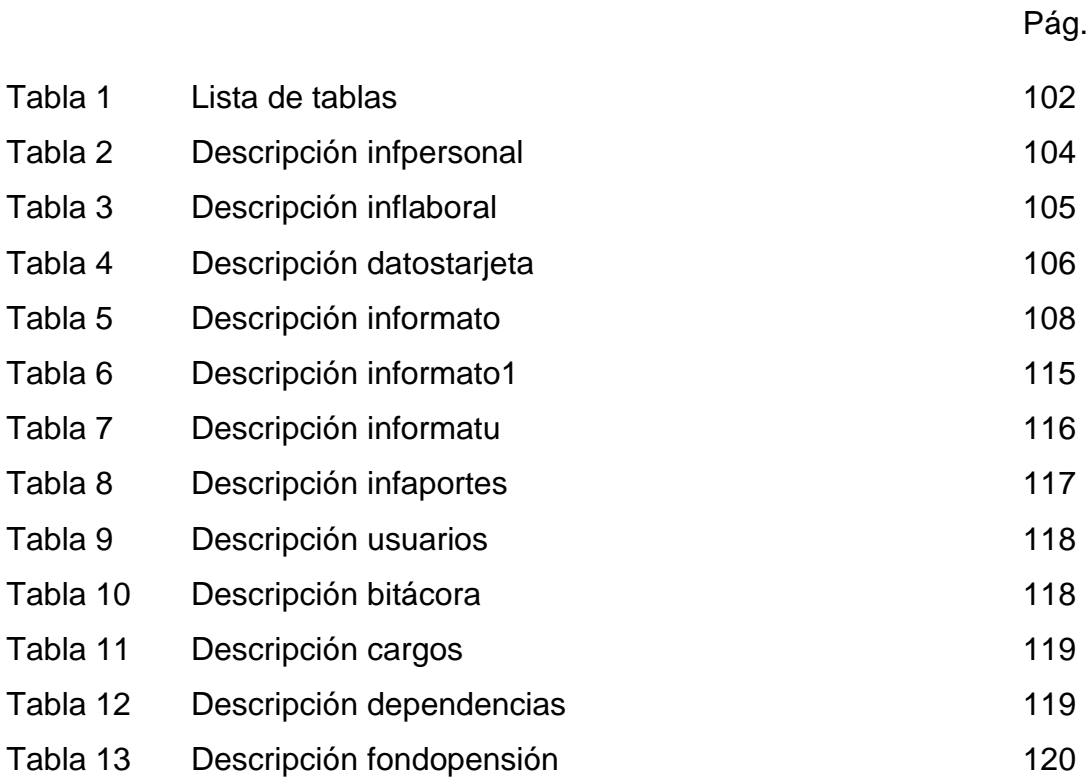

# **LISTA DE CUADROS**

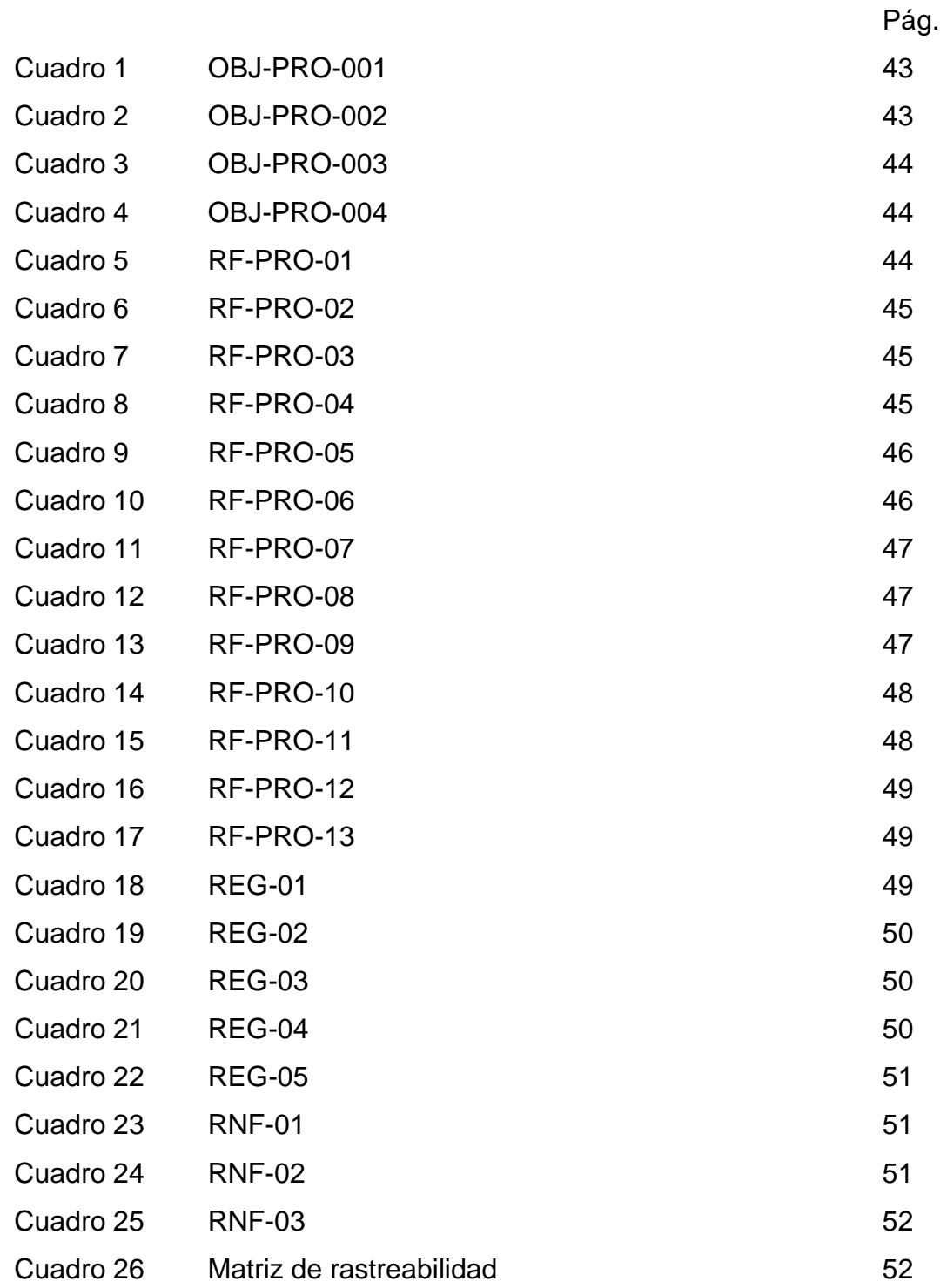

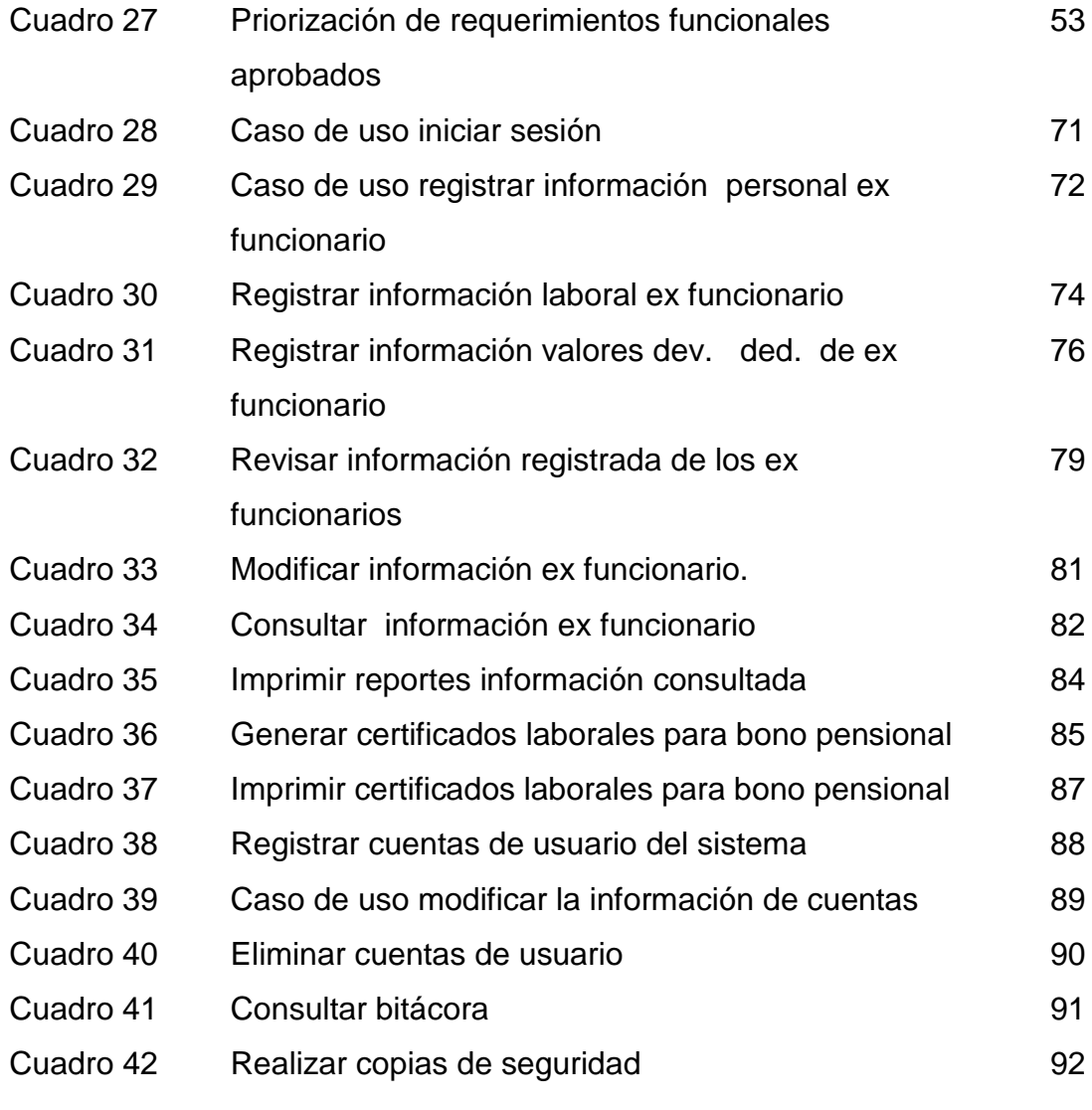

# **TABLA DE FIGURAS**

Fig. Pág

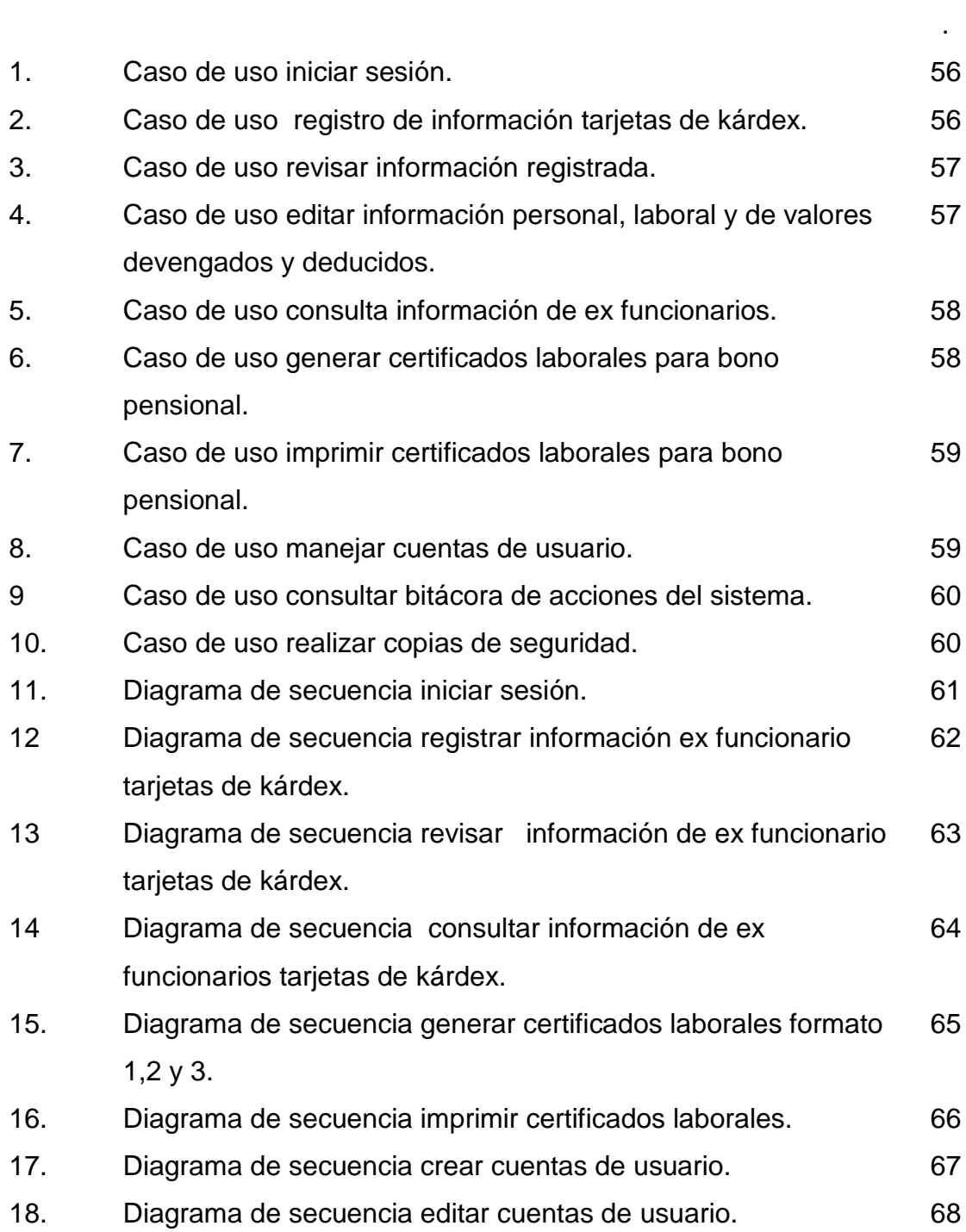

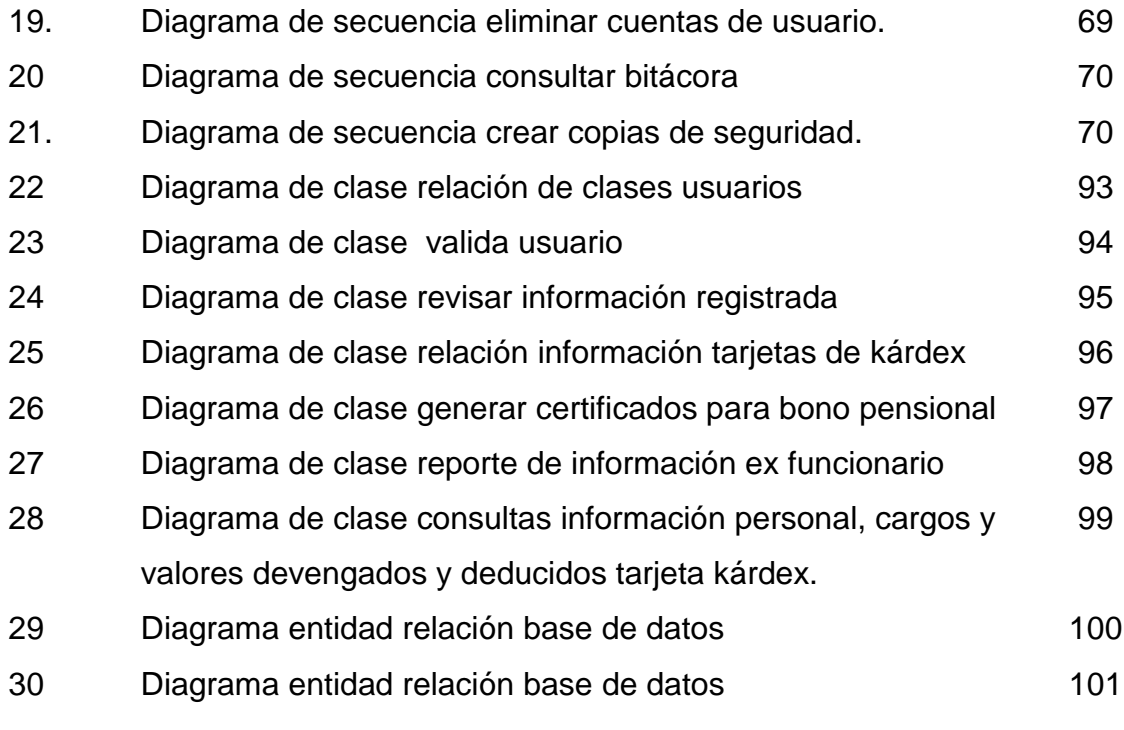

#### **INTRODUCCIÓN**

Actualmente los sistemas de información y las tecnologías de información han cambiado la forma en que operan las organizaciones. A través de su uso se logran importantes mejoras, ya que automatizan los procesos operativos, suministran una plataforma de información necesaria para la toma de decisiones y lo más importante su implantación logra ventajas operativas que se traducen en beneficios para las instituciones y sus usuarios.

Las grandes organizaciones públicas como la Alcaldía de Pasto cuenta con gran cantidad de empleados que al cumplir su periodo laboral ya sea por jubilación o término de contrato, su información laboral reposa en la oficina de archivo, la cual es fuente de constantes consultas para generación de certificados y demás tramites posteriores para su pensión. Esta información es importante para la toma de decisiones tanto para el ex funcionario como para la Alcaldía Municipal, por tal razón, requiere que dicha información sea almacenada digitalmente y que los procesos relacionados con ella cuenten con un sistema informático como herramienta de apoyo, incrementando la seguridad, eficiencia y efectividad del manejo de la información.

La herramienta de apoyo para la generación de certificados laborales orientado a la web, es una herramienta de apoyo a todos los procesos relacionados con la certificación de información laboral de los ex funcionarios de la Alcaldía Municipal almacenada en tarjetas de kárdex. Por medio de esta herramienta el registro de la información se realizara de una manera ágil y eficaz, además permite realizar consultas a la información en menos tiempo con diferentes opciones de búsqueda. Esta aplicación permite que formatos para generar certificados laborales los cuales son solicitados constantemente sean diligenciados mediante una interfaz amigable y dando al usuario facilidades para la digitación de algunos ítems y la mayoría sean diligenciados por el sistema de acuerdo a la información registrada en la base de datos.

## **TÍTULO**

**SISTEMA DE INFORMACIÓN ORIENTADO A LA WEB COMO APOYO A LA EXPEDICIÓN DE CERTIFICADOS LABORALES Y DE APORTES A FONDO DE PENSIÓN DE LOS EX FUNCIONARIOS DE LA ALCALDÍA MUNICIPAL DE PASTO.** 

#### **MODALIDAD**

 $\overline{a}$ 

Este proyecto corresponde a la modalidad Pasantía Institucional.

## **LÍNEA DE INVESTIGACIÓN**

Este proyecto corresponde a la línea de Software y manejo de información.

### **ALCANCE Y DELIMITACIÓN**

Este proyecto está enfocado a desarrollar una herramienta de apoyo a los procesos que realizan diariamente y en repetidas ocasiones en la oficina de archivo y gestión documental relacionados con la información laboral y de aporte a fondos de pensiones de los ex funcionarios de la Alcaldía Municipal de Pasto, la expedición de certificados laborales y certificado de bono de pensión (bajo el formato del ministerio de hacienda), que los funcionarios requieren para tramites de pensión, dependencias de la Alcaldía Municipal de Pasto y los fondos de pensión ,que requieran dichos certificados.

El sistema se encargará de capturar toda la información laboral y aportes a fondo de pensiones de los ex funcionarios de la Alcaldía Municipal de Pasto , que se encuentra físicamente registrada en tarjetas de kárdex que provienen de la oficina de hacienda de la Alcaldía Municipal, de tal manera que sean almacenados física y digitalmente, como lo establece la ley general de archivo<sup>1</sup>. también, el sistema.se encargará de generar los certificados de periodo laboral, certificado de aportes a fondo de pensiones mes a mes y el certificado para

 $1$  Ley 594 Julio del 2000, República de Colombia, Gobierno Nacional.

bono pensional, el cual se debe realizar bajo el formato de ministerio de hacienda.

Con la implementación de esta herramienta de apoyo se fortalece los procesos de expedición de certificados laborales.

En este proyecto como fase inicial se hace un estudio y análisis de la información para la formulación de requerimientos y diseño del sistema, según metodología orientada a objetos, para desarrollar una aplicación en cuatro módulos.

El primero que permita captura, guardar, editar nuevos registros de funcionarios, su información laboral y aporte de pensiones de todos los años laborados durante su periodo de contratación en la Alcaldía Municipal de Pasto.

Un segundo módulo que permita generar los certificados de periodo laboral, certificado para bono de pensión, según formato de ministerio de hacienda y certificado de aporte de pensiones mes a mes.

Tercer módulo encargado de consultar los datos laborales de los ex funcionarios por cédula, nombre y número de kárdex (ubicación de archivo físico).

Cuarto módulo encargado de la administración de usuarios, contraseñas y creación de copias de seguridad.

Quinto módulo encargado de llevar la bitácora del sistema y permitir consultas como parte de la auditoria del sistema.

En el desarrollo del proyecto se diseñará e implementará, una base de datos para almacenar la información que se encuentra actualmente en el kárdex de información laboral de los ex funcionarios de la Alcaldía Municipal de Pasto. La aplicación será para entorno web, desarrollado con software libre PHP y motor de Base de Datos MYSQL.

20

#### **PLANTEAMIENTO DEL PROBLEMA**

Dentro de las funciones que realiza la oficina de archivo y gestión documental de la Alcaldía Municipal de Pasto se encuentran la de registrar y archivar la información laboral y aporte de pensiones de los ex funcionarios, que por término de contrato o jubilación ya no laboran en la Alcaldía Municipal, por lo tanto esta dependencia tiene la función de expedir certificados para la emisión de bono pensional, certificado de periodo laboral y certificado de aporte a fondo de pensiones mes a mes, estos documentos son solicitados por los diferentes fondos de pensiones, dependencias de la Alcaldía Municipal de Pasto y ex funcionarios de la administración Municipal para tramites de pensión .

Este proceso se lleva actualmente en forma semiautomática, el registro en kárdex se hace manualmente y para la generación de certificados con el apoyo de Microsoft Excel y Microsoft Word.

Toda la información laboral y aportes mensuales a los fondos de pensiones, se encuentra registrado en tarjetas de kárdex, una por año, como consecuencia a un ex funcionario le pueden corresponder más de una tarjeta de kárdex. Actualmente en archivo hay 9000 tarjetas de kárdex.

Para la expedición de los certificados para bonos pensiónales el Ministerio de Hacienda expidió 3 formatos<sup>2</sup> que los encargados de archivo deben diligenciar consultando las tarjetas de kárdex, datos como nombre, identificación, cargo , dependencia, periodo laboral, dirección, aportes mes a mes , fecha de vinculación , entre otros datos. Al realizar este proceso se cometen algunos errores graves como cambio de cifras, por ello requieren ser revisadas varias veces, retardo en la búsqueda de las tarjetas correspondientes al solicitante, otro inconveniente es su deterioro por la constante manipulación y la demora en la entrega de estos certificados a los usuarios interesados.

 $\overline{a}$ 

<sup>2</sup> **CIRCULAR CONJUNTA No 13. del Ministerio De Hacienda Y Crédito Publico Y Ministerio De La Protección Social.**

## **FORMULACIÓN DEL PROBLEMA**

¿Cómo fortalecer los procesos en el manejo de la información laboral y aporte de pensiones para la expedición de certificados laborales y de bono de pensión de los ex funcionarios de la Alcaldía Municipal de Pasto?

## **SISTEMATIZACIÓN DEL PROBLEMA**

¿Como identificar los requerimientos necesarios para desarrollar e implementar una herramienta computarizada de apoyo a los procesos en la oficina de archivo y gestión documental?

¿Cómo abordar el modelado de componentes de los procesos que se ajustan a las necesidades específicas del proyecto?

¿Cómo almacenar eficientemente los flujos de información que devienen de las actividades que se lleva a cabo en la oficina de archivo y gestión documental? ¿Cómo materializar el modelado de los procesos que se lleva a cabo en la oficina de archivo y gestión documental en sistema de Información propuesto?

¿De qué manera se puede verificar el funcionamiento del sistema de Información propuesto?

¿De qué manera se daría respaldo a la seguridad e integridad de los datos?

### **OBJETIVO GENERAL**

Fortalecer los procesos relacionados con la expedición de certificados laborales, certificados para bonos pensionales, certificado de aportes de mes a mes, de los ex funcionarios de la Alcaldía Municipal de Pasto, mediante el desarrollo de un sistema de información como herramienta computacional.

#### **OBJETIVOS ESPECÍFICOS**

- Identificar los requerimientos funcionales y no funcionales por medio de herramientas de recolección de datos para el respectivo análisis.
- Diseñar el sistema de Información teniendo en cuenta los postulados de la metodología orientada a objetos para el desarrollo de software.
- Implementar los módulos involucrados en el sistema de información, que cubran las necesidades del usuario identificadas en la fase de requerimientos.
- Implantar el sistema de información con el fin de hacer una evaluación de su desempeño.

#### **JUSTIFICACIÓN**

Los sistemas de información son de mucha ayuda para las organizaciones gubernamentales que almacenan gran cantidad de información de considerable importancia, de hecho los procesos que se llevan de forma manual o semiautomática, generan desgastes, pérdida de tiempo, errores frecuentes de registro, perdida de información, duplicidad de información, malestar en los usuarios y clientes, entre otros, que es lo que se evidencia en la oficina de archivo y gestión documental de la Alcaldía Municipal de Pasto, por las constantes quejas de los usuarios por la demora en la entrega de los certificados solicitados y de los empleados quienes realizan varios certificados diariamente.

Con el auge de las nuevas tecnologías de la información es importante que las organizaciones implementen aplicaciones para optimizar y mejorar los procesos repetitivos y de manejo de información, con el fin de prestar un eficiente y efectivo servicio a la comunidad, en este caso a los jubilados y ex funcionarios de la Alcaldía Municipal de Pasto.

El sistematizar los procesos para la generación de certificados laborales y aportes de pensiones, mejora en gran manera la carga laboral de los funcionarios de archivo, mantiene la información segura y al alcance dando como resultado un mejor servicio a los usuarios que constantemente requieren de estos certificados.

El contar con una base de datos ayuda a que la información con el pasar de los años esté segura, no se extravié por la cantidad de documentos que reposan en el archivo y no se deteriore por la constante manipulación.

Además, la ley general de archivo<sup>3</sup> en su artículo 19, dice: que las entidades del Estado pueden contar con medios tecnológicos como soporte para la administración y conservación de los archivos.

Con la implementación del sistema de información propuesto, los beneficiados serán directamente los usuarios ex funcionarios.

 $\overline{a}$ 

 $3$ Ley 594 Julio del 2000, República de Colombia, Gobierno Nacional.

#### **1. ANTECEDENTES**

Los sistemas de información son de mucha ayuda para las organizaciones gubernamentales que almacenan gran cantidad de información de considerable importancia, de hecho los procesos que se llevan de forma manual o semiautomática, generan desgastes, pérdida de tiempo, errores frecuentes de registro, perdida de información, duplicidad de información, malestar en los usuarios y clientes, entre otros, que es lo que se evidencia en la oficina de archivo y gestión documental de la Alcaldía Municipal de Pasto, a en la entrega de los certificados solicitados y de los empleados quienes realizan varios certificados diariamente.

Con el auge de las nuevas tecnologías de la información es importante que las organizaciones implementen aplicaciones para optimizar y mejorar los procesos repetitivos y de manejo de información, con el fin de prestar un eficiente y efectivo servicio a la comunidad en la función archivística, en este caso a los jubilados y ex funcionarios de la Alcaldía Municipal de Pasto.

En muchas entidades gubernamentales como son las de archivo en la Alcaldía de Municipal de Túquerres (sistema de información para manejo de archivo histórico), Alcaldía Distrital de Bogotá(sistema información para el manejo de inventario y consultas del archivo histórico),entre otras dependencias encargadas de la función archivista , ven la necesidad de implementar sistemas de información que permitan fortalecer los procesos, almacenar la información en base de datos digitales, con el único objetivo de ser eficientes y efectivos en los servicios que presta a la comunidad, dentro de algunos proyectos que se desarrollaron en mejora de los procesos de oficinas de archivo están: Sistema de información orientado a la web para el manejo de archivo central e histórico de la ciudad de Túquerres realizado por: BENITEZ CHACON CARLOS ANDRÉS Y BENAVIDES FIGUEROA ALIRIO.SIMART-(Biblioteca virtual Udenar. Tesis digital).

25

Sistema de información para la Gestión del archivo de la dirección de impuestos y aduanas nacionales (DIAN) del Municipio de Tumaco, realizado por CARMEN ADRIANA PIÑERO QUINTERO.(Biblioteca Virtual Udenar- tesis Digital).

## **2. MARCO TEÓRICO**

## **2. 1 ARCHIVO**

En la ley general de archivo ley 594 de  $2000^4$ , de Colombia, establece que archivo es el conjunto de documentos, sea cual fuere su fecha, forma y soporte material, acumulados en un proceso natural por una persona o entidad pública o privada, en el transcurso de su gestión, conservados respetando aquel orden para servir como testimonio e información a la persona o institución que los produce y a los ciudadanos, o como fuentes de la historia. También se puede entender como la institución que está al servicio de la gestión administrativa, la información, la investigación y la cultura.

Dentro de esta ley se dispone en sus artículos el manejo que se debe dar a la documentación que reposa en los archivos para su óptima conservación y correcta gestión documental, teniendo en cuenta la función del archivo se desarrollo este proyecto para servir de herramienta de apoyo en la función archivística.

## **2.2 TIPOS DE ARCHIVOS**

 $\overline{a}$ 

**ARCHIVO PÚBLICO.** Conjunto de documentos pertenecientes a entidades oficiales y aquellos que se deriven de la prestación de un servicio público por entidades privadas.

**ARCHIVO PRIVADO DE INTERÉS PÚBLICO.** Aquel que por su valor para la historia, la investigación, la ciencia o la cultura es de interés público y declarado como tal por el legislador.

 $4$ Ley 594 Julio del 2000, República de Colombia, Gobierno Nacional.

**ARCHIVO TOTAL.** Concepto que hace referencia al proceso integral de los documentos en su ciclo vital.

**ARCHIVOS ACTIVOS.** Aquel donde los documentos son consultados frecuentemente o que la documentación por su valor administrativo, legal, operativo o fiscal no pierde vigencia. Por lo general la fecha de emisión de los registros no es superior a los cinco años y es consultada más de una vez al mes.

**ARCHIVO SEMIACTIVO**. Se conservan los documentos que han sido retirados del archivo activo finalizado el año fiscal. Su finalidad es suministrar información para comprobar operaciones realizadas.

**ARCHIVO INACTIVO.** Se conservan los documentos de consulta poco frecuente, que tienen utilidad temporal de acuerdo a su valor. Se almacenan allí hasta la destrucción de los mismos una vez que ya han cumplido su función.

**2.2.1 Documentos de archivo**. Registro de información producida o recibida por una entidad pública o privada en razón de sus actividades o funciones, entre las cuales pueden estar:

- **Patrimonio documental.** conjunto de documentos conservados por su valor histórico o cultural.
- **Soporte documental.** medios en los cuales se contiene la información, según los materiales empleados. además de los archivos en papel existente los archivos audiovisuales, fotográficos, fílmicos, informáticos, orales y sonoros.
- **Tabla de retención documental.** listado de series con sus correspondientes tipos documentales, a las cuales se asigna el tiempo de permanencia en cada etapa del ciclo vital de los documentos.

### **2.3 OBJETIVO ESENCIAL DE LOS ARCHIVOS (ART.4) <sup>5</sup>**

Es el de disponer de la documentación organizada, en tal forma que la información institucional sea recuperable para su uso de la administración en el servicio al ciudadano y como fuente de la historia.

Por lo mismo, los archivos harán suyos los fines esenciales del estado, en particular los de servir a la comunidad y garantizar la efectividad de los principios, derechos y deberes consagrados en la constitución y los de facilitar la participación de la comunidad y el control del ciudadano en las decisiones que los afecten, en los términos previstos por la ley.

#### **2.4 IMPORTANCIA DE LOS ARCHIVOS (ART.4)**

Los archivos son importantes para la administración y la cultura, porque los documentos que los conforman son imprescindibles para la toma de decisiones basadas en antecedentes. Pasada su vigencia, estos documentos son potencialmente parte del patrimonio cultural y de la identidad nacional, Institucionalidad e instrumentalizada.

Los documentos institucionalizan las decisiones administrativas y los archivos constituyen una herramienta indispensable para la gestión administrativa, económica, política y cultural del Estado y la administración de justicia; son testimonio de los hechos y de las obras; documentan las personas, los derechos y las instituciones.

Como centros de información institucional contribuyen a la eficacia, eficiencia y secuencia de las entidades y agencias del Estado en el servicio al ciudadano.

**2.4.1 Responsabilidad** Los servidores públicos son responsables de la organización, conservación, uso y manejo de los documentos.

 $\overline{a}$ 

<sup>&</sup>lt;sup>5</sup>Ley 594 Julio del 2000, República de Colombia, Gobierno Nacional.

#### **2.5 MODERNIZACIÓN (ART.4)**

El Estado propugnará por el fortalecimiento de la infraestructura y la organización de sus sistemas de información, estableciendo programas eficientes y actualizados de administración de documentos y archivos.

#### **2.6 CONSERVACIÓN DE DOCUMENTOS (ART.4)**

 Los archivos de la administración pública deberán implementar un sistema integrado de conservación en cada una de las fases del ciclo vital de los documentos. Los documentos de archivo, sean originales o copias, deberán elaborarse en soportes de comprobada durabilidad y calidad, de acuerdo con las normas nacionales o internacionales que para el efecto sean acogidas por el archivo general de la nación. Los documentos de archivo de conservación permanente podrán ser copiados en nuevos soportes. En tal caso, deberá preverse un programa de transferencia de información para garantizar la preservación y conservación de la misma. "en ningún caso los documentos de carácter histórico podrán ser destruidos, aunque hayan sido reproducidos por cualquier medio".

## **2.7 CERTIFICADOS PARA BONO PENSIONAL**

 $\overline{a}$ 

Los tres (3) formatos<sup>6</sup> de certificación de información laboral y de salario adoptados de manera conjunta por los Ministros de Hacienda y Crédito Público y de la Protección Social, válidos para la emisión de bonos pensionales y/o para el reconocimiento de pensiones son de uso exclusivo para ese fin.

Es decir, los citados formatos serán usados por las entidades públicas para expedir certificaciones de tiempo y/o salarios (salario base o salarios mes a mes) únicamente destinadas para la liquidación de bonos pensionales o de pensiones.

<sup>6</sup> **CIRCULAR CONJUNTA No 13. del Ministerio De Hacienda Y Crédito Publico Y Ministerio De La Protección Social.**

Cada entidad es libre de hacer las variaciones que requieran en el diseño del formato, pero se debe respetar el orden y numeración correspondiente a cada uno de los datos que aparecen en los respectivos formatos.

Dentro de la Alcaldía Municipal de Pasto, la dependencia de archivo es la encargada entregar estos certificados al ex funcionario que los solicita.

**2.7.1 Certificado de información laboral (Formato 1)** Se usa para certificar periodos de vinculación laboral con entidades públicas, válidos para pensión o para bono Pensional.

**2.7.2 Certificación de salario base (Formato 2)** Se usa exclusivamente para certificar el salario base para la liquidación de los bonos pensiónales de las personas que se trasladaron de régimen al sistema general de pensiones, con posterioridad a la entrada en vigencia de la Ley 100. $'$ 

**2.7.3 Certificación de salarios mes a mes** Para la liquidación y emisión de bonos pensiónales tipo A Modalidad 1**,** se expide con destino a los fondos privados de Pensiones y para las personas cuya primera vinculación laboral inició con posterioridad al 30 de junio de 1992 y antes del 1° de abril de 1994.

### **2.8 DISEÑO DE LA BASE DE DATOS**

**2.8.1 Base de datos relacionales**<sup>8</sup>En una computadora existen diferentes formas de almacenar información. Esto da lugar a distintos modelos de organización de la base de datos, jerárquico, red, relacional y orientada a objeto. Dentro de este proyecto se diseño la base de datos relacional.

Los sistemas relacionales son importantes porque ofrecen muchos tipos de procesos de datos, como: simplicidad y generalidad, facilidad de uso para el

 $\overline{a}$ 

 $\mathrm{^{7}}$ Ley 100 de 1993, el sistema de seguridad social integral

<sup>&</sup>lt;sup>8</sup>Base de datos relacionales y entidad relación. URL: [http://www.iua.upf.edu/peiii/bd\\_asp/bd.pdf](http://www.iua.upf.edu/peiii/bd_asp/bd.pdf)

usuario final, períodos cortos de aprendizaje y las consultas de información se especifican de forma sencilla.

Las tablas son un medio de representar la información de una forma más compacta y es posible acceder a la información contenida en dos o más tablas. Más adelante explicaremos que son las tablas.

Las bases de datos relacionales están constituidas por una o más tablas que contienen la información ordenada de una forma organizada. Cumplen las siguientes leyes básicas:

- Generalmente, contendrán muchas tablas.
- Una tabla sólo contiene un número fijo de campos.
- El nombre de los campos de una tabla es distinto.
- Cada registro de la tabla es único.

 $\overline{a}$ 

- El orden de los registros y de los campos no está determinados.
- Para cada campo existe un conjunto de valores posible.

Diseño de las bases de datos relacionales

El primer paso para crear una base de datos, es planificar el tipo de información que se quiere almacenar en la misma, teniendo en cuenta dos aspectos: la información disponible y la información necesaria.

La planificación de la estructura de la base de datos, en particular de las tablas, es vital para la gestión efectiva de la misma. El diseño de la estructura de una tabla consiste en una descripción de cada uno de los campos que componen el registro y los valores o datos que contendrá cada uno de esos campos. Los campos son los distintos tipos de datos que componen la tabla.

**2.8.2 Base de datos – MYSQL**  $MySQL<sup>9</sup>$  es la base de datos open source más popular y, posiblemente, mejor del mundo. Su continuo desarrollo y su creciente popularidad están haciendo de MySQL un competidor cada vez más directo de gigantes en la materia de las bases de datos como Oracle.

<sup>9</sup>Manual Base de Datos en MYSQL , URL: [http://ocw.uoc.edu/computer-science-technology-and](http://ocw.uoc.edu/computer-science-technology-and-multimedia/bases-de-datos/bases-de-datos/P06_M2109_02151.pdf)[multimedia/bases-de-datos/bases-de-datos/P06\\_M2109\\_02151.pdf](http://ocw.uoc.edu/computer-science-technology-and-multimedia/bases-de-datos/bases-de-datos/P06_M2109_02151.pdf)

MySQL es un sistema de administración de bases de datos (Database Management System, DBMS) para bases de datos relacionales. Así, MySQL no es más que una aplicación que permite gestionar archivos llamados de bases de datos. Existen muchos tipos de bases de datos, desde un simple archivo hasta sistemas relacionales orientados a objetos, como base de datos relacional, utiliza múltiples tablas para almacenar y organizar la información. MySQL fue escrito en C y C++ y destaca por su gran adaptación a diferentes entornos de desarrollo, permitiendo su interactuación con los lenguajes de programación más utilizados como PHP, Perl y Java y su integración en distintos sistemas operativos. También es muy destacable, la condición de open source de MySQL, que hace que su utilización sea gratuita e incluso se pueda modificar con libertad, pudiendo descargar su código fuente. Esto ha favorecido muy positivamente en su desarrollo y continuas actualizaciones, para hacer de MySQL una de las herramientas más utilizadas por los programadores orientados a Internet.

#### **2.9 SISTEMAS DE INFORMACIÓN**

Un [sistema de información](http://es.wikipedia.org/wiki/Sistema_de_informaci%C3%B3n) o (SI) es un conjunto de elementos que interactúan entre sí con el fin de apoyar las actividades de una empresa o negocio. No siempre un Sistema de Información debe estar automatizado en cuyo caso se trataría de un [sistema informático,](http://es.wikipedia.org/wiki/Sistema_inform%C3%A1tico) y es válido hablar de Sistemas de Información Manuales. Normalmente se desarrollan siguiendo Metodologías de Desarrollo de Sistemas de Información.

#### **2.10 LENGUAJE DE PROGRAMACIÓN PHP**

 $\overline{a}$ 

PHP<sup>10</sup> es el acrónimo de HipertextPreprocesor, es un lenguaje de programación del lado del servidor, gratuito e independiente de plataforma, rápido y segura con una Gran cantidad de librerías de funciones y mucha documentación.

<sup>&</sup>lt;sup>10</sup> Manual de PHP,por StigSætherBakken, Alexander Aulbach, EgonSchmid, JimWinstead, Lars Torben Wilson, RasmusLerdorf, ZeevSuraski,AndreiZmievski, y JouniAhto URL: [http://isa.umh.es/cperf/php/php](http://isa.umh.es/cperf/php/php-manual-es.pdf)[manual-es.pdf](http://isa.umh.es/cperf/php/php-manual-es.pdf)

Un lenguaje del lado del servidor es aquel que se ejecuta en el servidor web, justo antes de que se envíe la página a través de Internet al cliente. Las páginas que se ejecutan en el servidor pueden realizar accesos a bases de datos, conexiones en red, y otras tareas para crear la página final que verá el cliente. El cliente solamente recibe una página con el código HTML resultante de la ejecución de la PHP. Como la página resultante contiene únicamente código HTML, es compatible con todos los navegadores.

 PHP se escribe dentro del código HTML, lo que lo hace realmente fácil de utilizar, al igual que ocurre con el popular ASP de Microsoft, pero con algunas ventajas como su gratuidad, independencia de plataforma, rapidez y seguridad. Es independiente de plataforma, puesto que existe un módulo de PHP para casi cualquier servidor web. Esto hace que cualquier sistema pueda ser compatible con el lenguaje y significa una ventaja importante, ya que permite portar el sitio desarrollado en PHP de un sistema a otro sin prácticamente ningún trabajo.

PHP, en el caso de estar montado sobre un servidor Linux u Unix, es más rápido que ASP, dado que se ejecuta en un único espacio de memoria y esto evita las comunicaciones entre componentes COM que se realizan entre todas las tecnologías implicadas en una página ASP.

En cuanto a la seguridad, en este punto es importante el hecho de que en muchas ocasiones PHP se encuentra instalado sobre servidores Unix o Linux, que son conocidos como más veloces y seguros que el sistema operativo donde se ejecuta las ASP, Windows NT o 2000. Además, PHP permite configurar el servidor de modo que se permita o rechacen diferentes usos, lo que puede hacer al lenguaje más o menos seguro dependiendo de las necesidades de cada cual.

Fue creado originalmente en 1994 por RasmusLerdorf, pero como PHP está desarrollado en política de código abierto, a lo largo de su historia ha tenido muchas contribuciones de otros desarrolladores. Actualmente PHP se encuentra en su versión 4, que utiliza el motor Zend, desarrollado con mayor meditación para cubrir las necesidades de las aplicaciones web actuales.

34

Este lenguaje de programación está preparado para realizar muchos tipos de aplicaciones web gracias a la extensa librería de funciones con la que está dotado. La librería de funciones cubre desde cálculos matemáticos complejos hasta tratamiento de conexiones de red, por poner dos ejemplos.

Algunas de las más importantes capacidades de PHP son: compatibilidad con las bases de datos más comunes, como MYSQL, Oracle, Informix, y ODBC, por ejemplo. Incluye funciones para el envío de correo electrónico, upload de archivos, crear dinámicamente en el servidor imágenes en formato GIF, incluso animadas y una lista interminable de utilidades adicionales.

### **2.11 SERVIDOR APACHE**

Apache es el servidor<sup>11</sup> web hecho por excelencia, su configurabilidad, robustez y estabilidad hacen que cada vez millones de servidores reiteren su confianza en este programa.

La historia de Apache se remonta a febrero de 1995, donde empieza el proyecto del grupo Apache, el cual esta basado en el servidor Apache http de la aplicación original de NCSA. El desarrollo de esta aplicación original se estancó por algún tiempo tras la marcha de RobMcCool por lo que varios webmaster siguieron creando sus parches para sus servidores web hasta que se contactaron vía email para seguir en conjunto el mantenimiento del servidor web, fue ahí cuando formaron el grupo Apache.

Fueron Brian Behlendorf y Cliff Skolnick quienes a través de una lista de correo coordinaron el trabajo y lograron establecer un espacio compartido de libre acceso para los desarrolladores.

Fue así como fue creciendo el grupo Apache, hasta lo que es hoy, aquella primera versión y sus sucesivas evoluciones y mejoras alcanzaron una gran implantación

 $\overline{a}$ 

 $11$ Instalación y configuración de apache, Calos Luis Cuencas. URL:<http://www.desarrolloweb.com/articulos/1112.php>

como software de servidor inicialmente solo para sistemas operativos UNIX y fruto de esa evolución es la versión para Windows.

Apache es una muestra, al igual que el sistema operativo Linux (un Unix desarrollado inicialmente para PC), de que el trabajo voluntario y cooperativo dentro de Internet es capaz de producir aplicaciones de calidad profesional difíciles de igualar.

La licencia Apache es una descendiente de la licencias BSD, no es GPL. Esta licencia te permite hacer lo que quieras con el código fuente (incluso forks y productos propietarios) siempre que se reconozca su trabajo.

Las razones por la popularidad del software libre grandemente reconocido en muchos ámbitos empresariales y tecnológicos son:

- Corre en una multitud de Sistemas Operativos, lo que lo hace prácticamente universal.
- Apache es una tecnología gratuita de código fuente abierto por ello permite ver lo que se instala como servidor.
- Apache es un servidor altamente configurable de diseño modular. Es sencillo ampliar las capacidades del servidor Web Apache. Actualmente existen muchos módulos para Apache que son adaptables a este, y están en la página oficial de Apache para su descarga. Otra cosa importante es que cualquiera que posea conocimientos en programación de C o Perl puede escribir un modulo para realizar una función determinada.
- Apache trabaja con gran cantidad de Perl, PHP y otros lenguajes de script. Perl destaca en el mundo del script y Apache utiliza su parte del pastel de Perl tanto con soporte CGI como con soporte Mod Perl. También trabaja con Java y páginas JSP, teniendo todo el soporte que se necesita para tener páginas dinámicas.
- Apache te permite personalizar la respuesta ante los posibles errores que se puedan dar en el servidor. Es posible configurar Apache para que ejecute un determinado script cuando ocurra un error en concreto.
Tiene una alta configurabilidad en la creación y gestión de logs. Apache permite la creación de ficheros de log a medida del administrador, de este modo puedes tener un mayor control sobre lo que sucede en tu servidor.

Se pueden extender las características de Apache hasta donde los proyectos relacionados con servidores locales lo necesiten.

#### **3. METODOLOGÍA**

La metodología para el desarrollo de este proyecto es la metodología lineal o modelo en cascada<sup>12</sup>, teniendo en cuenta esta metodología se establecieron las fases de desarrollo del proyecto. Las fases incluyen dentro de sí determinadas tareas que clasifican de una forma clara el trabajo a realizar. El desarrollo de las fases, se produce de manera secuencial, en las fases de análisis y diseño del sistema se utilizó las herramientas de UML (lenguaje de modelado unificado), las fases determinadas para el desarrollo de este proyecto, son:

**FASE DE ANÁLISIS DE REQUISITOS.** En el análisis, recolección de información y determinación de los requerimientos se trabajará con los funcionarios de la oficina de archivo y gestión de documentos de la Alcaldía Municipal de Pasto, para hacer entrevistas y reunir los detalles de los procesos relacionados con la expedición de los diferentes certificados laborales, consultados en las tarjetas de kárdex. Esta fase tiene el objetivo de comprender estos procesos en su totalidad, organizarlos y definir los requerimientos específicos que cubran las necesidades existentes.

**FASE DE ANÁLISIS.** En esta fase se va a definir más claramente que es lo que va hacer el sistema de información, se identifican los actores, los casos de uso.

**FASE DISEÑO.** Se realiza el diseño detallado, el cual responderá a los requerimientos definidos en el análisis, para la modelación se utilizaran las herramientas de UML, se detallan los diagramas de secuencia, los diagramas de Casos de uso con interfaz reales, se definen clases y diagramas de clases igualmente se diseñara la base de datos.

 $\overline{a}$ 

<sup>&</sup>lt;sup>12</sup>PRESSMAN. S. Roger. Ingeniera del Software, un enfoque práctico Ed. Madrid:McGRAW-HILL/INTERAMERICANA.2004.

**FASE DE DESARROLLO** En el desarrollo se traducirá todo el diseño en lenguaje de programación PHP, se creará la base de datos en MYSQL, se desarrollan las interfaces con constante retroalimentación de los funcionarios de la oficina de archivo y gestión documental de la Alcaldía de Pasto, mostrando en esta fase los pantallazos de las interacciones que realizaran con el sistema.

**FASE DE PRUEBA** En esta fase se realizaran las diferentes pruebas y ajustes para asegurar que no tenga fallas, se verificará si el funcionamiento es acorde con las especificaciones y requerimientos de los usuarios de la oficina de archivo y se realizarán las correcciones.

**FASE DE IMPLANTACIÓN** En esta fase se procederá a verificar e implantar el sistema de información orientado a la web en el servidor de la oficina de archivo y en los equipos de los funcionarios que tendrán acceso al sistema.

**FASE DE SOCIALIZACIÓN Y DOCUMENTACIÓN** En esta fase se capacitará a los usuarios de archivo para el funcionamiento del sistema en, el uso de los diferentes módulos, alimentación de la base de datos, la impresión de los certificados, realizar consultas, uso y administración de contraseñas. Se realizará los manuales para los usuarios.

#### **3.1 MODELADO DEL ANÁLISIS Y EL DISEÑO**

 $\overline{a}$ 

Para el modelado del sistema se utilizó las herramientas de UML<sup>13</sup>, que es un lenguaje para hacer modelos y es independiente de las metodologías de desarrollo de software, mediante UML se especifican y describen los proceso además permite definir y detallar los artefactos del sistema para documentarlo.

<sup>&</sup>lt;sup>13</sup>UML 2. Iniciación, ejemplos y ejercicios corregidos, Lauren Debrauwer, FienVanerHeye.

**3.1.1 El lenguaje unificado de modelado (UML) <sup>14</sup>** Sirve para especificar, visualizar y documentar esquemas de sistemas de software orientado a objetos. UML no es un método de desarrollo, lo que significa que no sirve para determinar qué hacer en primer lugar o cómo diseñar el sistema, sino que simplemente le ayuda a visualizar el diseño y a hacerlo más accesible para otros. UML está controlado por el grupo de administración de objetos (OMG) y es el estándar de descripción de esquemas de software.

UML se compone de muchos elementos de esquematización que representan las diferentes partes de un sistema de software. Los elementos UML se utilizan para crear diagramas, que representa alguna parte o punto de vista del sistema. Cuenta con los siguientes diagramas:

**[DIAGRAMA DE CASOS DE USO](http://docs.kde.org/stable/es/kdesdk/umbrello/uml-elements.html#use-case-diagram)**: que muestra a los actores (otros usuarios del sistema), los casos de uso (las situaciones que se producen cuando utilizan el sistema) y sus relaciones.

**[DIAGRAMA DE CLASES:](http://docs.kde.org/stable/es/kdesdk/umbrello/uml-elements.html#class-diagram)** que muestra las clases y la relaciones entre ellas.

**[DIAGRAMA DE SECUENCIA](http://docs.kde.org/stable/es/kdesdk/umbrello/uml-elements.html#sequence-diagram)**: muestra los objetos y sus múltiples relaciones entre ellos.

**[DIAGRAMA DE COLABORACIÓN](http://docs.kde.org/stable/es/kdesdk/umbrello/uml-elements.html#collaboration-diagram)**: que muestra objetos y sus relaciones, destacando los objetos que participan en el intercambio de mensajes.

**DIAGRAMA DE ESTADO: muestra** estados, cambios de estado y eventos en un objeto o en parte del sistema.

**DIAGRAMA DE ACTIVIDAD:** que muestra actividades, así como los cambios de una a otra actividad junto con los eventos que ocurren en ciertas partes del sistema.

 $\ddot{\phantom{a}}$ 

 $14$ UML 2. Iniciación, ejemplos y ejercicios corregidos, Lauren Debrauwer, FienVanerHeye.

**[DIAGRAMA DE COMPONENTES](http://docs.kde.org/stable/es/kdesdk/umbrello/uml-elements.html#state-diagram)** : que muestra los componentes de mayor nivel de la programación.

**[DIAGRAMA DE IMPLEMENTACIÓN](http://docs.kde.org/stable/es/kdesdk/umbrello/uml-elements.html#class-diagram)** : que muestra las instancias de los componentes y sus relaciones.

**[DIAGRAMA DE RELACIONES DE ENTIDAD](http://docs.kde.org/stable/es/kdesdk/umbrello/uml-elements.html#entity-relationship-diagram)** : que muestra los datos y las relaciones y restricciones entre ellos.

### **4. FASE DE ANÁLISIS**

#### **4.3 REQUERIMIENTOS DEL SISTEMA**

**4.1.1 Panorama general del sistema e**l archivo Municipal de Pasto, maneja el proceso archivístico de la información laboral de los ex funcionarios de la Alcaldía Municipal de Pasto de manera manual, no existe un sistema como herramienta de apoyo que permita que el registro, consulta y certificación de dicha documentación sea ágil y oportuna, que permita dar atención al usuario que requiere certificados laborales en el menor tiempo posible.

#### **4.1.2 Identificación de los clientes del sistema**

- Funcionario o empleado oficial de la administración publica con cargo de archivista.
- Jefe de archivo y Gestión documental.
- Funcionario o empleado oficial del la administración publica con cargo de secretaria de archivo.
- Ex funcionario que hayan sido parte de la administración pública.

**4.1.3 Metas del sistema** en términos generales la meta es permitir el registro y consulta de la información laboral almacenada físicamente en las tarjetas de kárdex, además de la generación de certificados laborales de los ex funcionarios de la Alcaldía en especial el de bono pensional, entre otros de una manera ágil, eficaz y oportuna por medio de un sistema de información como herramienta de apoyo a estos procesos que se encuentran disponible en la intranet.

Que contará con las siguientes características:

 El desarrollo de una interfaz que se amigable y fácil de usar por parte del usuario.

- La sistematización del módulo registrar, auditar y editar la información de las tarjetas de kárdex correspondientes a cada ex funcionario.
- La implementación del modulo correspondiente a consulta de información de ex funcionarios, que muestre la información personal, de cargos desempeñados, valores devengados y deducidos.
- La implementación del módulo de generación de certificados laborales para expedición bono pensional.
- La implementación del módulo de administración cuentas usuario, copias de seguridad y bitácora de la aplicación.

#### **4.1.4 OBJETIVOS DEL SISTEMA**

#### **Cuadro 1. Objetivo OBJ-PRO-001**

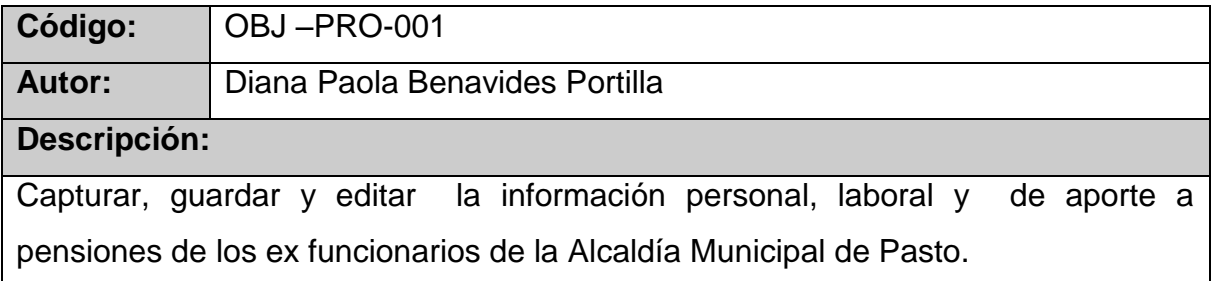

#### **Cuadro. Objetivo. OBJ –PRO-002**

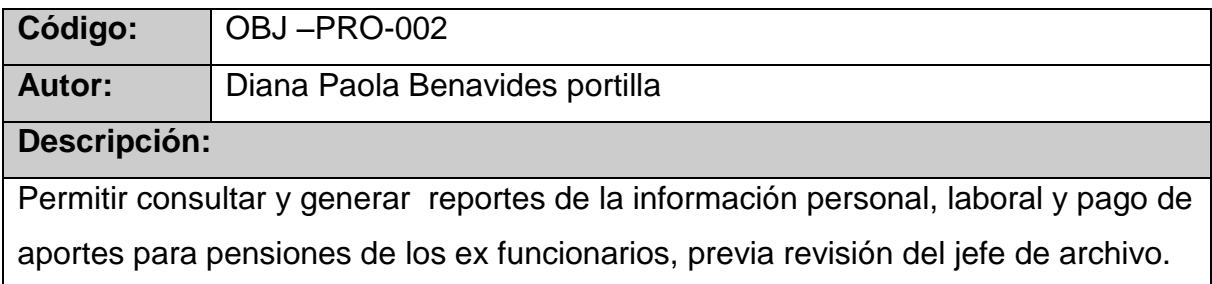

## **Cuadro. Objetivo. OBJ –PRO-003**

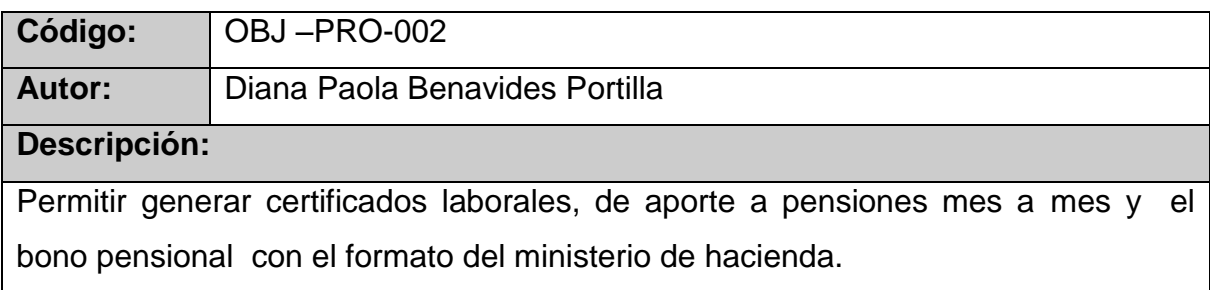

### **Cuadro. Objetivo. OBJ –PRO-004**

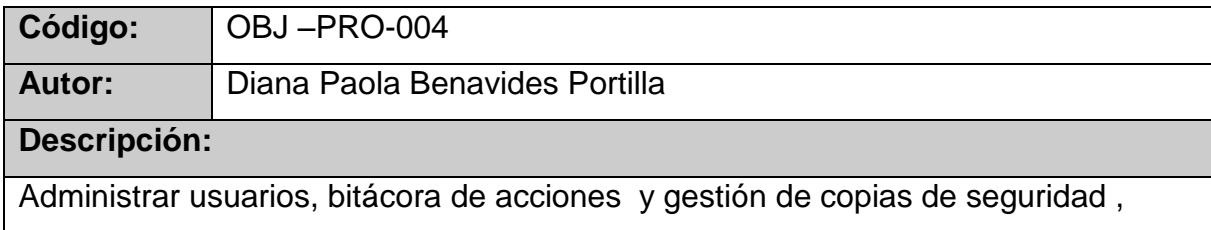

### **4.1.5 Requerimientos funcionales**

### **Cuadro 5. Requerimiento. RF-PRO-01**

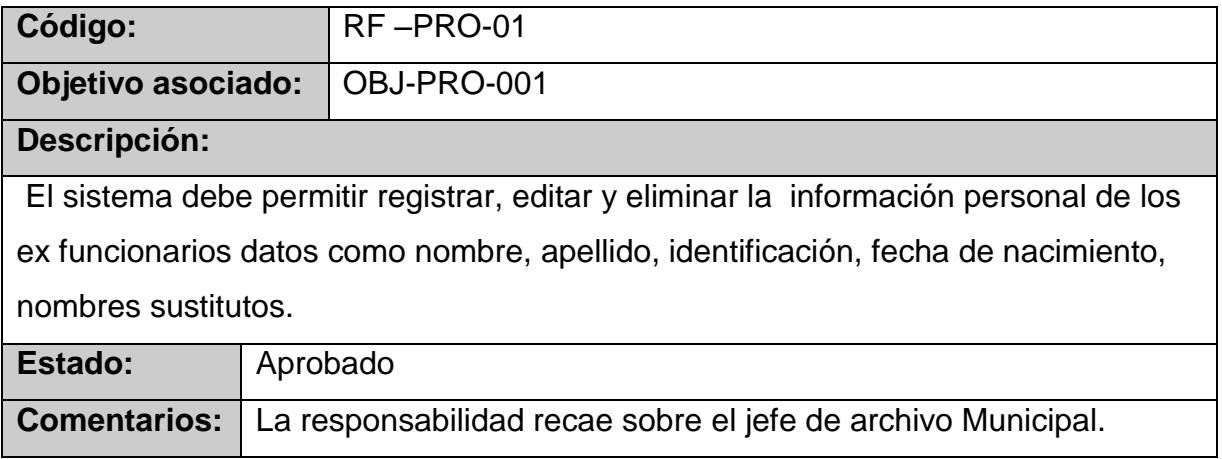

## **Cuadro 6. Requerimiento. RF-PRO-02**

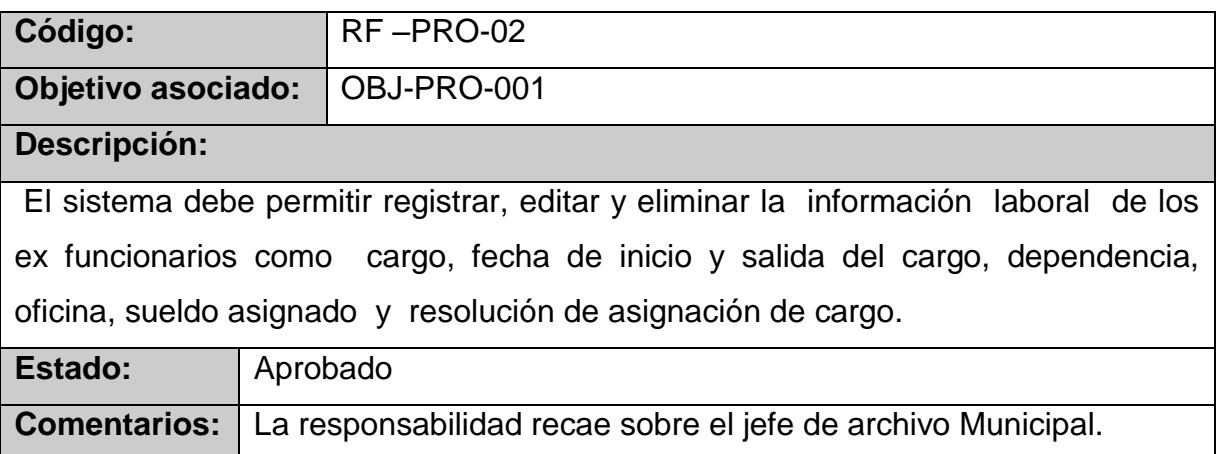

### **Cuadro 7. Requerimiento. RF-PRO-03**

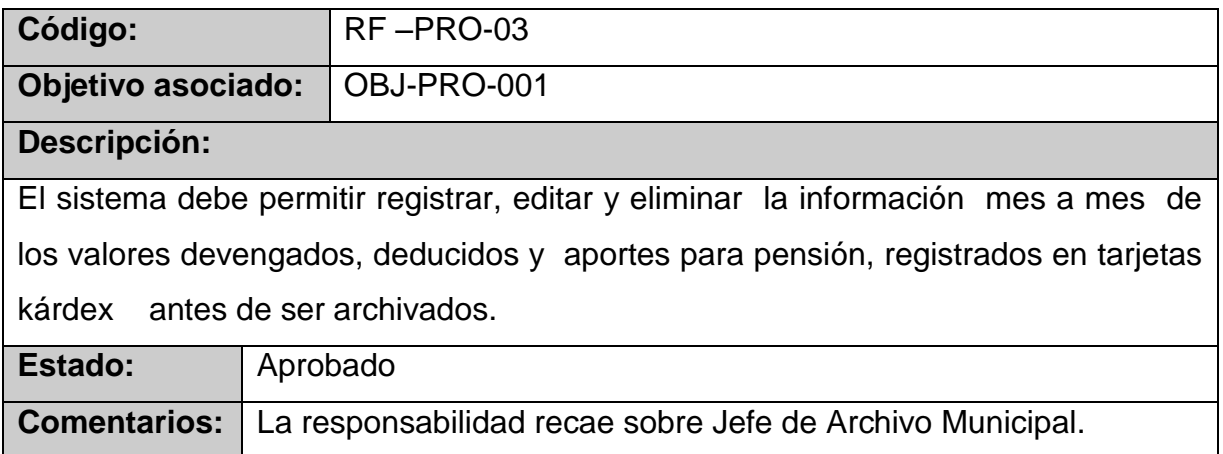

## **Cuadro 8. Requerimiento. RF-PRO-04**

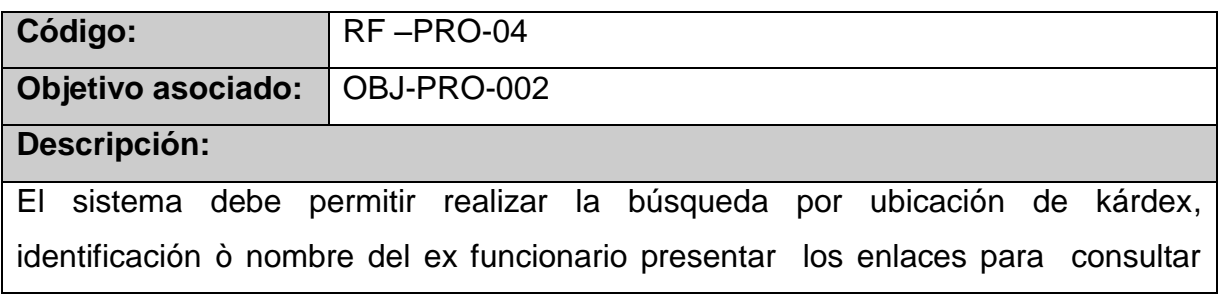

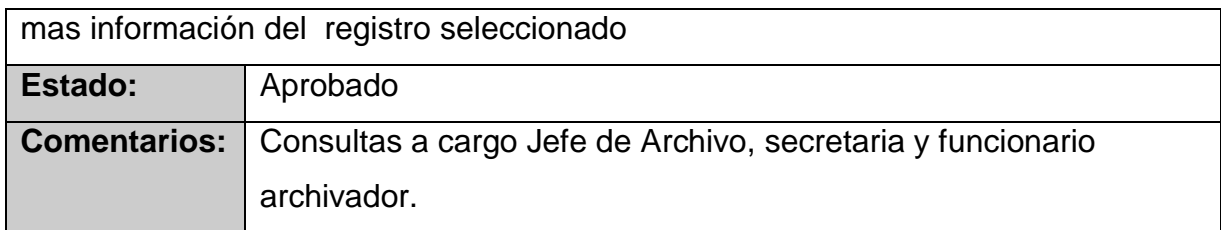

## **Cuadro 9. Requerimiento. RF-PRO-05**

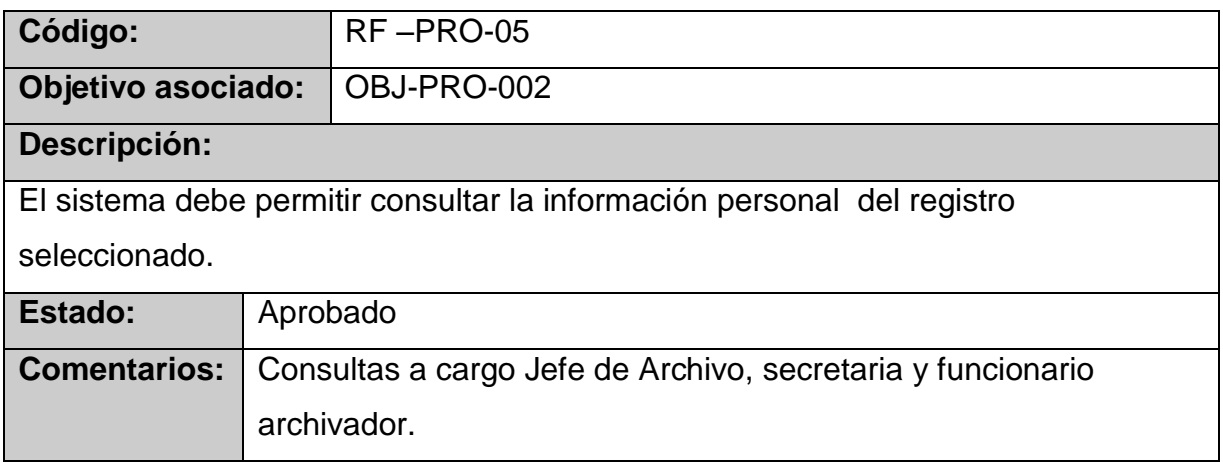

# **Cuadro 10. Requerimiento. RF-PRO-06**

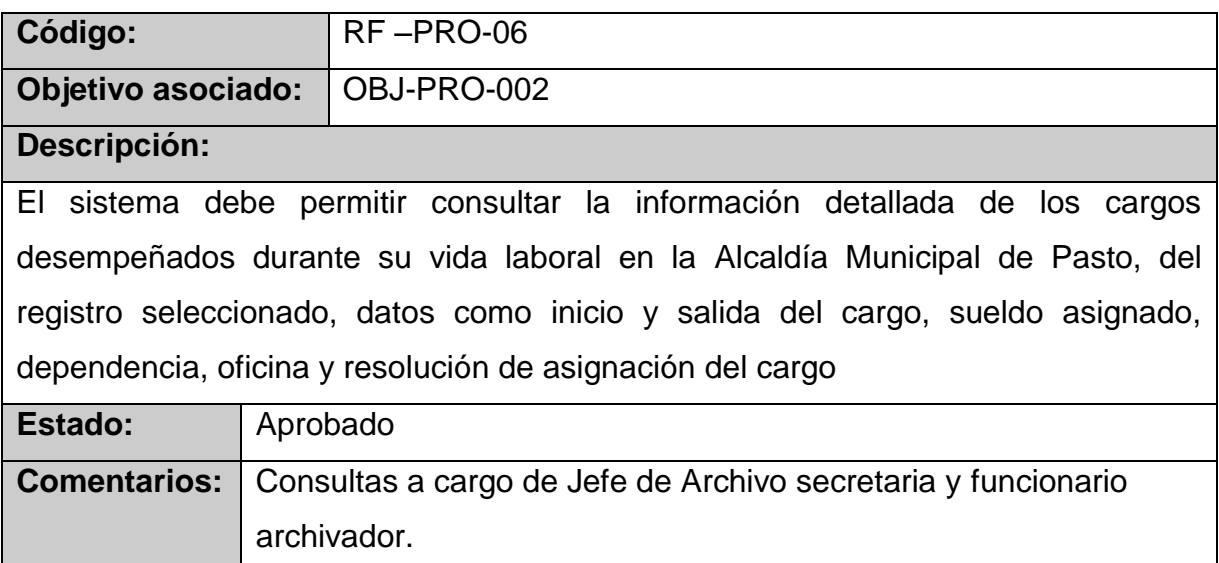

## **Cuadro 11. Requerimiento. RF-PRO-07**

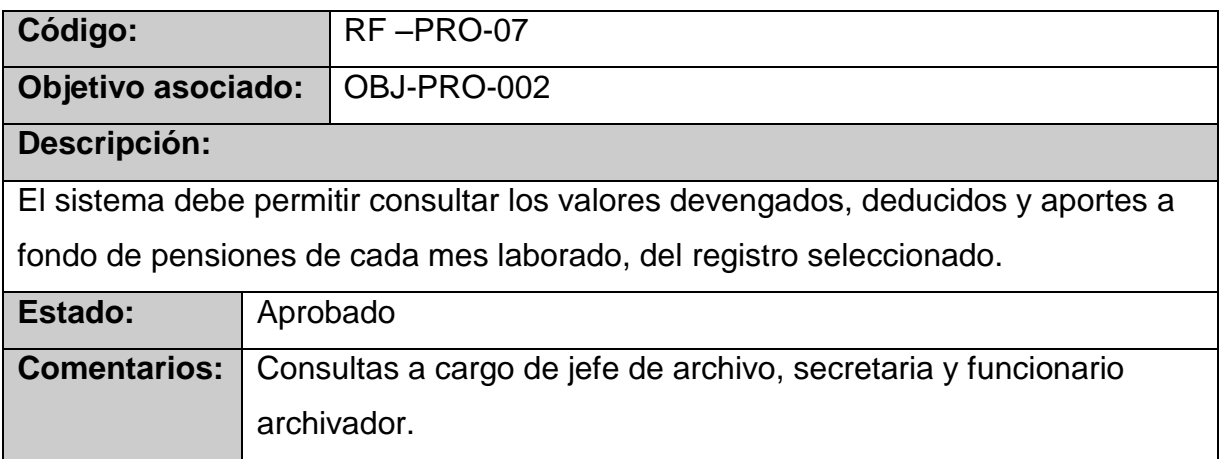

## **Cuadro 12. Requerimiento. RF-PRO-08**

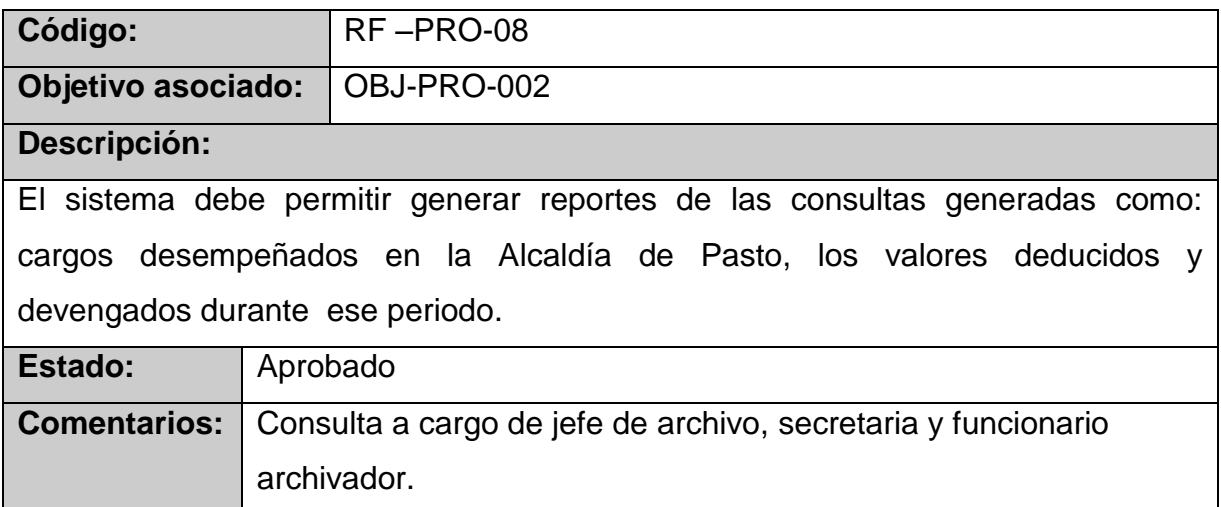

# **Cuadro 13. Requerimiento. RF-PRO-09**

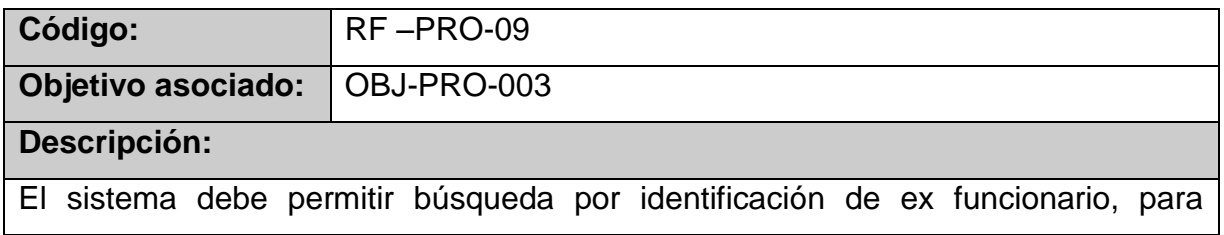

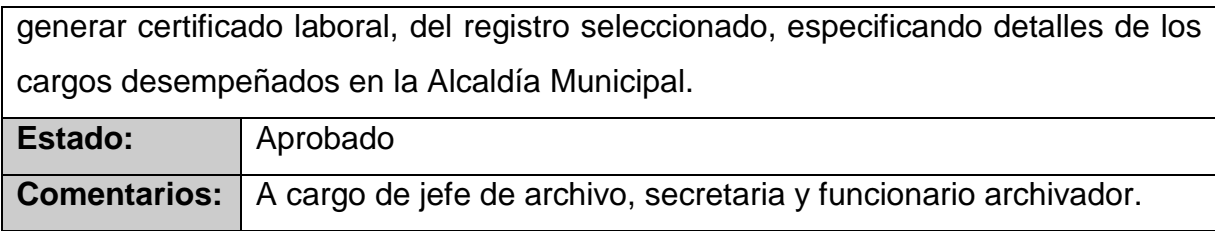

### **Cuadro 14. Requerimiento. RF-PRO-010**

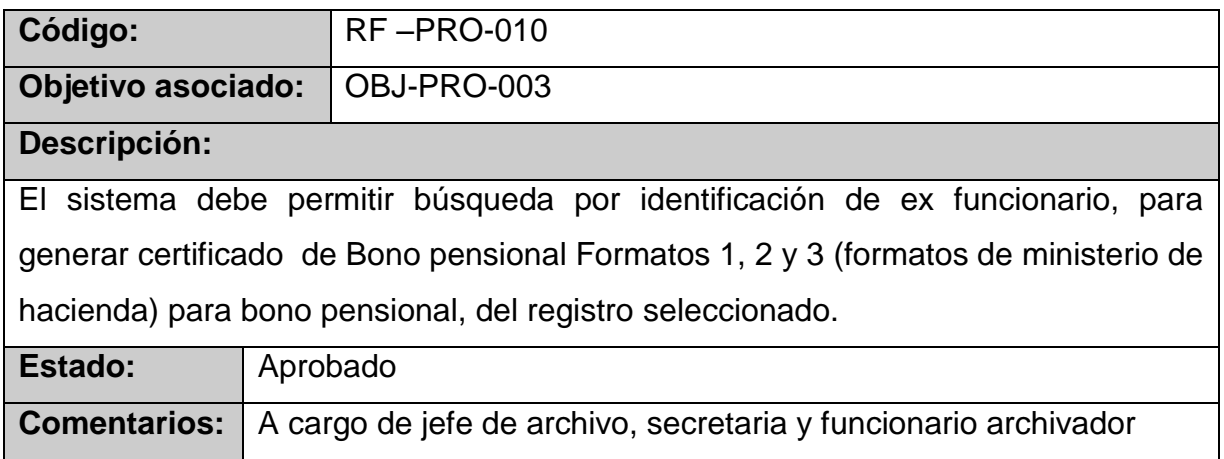

## **Cuadro 15. Requerimiento. RF-PRO-011**

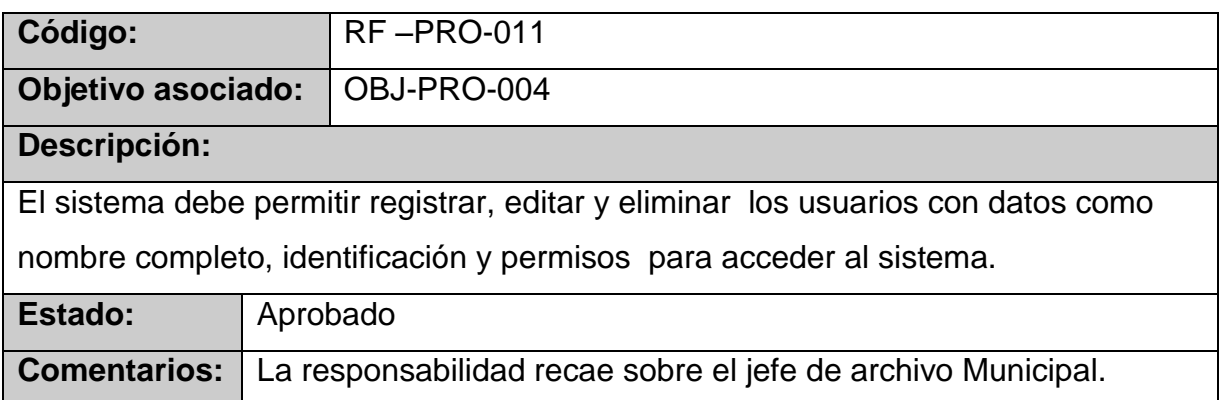

## **Cuadro 16. Requerimiento. RF-PRO-012**

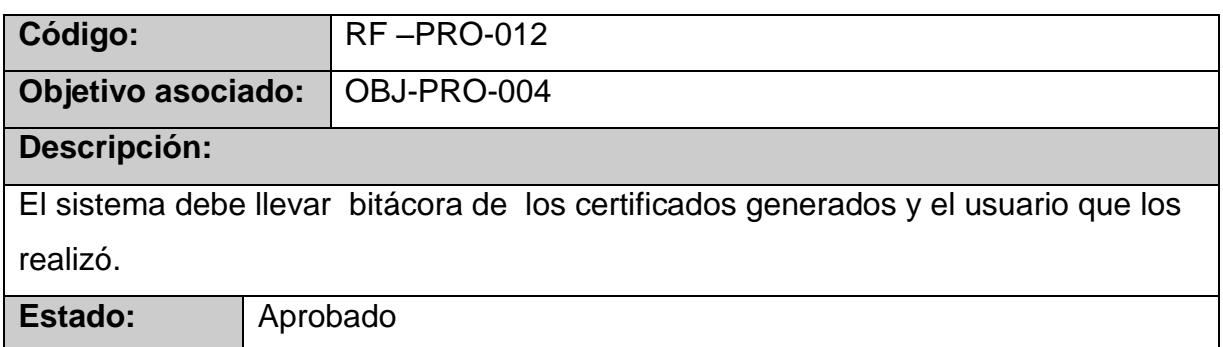

#### **Cuadro 17. Requerimiento. RF-PRO-013**

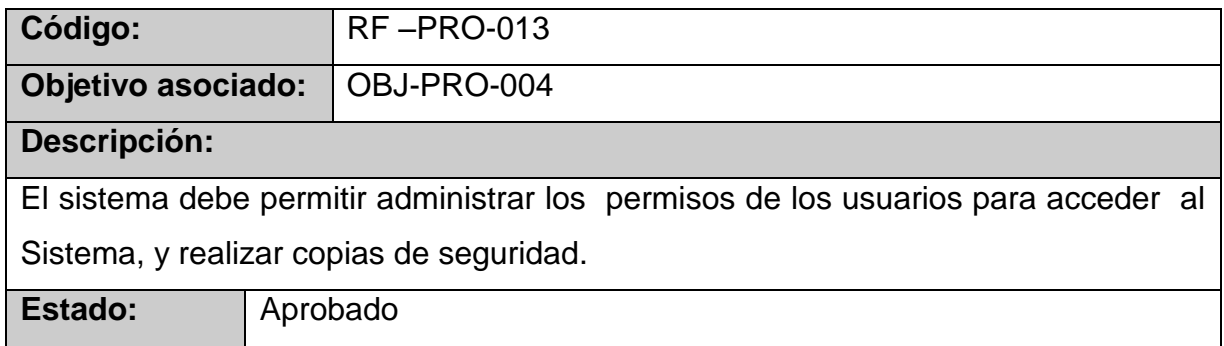

## **4.16 LISTADO DE REGLAS**

#### **Cuadro 18.REG-01**

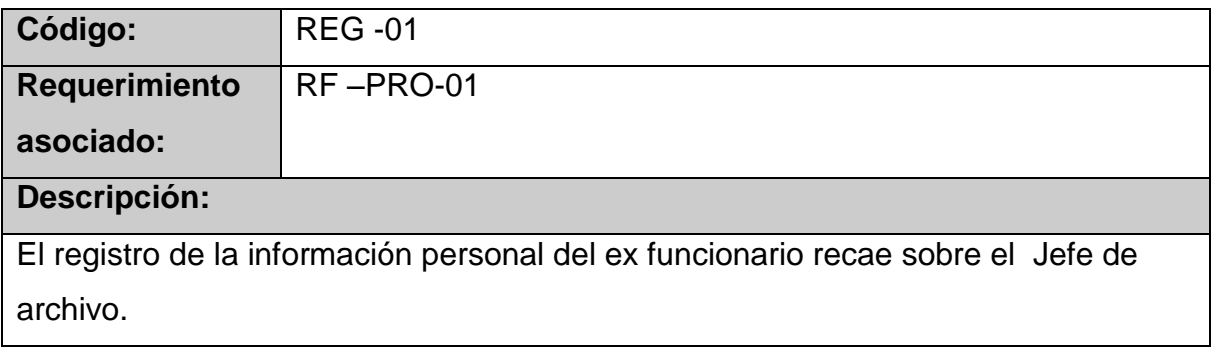

### **Cuadro 19.REG-02**

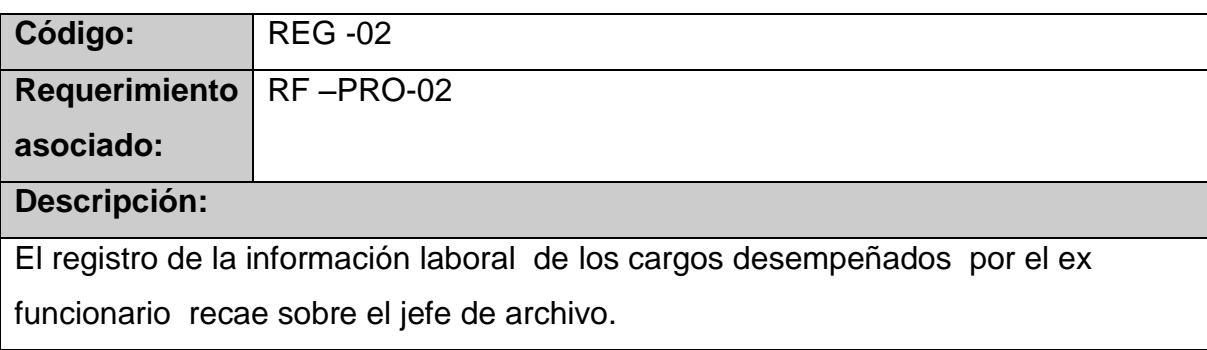

### **Cuadro 20.REG-03**

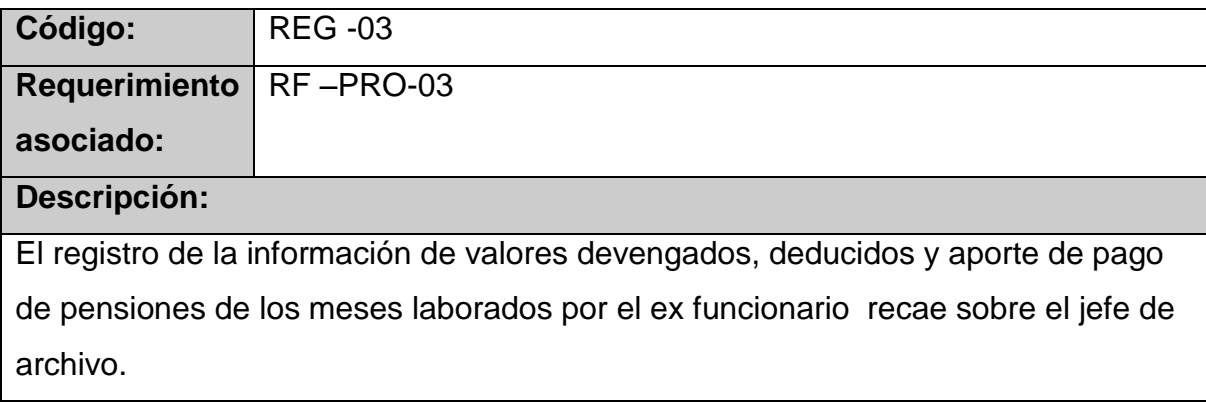

## **Cuadro 21.REG-04**

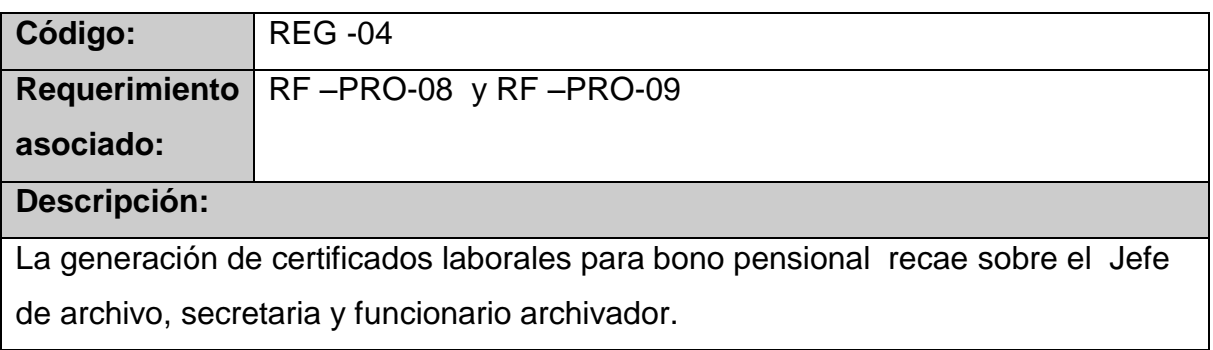

### **Cuadro 22.REG-05**

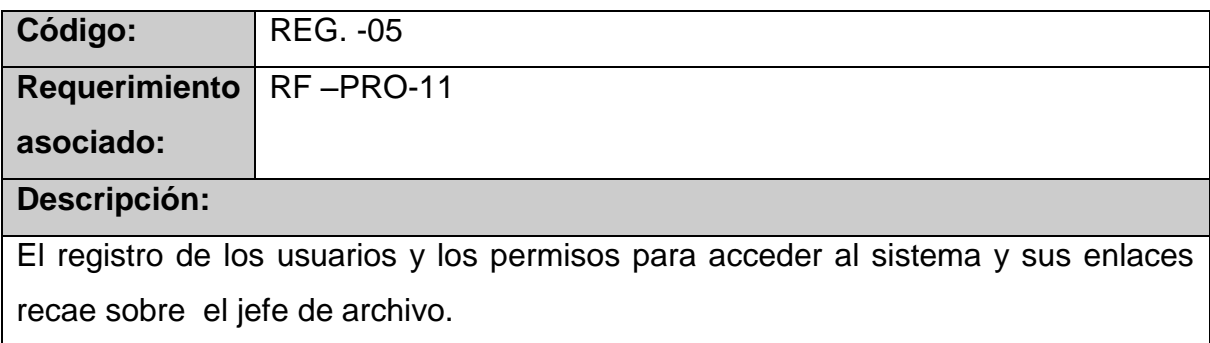

## **4.1.7 Requerimientos no funcionales**

#### **Cuadro 23.RNF-01**

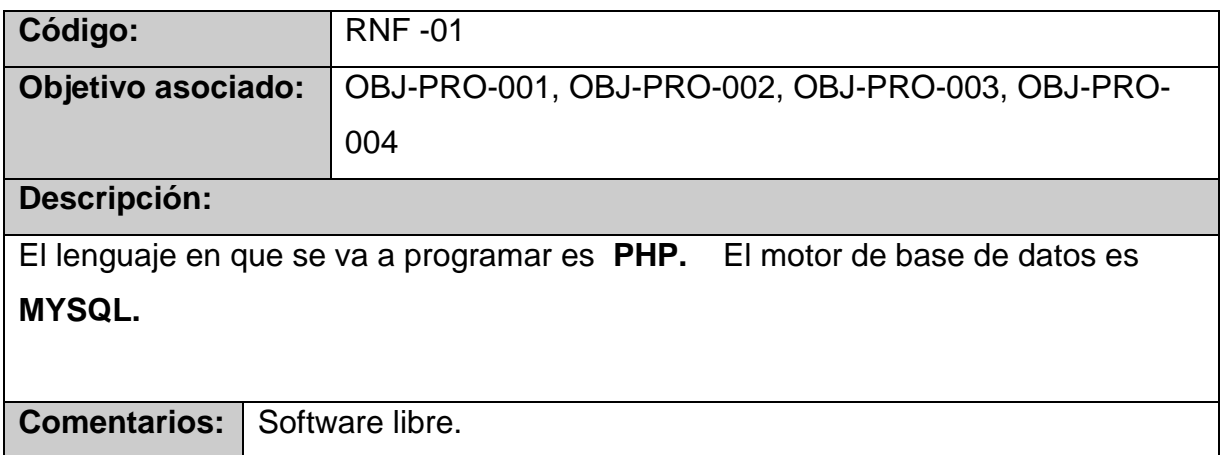

### **Cuadro 24.RNF-02**

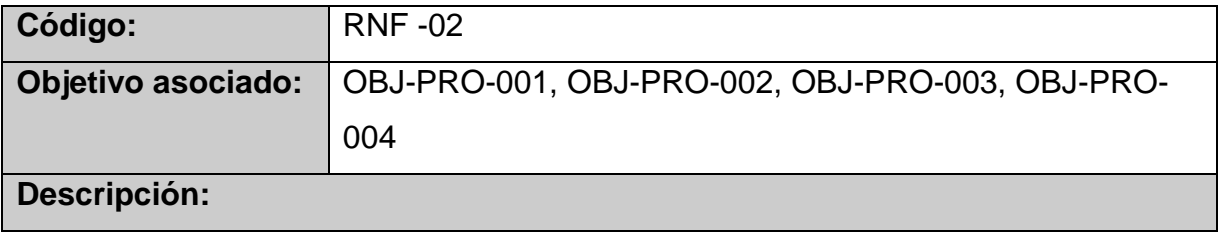

El sistema debe permitir acceder a la información en equipo conectado a la red Local del archivo Municipal de Pasto, es decir el software debe estar diseñado para funcionar en red, en este caso red local.

#### **Cuadro 25.RNF-03**

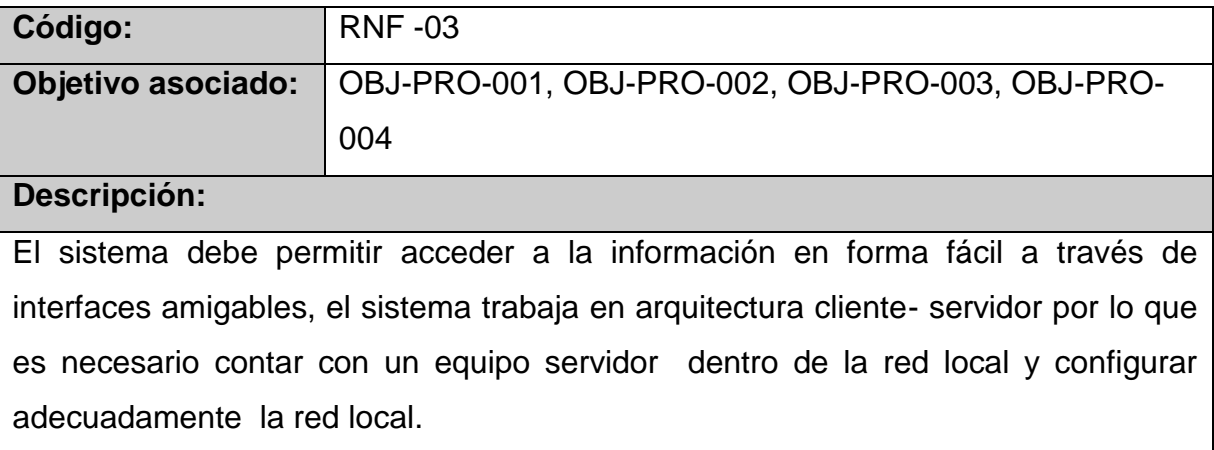

#### **4.1.8 Matriz de rastreabilidad**

#### **Cuadro 26. Matriz de rastreabilidad**

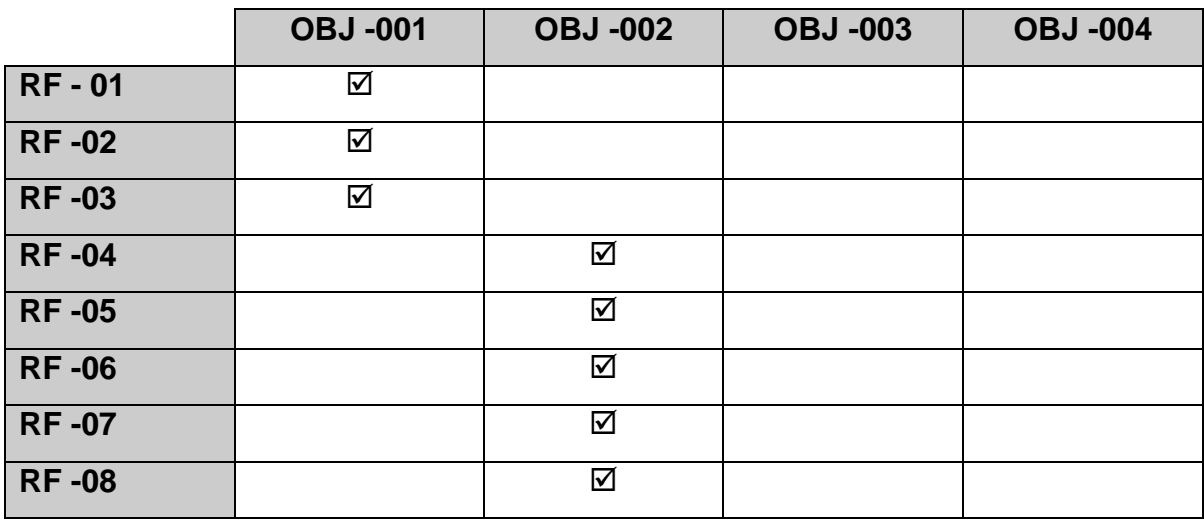

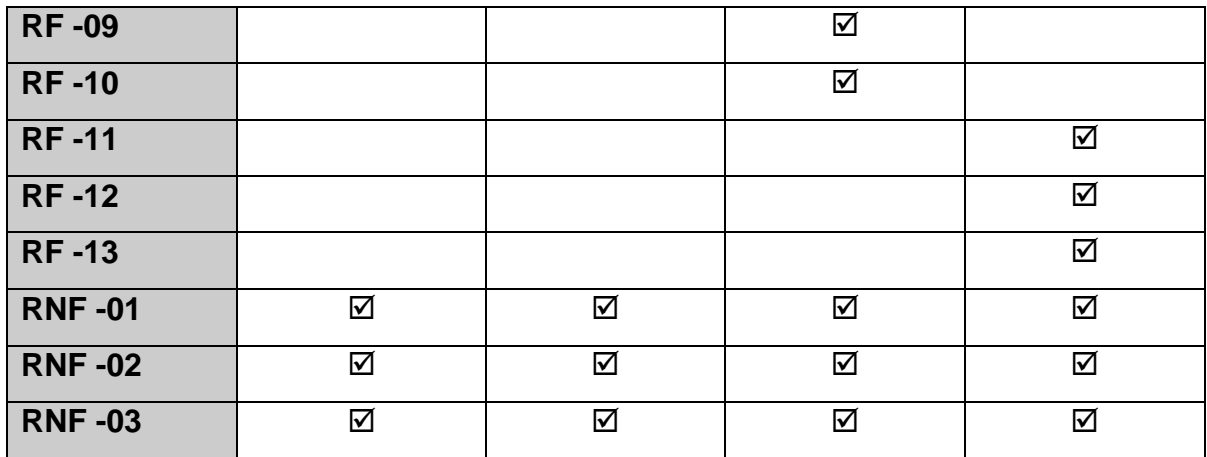

# **4.1.9 Priorización de requerimientos funcionales aprobados**

**Cuadro 27. Priorización de requerimientos funcionales aprobados** 

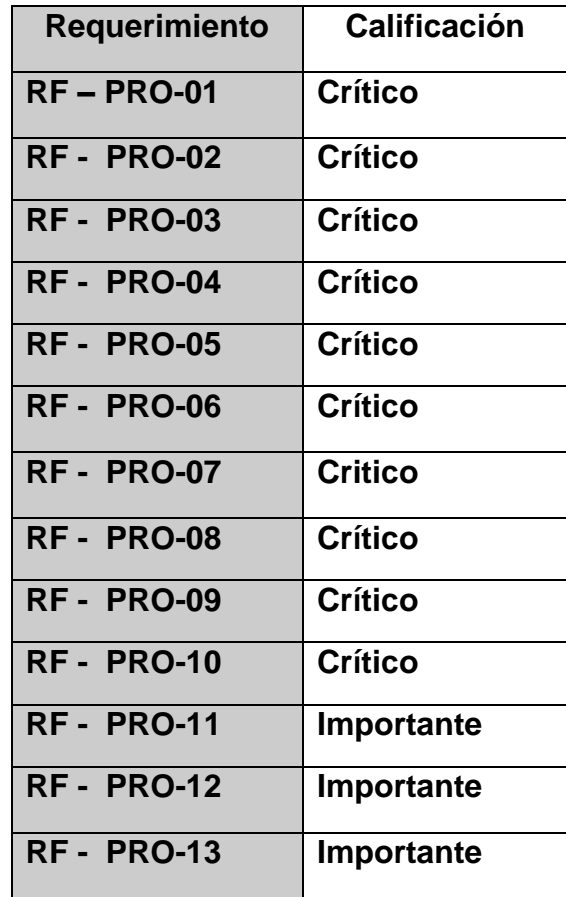

## **4.2 DIAGRAMAS DE CASOS DE USO**

## **4.2.1 Lista de actores**

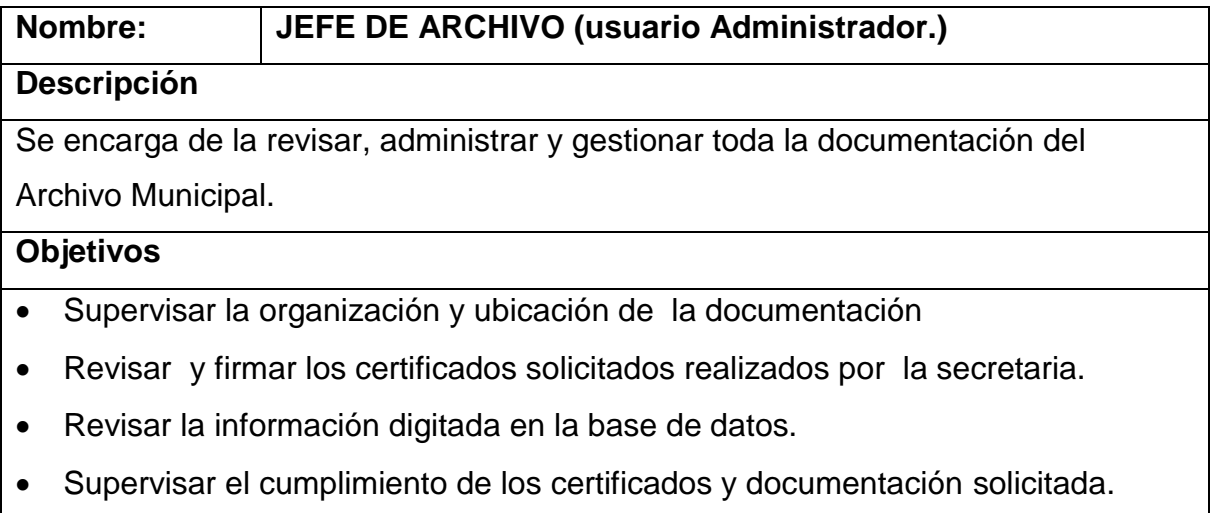

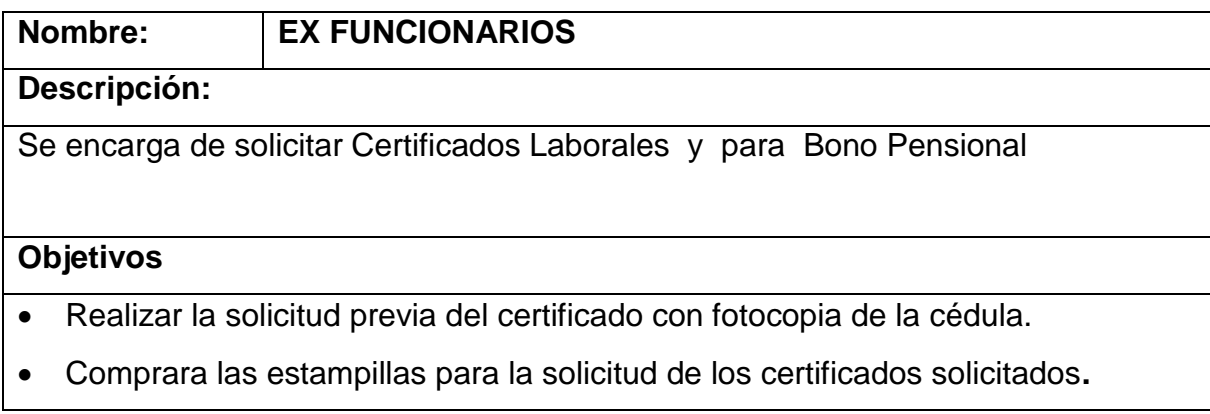

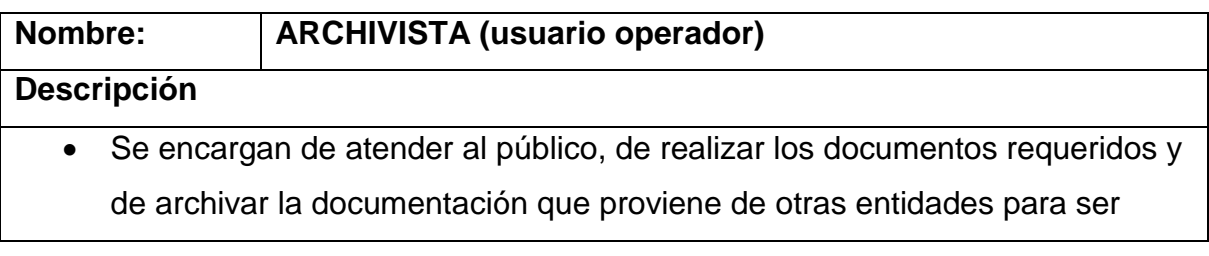

almacenada en el archivo Municipal.

### **Objetivos**

- Realizar los certificados laborales y para bono pensional.
- Recibir las solicitudes de certificados laborales y para bono pensional.
- Digitar la información registrada en las tarjetas de kárdex para alimentar la Base de datos del sistema.
- Ubicar y registrar la documentación llegada de otras dependencias.
- Realizar la función archivística**.**

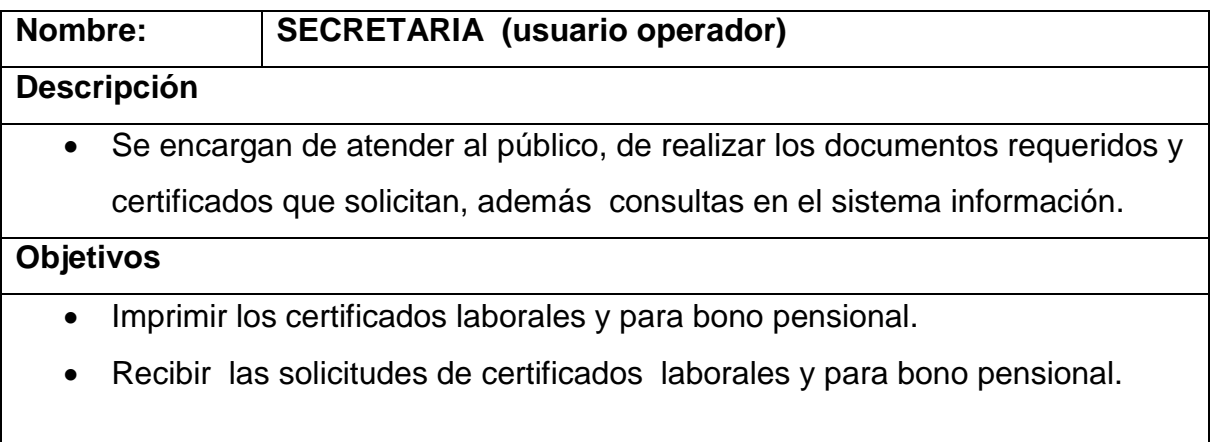

#### **4.2.2 DIAGRAMAS DE CASOS DE USO**

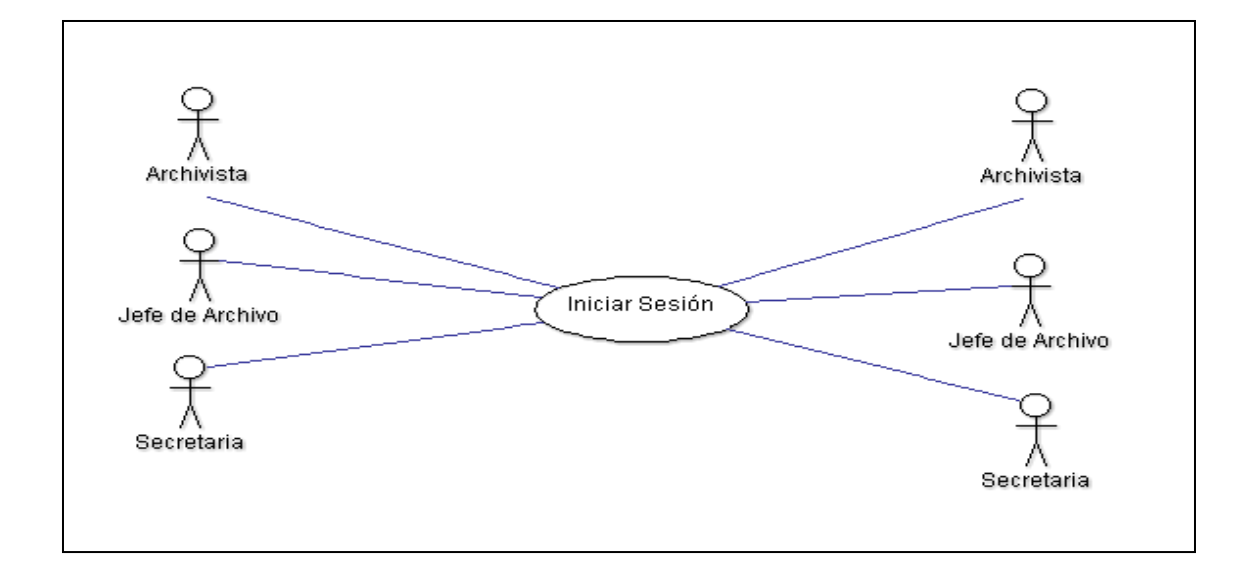

#### **Figura 1. Iniciar Sesión**

**Figura 2. Registro de Información Tarjetas de Kárdex Ex funcionarios** 

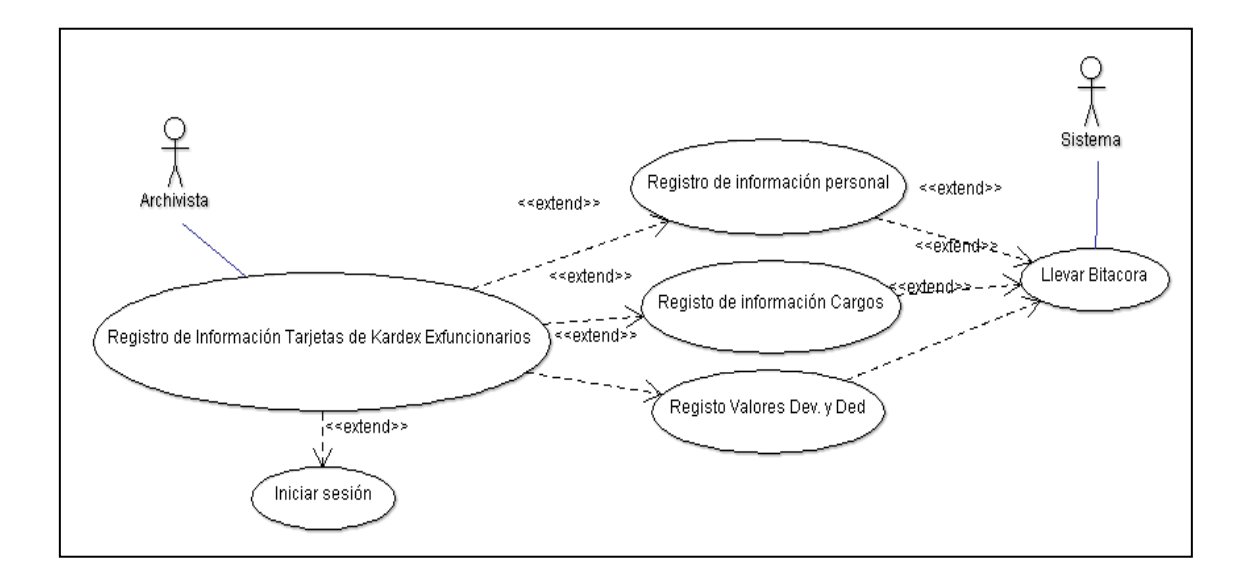

**Figura 3. Revisar Información Registrada** 

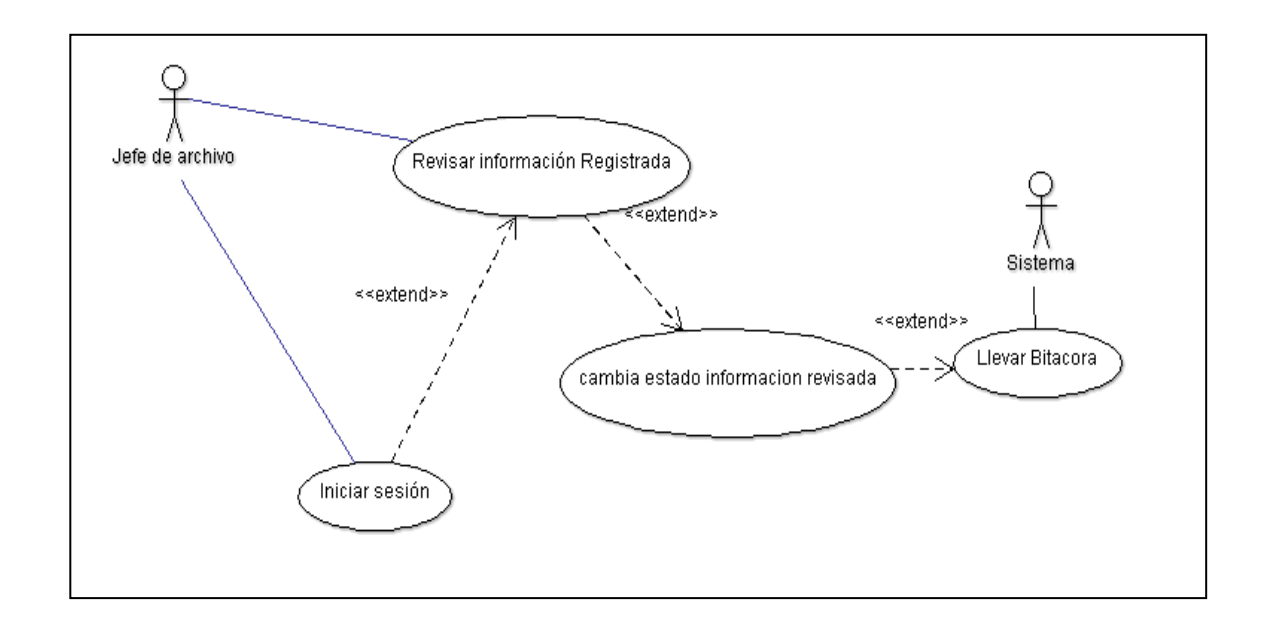

# **Figura 4. Editar Información Personal, Laboral y de valores Devengados y Deducidos-extendido**

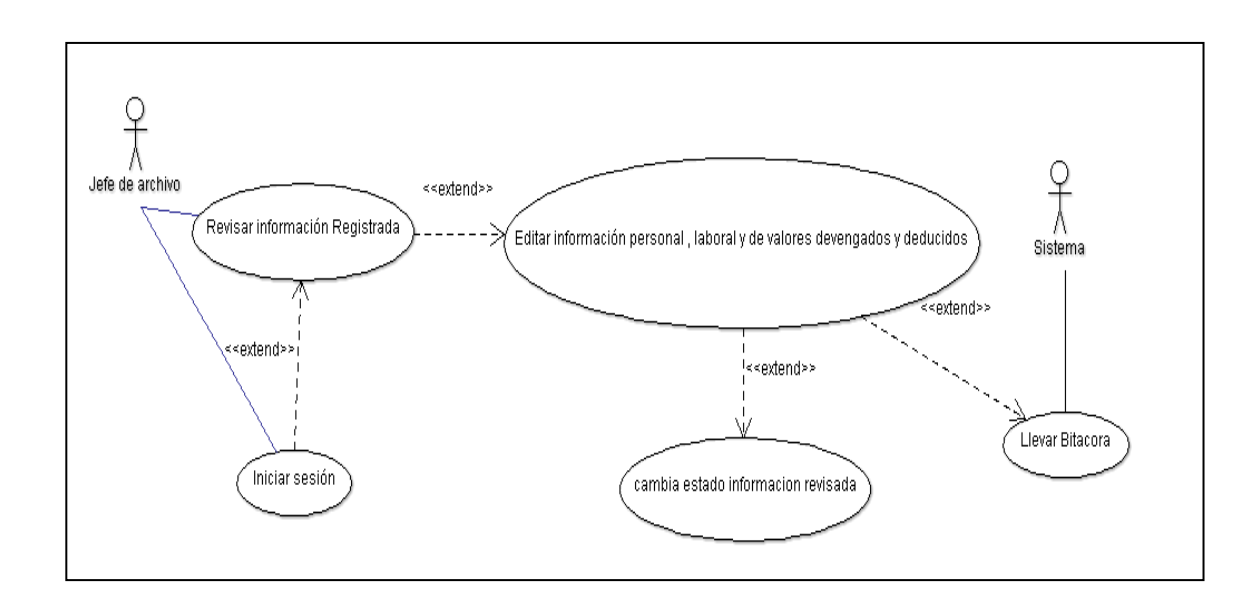

**Figura 5. Consultar información de Ex funcionario** 

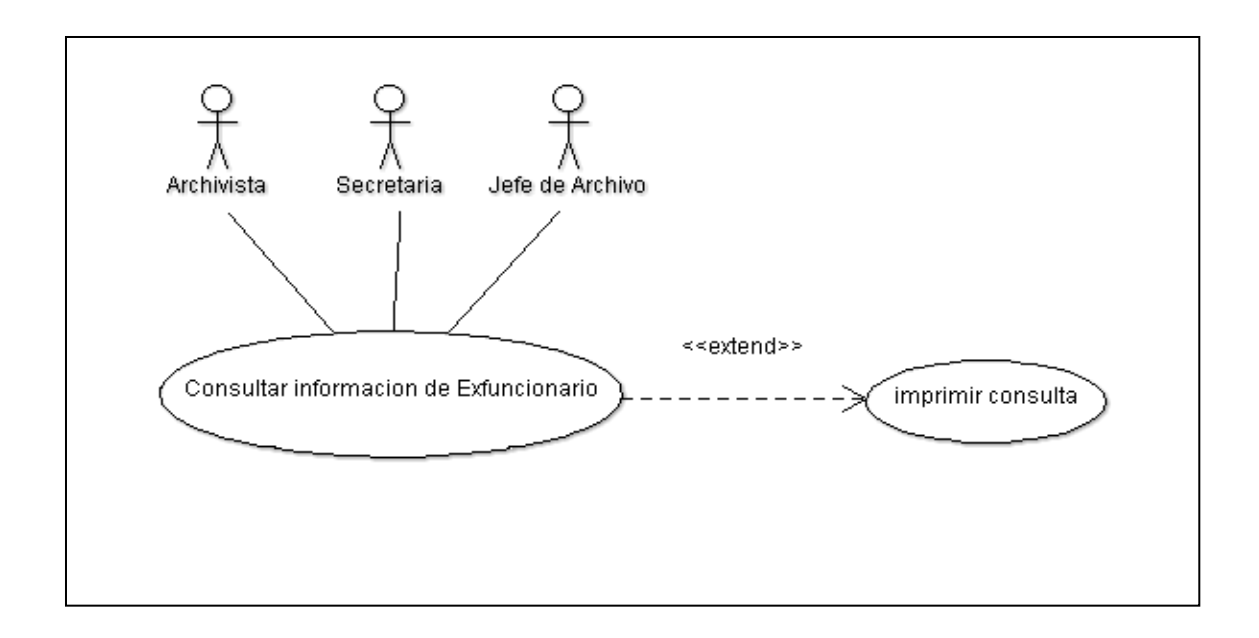

**Figura 6. Generar certificados laborales para bono Pensional** 

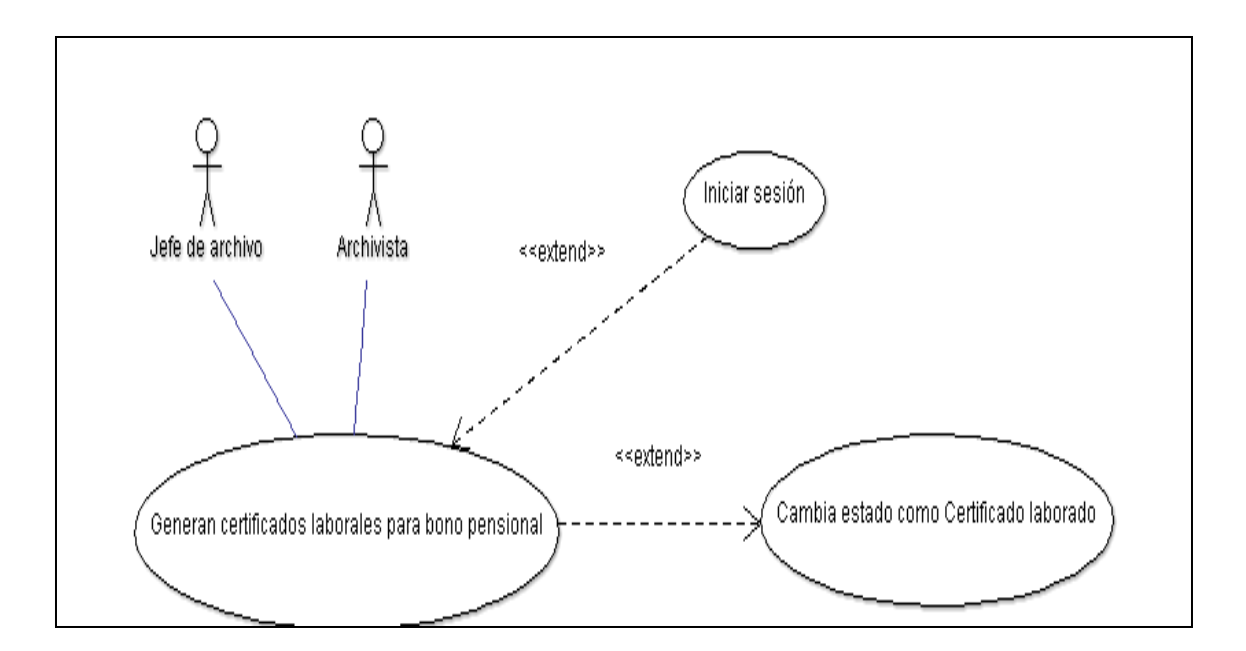

**Figura 7. Imprimir certificados laborales para bono pensional - extendido** 

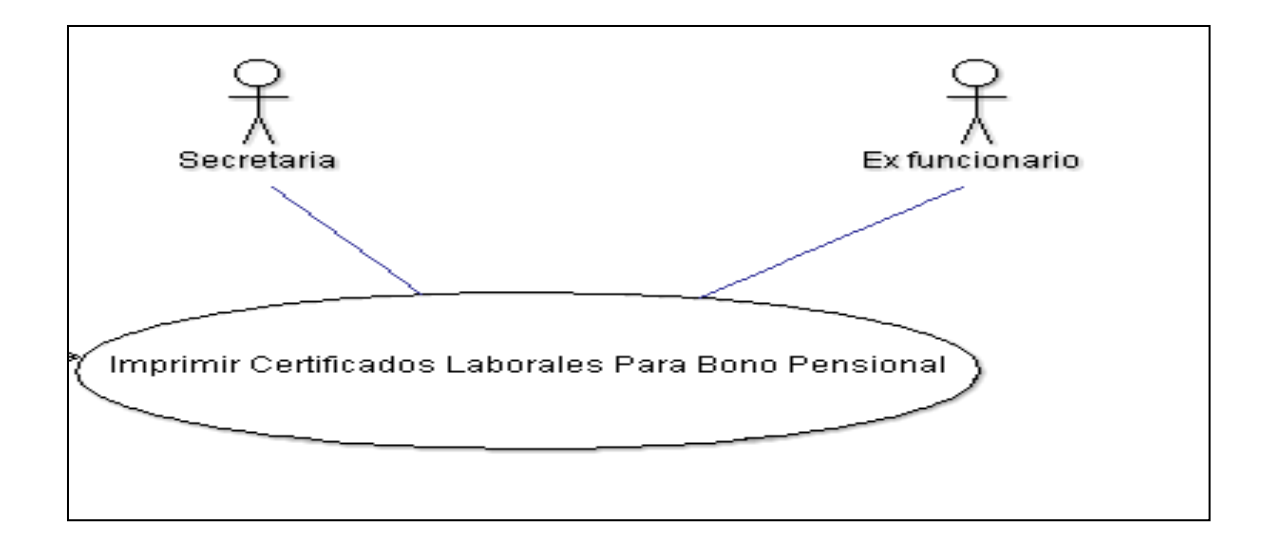

**Figura 8. Manejar cuentas de Usuario** 

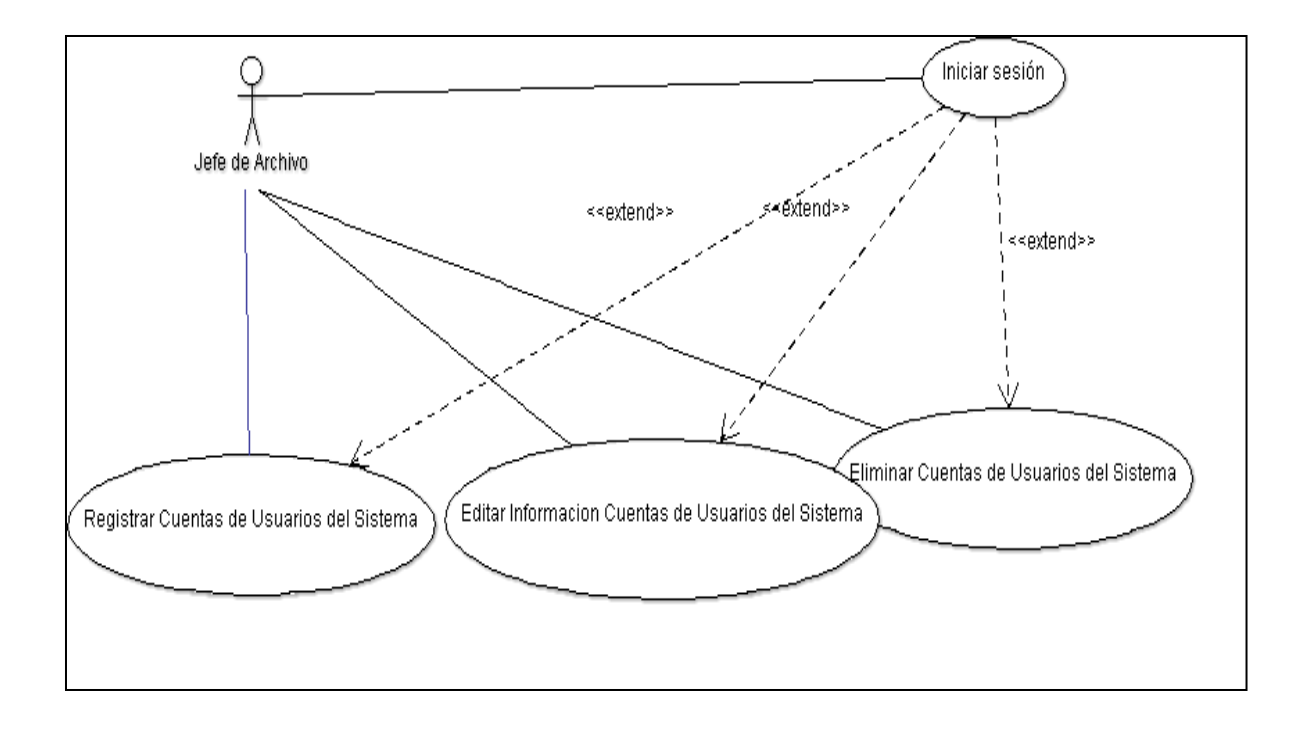

**Figura 9. Consultar bitácora de acciones del sistema** 

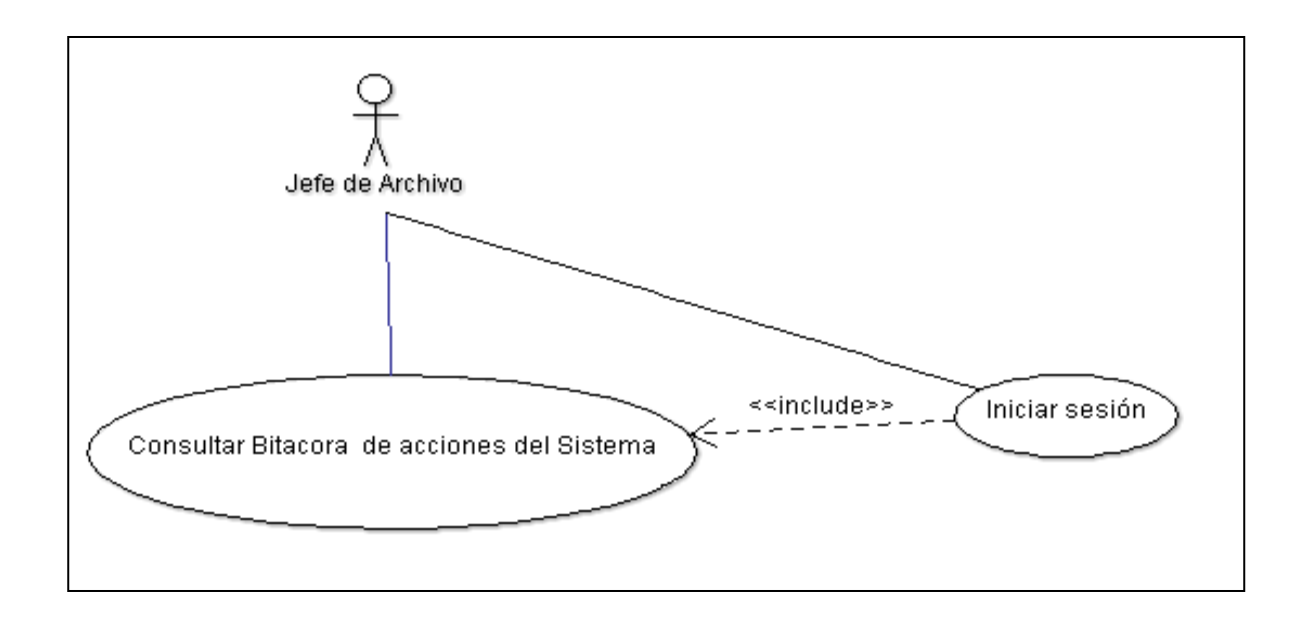

**Figura 10. Realizar copias de Seguridad** 

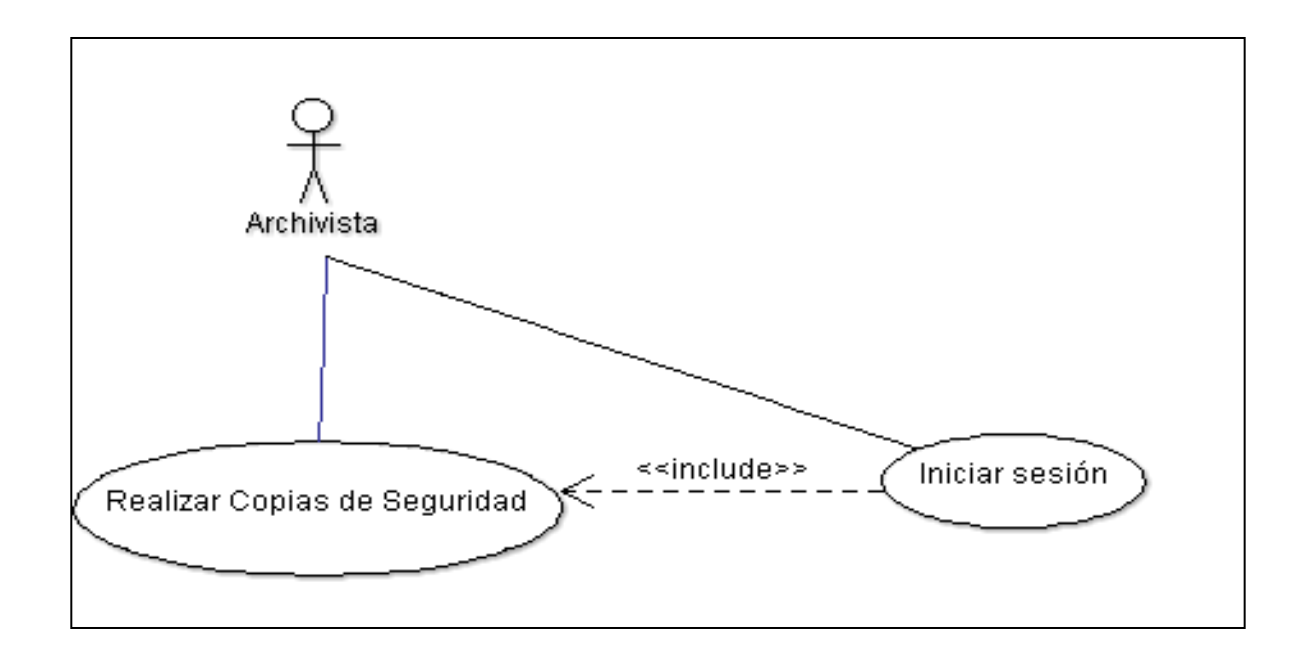

## **5 FASE DE DISEÑO**

### **5.1 DIAGRAMAS DE SECUENCIA**

### **Figura 11. Iniciar sesión**

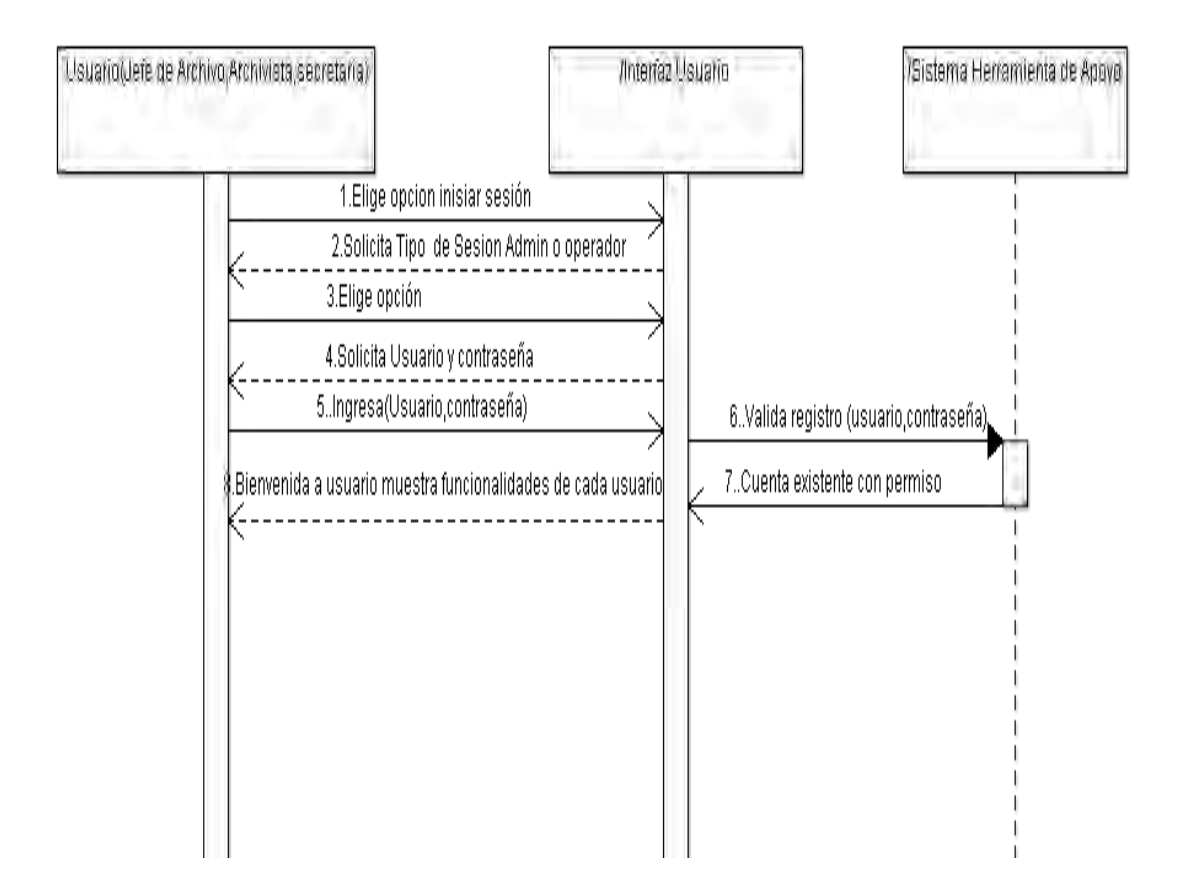

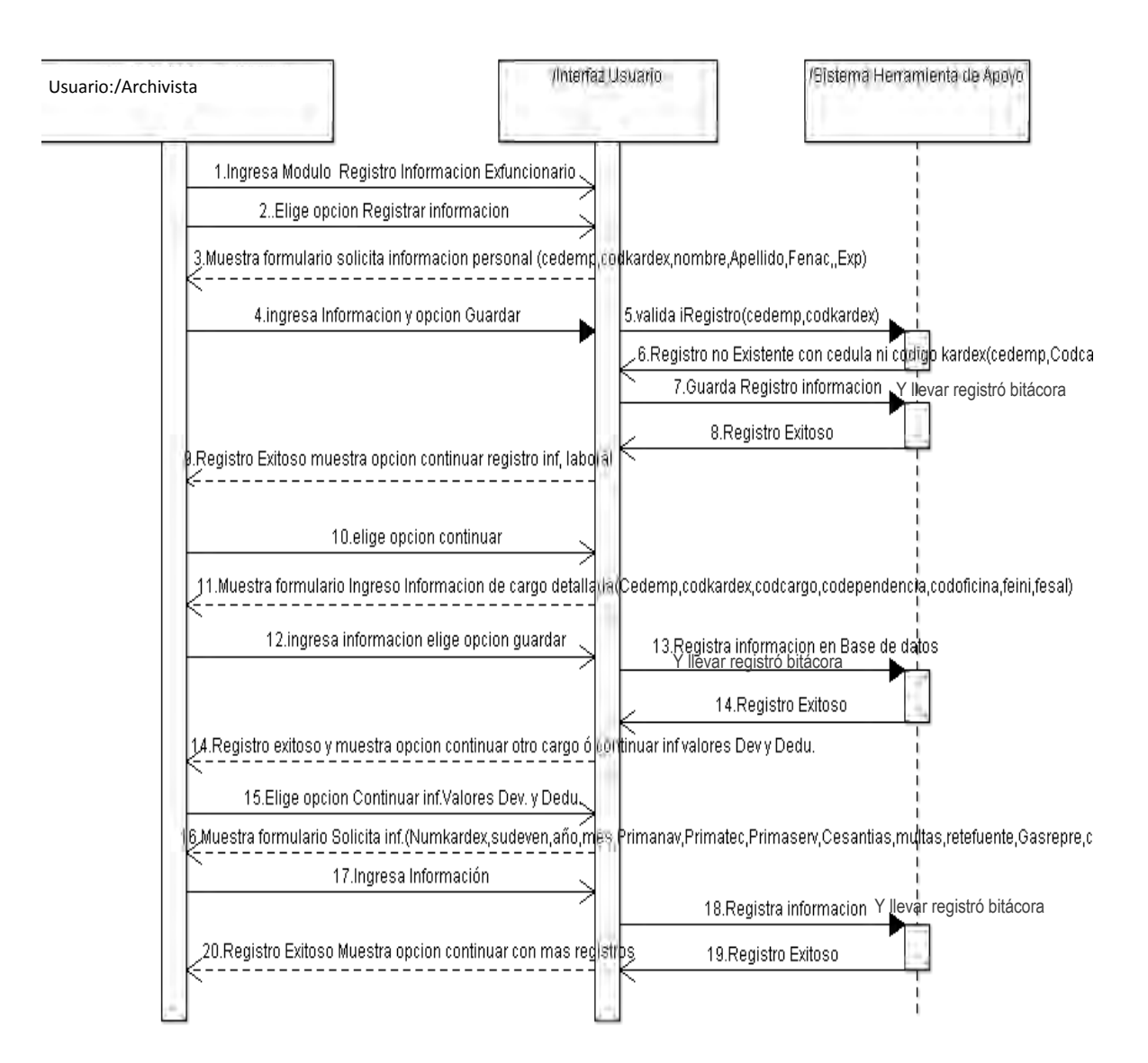

#### **Figura 12. Registrar Información Ex Funcionarios Tarjetas Kárdex**

#### **Figura 13. Revisar Información de Ex Funcionarios Tarjetas Kárdex**

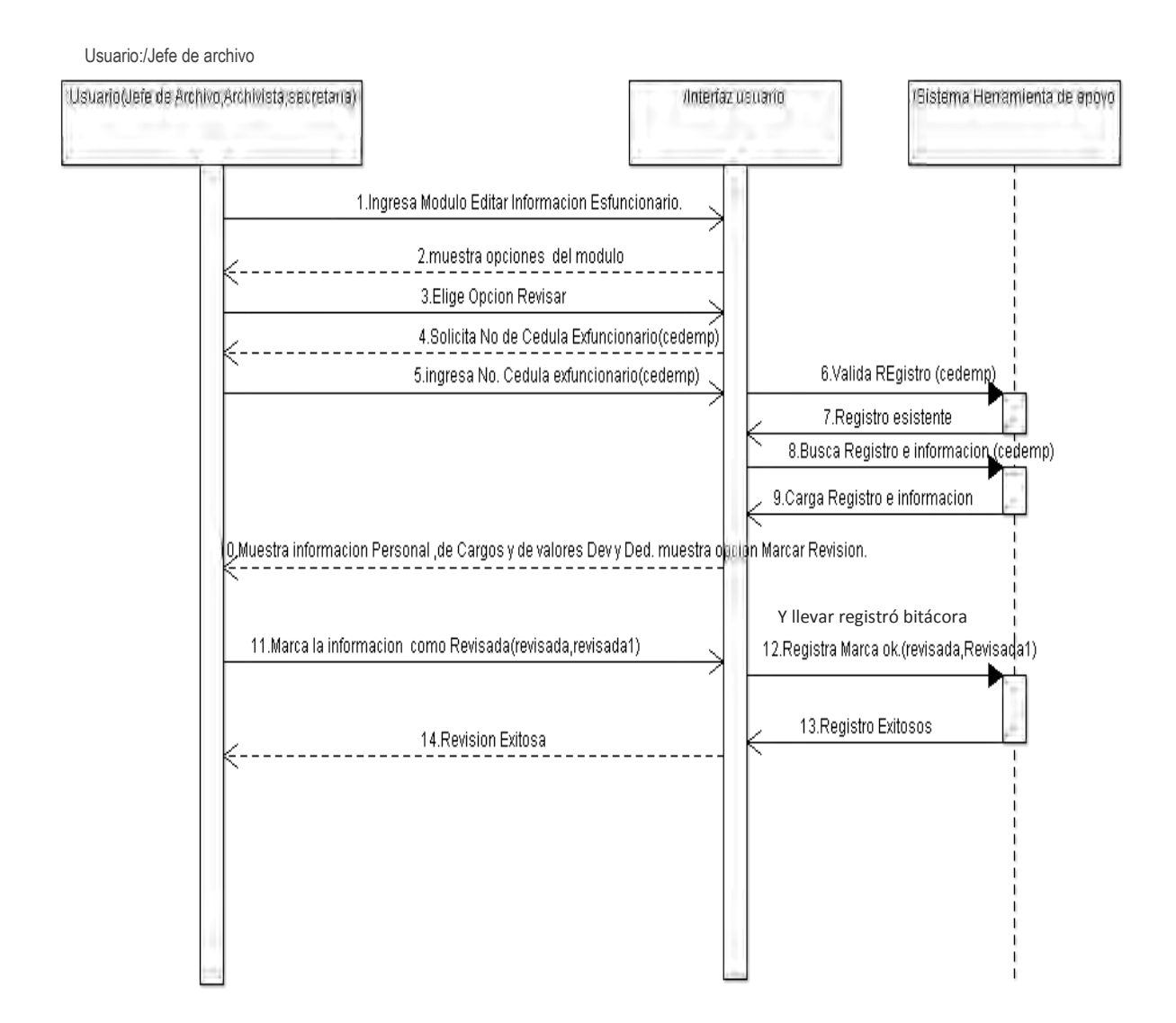

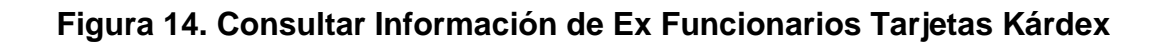

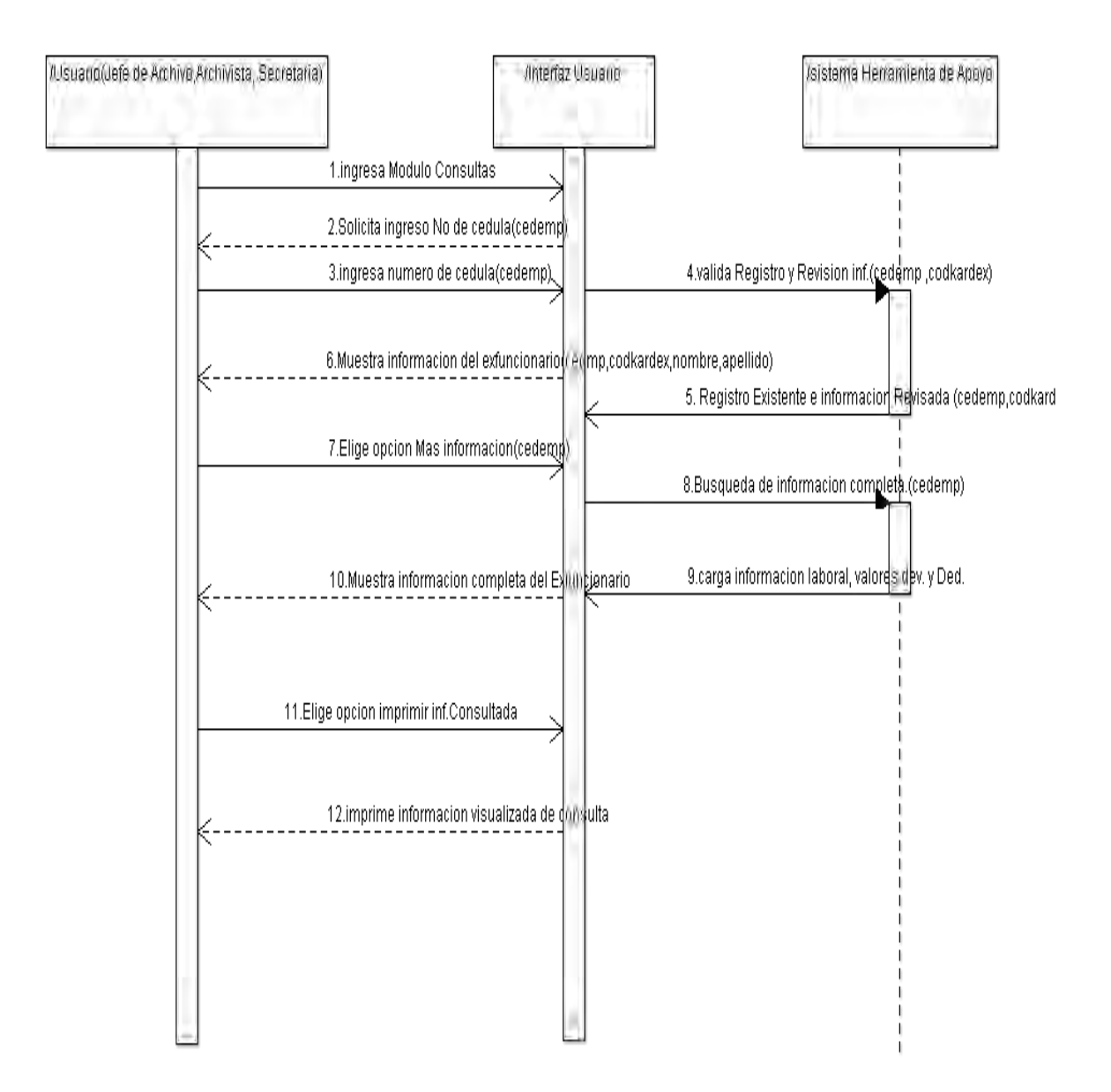

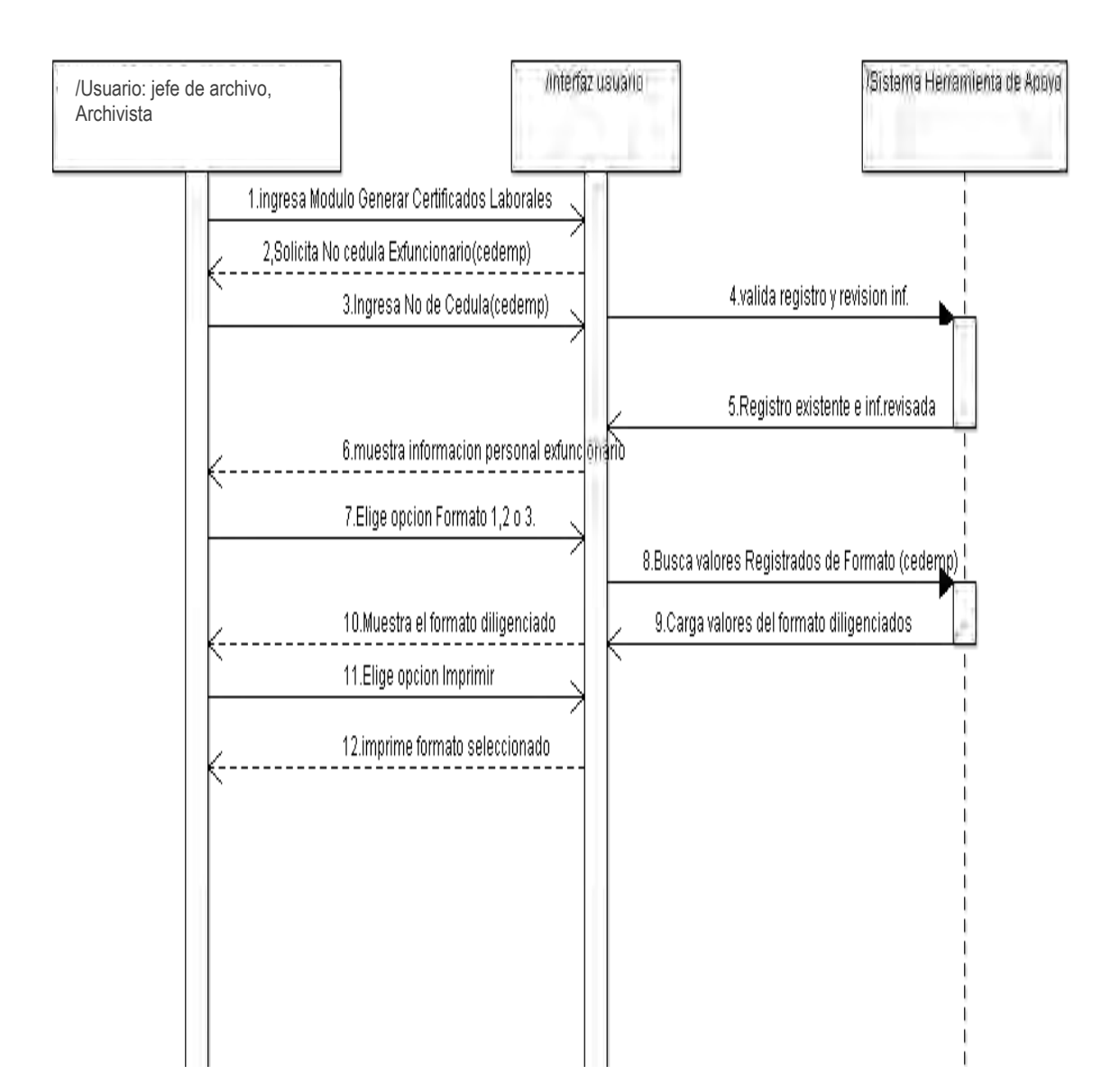

#### **Figura 15. Generar Certificados Laborales Formato 1,2 y 3**

#### **Figura 16. Imprimir Certificados Laborales**

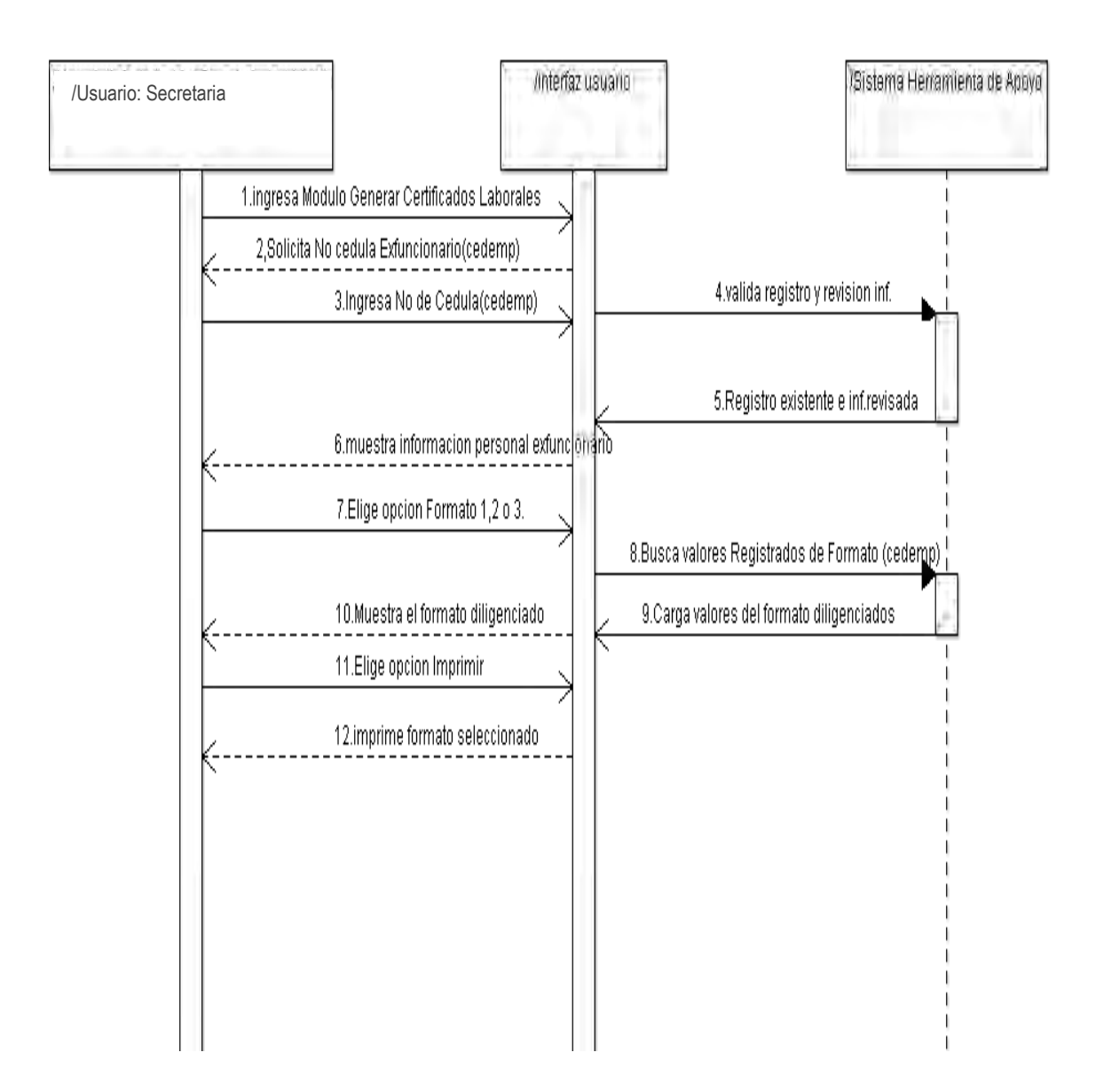

**Figura 17. Crear Cuentas de Usuario** 

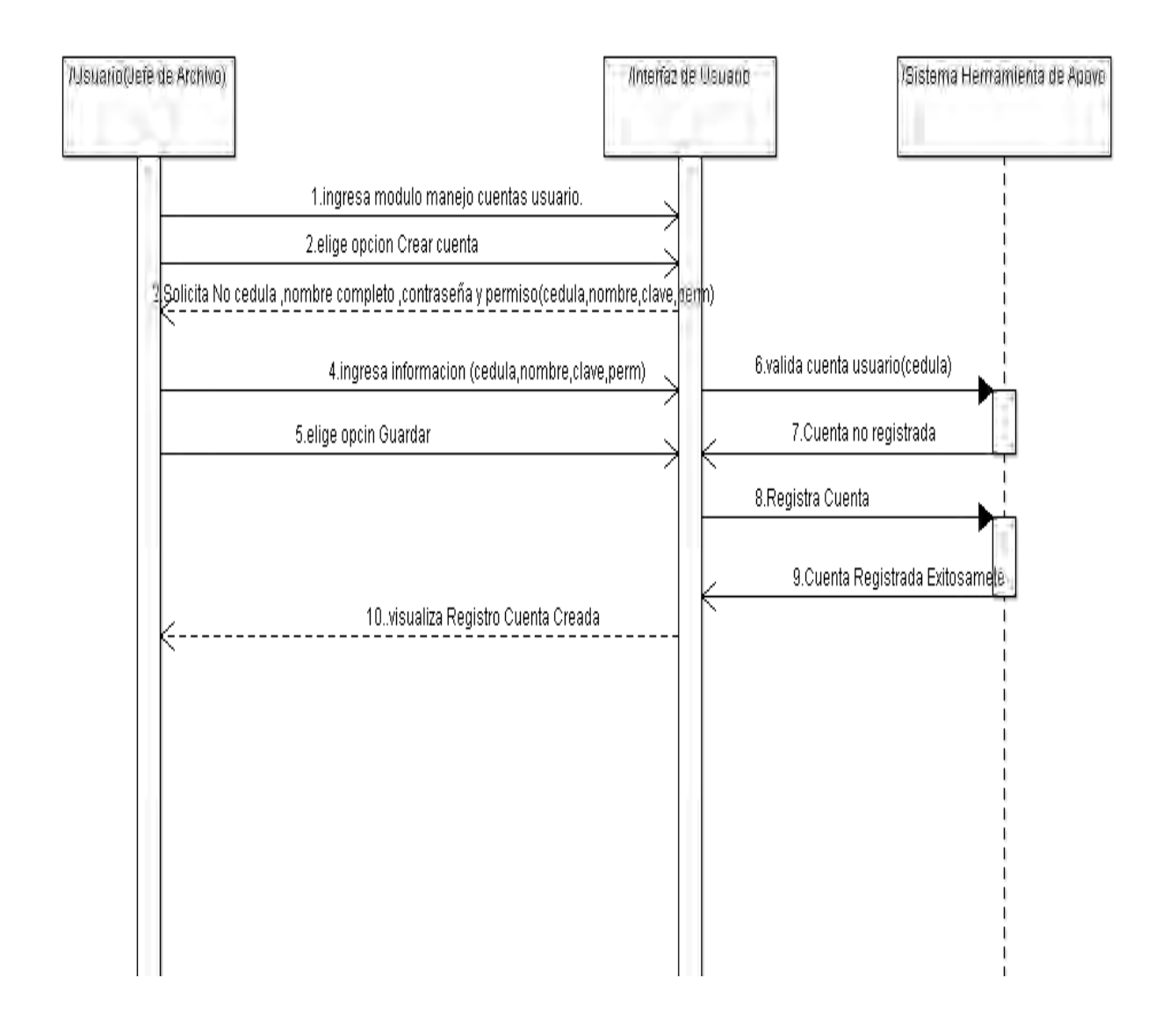

#### **Figura 18. Editar Cuentas de Usuario**

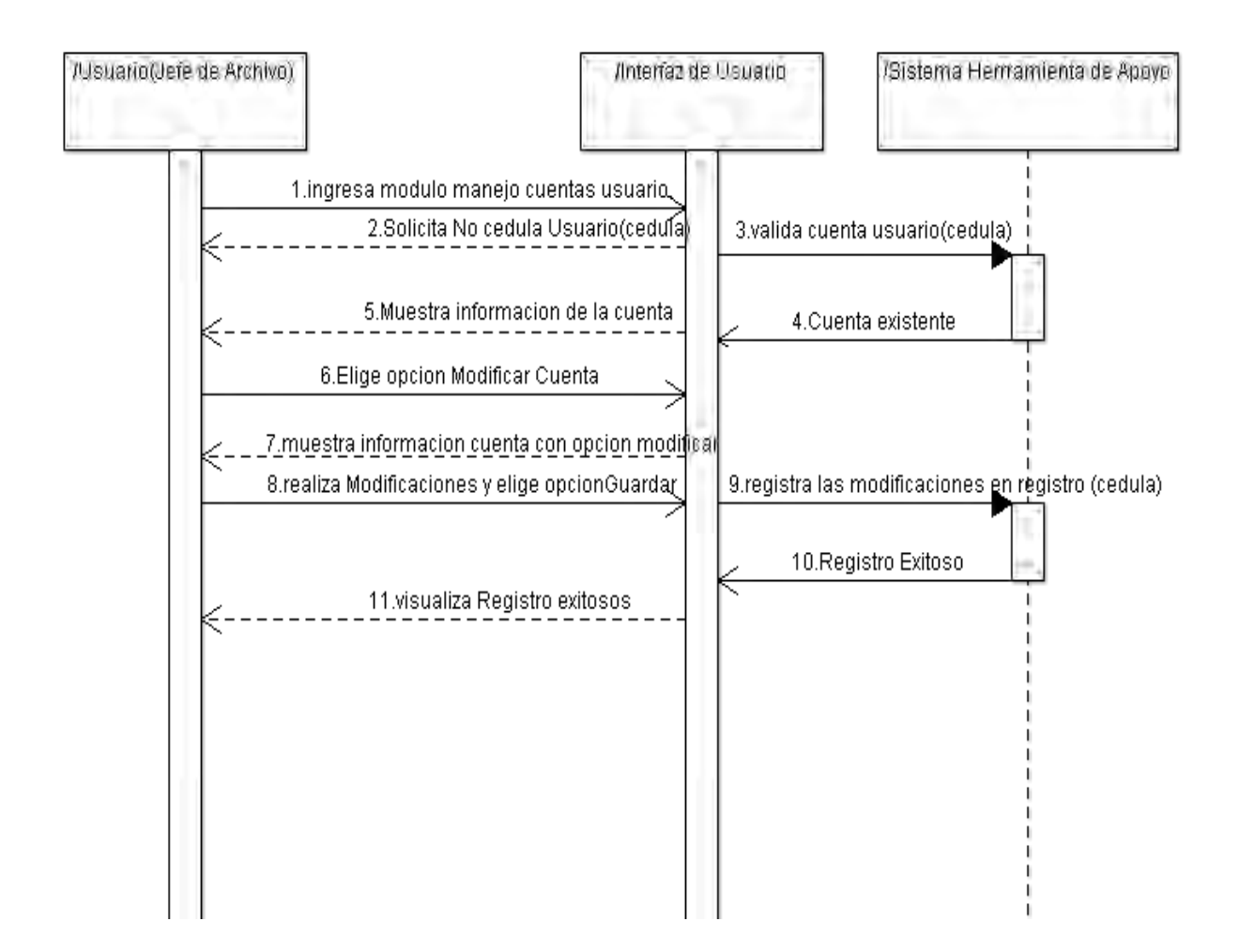

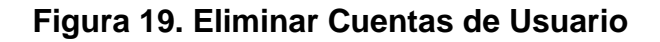

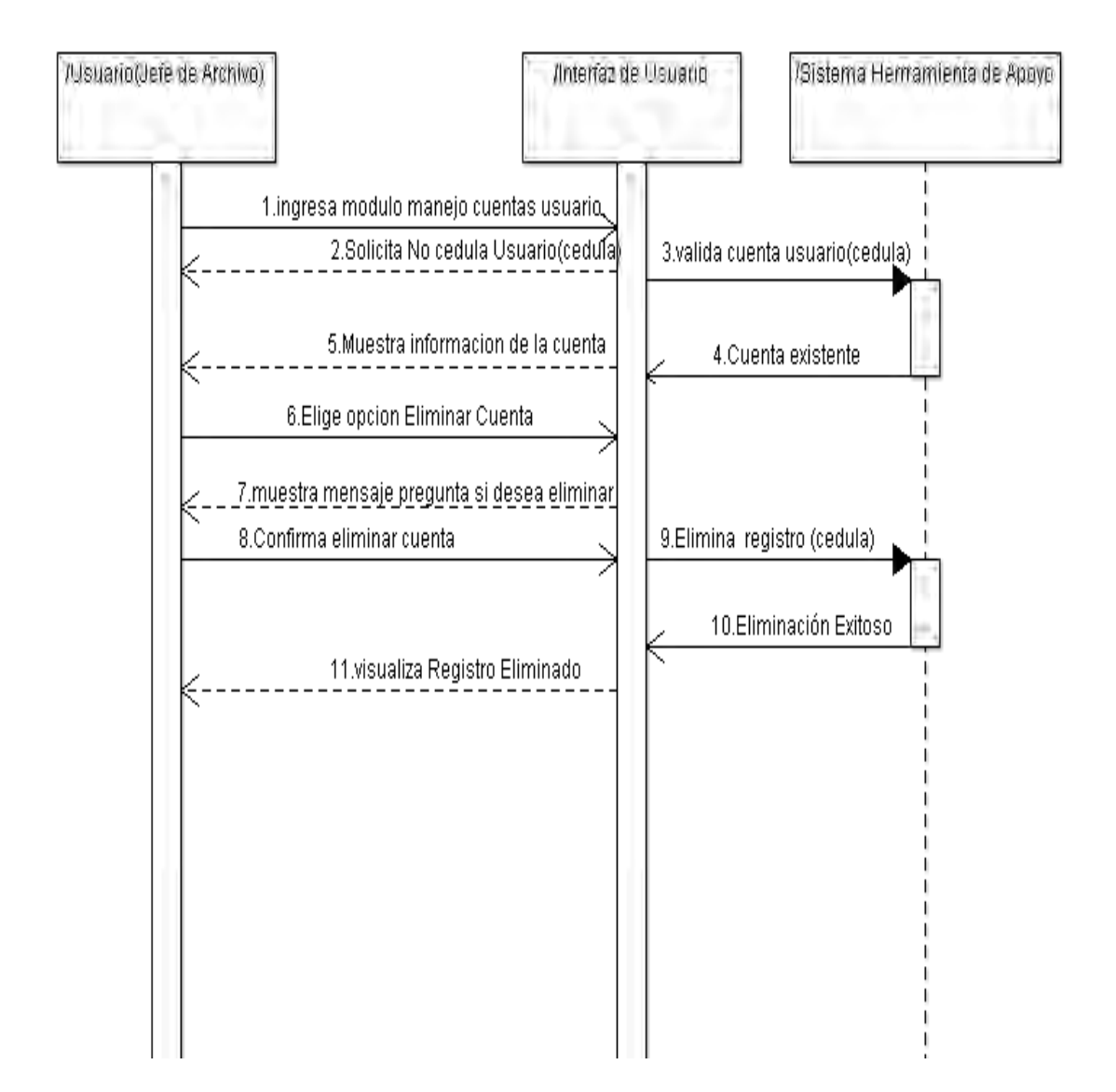

## **Figura 20. Consultar Bitácora de acciones**

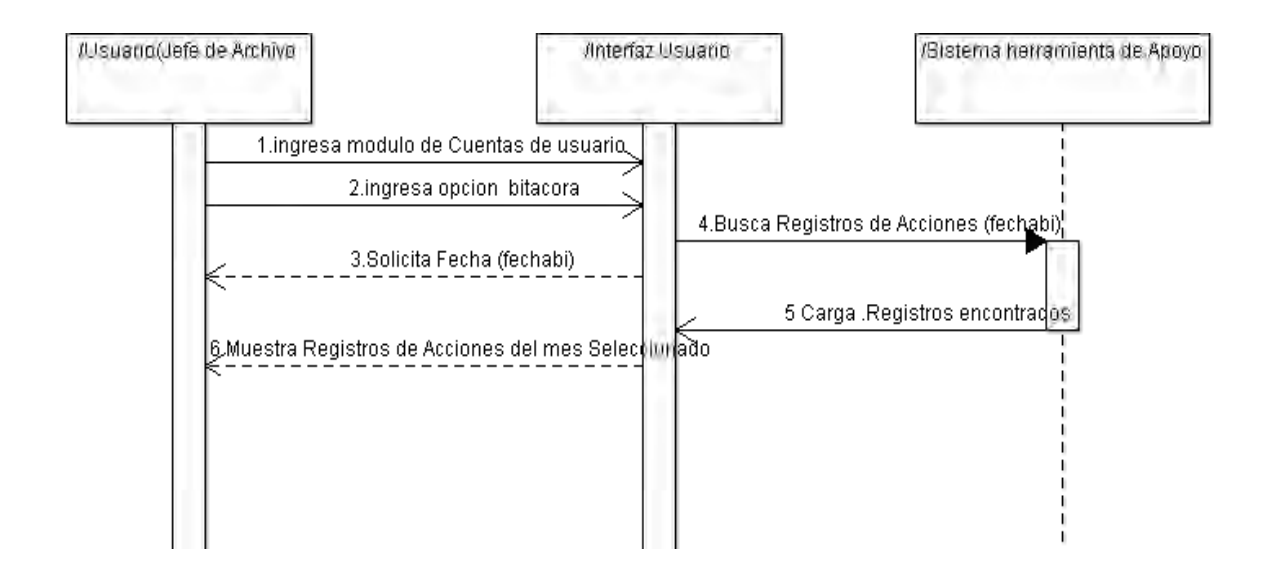

**Figura 21. Crear Copias de seguridad** 

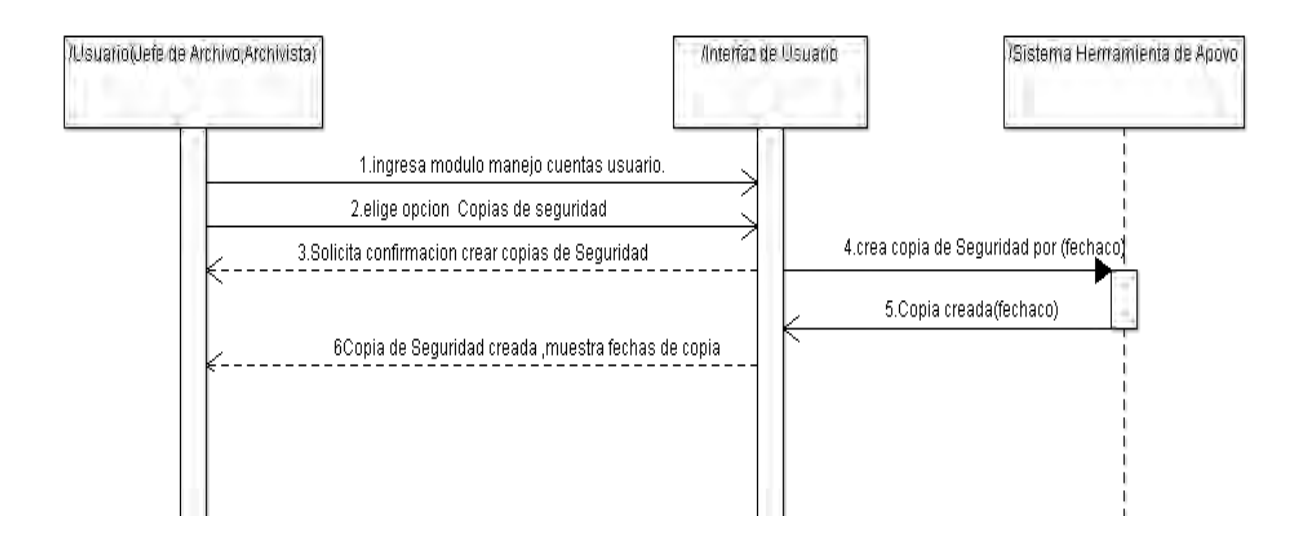

## **5.2 CASOS DE USO REALES**

#### **CASO DE USO INICIAR SESIÓN**

#### **Cuadro 28. Caso de uso Iniciar sesión**

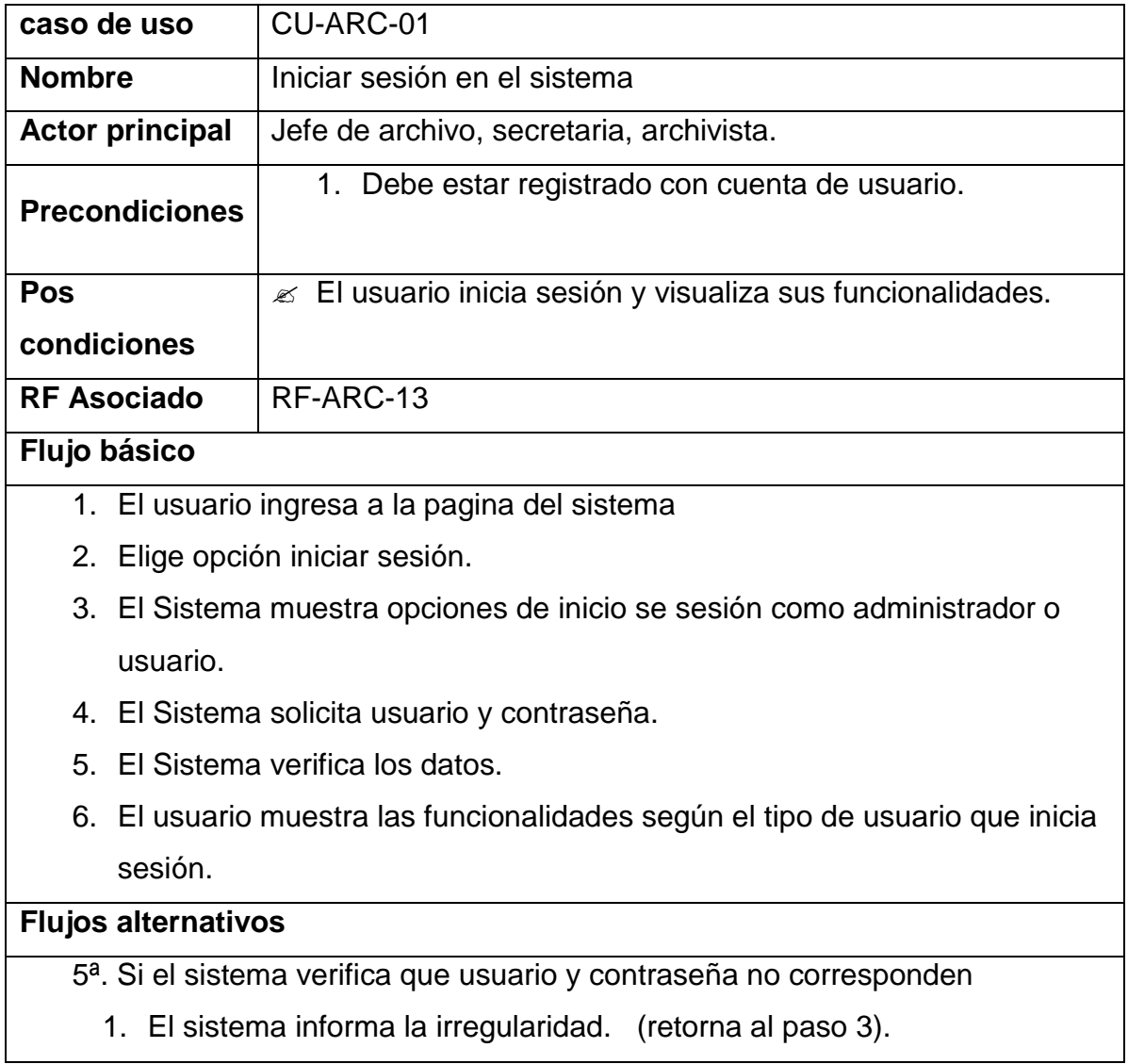

## **CASO DE USO REGISTRAR INFORMACIÓN PERSONAL EX FUNCIONARIO**

## **Cuadro 29. Caso de uso registrar información personal ex funcionario**

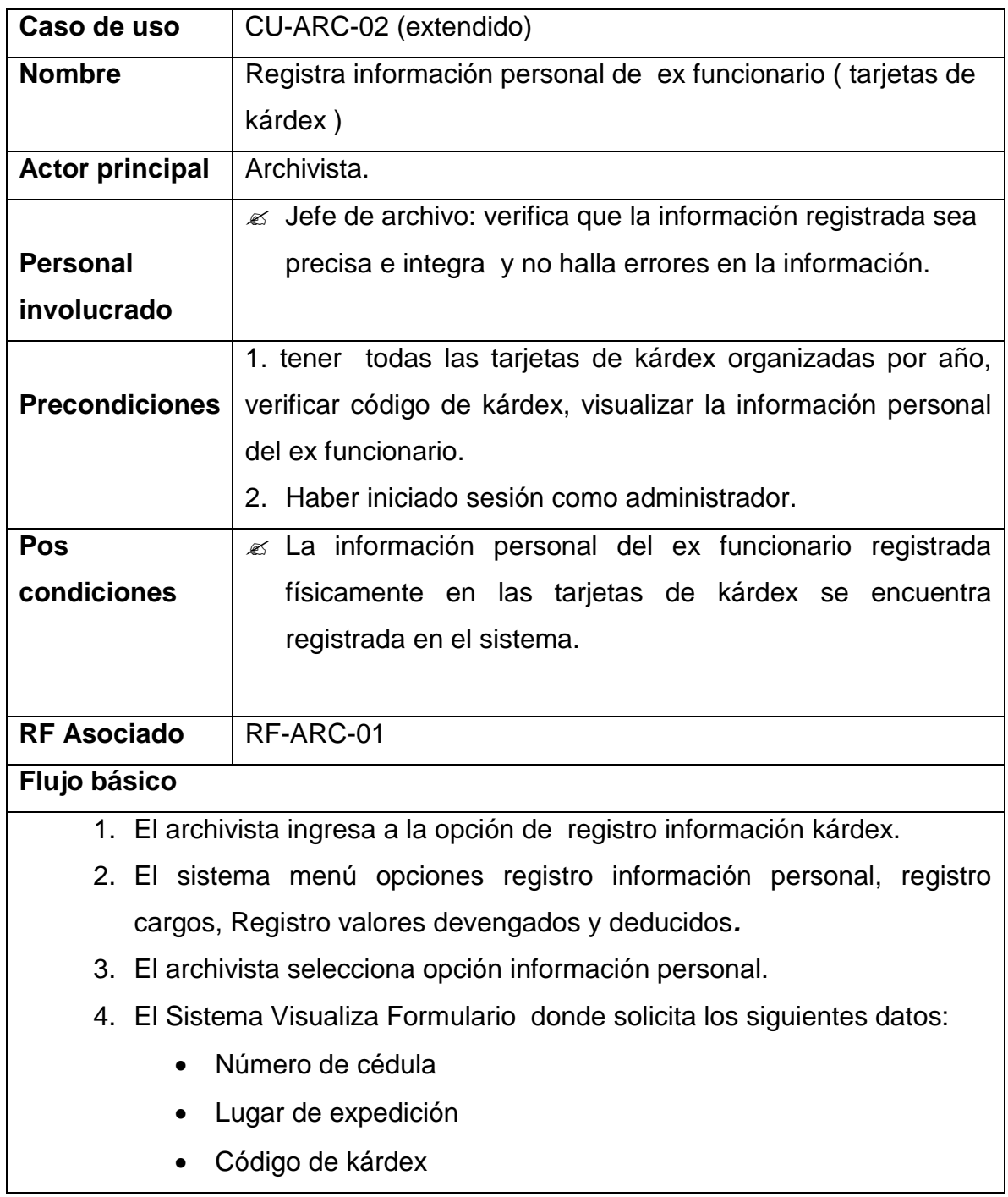
- Nombres
- Apellidos
- Fecha de nacimiento
- 5. El archivista ingresa los datos solicitados y confirma acción guardar.
- 6. El sistema verifica si ya ha sido registrado número de cédula ó código de kárdex.
- 7. El sistema muestra mensaje de éxito en el registro*.*
- 8. El sistema lleva la bitácora del registro.
- 9. Es sistema guarda la información y visualiza la opción continuar con registro de cargos.

### **Flujos alternativos**

- 6ª. Si existe registro con número de cédula o código de kárdex
	- *1.* El sistema informa irregularidad número de cédula ya registrado.
	- *2.* El sistema informa irregularidad código de kárdex ya registrado.
	- 3. El sistema retorna al Paso 4.
- 7ª. Elige continuar con registro de cargos (pasa al CU-ARC-03)

# **CASO DE USO REGISTRAR INFORMACIÓN LABORAL CARGOS DESEMPEÑADOS EX FUNCIONARIO (EXTENDIDO).**

### **Cuadro 30. Registrar información laboral de ex funcionario**

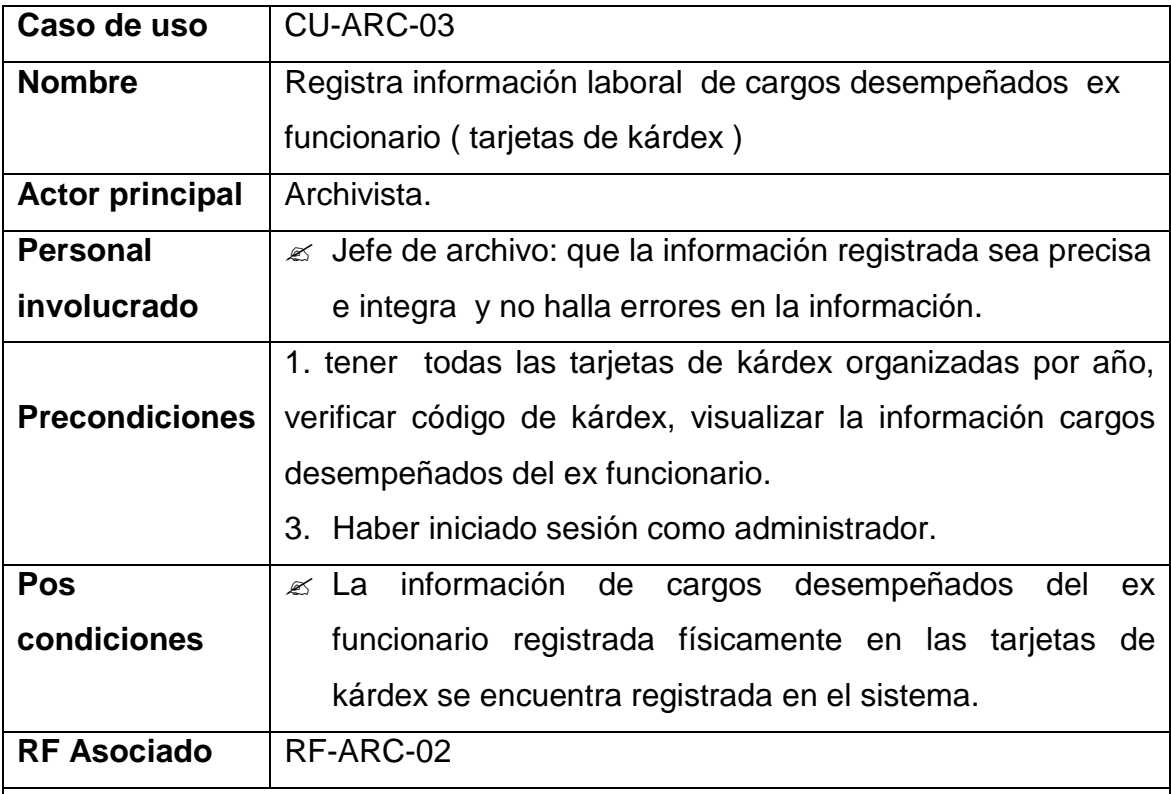

#### **Flujo básico**

- 1. El Archivista ingresa a la opción de registro información kárdex.
- 2. El sistema visualiza menú opciones registro Información personal, registro cargos, registró datos tarjeta (valores devengados y deducidos).
- 3. El archivista selecciona opción información cargos.
- 4. El sistema solicita número de identificación del ex funcionario.
- 5. El archivista digita número de cédula del ex funcionario.
- 6. El sistema verifica si ya se encuentra registrada la información personal con esa identificación.
- 7. El sistema visualiza formulario con datos como:
	- Número de cédula
	- Código de kárdex
	- Nombres completos del ex funcionario.

Solicita los siguientes datos:

- Nombre de cargo
- Fecha de inicio
- Fecha de salida
- Nombre dependencia donde laboro
- Nombre oficina donde laboró
- Resolución de cargo
- Observaciones
- 8. El archivista ingresa los datos solicitados y confirma acción guardar.
- 9. El sistema muestra mensaje datos laborales registrados.El sistema guarda la información y visualiza la opción continuar con registro de cargos ó continuar con registro de datos tarjeta (valores devengados y deducidos).
- 10.El sistema lleva la bitácora del registro de la información.

#### **Flujos alternativos**

6ª. Si no ha sido registrada información personal.

- 1. El Sistema informa irregularidad.
- 2. el sistema retorna al paso 4.
- 9ª. Elige continuar con registro de valores devengados y deducidos.

(pasa al CU-ARC-04)

1. Elige continuar registrando más cargos, retorna al paso 7.

# **CASO DE USO REGISTRO DE VALORES DEVENGADOS Y DEDUCIDOS EX FUNCIONARIO (EXTENDIDO)**

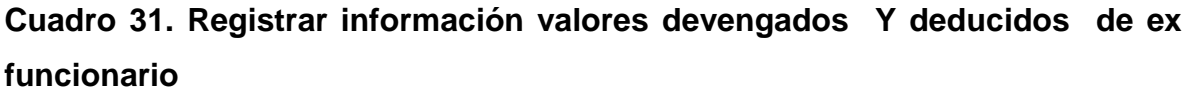

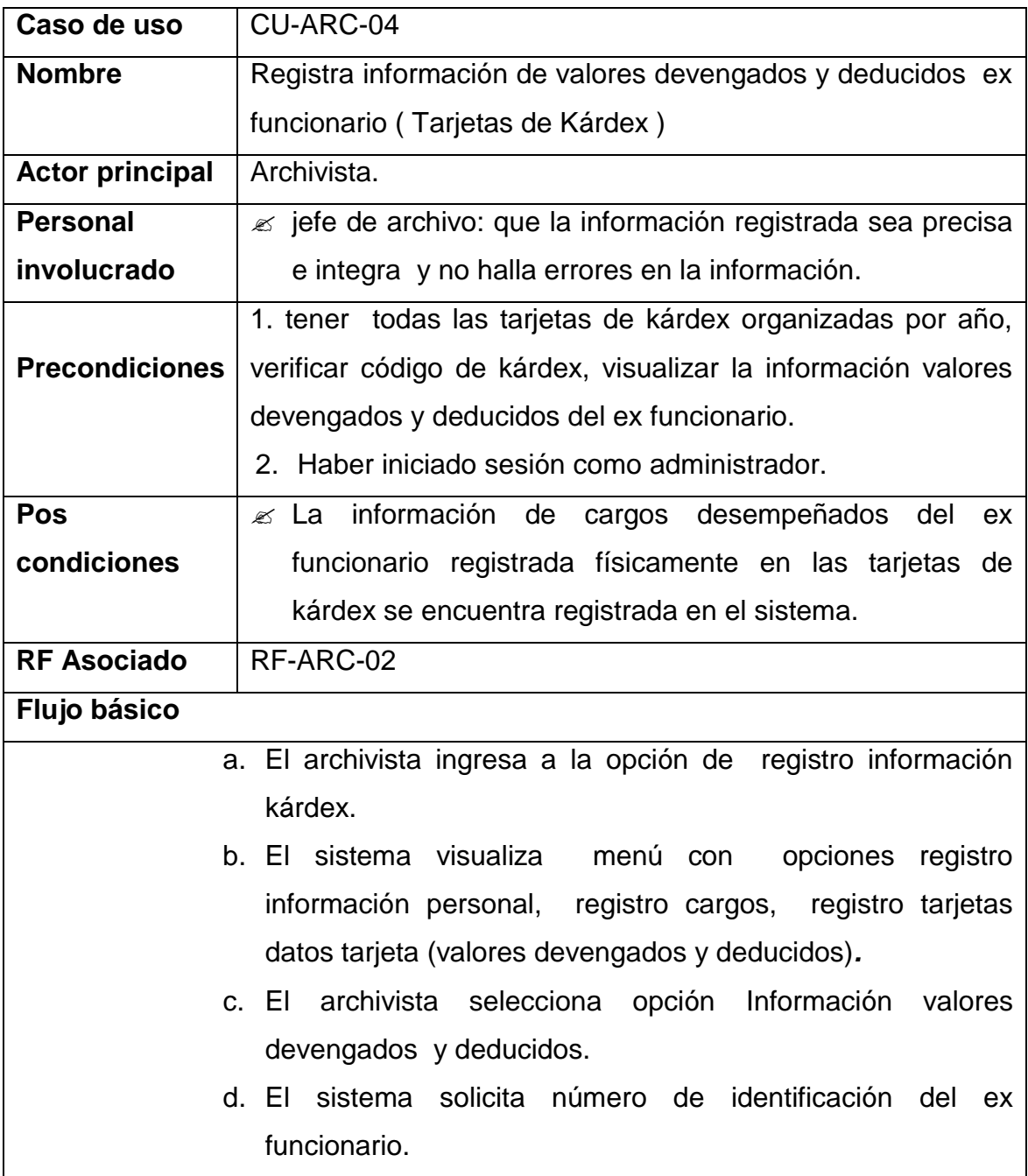

- e. El archivista digita número de cédula del ex funcionario.
- f. El sistema verifica si ya se encuentra registrada la información personal e información de cargos con esa identificación.
- g. El sistema visualiza formulario con datos como:
- Número de cédula
- Código de kárdex
- Nombres completos del ex funcionario.

Solicita los siguientes datos:

- Número de tarjeta de kárdex.
- Año
- Mes
- Días laborados
- Sueldo devengado
- Gastos de representación
- Otros factores adicionales no netos
- Vacaciones remuneradas
- Cesantías
- Subsidio familiar
- Subsidio de transporte
- Prima de navidad
- Licencia enfermedad o maternidad
- Accidentes de trabajo
- Rete fuente
- Prima de servicios
- Prima de navidad
- Prima técnica
- Código fondo de salud
- Aportes a salud
- Código a fondo de pensión
- Aporte de pensión
- Fondo de solidaridad
- Multas y sanciones
- Sindicato
- Embargos de familia
- Cooperativa municipio
	- h. El archivista ingresa los datos solicitados y confirma acción guardar.
	- i. El sistema muestra.
	- j. El sistema guarda la información y visualiza continuar con registro de datos tarjeta (valores dev. y deducidos otras tarjetas.)
	- k. El sistema lleva la bitácora del registro de la información.

#### **Flujos alternativos**

6ª. Si no ha sido registrada información personal y de cargos.

- 1. El Sistema informa irregularidad (retorna al paso 4).
- 9ª. Elige continuar registrando más cargos (retorna al paso 7).

# **CASO DE USO REVISAR INFORMACIÓN REGISTRADA**

# **Cuadro 32. Revisar información registrada**

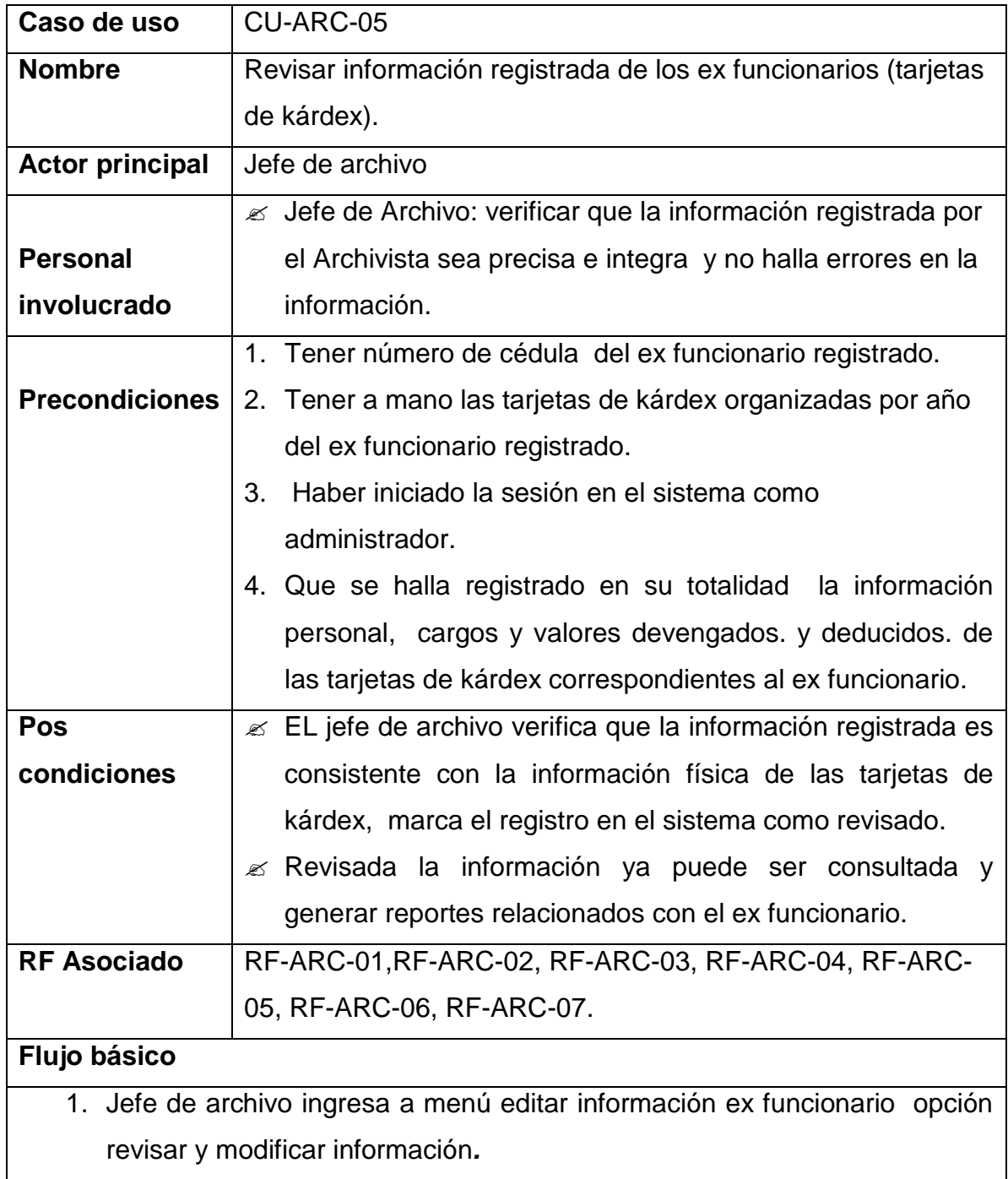

- 2. El sistema solicita ingrese número de cédula.
- 3. El sistema visualiza nombre completo del ex funcionario y muestra que la información, no ha sido revisada.
- 4. El sistema visualiza botones ir información cargos o valores devengados y deducidos.
- 5. El jefe de archivo selecciona opción ir al la información seleccionada.
- 6. El sistema muestra la información personal y de cargos del ex funcionario.
- 7. El sistema visualiza la opción para ver información valores devengados. y deducidos. botón ir.
- 8. El sistema muestra información de los valores devengados y deducidos mes a mes.
- 9. El sistema solicita se marque como revisada
- 10.El jefe de archivo verifica la información registrada confrontada con las tarjetas de kárdex.
- 11.El jefe de archivo marca como revisada.
- 12.El sistema cambia de estado la marca como información revisada.
- 13.El sistema lleva la bitácora del registro de la revisión.

#### **Flujos alternativos**

- 1ª. La información del ex funcionario no se encuentra registrada.
	- 1. El sistema informa que no se encuentra registro (retorna al paso 2).
- 2ª. No se encuentra registrada información laboral.
	- 1. El sistema informa que no hay registro de cargos desempeñados, sugiere actualizar datos (retorna al paso 4*)*
	- 2. El sistema informa que no hay registro de valores devengados y deducidos, sugiere actualizar datos.(retorna al paso 4)

9ª Se encontraron inconsistencias y errores en el registro (pasa al CU-ARC-

06)

# **CASO DE USO MODIFICAR INFORMACIÓN LABORAL, PERSONAL Y VALORES DEVENGADOS Y DEDUCIDOS (EXTENDIDO)**

### **Cuadro 33. Modificar información ex funcionario**

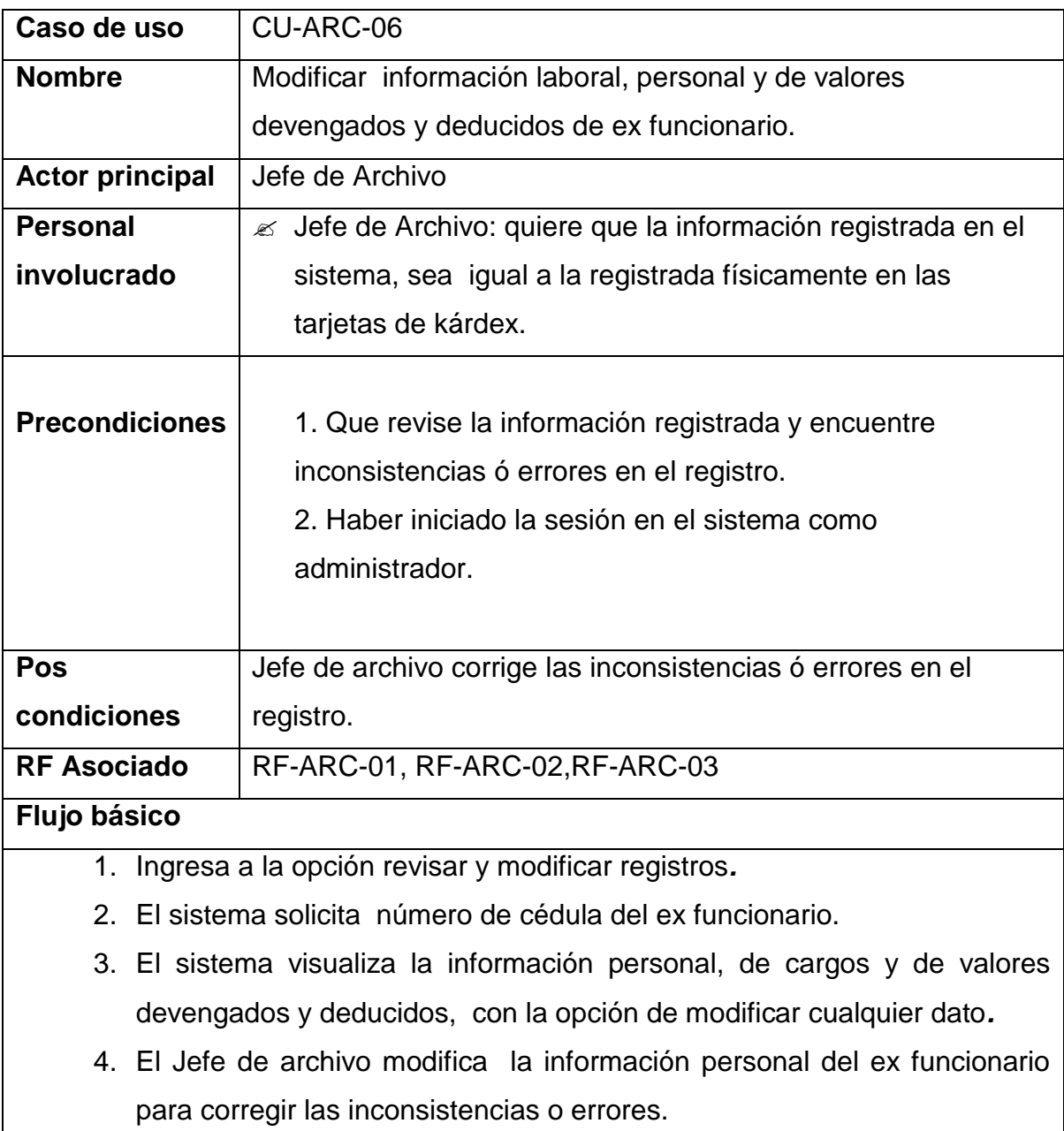

5. EL sistema muestra opción guardar cambios.

- 6. El jefe de archivo selecciona la opción de guardar modificaciones.
- 7. El sistema guarda las modificaciones y lleva registro en la bitácora.
- 8. El sistema muestra mensaje de éxito en la modificación.

### **Flujos alternativos**

1ª Número de cédula no esta registrado (retorna al paso 2)*.*

3ª. El sistema verifica que faltan datos importantes

- 1. El sistema muestra la inconsistencia en la información laboral (Se retorna al paso 2).
- 2. El Sistema muestra la inconsistencia en la información valores devengados y deducidos (Se retorna al paso 2).

## **CASO DE USO CONSULTAR INFORMACIÓN DE EX FUNCIONARIO.**

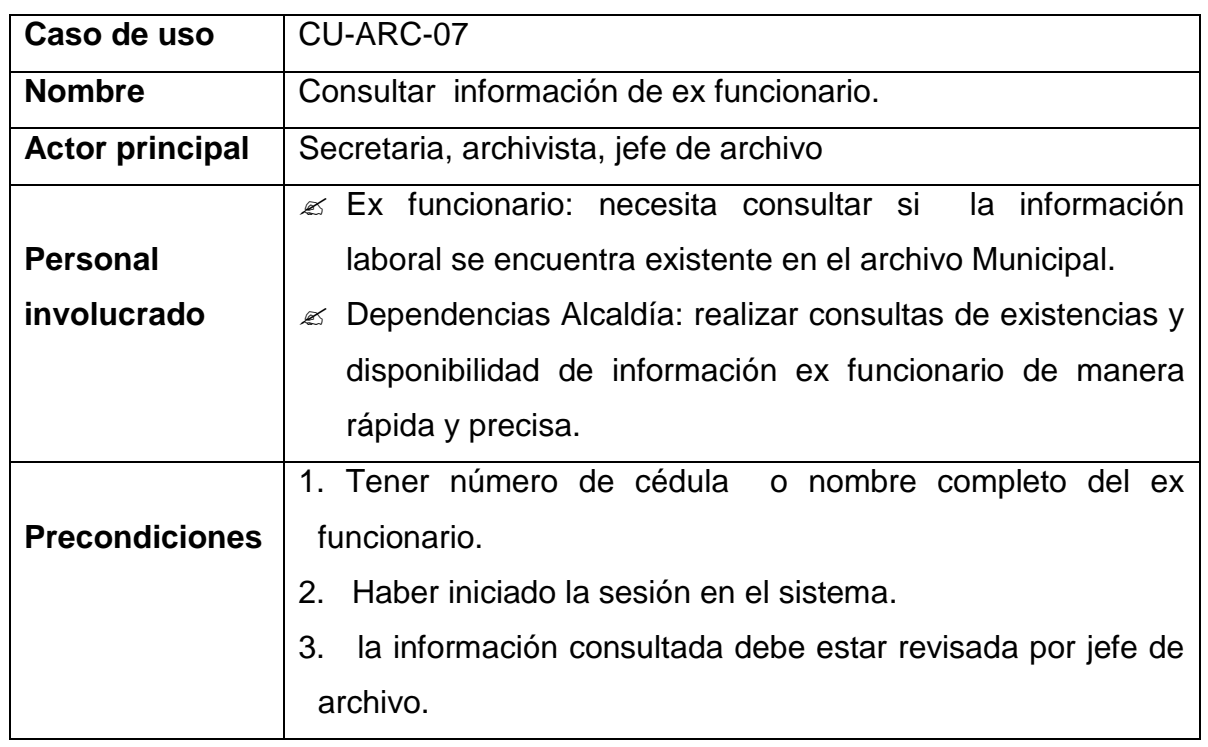

### **Cuadro 34. Consultar información ex funcionario**

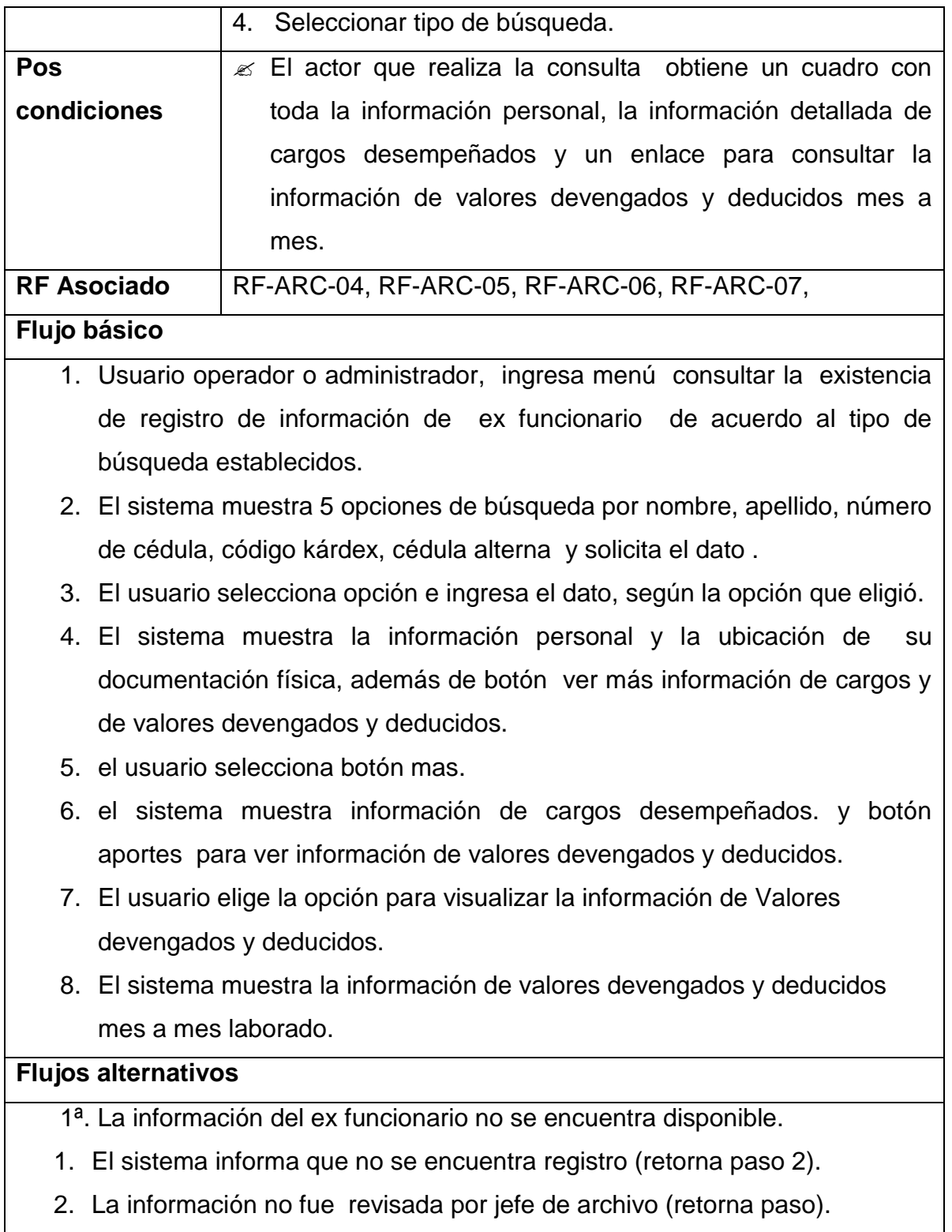

 $\mathsf{l}$ 

# **CASO DE USO IMPRIMIR REPORTES DE LA INFORMACIÓN CONSULTADA (EXTENDIDO)**

### **Cuadro 35. Imprimir reportes información consultada**

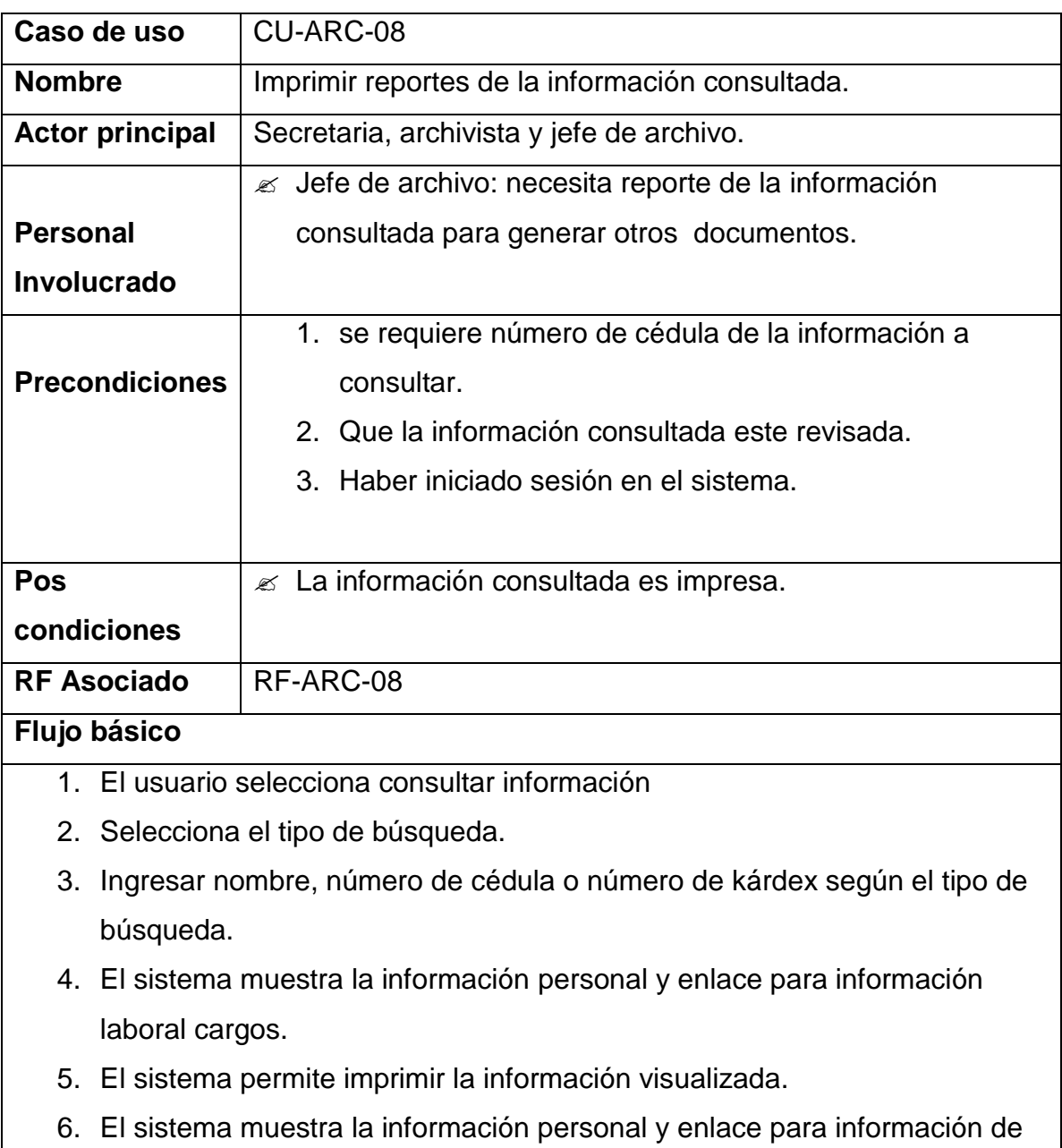

valores deducidos y devengados mes a mes, el sistema permite imprimir

la información mostrada.

7. El sistema imprime la información visualizada.

### **CASO DE USO GENERAR CERTIFICADOS LABORALES**

# **Cuadro 36. Generar certificados laborales para bono pensional**

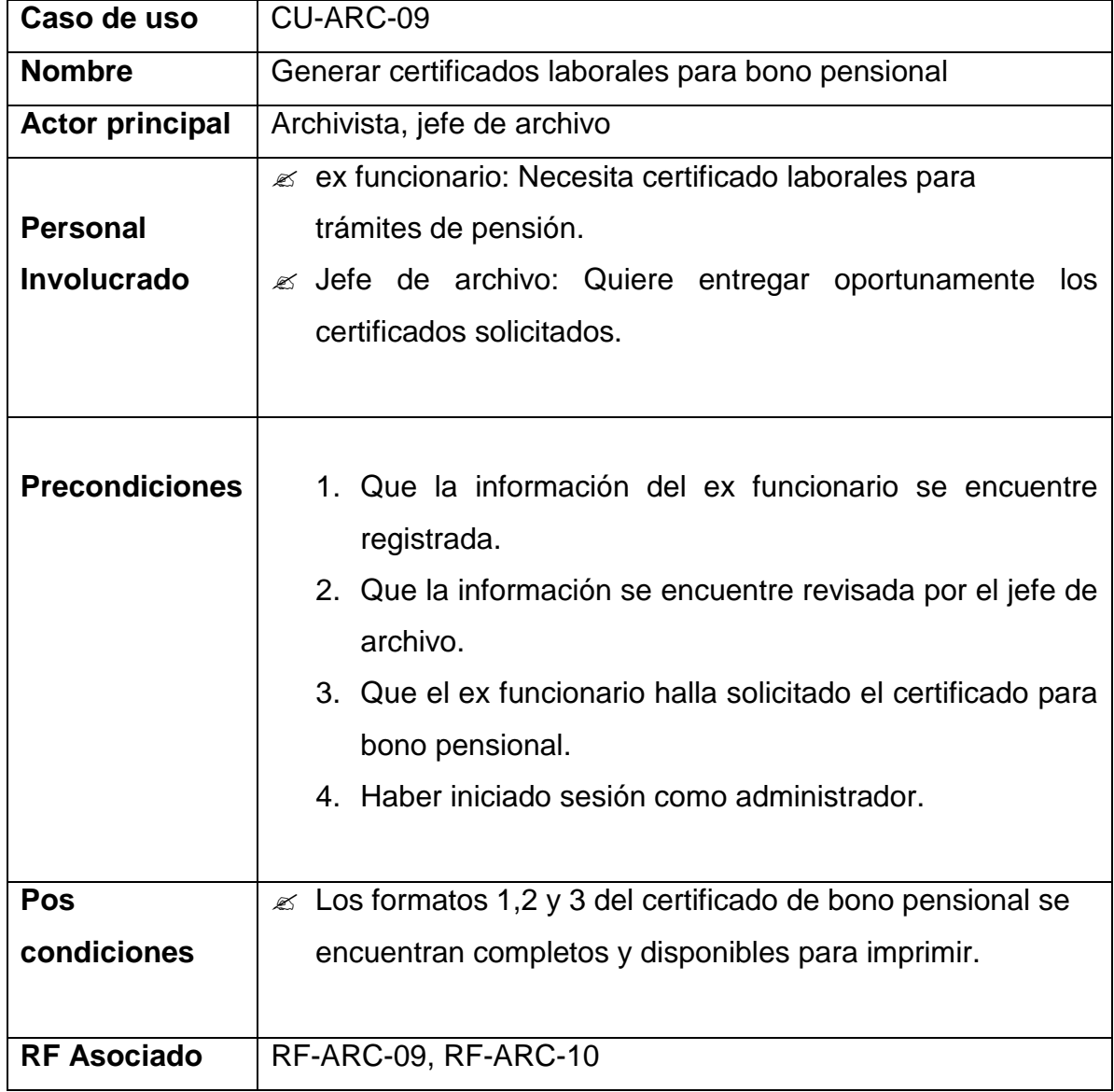

#### **Flujo básico**

- 1. El archivista ingresa a el modulo de certificados para bono pensional.
- 2. El archivista realiza la consulta por número de cédula.
- 3. El sistema le muestra nombre completo, número de ubicación de kárdex y tres opciones formato 1,2 y 3.
- 4. El archivista selecciona el formato para editar.
- 5. El sistema le muestra el formato seleccionado como formulario con la mayoría de ítems diligenciados con la información tomada de la base de datos y algunos ítems que se deben llenar a criterio del jefe de archivo.
- 6. El archivista diligencia los ítems faltantes del formato.
- 7. El sistema muestra el formato completo diligenciado y la opción de guardar los cambios.
- 8. El sistema muestra la opción de generar documento pdf.
- 9. El sistema imprime el documento.

#### **Flujos alternativos**

1ª. No se encuentra disponible.

- 1. No se encuentra registrada la información del ex funcionario.(retorna paso 1)
- 2. No se ha revisado la información.(retorna paso 1)

4ª El formato se muestra completo.

1. El formato ya ha sido diligenciado por completo, en todos sus ítems. (continua la paso 7.)

# **CASO DE USO IMPRIMIR CERTIFICADOS LABORALES FORMATO 1,2 Y 3 (EXTENDIDO).**

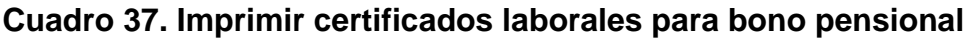

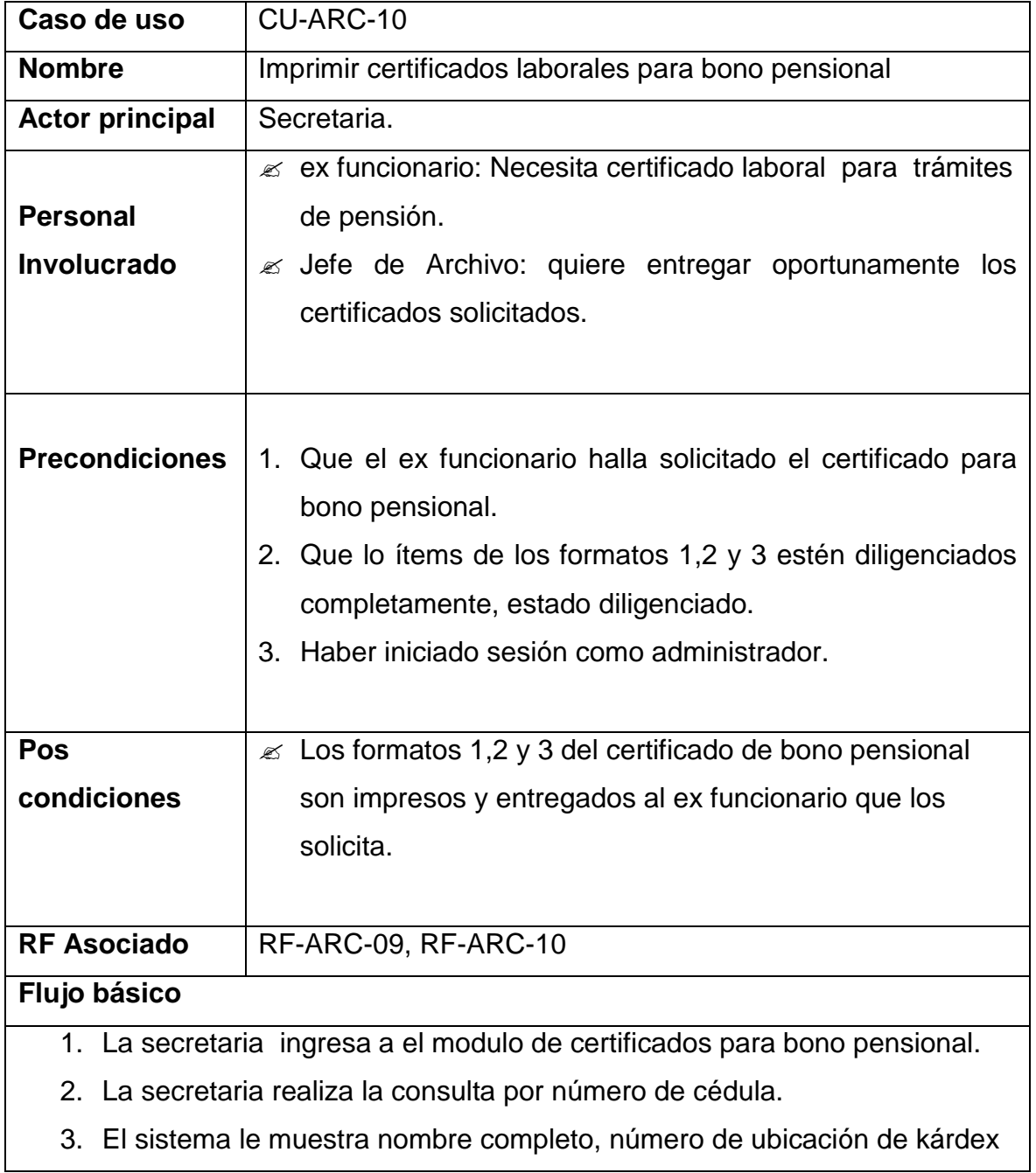

y tres opciones formato 1,2 y 3.

- 4. El sistema le muestra el formato seleccionado como formulario con todos sus ítems diligenciados.
- 5. El sistema muestra la opción de generar documento pdf.
- 6. Secretaria imprime el documento.
- 7. El Jefe de archivo revisa el documento coloca sello y firma.
- 8. El certificado es entregado al ex funcionario que lo solicitó.

### **Flujos alternativos**

1ª. No se encuentra disponible.

- 3. No se encuentra registrada la información del ex funcionario.(retorna paso 1)
- 4. No se ha revisado la información.(retorna paso 1)
- 4ª El formato se muestra incompleto.
	- 2. El formato no ha sido diligenciado por completo, en todos sus ítems. (retorna al paso 3.)

## **CASO DE USO REGISTRAR INFORMACIÓN CUENTAS DE USUARIO.**

### **Cuadro 38. Registrar información cuentas de usuario del sistema**

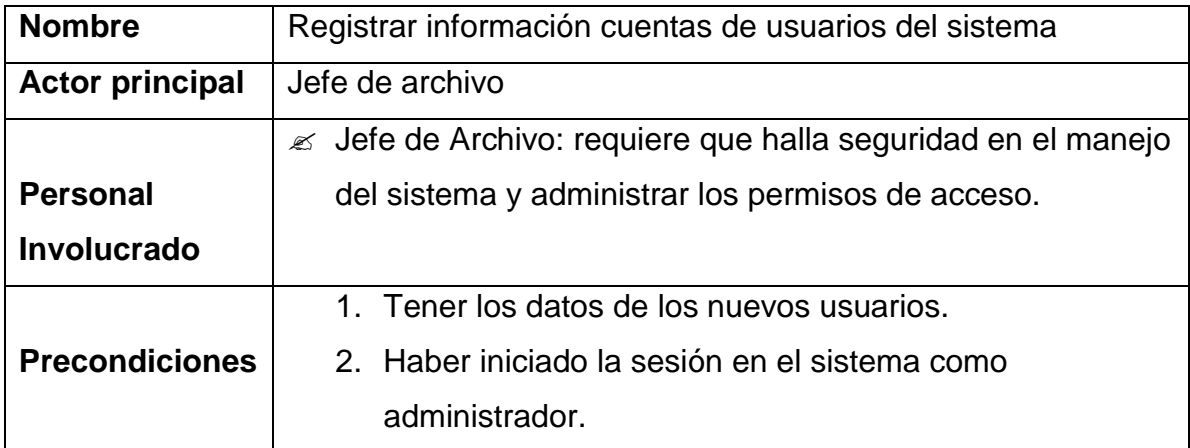

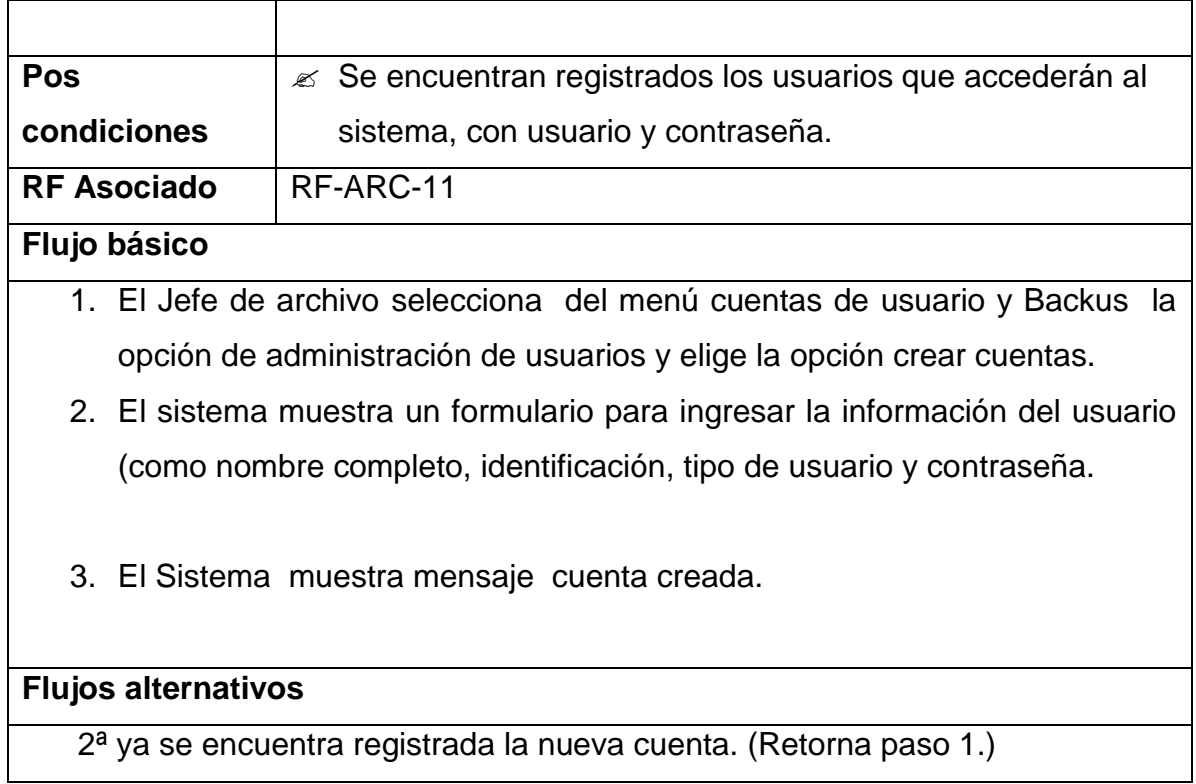

# **CASO DE USO MODIFICAR LA INFORMACIÓN DE CUENTAS**

### **Cuadro 39. Caso de uso modificar la información de cuentas**

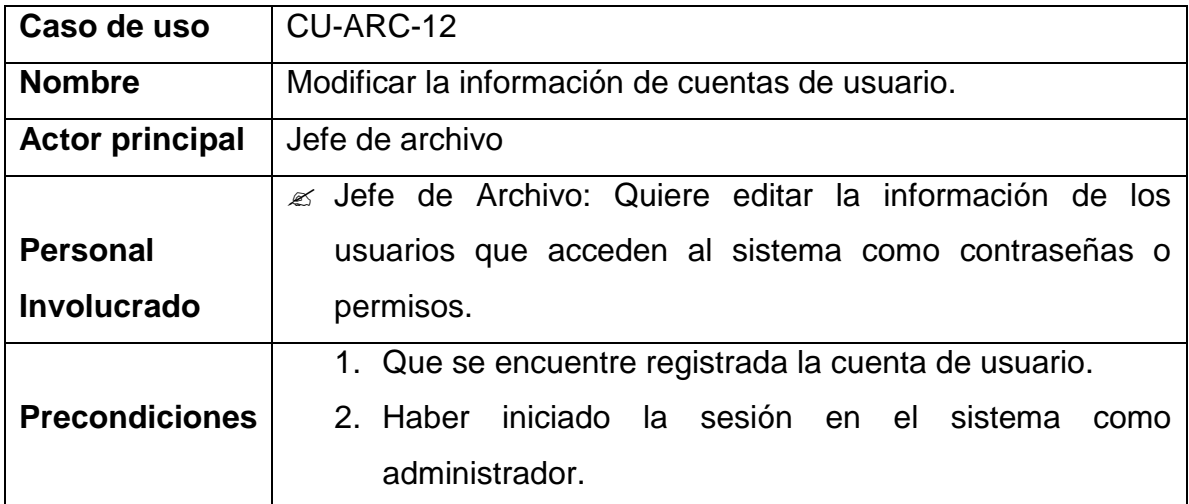

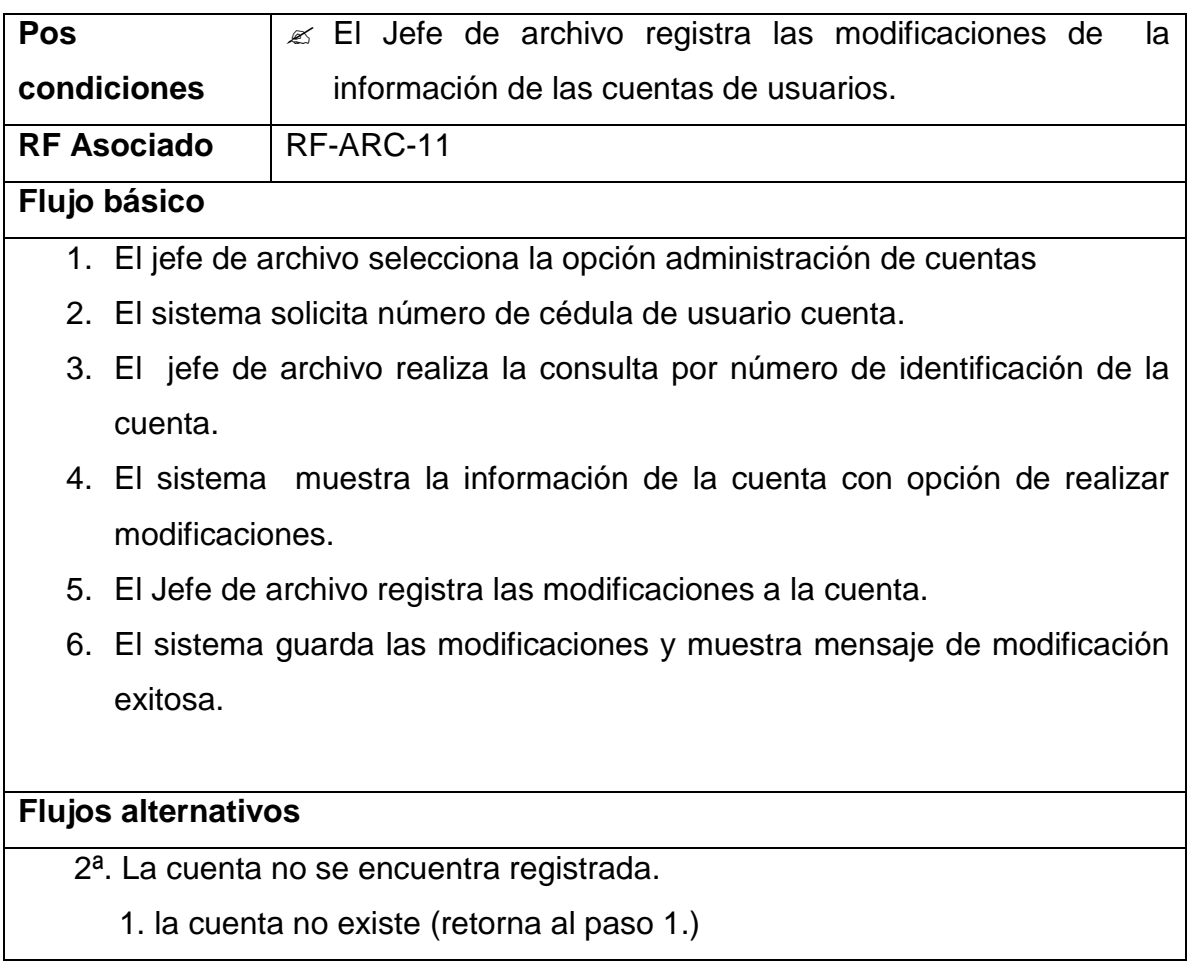

# **CASO DE USO ELIMINAR CUENTA DE USUARIO**

### **Cuadro 40. Eliminar cuentas de usuario**

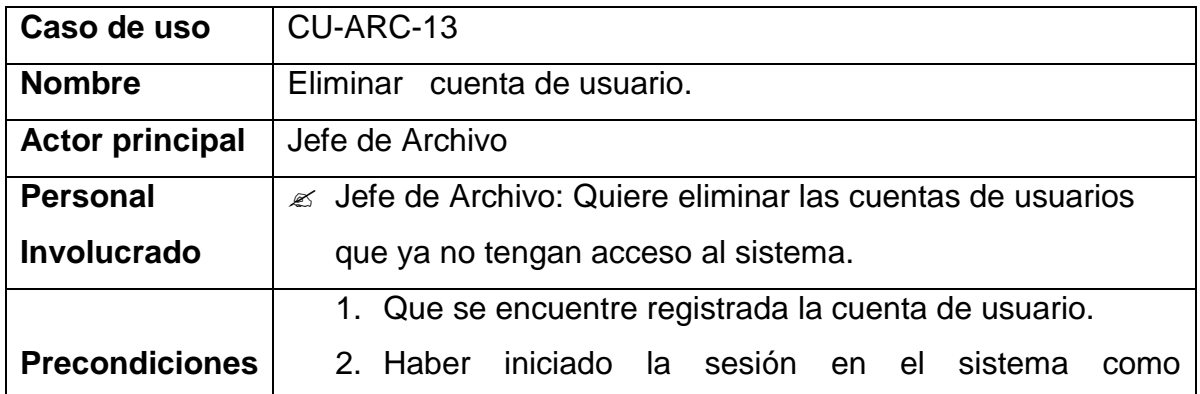

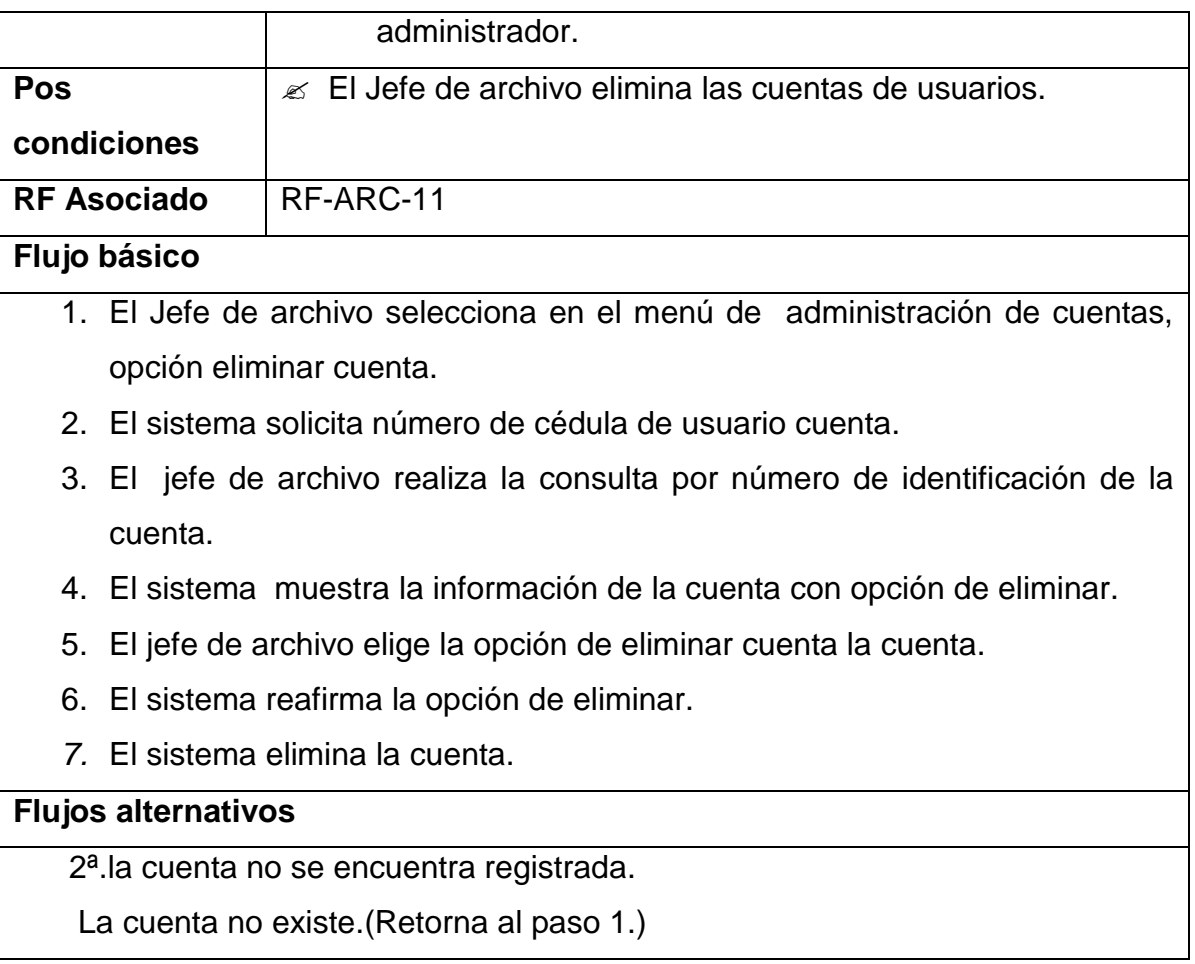

# **CASO DE USO CONSULTAR BITÁCORA.**

## **Cuadro 41. Consultar bitácora**

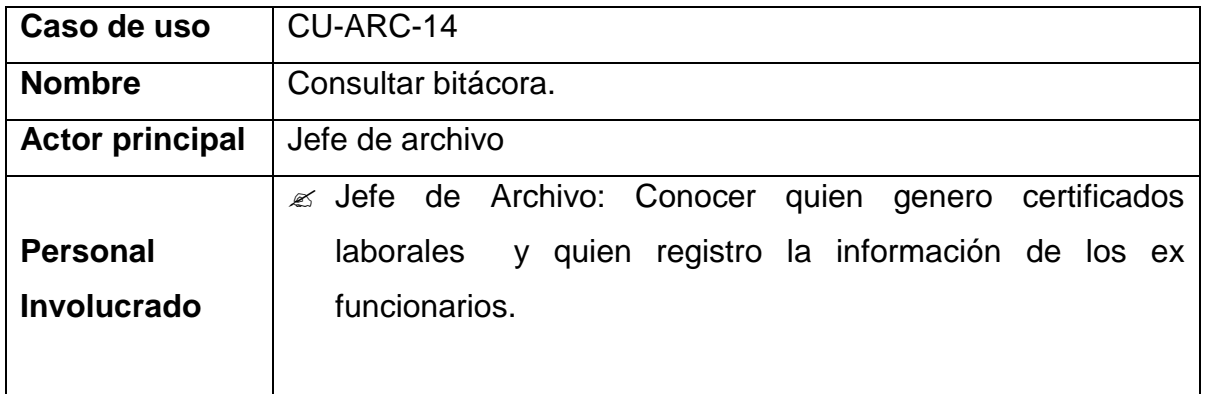

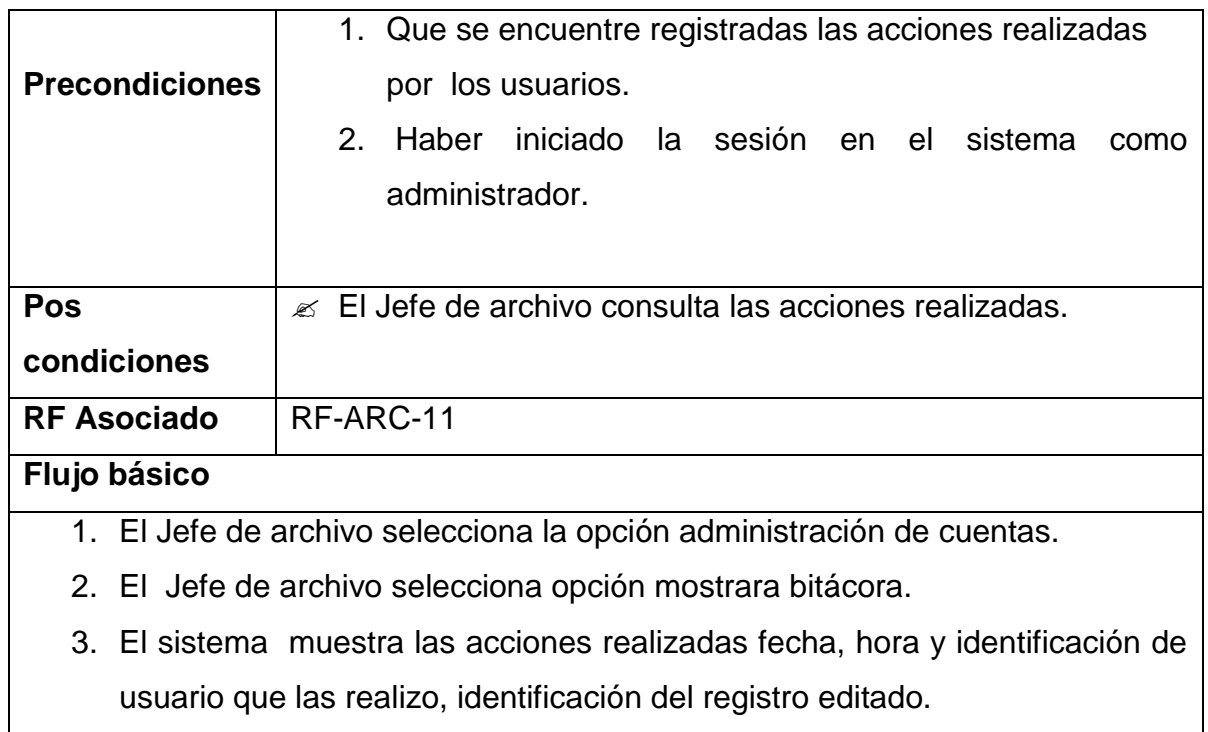

## **CASO DE USO REALIZAR COPIAS DE SEGURIDAD**

# **Cuadro 42. Realizar copias de seguridad**

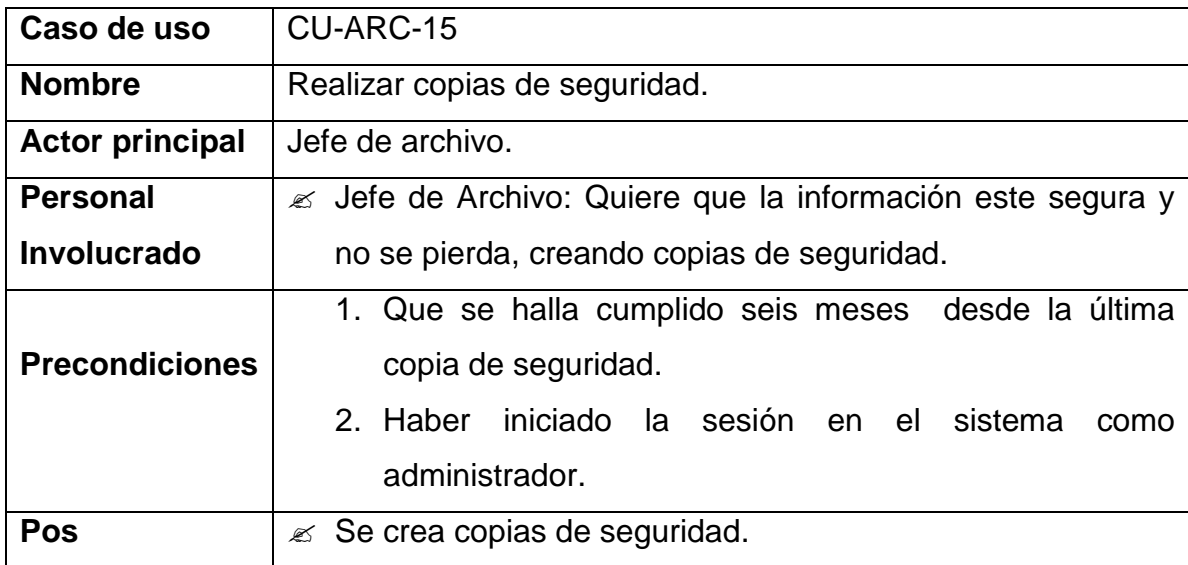

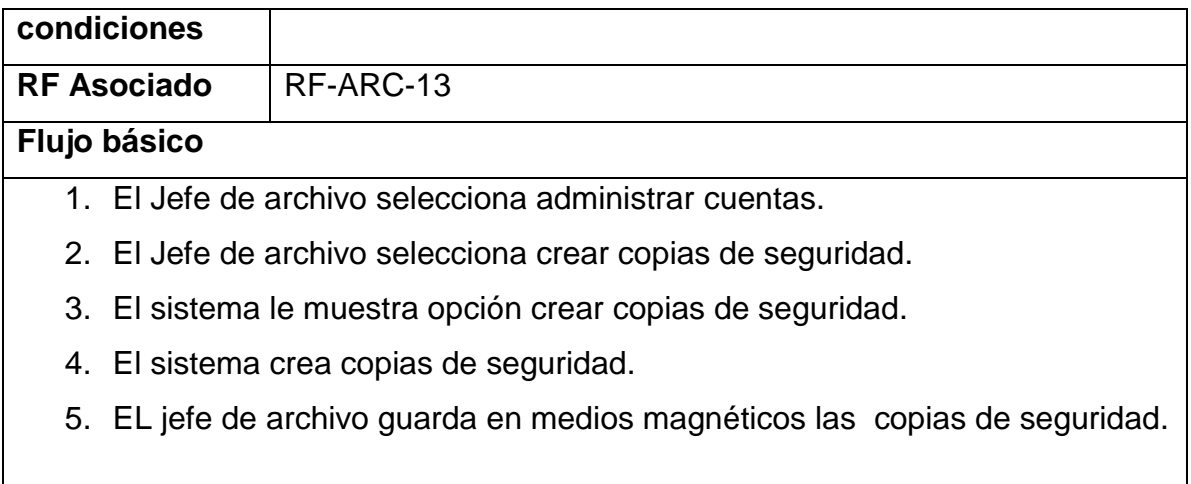

### **5.3 DIAGRAMAS DE CLASES**

### **Figura 22. Relación de clases usuarios**

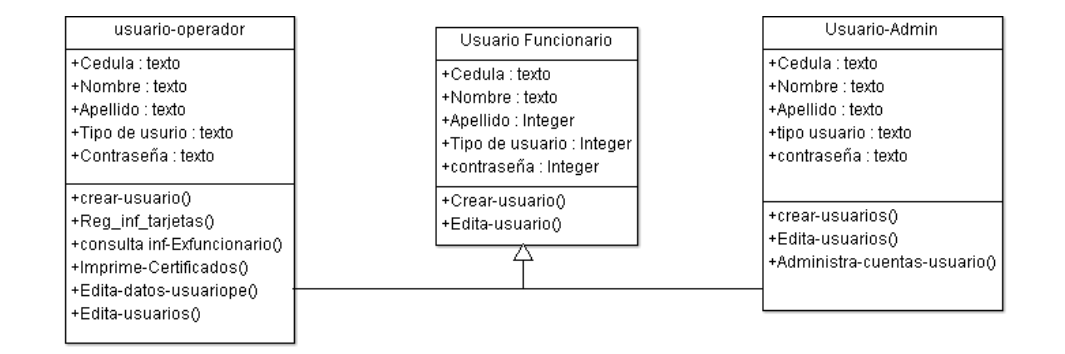

### **Figura 23. Valida Usuario**

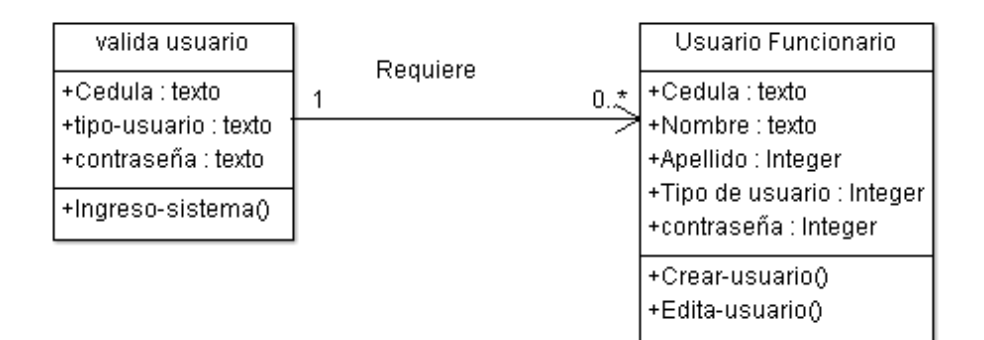

#### **Figura 24. Revisar información registrada**

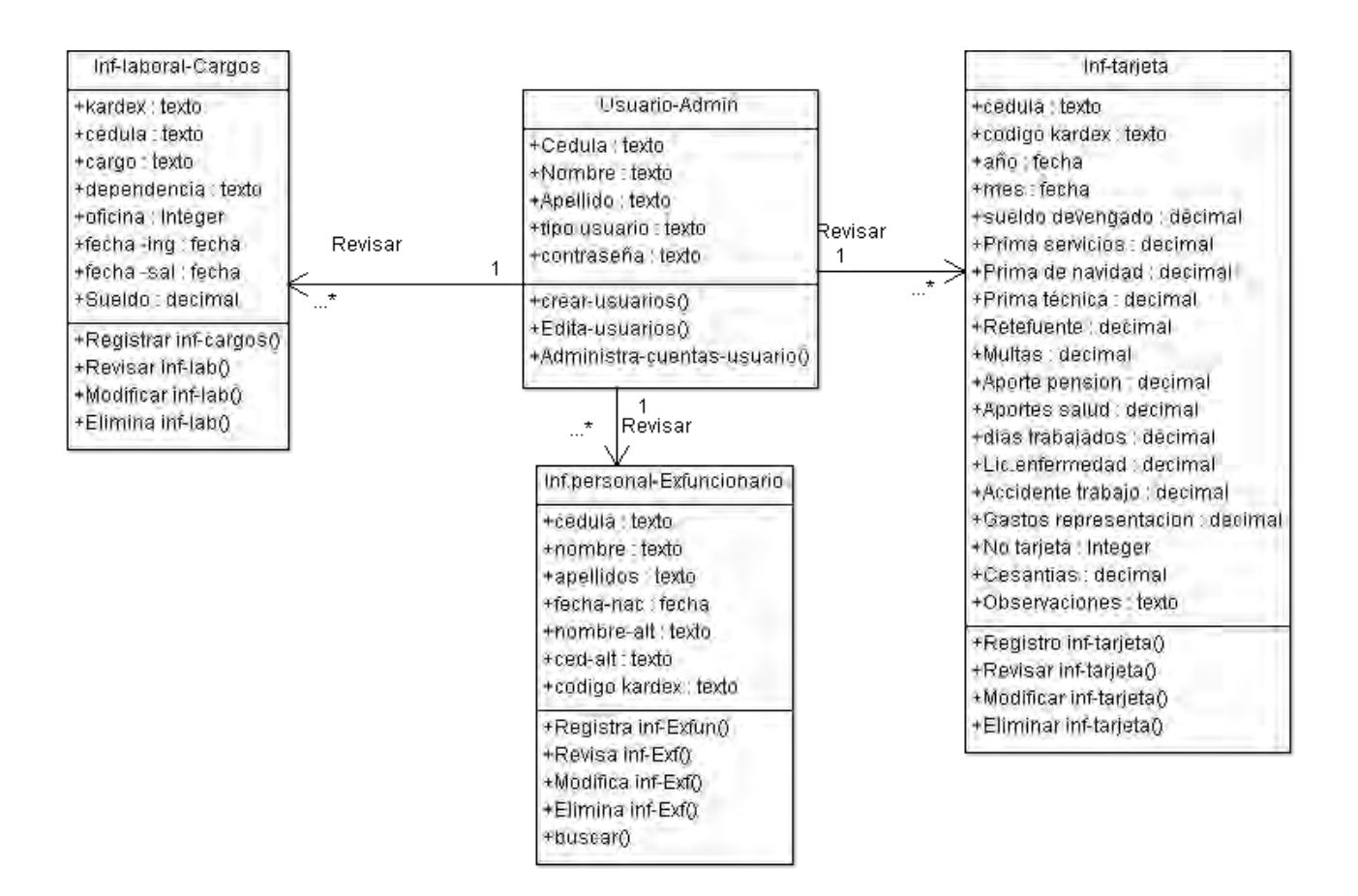

#### **Figura 25. Relación información tarjetas de kárdex**

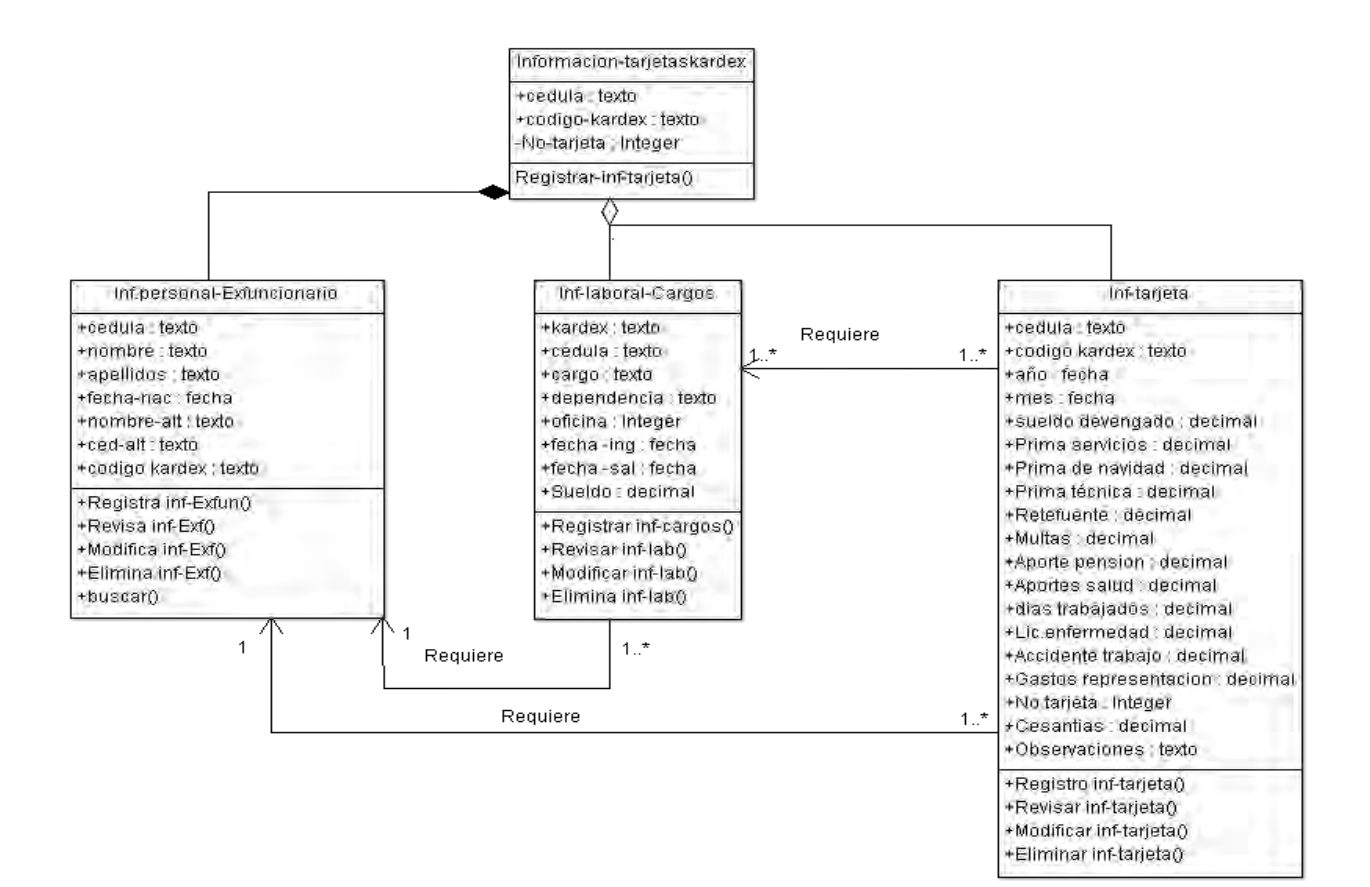

#### **Figura 26. Generar certificados para bono pensional**

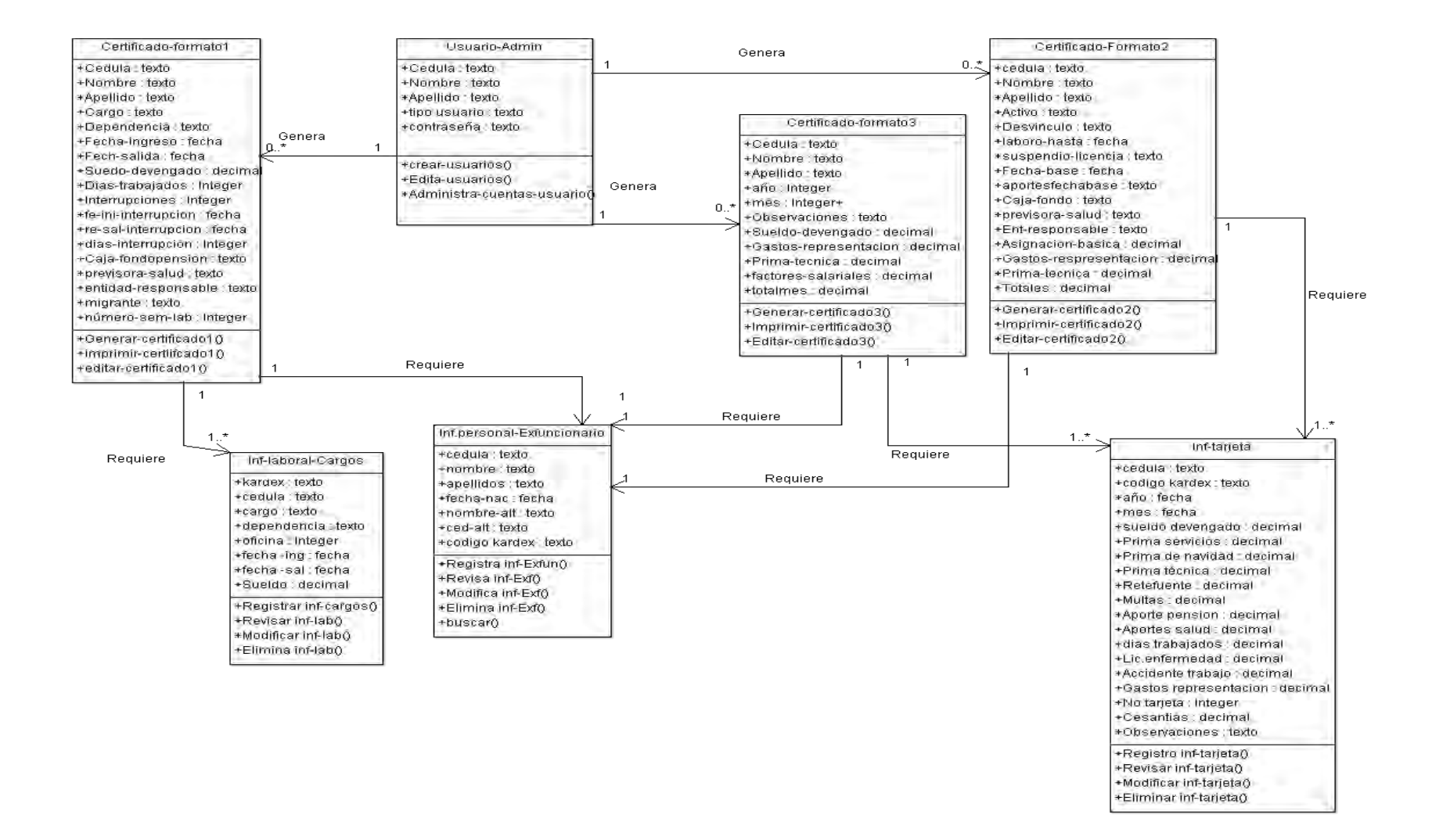

#### **Figura 27. Reporte de información ex funcionario**

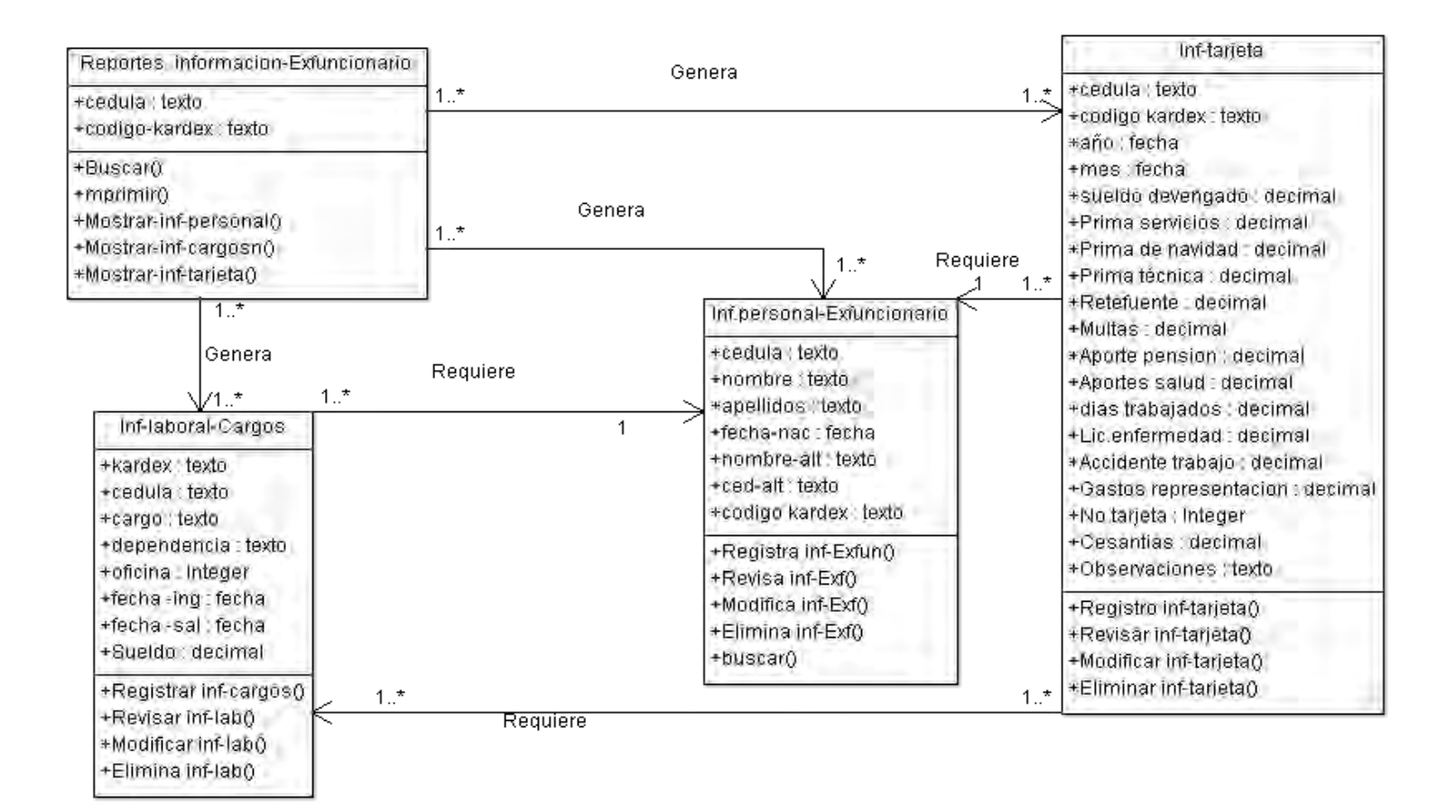

**Figura 28. Consultas información personal, pargos y valores devengados y deducidos - datos tarjeta kárdex.** 

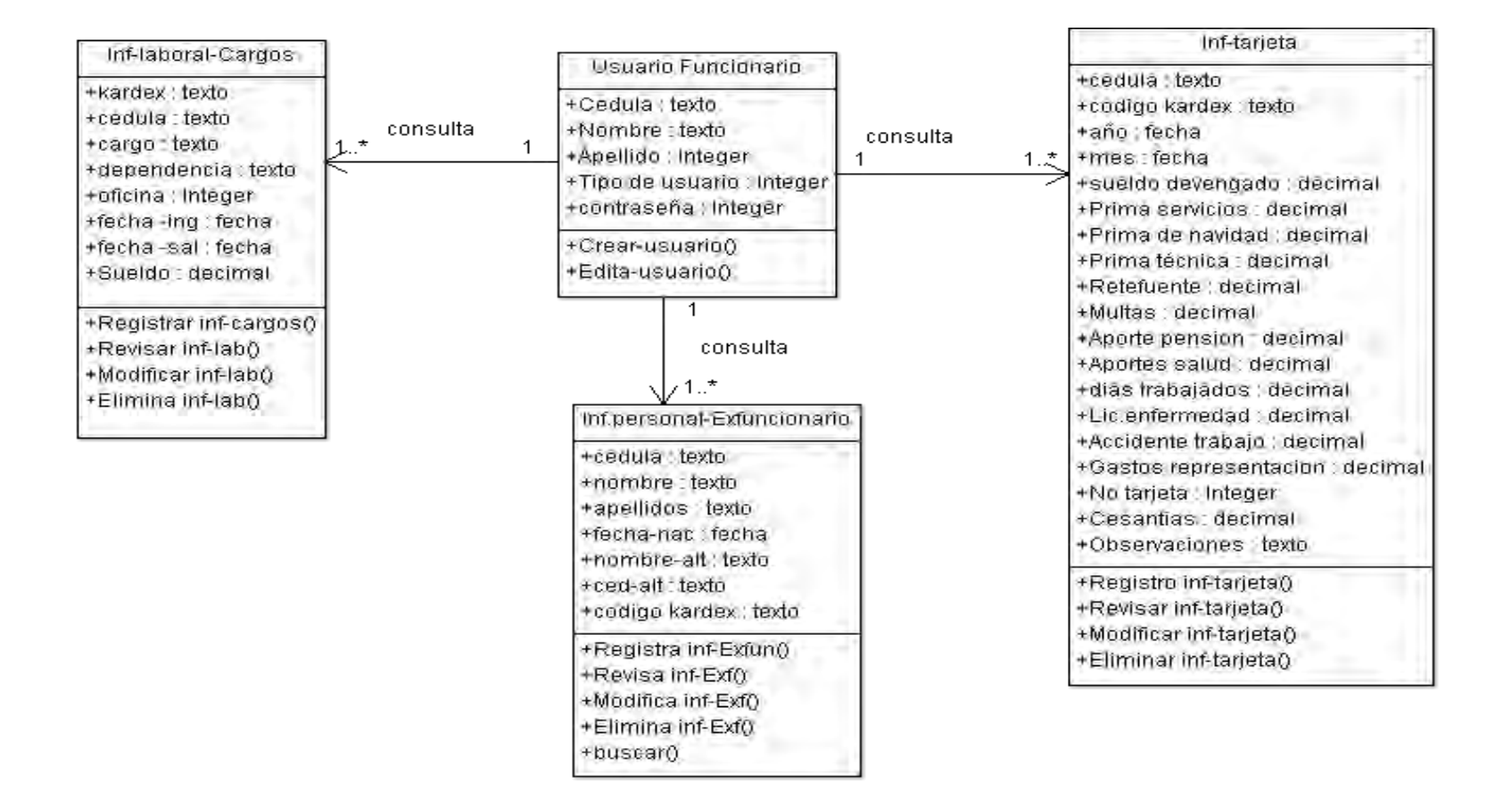

#### **5.4 BASE DE DATOS**

#### **5.4.1 Figura 29. Diagramas entidad relación base de datos**

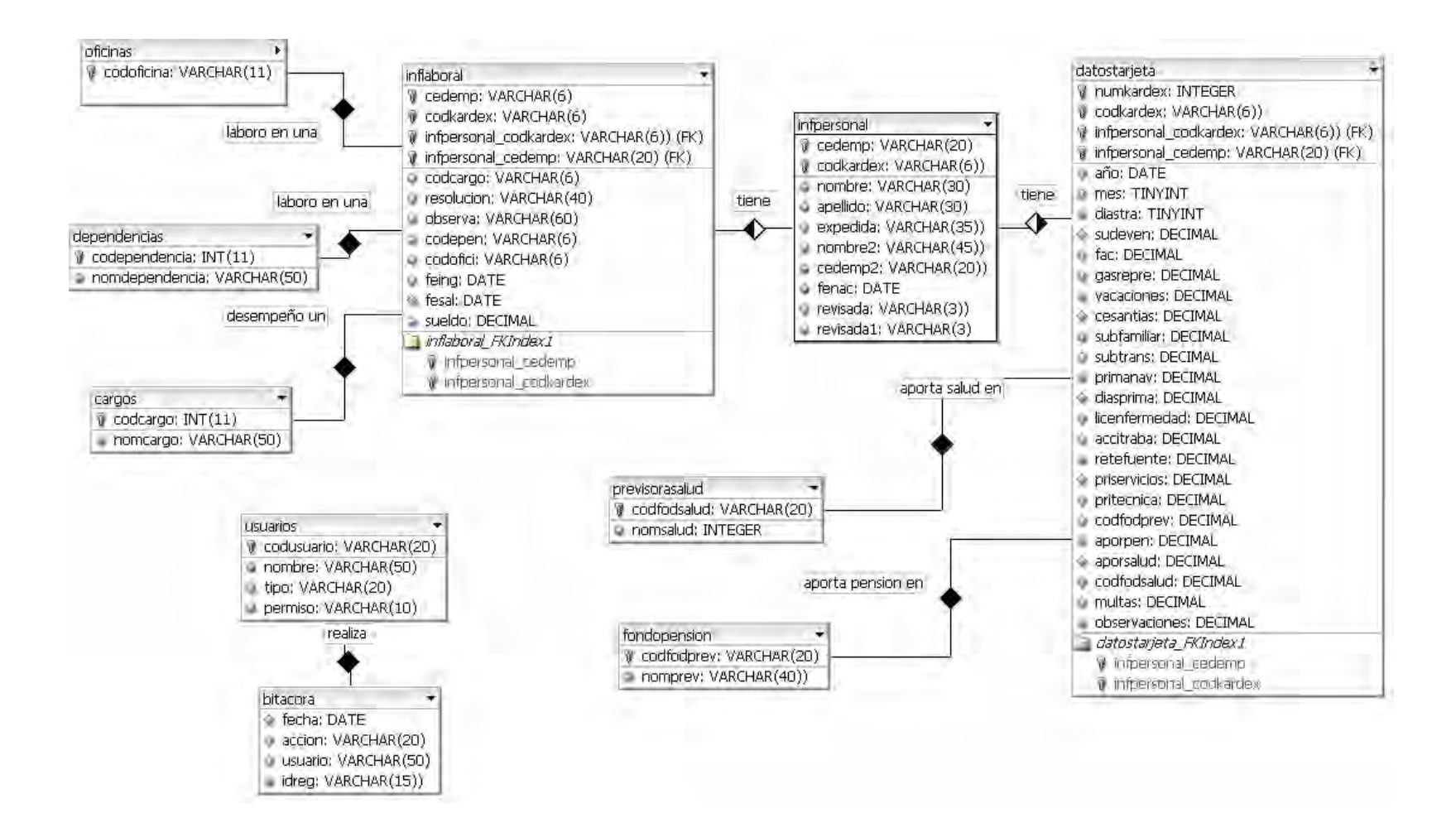

#### **Figura 30. Diagrama entidad relación base de datos**

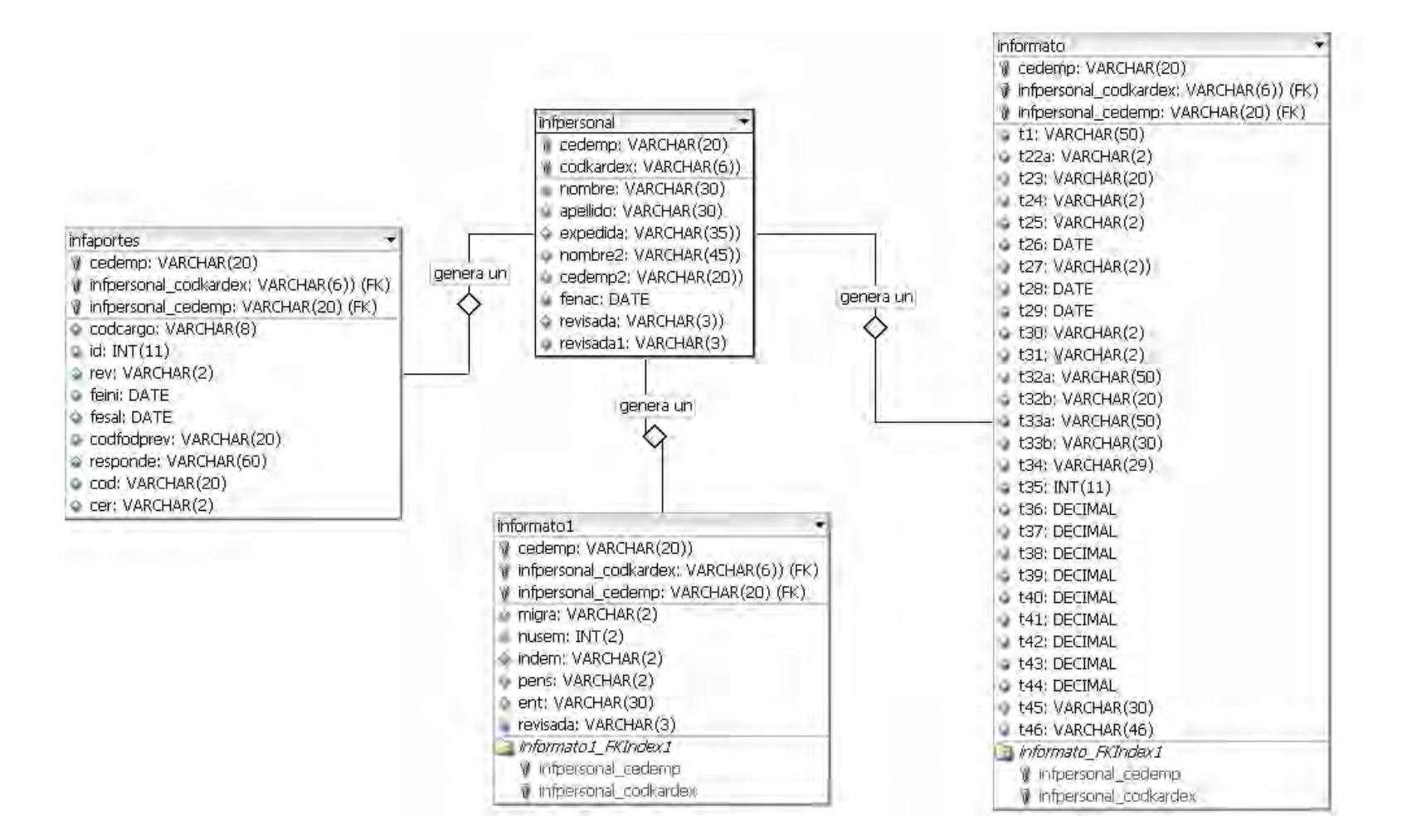

### **5.4.2 Listado de tablas**

### **Tabla 1.**

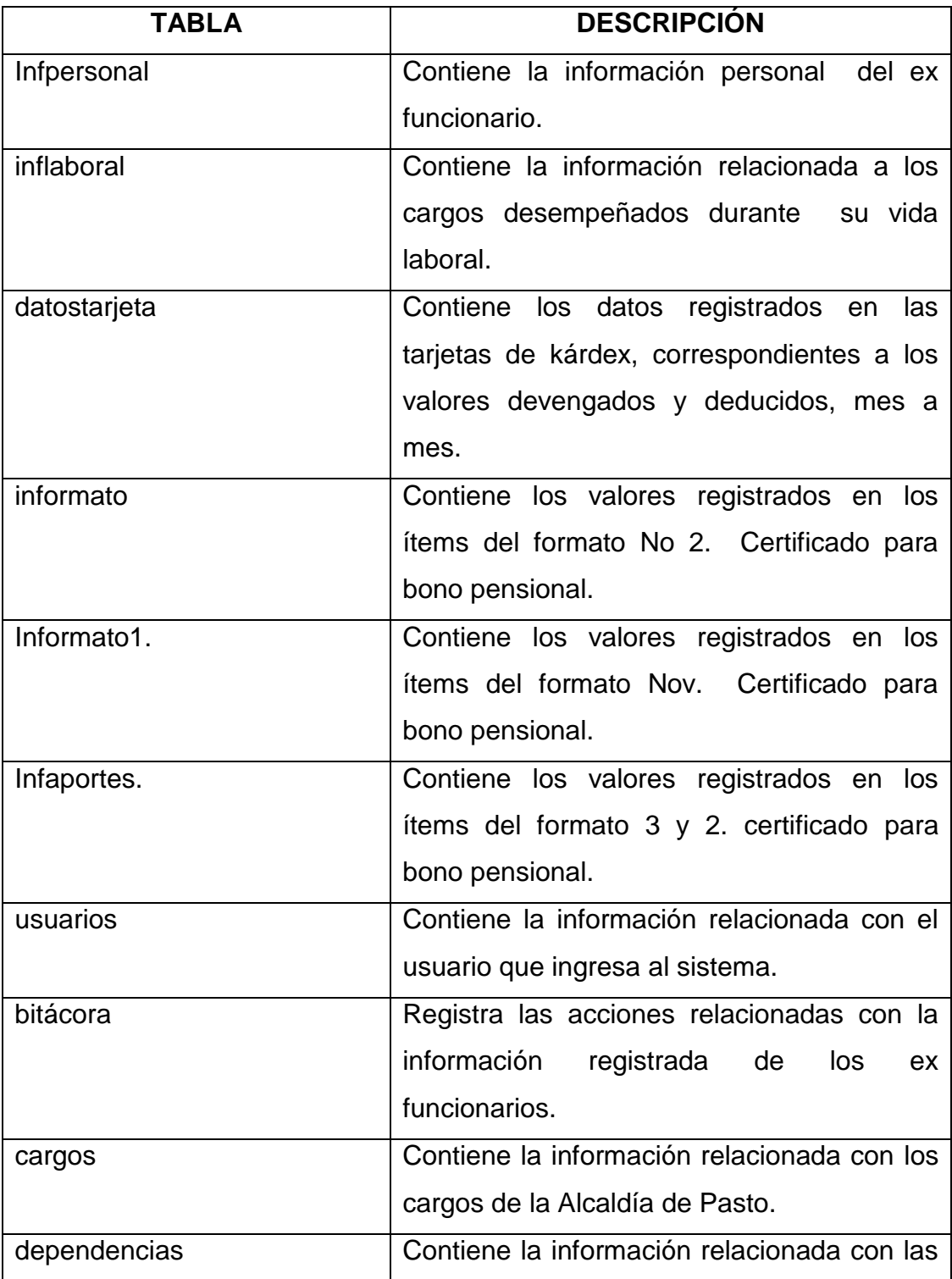

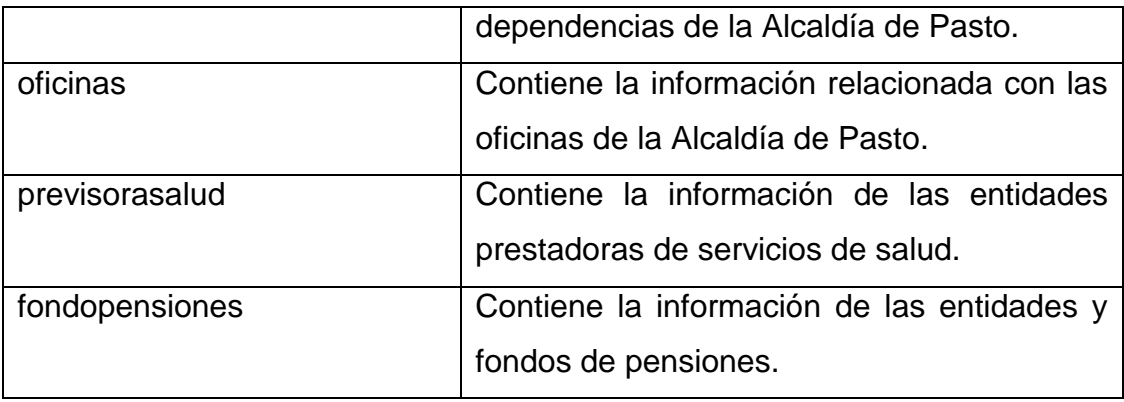

# **5.4.3 Descripción de las tablas**

# **Tabla 3. Descripción inflaboral**

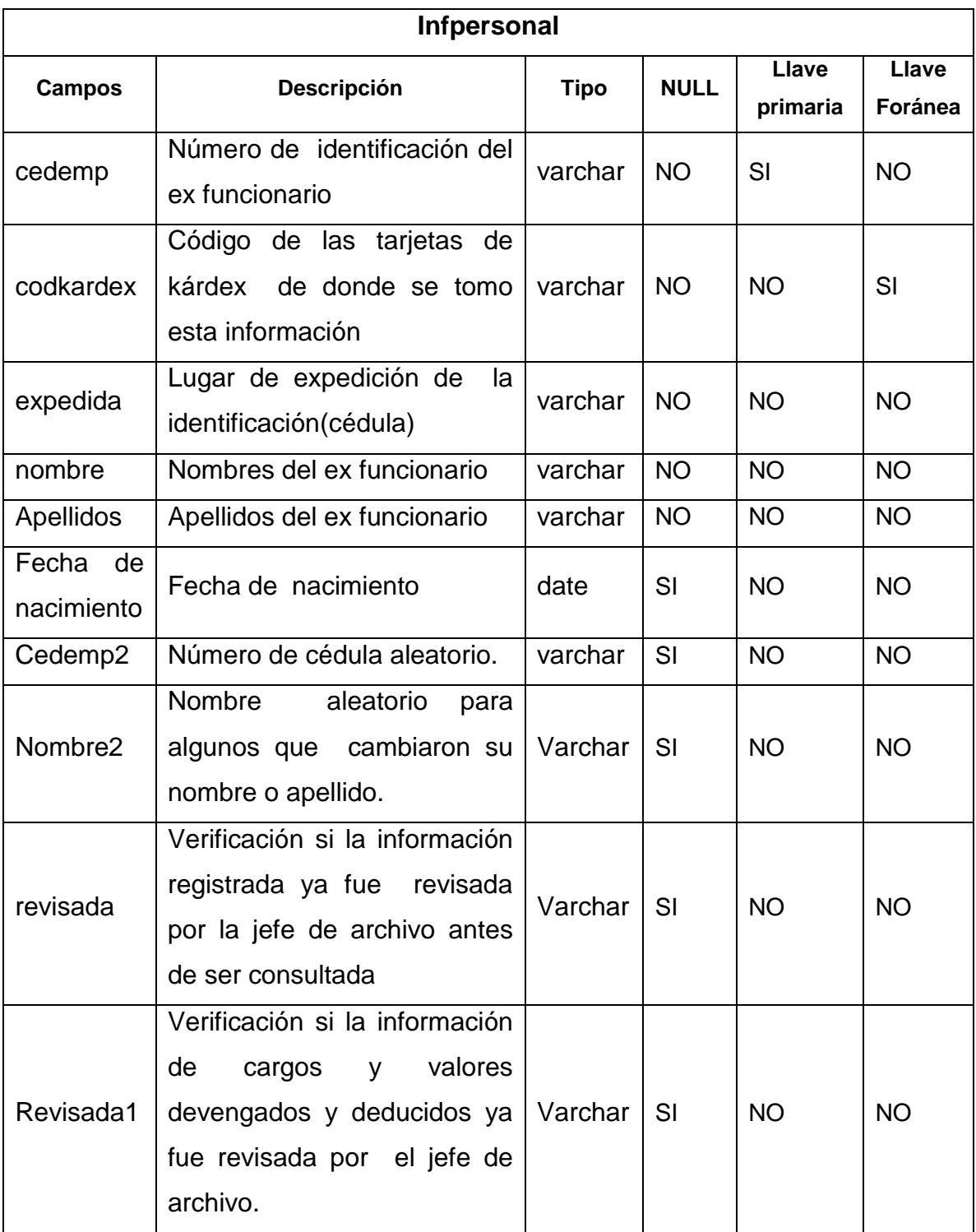

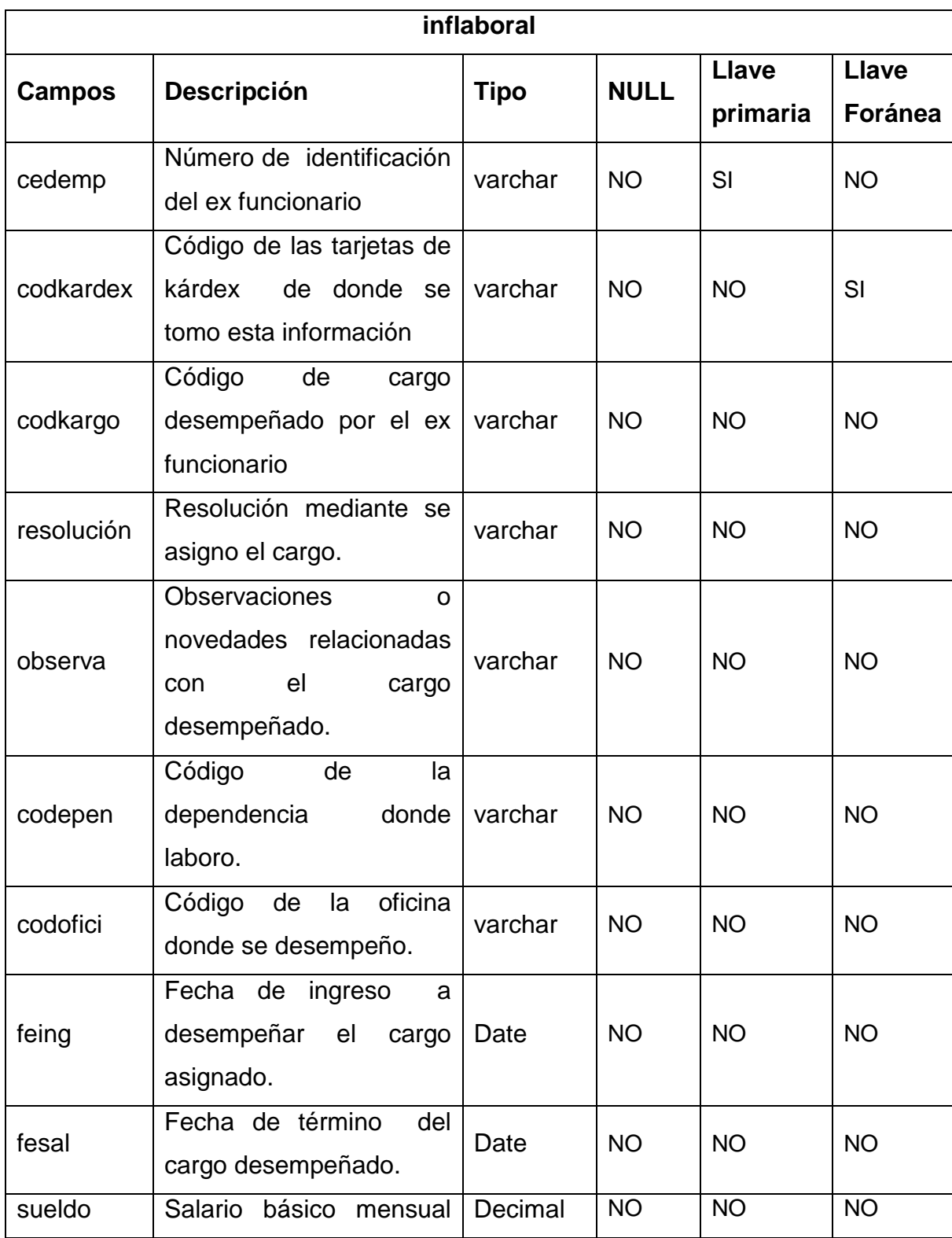

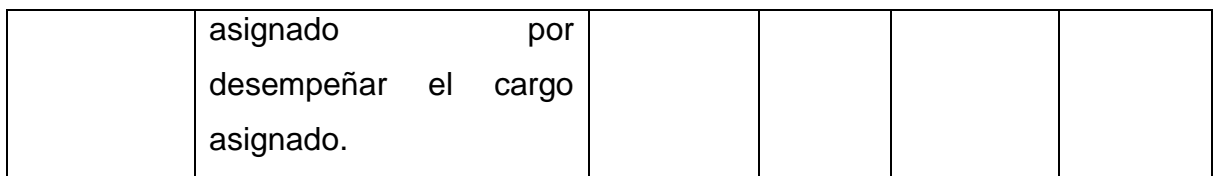

### **Tabla 4. Descripción datos tarjeta.**

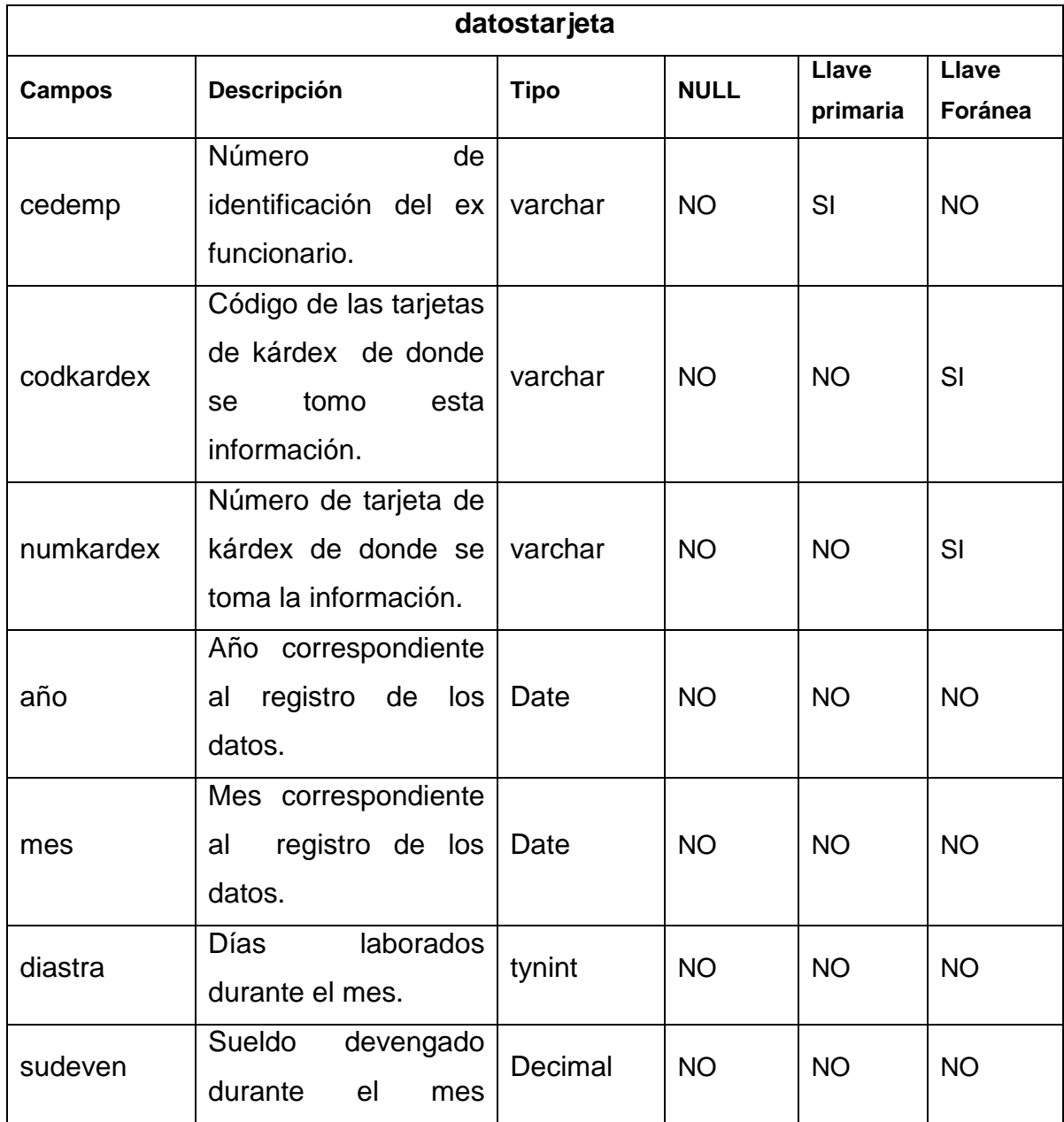

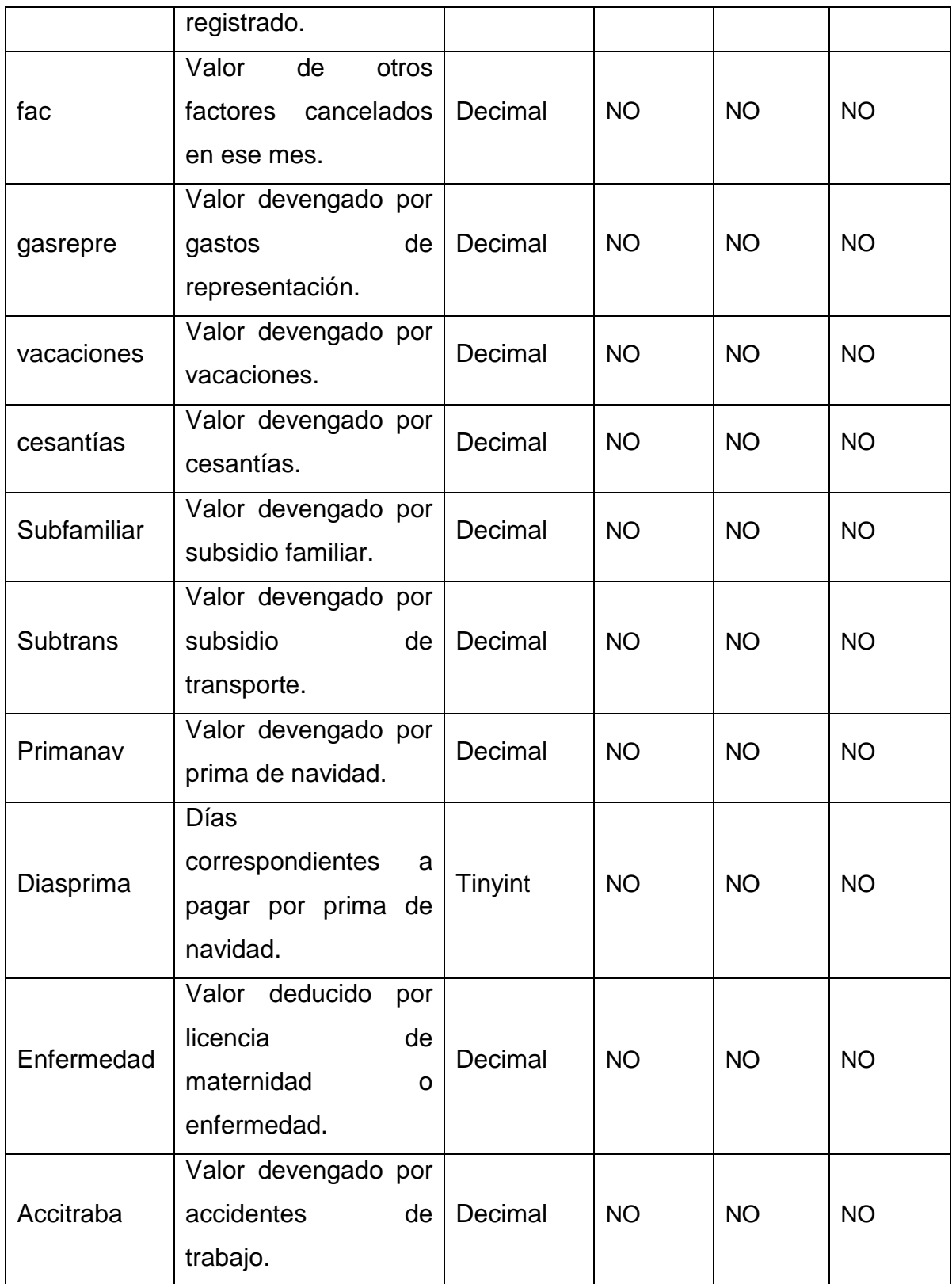

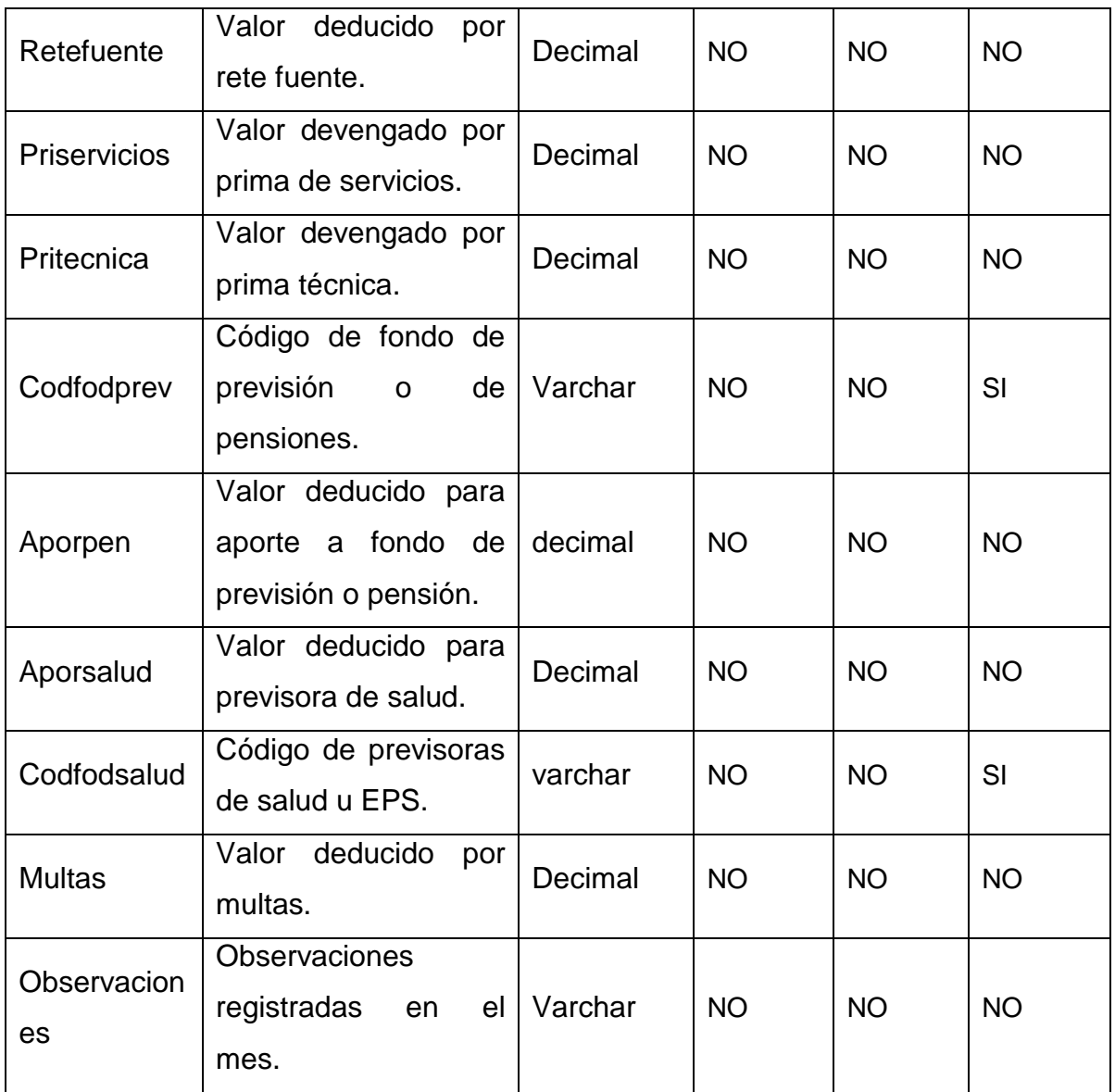

# **Tabla 5. Descripción informato**

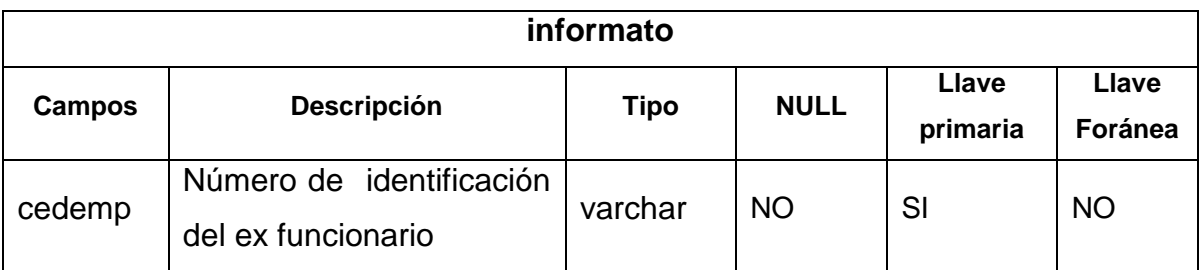
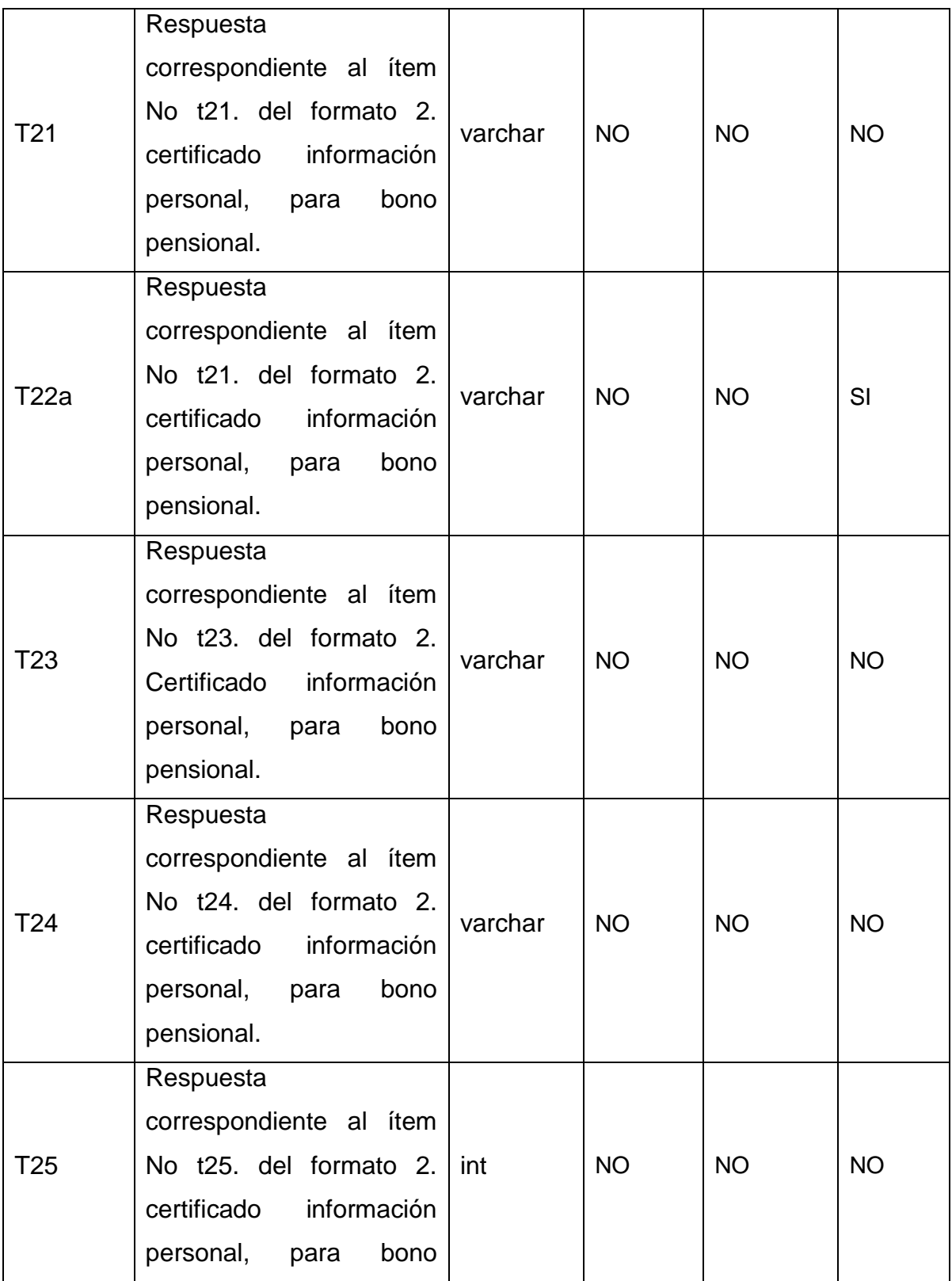

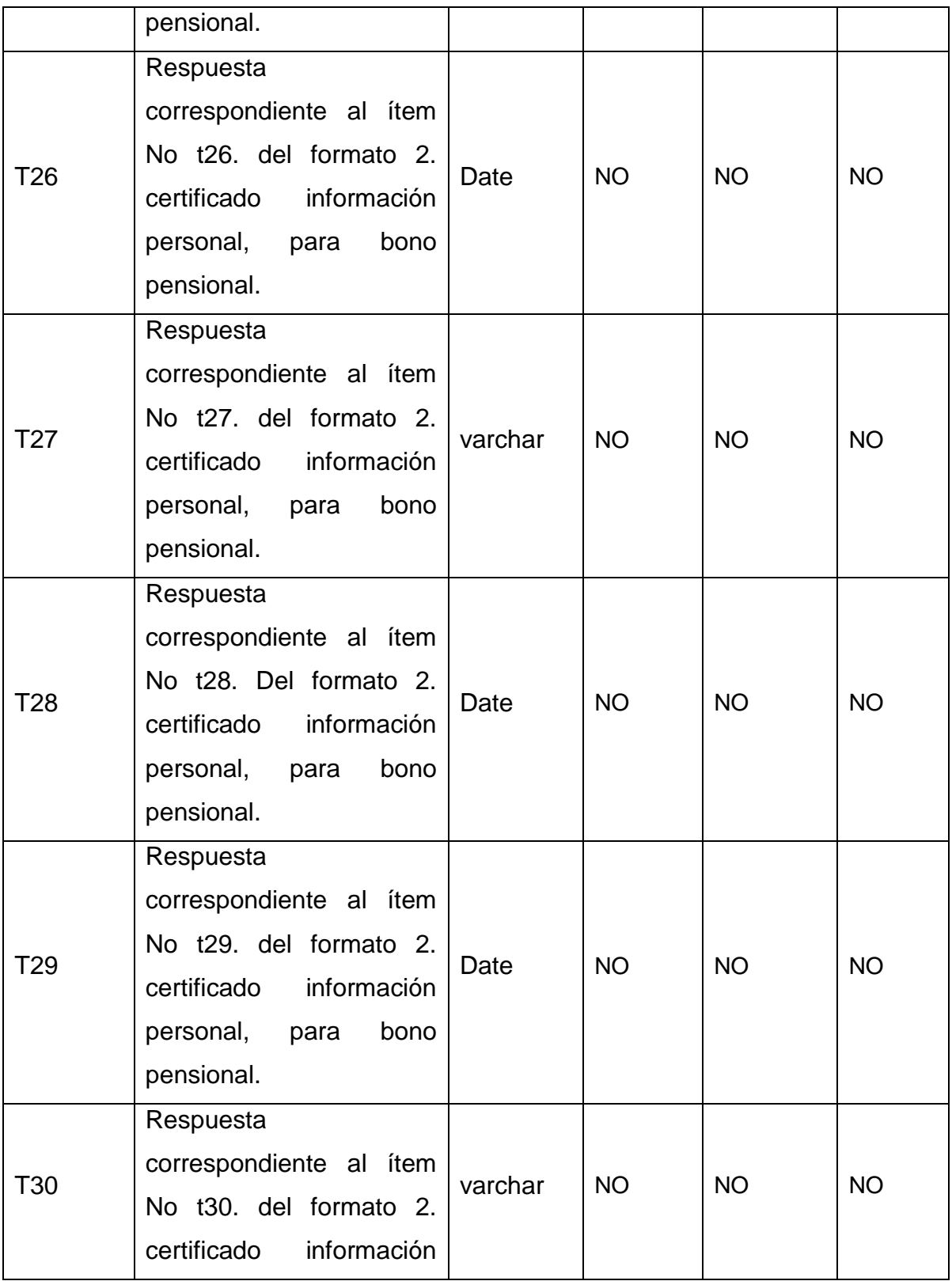

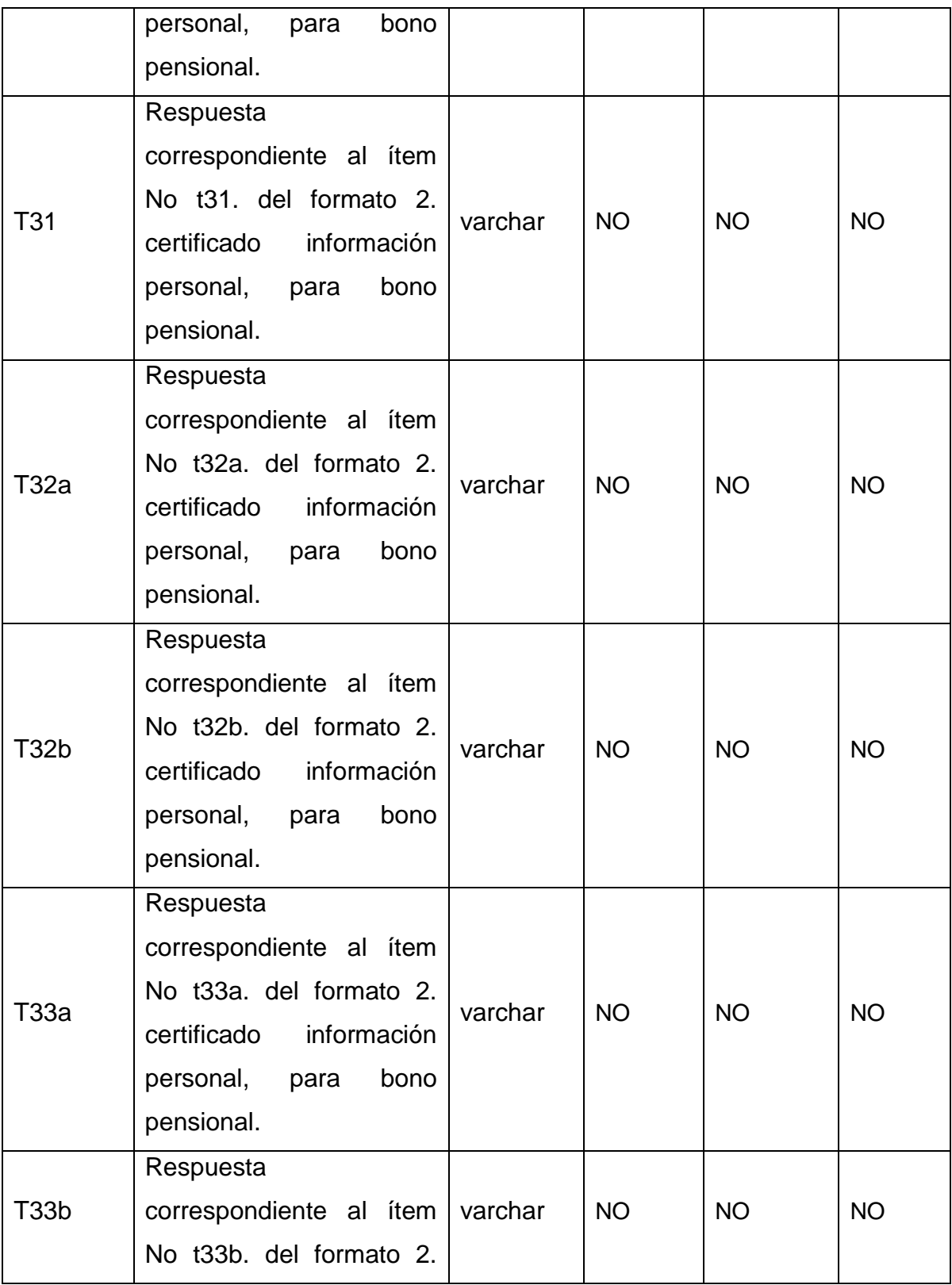

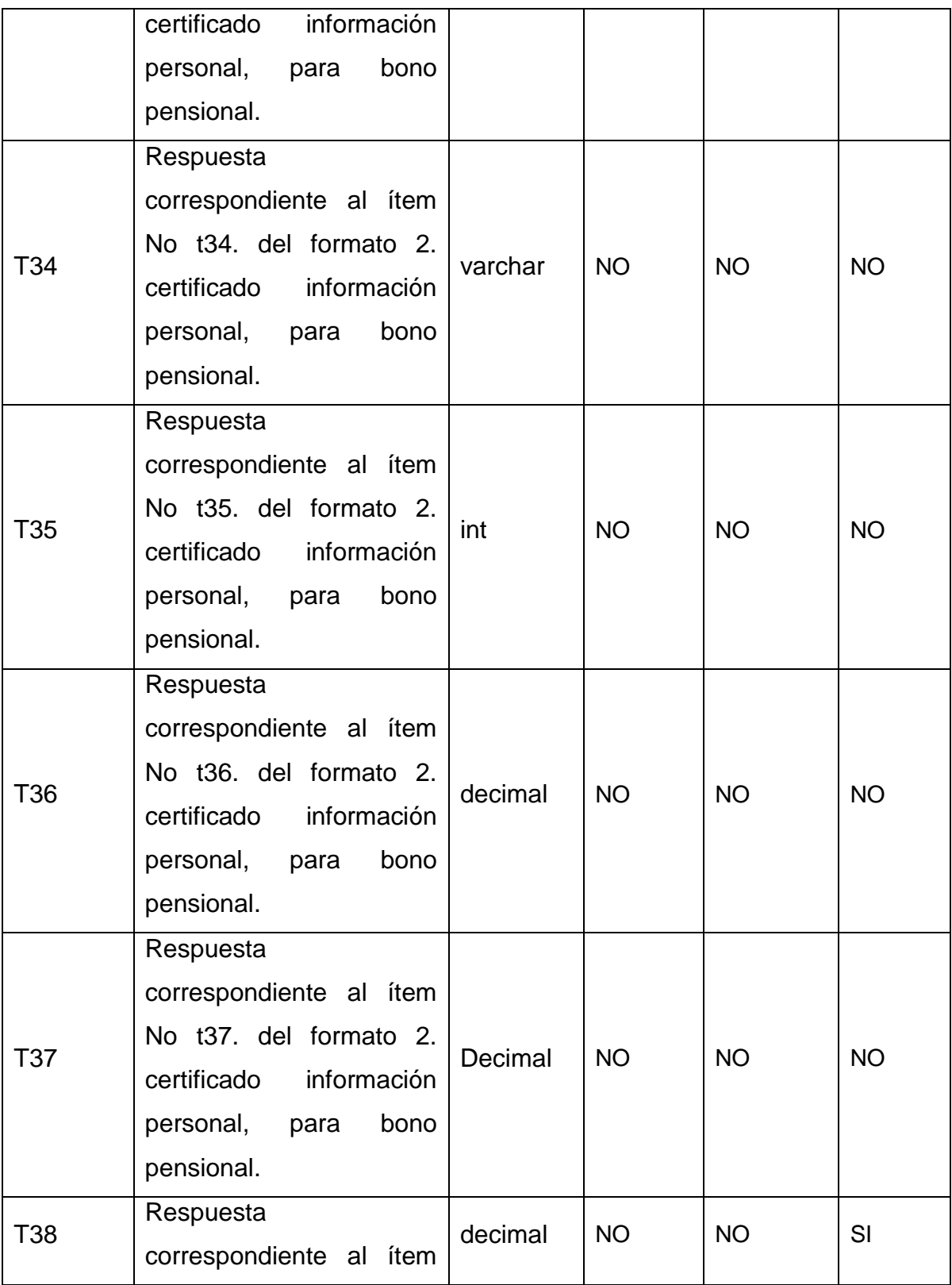

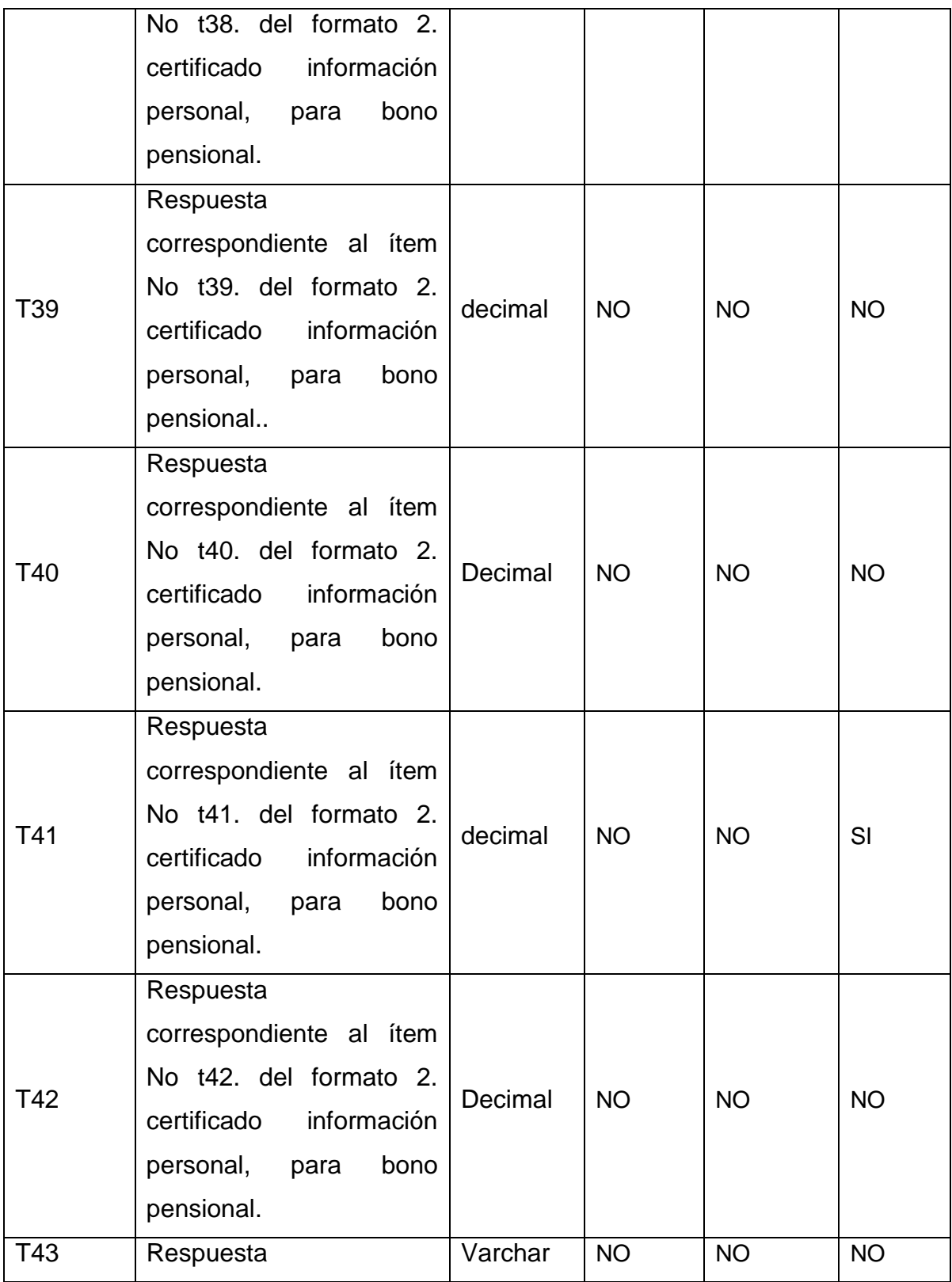

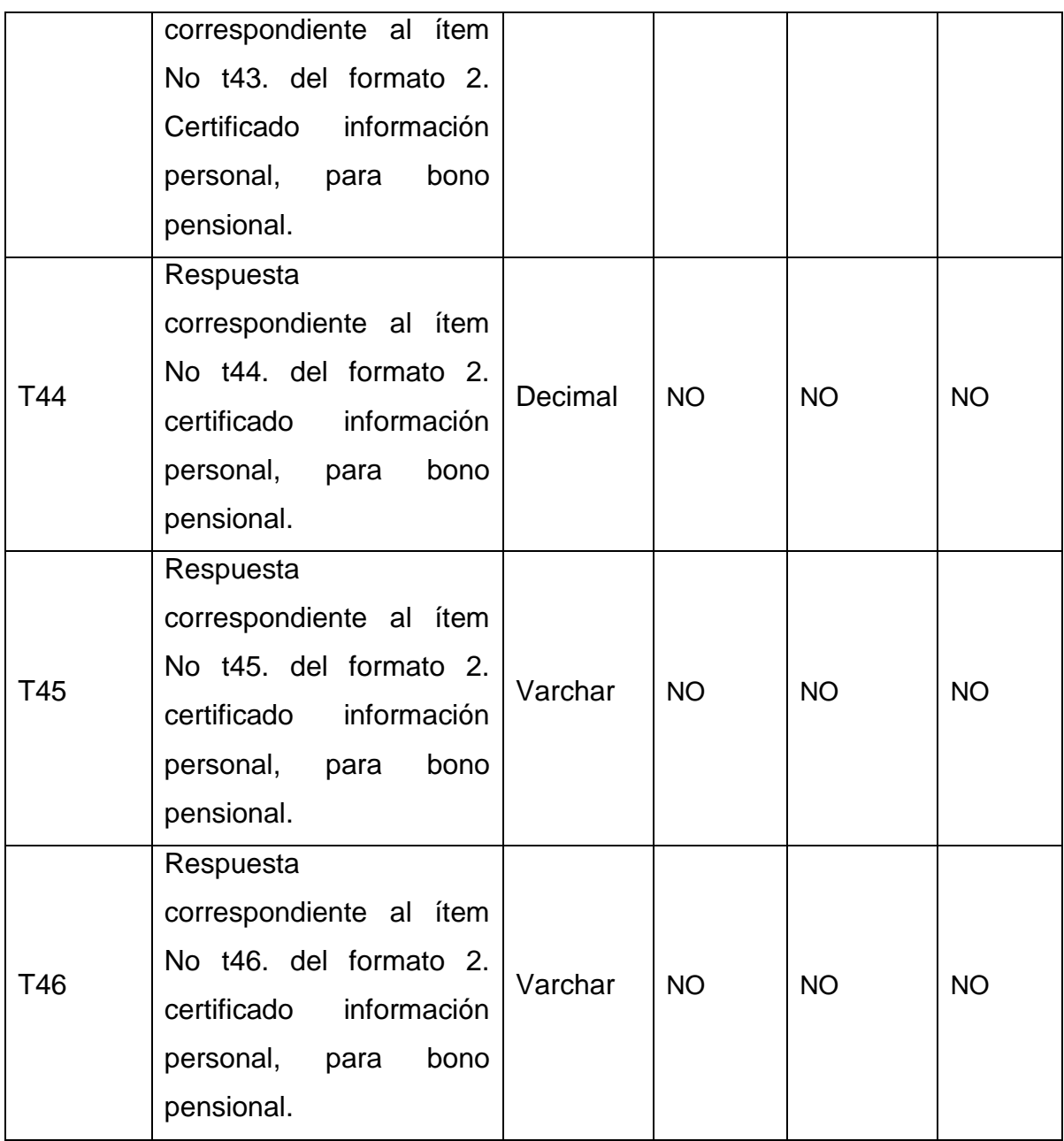

# **Tabla 6. Descripción informato1**

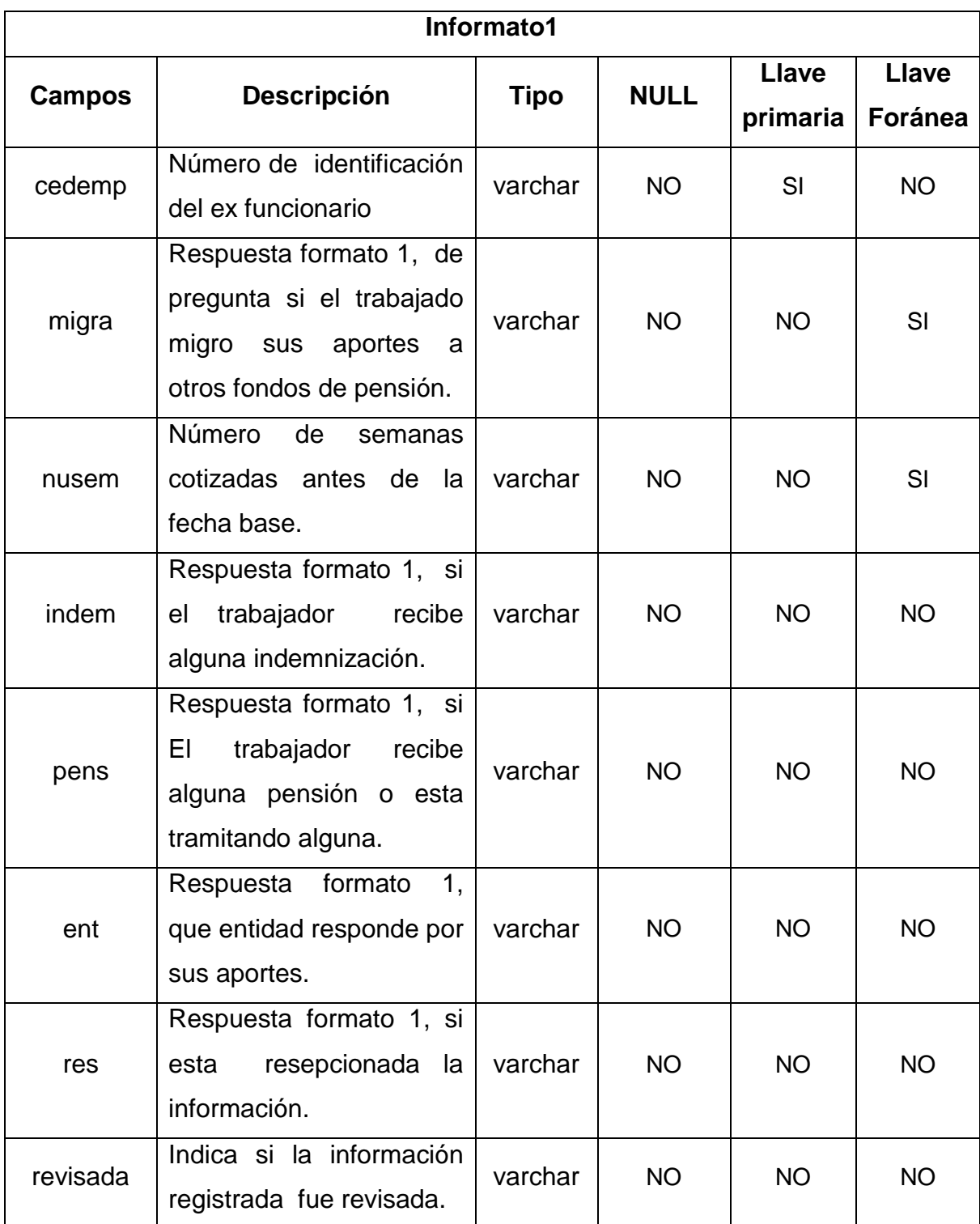

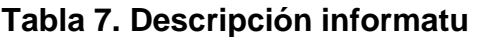

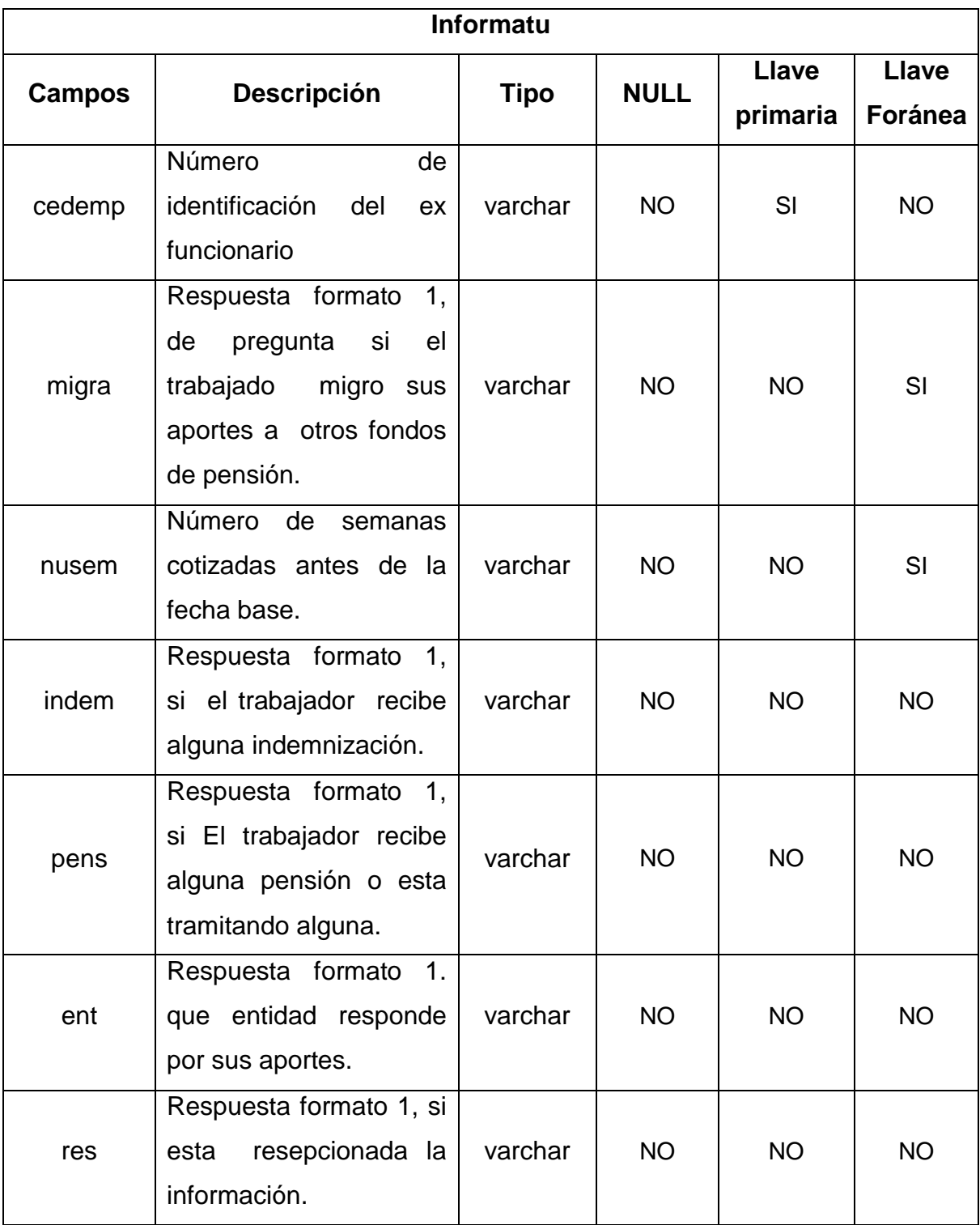

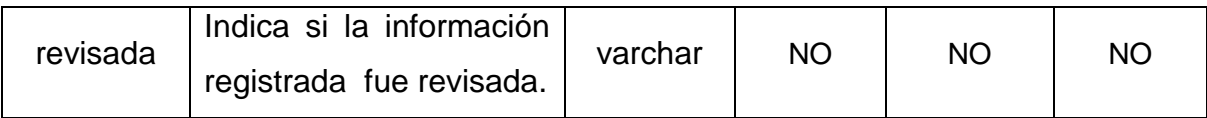

# **Tabla 8. Descripción infaportes**

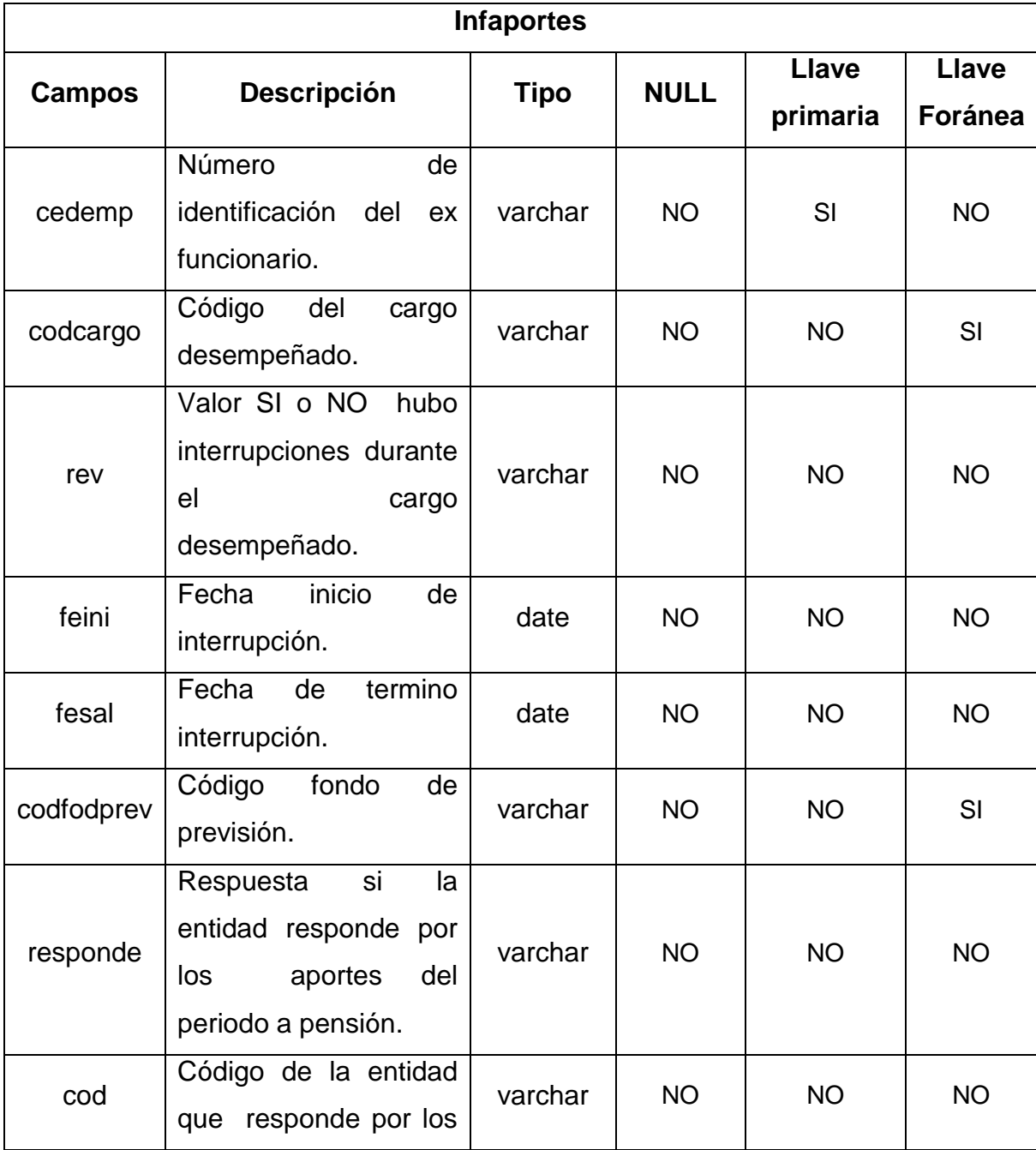

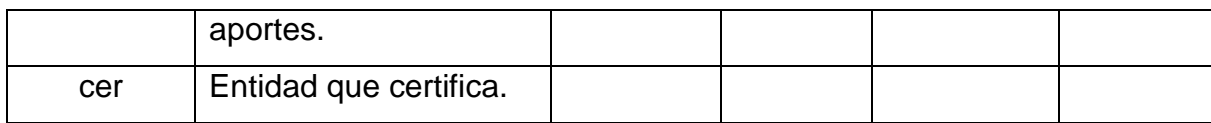

## **Tabla 9. Descripción usuarios**

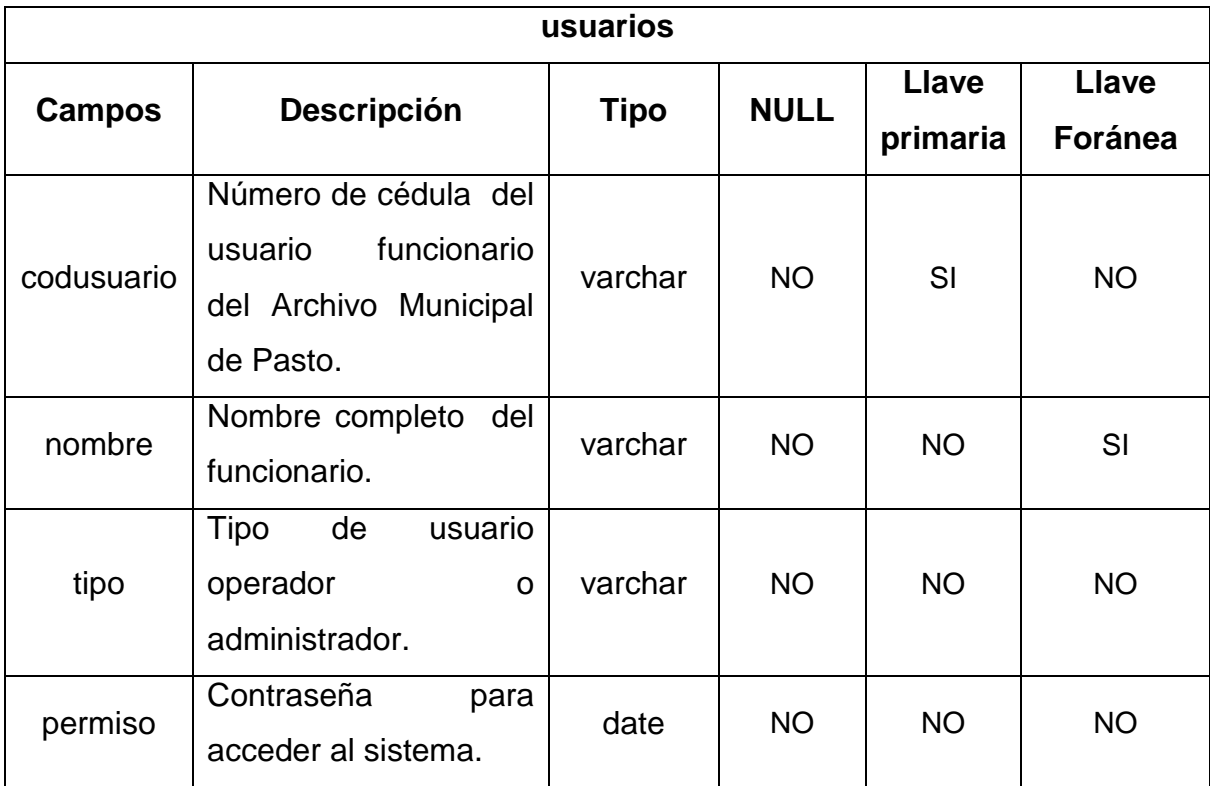

## **Tabla 10. Descripción bitácora**

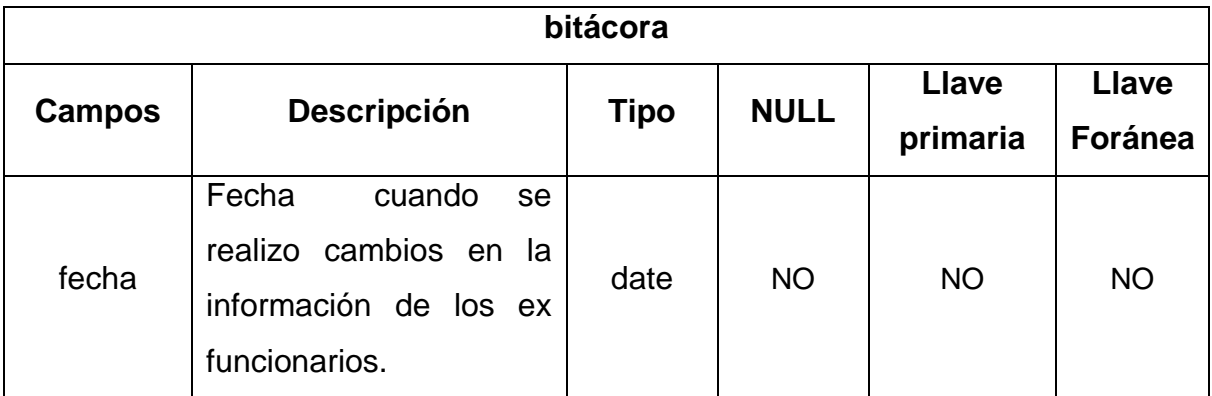

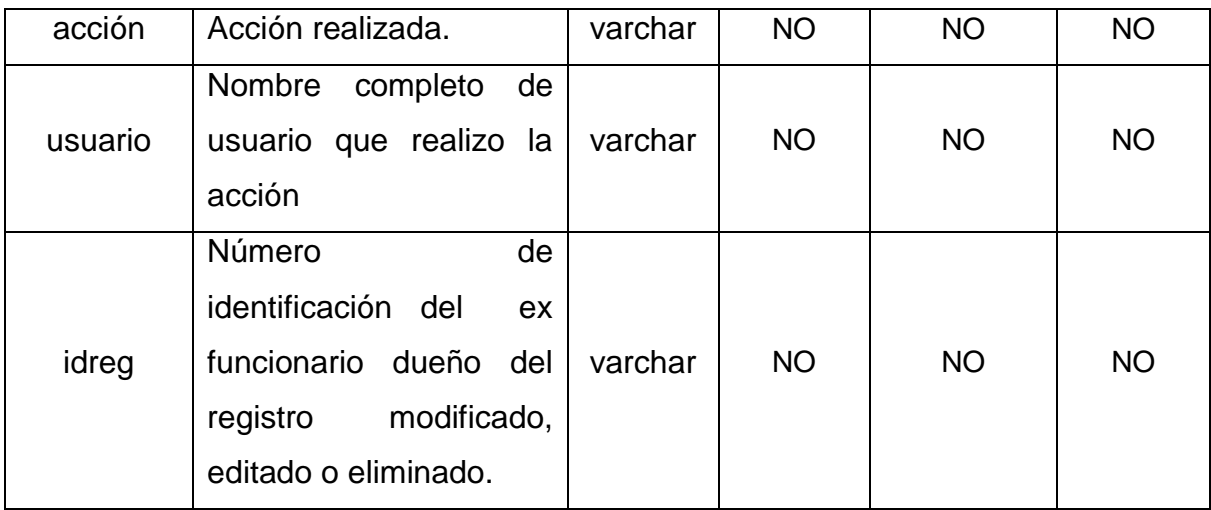

# **Tabla 11. Descripción cargos**

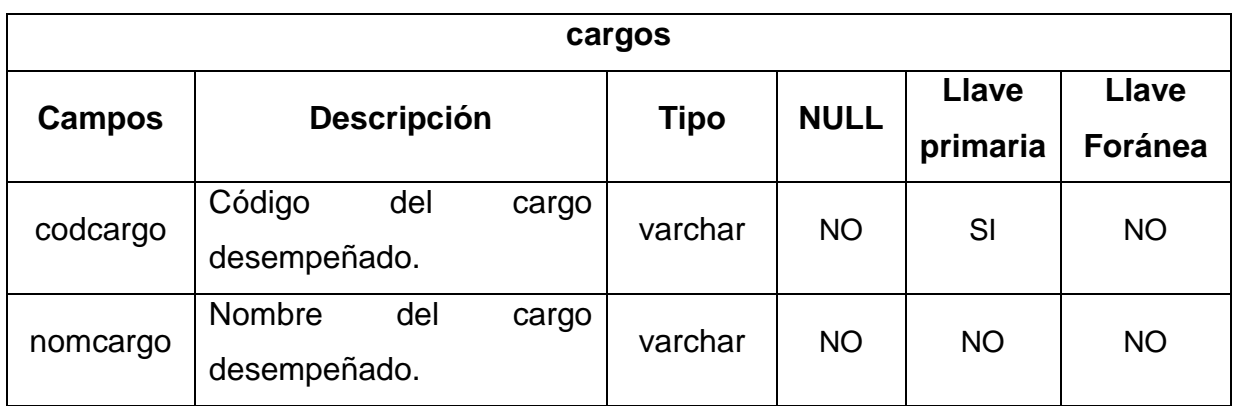

## **Tabla 12. Descripción dependencias**

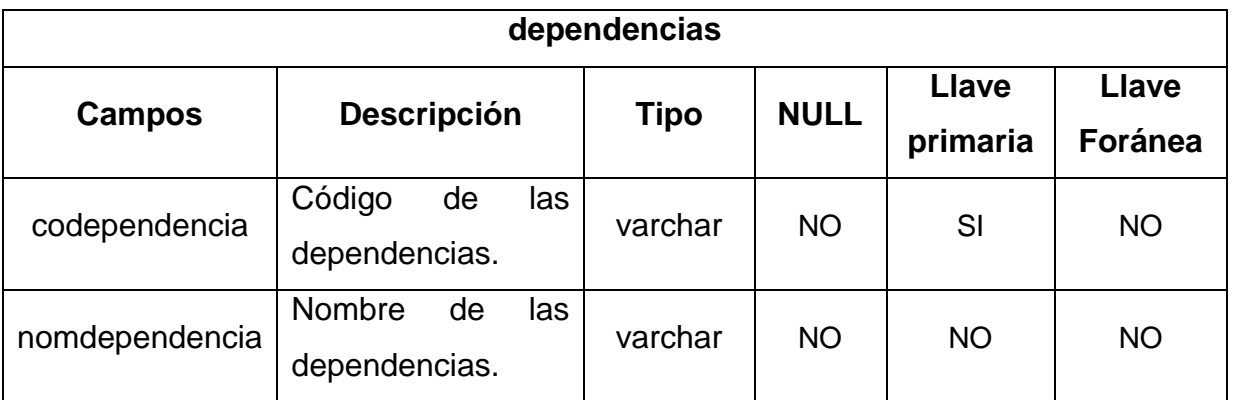

# **Tabla 13. Descripción fondopensión**

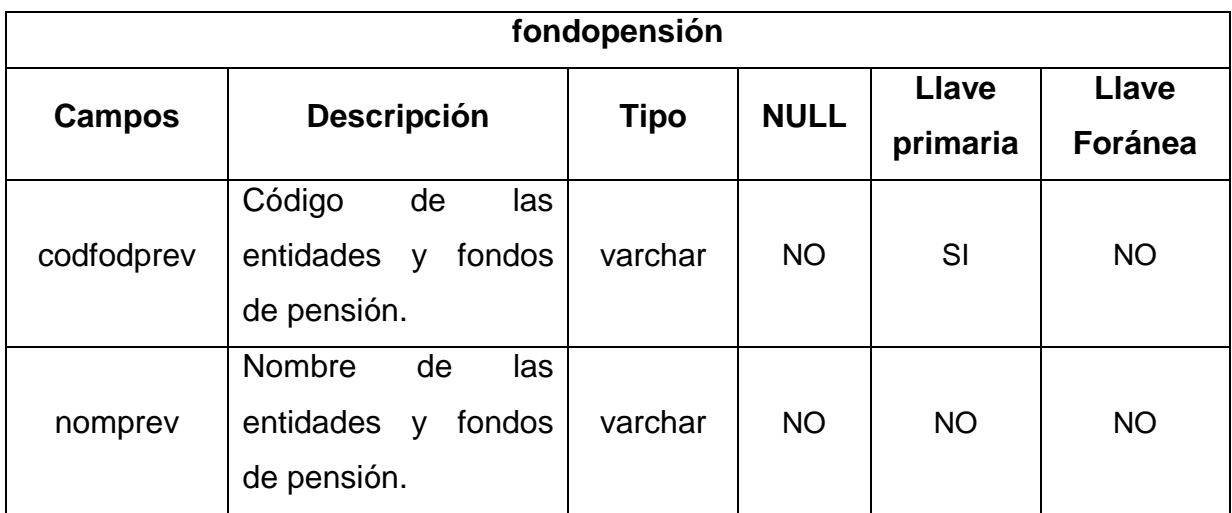

## **Tabla 14. Descripción previsorasalud**

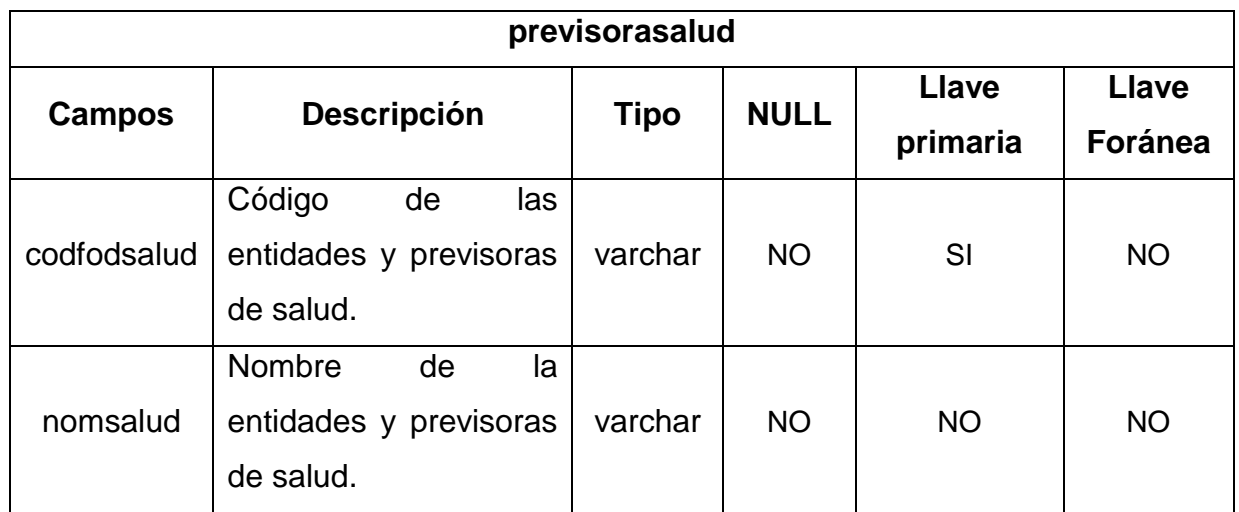

#### **6. CONCLUSIONES**

- $\checkmark$  El sistema de herramienta de apoyo a la generación de certificado para bono pensional, es una herramienta orientada a la web, la cual logra una interacción entre los funcionarios del archivo Municipal que participan en la consulta, elaboración y aprobación de certificados y documentos.
- $\checkmark$  Esta herramienta de apoyo es un sistema que mediante una interfaz agradable y de fácil manejo logra que el usuario genere certificados y documentos laborales relacionados con la información de los ex funcionarios con mayor facilidad.
- $\checkmark$  Se fortaleció los procesos relacionados con la expedición de certificados laborales y de aportes a pensión, porque la nueva herramienta computacional realiza los procesos de búsqueda y consulta de información requerida para la realización de dichos certificados, sin la necesidad de realizar búsquedas manuales entre los miles de tarjetas de kárdex, como se venia realizando anteriormente.
- $\checkmark$  Se realizó la evaluación de desempeño, con los actores involucrados del sistema, dando como resultado una respuesta positiva ya que cumplió con las expectativas y los requerimientos que ellos solicitaron, están de acuerdo con que la nueva herramienta logra fortalecer los procesos relacionados con la consulta y expedición de certificados laborales.
- $\checkmark$  Se sistematizó el registro de la información de las tarjetas de kárdex provenientes de recursos humanos de la Alcaldía Municipal de Pasto.
- $\checkmark$  Mediante la generación de copias de seguridad se logra tener un respaldo de las operaciones realizadas dentro de la base de datos.
- $\checkmark$  Con los niveles de administrador y operario se dio control a las actividades de registrar, editar y modificar la información del ex funcionario al igual que la generación de certificados laborales para bono pensional.

#### **7. RECOMENDACIONES**

- $\checkmark$  Registrar la información en el sistema de manera responsable por parte de los usuarios encargados.
- $\checkmark$  Revisar la informaciónregistrada de manera oportuna, para no tener información sin revisión acumulada.
- $\checkmark$  Tomar este sistema como base para el desarrollo de sistemas de información que involucre la generación de certificados laborales para bono pensional de los funcionarios activos de la Alcaldía Municipal de Pasto.
- $\checkmark$  Manejar un estricto control sobre los usuarios encargados del manejo del sistema.

### **8. BIBLIOGRAFÍA**

- PRESSMAN. S. Roger. Ingeniera del Software, un enfoque práctico Ed. Madrid:McGRAW-HILL/INTERAMERICANA.2004.
- Ley No 594 julio 14 de 2000. Ley General de Archivo, República de Colombia, gobierno Nacional.
- ARCHIVÍSTICA, Manual para Procesos de gestión Documental, marzo de 2010.
- $\checkmark$  UML 2. Iniciación, ejemplos y ejercicios corregidos, Lauren Debrauwer, FienVanerHeye.
- $\checkmark$  Introducción UML, Cueva Lovelle Juan Manuel. URL:<http://gidis.ing.unlpam.edu.ar/downloads/pdfs/IntroduccionUML.PDF>
- $\checkmark$  Base de datos relacionales y entidad relación. URL: http://www.iua.upf.edu/peiii/bd\_asp/bd.pdf.
- $\checkmark$  Manual Base de Datos en MYSQL.

URL: http://ocw.uoc.edu/computer-science-technology-and-ultimedia/basesde-datos/bases-de-datos/P06\_M2109\_02151.pdf

## **9. ANEXOS**

#### ANEXO 1. **MANUAL DE USUARIO**

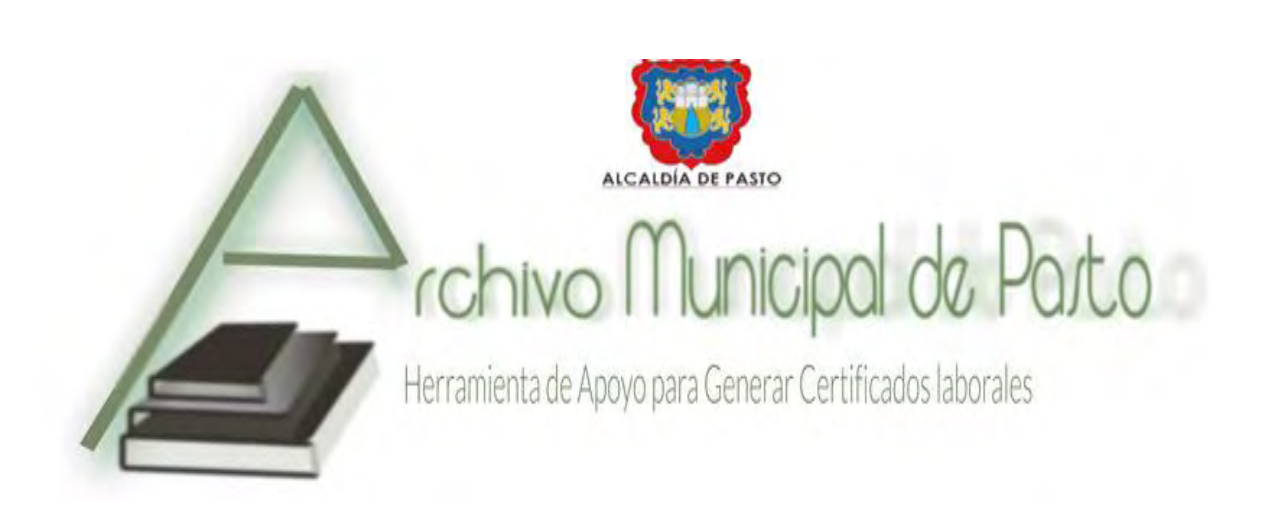

# Manual de usuario

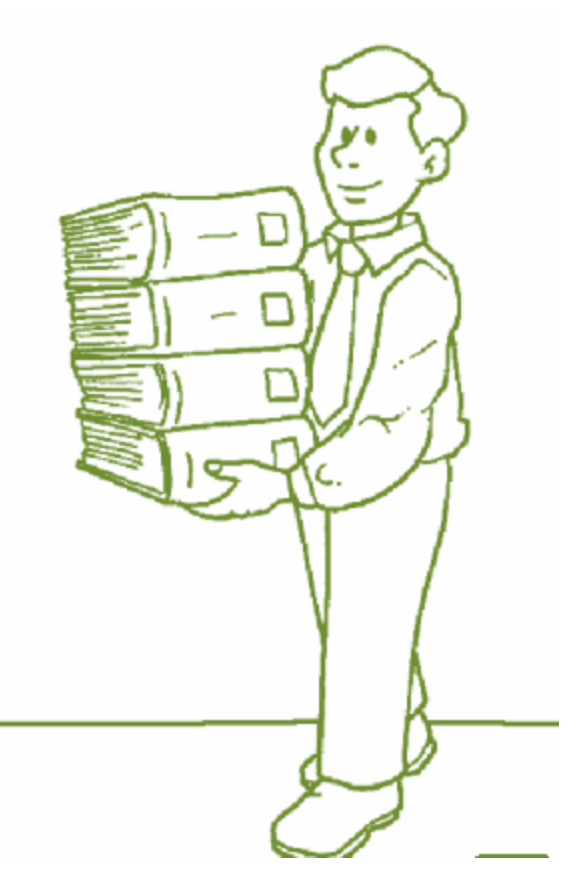

#### **CONTENIDO**

Pág

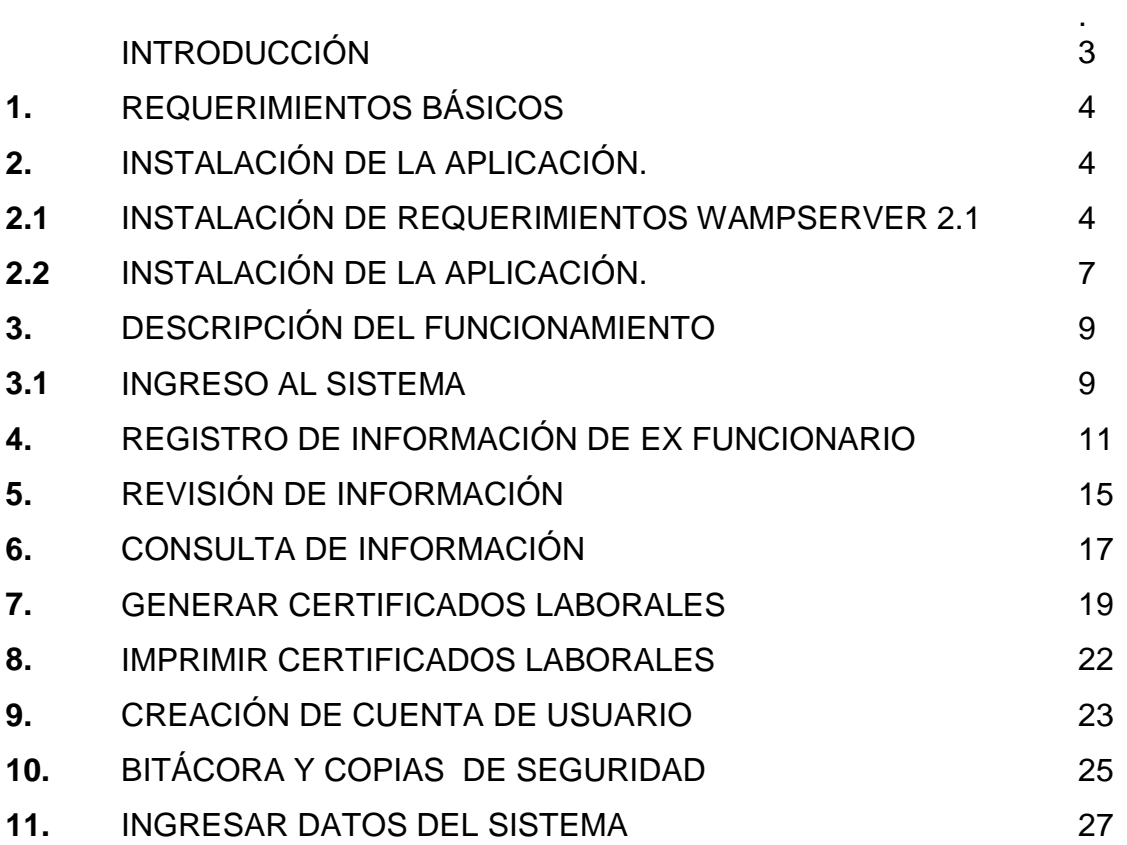

#### **INTRODUCCIÓN**

El sistema de orientado a la web como herramienta de apoyo a la generación de certificados laborales, permite que la información almacenada físicamente en tarjetas de kárdex se encuentre registrada digitalmente en una base de datos, la cual puede ser consultada en diferentes equipos de la intranet desde el grupo de trabajo de archivo municipal, permitiendo que los procesos de consulta para la generación de certificados solicitados por el publico se realicen de manera mas fácil.

Este sistema permite realizar los certificados de bonos pensiónales con formato de Ministerio de Hacienda , formatos 1,2 y 3, mediante formularios fáciles de diligenciar donde la mayoría de sus datos son tomados de la base de datos y los otros ítems por medio de una interfaz agradable y fácil de utilizar donde se minimiza la digitación de datos repetidos solicitados en el formato.

Los formatos ya diligenciados se guardan en formato pdf, para ser revisados por el jefe de archivo y luego ser impresos.

En cuanto a seguridad el sistema maneja cuentas de usuarios con privilegio donde solo los usuarios autorizados por el jefe de archivo pueden ingresar a las funciones para modificar, eliminar la información de los ex funcionarios y realizar los certificados.

#### **1. REQUERIMIENTOS BÁSICOS**

- Tener instalado WAMPSERVER Versión 2.1, el cual es un paquete completo para instalar el servidor APACHE , PHP y MYSQL en el equipo destinado como servidor, en donde se encuentra la base de datos y el sistema,
- Tener instalado un navegador como modzilla o internet Explorer versión 5.0 superiores, Google Crome.
- Sistema operativo WINDOWS XP Ó VISTA.
- Tener la intranet configurada para que los otros equipos accedan al sistema.

#### **2. INSTALACIÓN DEL SISTEMA**

Como primer paso es necesario instalar el paquete WAMPSERVER como se explica a continuación**.** 

#### **2.1 INSTALACIÓN DE REQUERIMIENTOS WAMPSERVER 2.1**

Wamp Server se trata de un paquete muy completo para instalar y configurar de manera muy sencilla en la PC el servidor Web Apache, el lenguaje de programación PHP y el servidor de base de datos MYSQL. Además, instala en la barra de tareas una interfaz para iniciar, supervisar y detener los diferentes servicios con un icono visible que te indicara en cada momento el estado de tus servicios.

#### **PASOS INSTALACIÓN WAMPSERVER:**

**1.** Ejecutar el archivo instalador WAMPSERVER 2.1.(se encuentra en el CD instalación de la aplicación)

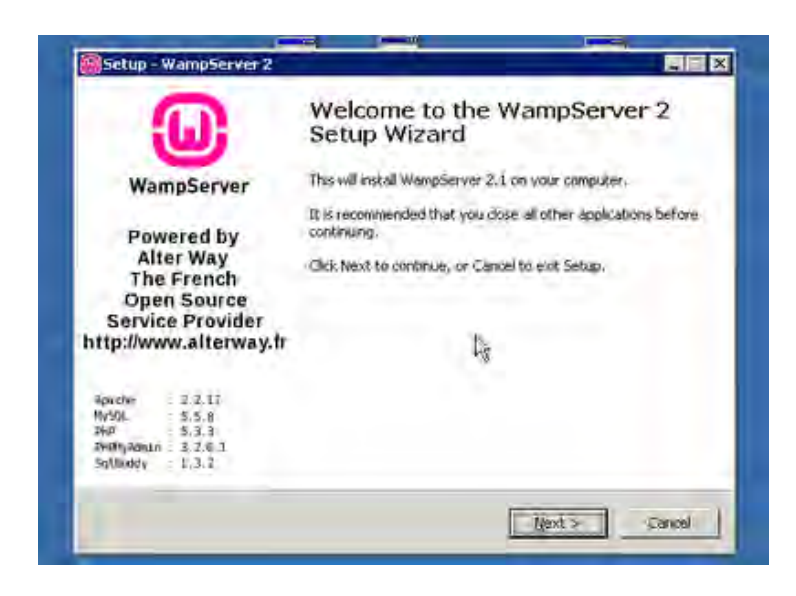

**2.** seguir los pasos de la instalación pulsando el botón **''NEXT'' o ''SIGUIENTE''** según su idioma.

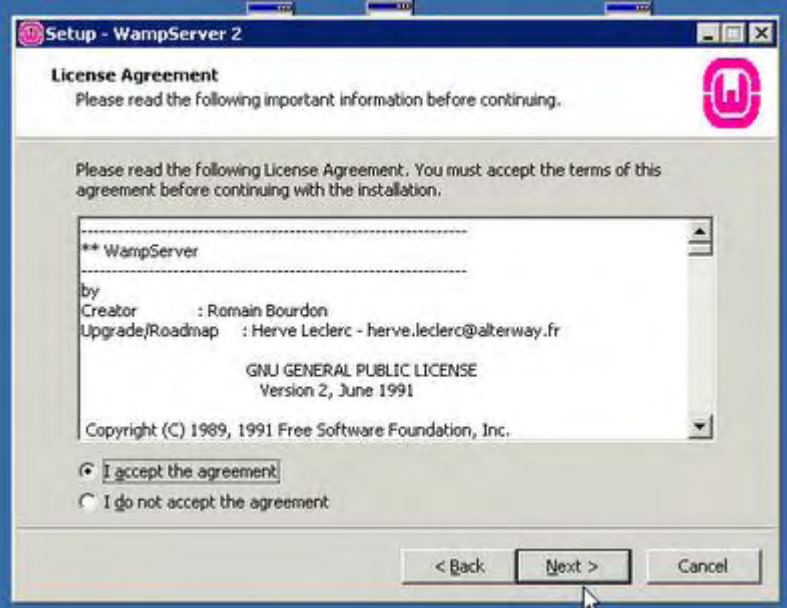

**3.** solicita la ubicación de la carpeta para instalación y donde se alojaran las paginas web. (se recomienda elegir el disco local D:)

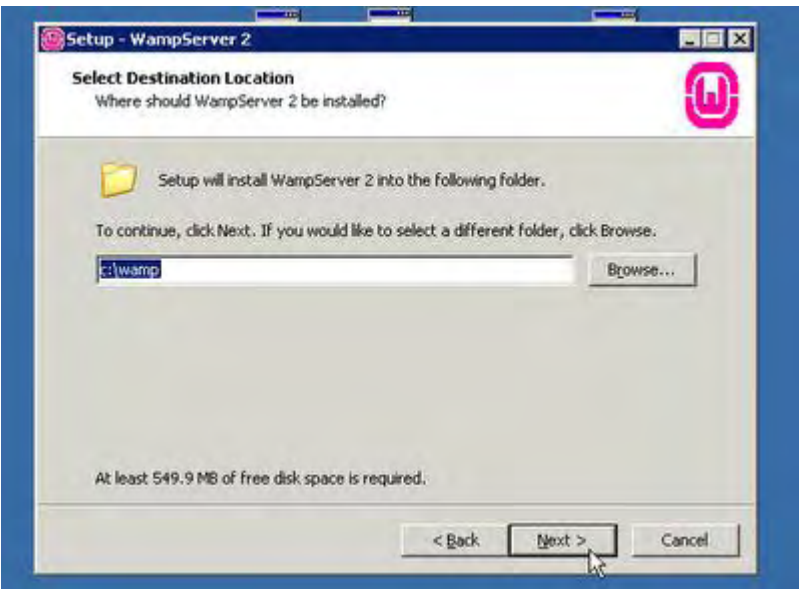

**4.** el programa instalación solicita los datos de nuestro servidor **SMTP,** en caso de tener, ingresar los datos, en caso contrario dejamos los datos que vienen por defecto y luego click en *"NEXT" o "SIGUIENTE"* hasta finalizar la instalación**.** 

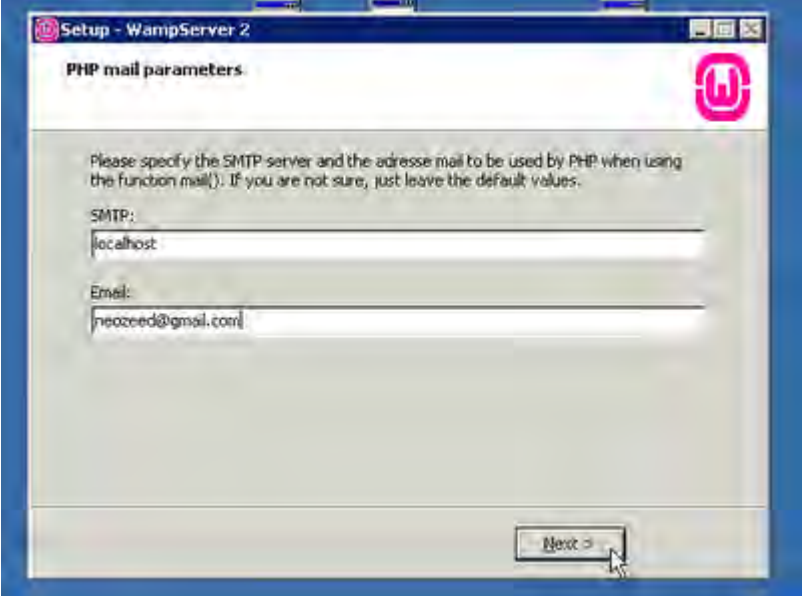

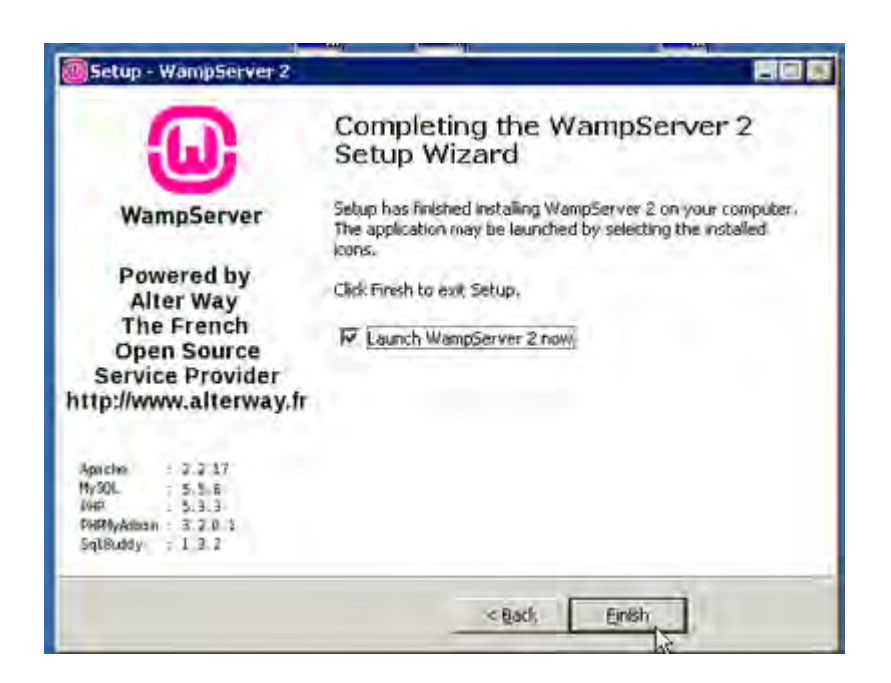

Luego se finaliza la instalación.

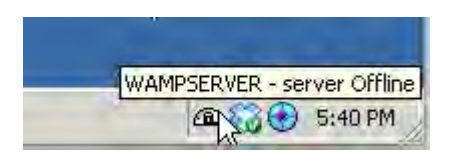

**5.** Dentro del directorio donde hayamos instalado WAMP se habrá creado una carpeta llamada "www", que corresponde con el directorio de publicación, es decir, el lugar donde se alojan las páginas Web.

#### **2.2 INSTALACIÓN DEL APLICACIÓN**

Toda la aplicación realizada se encuentra en una carpeta llamada WAMP la cual cuenta con todas las configuraciones, base de datos, y las paginas web que hacen parte del sistema, por ello para facilitar la instalación se deben seguir los siguientes pasos.

**1.** Después de instalado el WAMPSERVER 2.1 se crea una carpeta en el directorio donde se instalo llamada WAMP.

**2.** Copiar la carpeta WAMP del CD de instalación del sistema.(se encuentra en el CD INSTALACIÓN DE LA APLICACIÓN), copiarla y pegarla encima de la carpeta WAMP donde se instalo WAMPSERVER 2.1.

#### **COMO UTILIZARLO:**

 Lo primero es encender el servidor, clic (normal) sobre el icono en la barra de tareas ó al icono de escritorio y luego clic a *"Encender".*

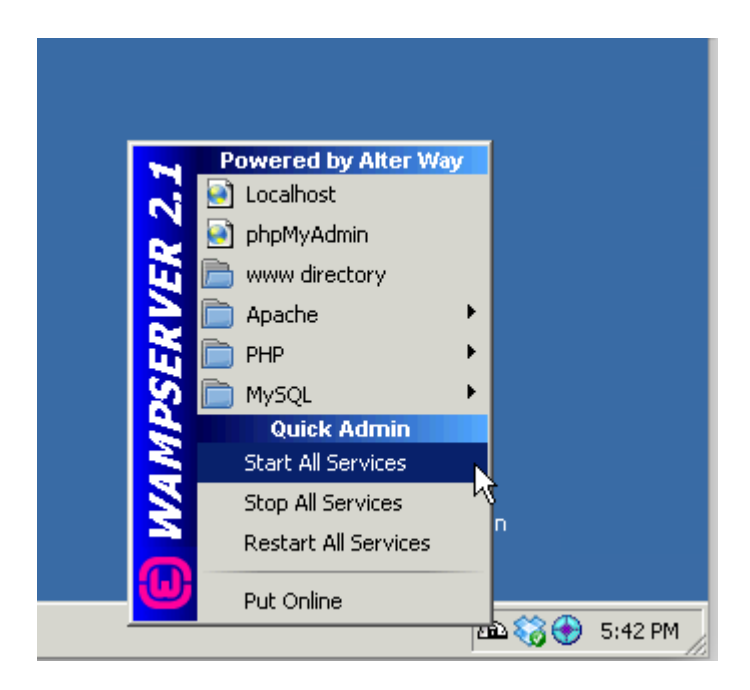

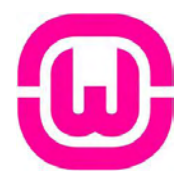

clic a *"Iniciar los servicios"* 

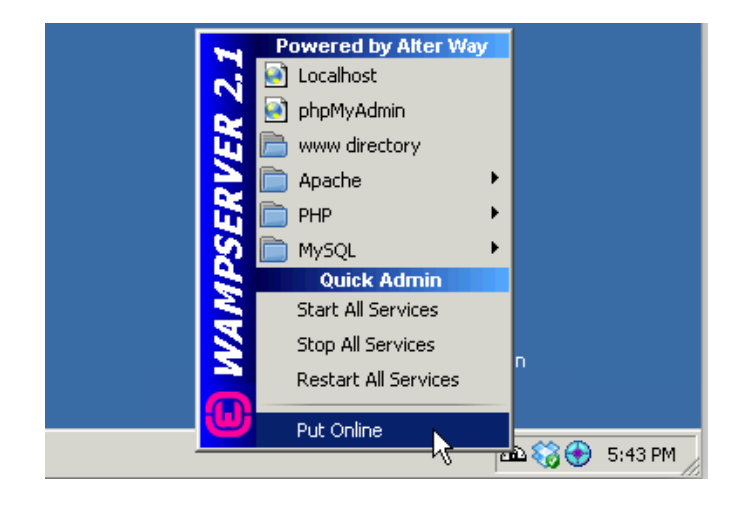

## **DESCRIPCIÓN DEL FUNCIONAMIENTO**

#### **3.1 INGRESO AL SISTEMA**

Cuando se halla iniciado los servicios del servidor se puede continuar con el ingreso al sistema mediante la dirección: http://localhost/principal/index.php

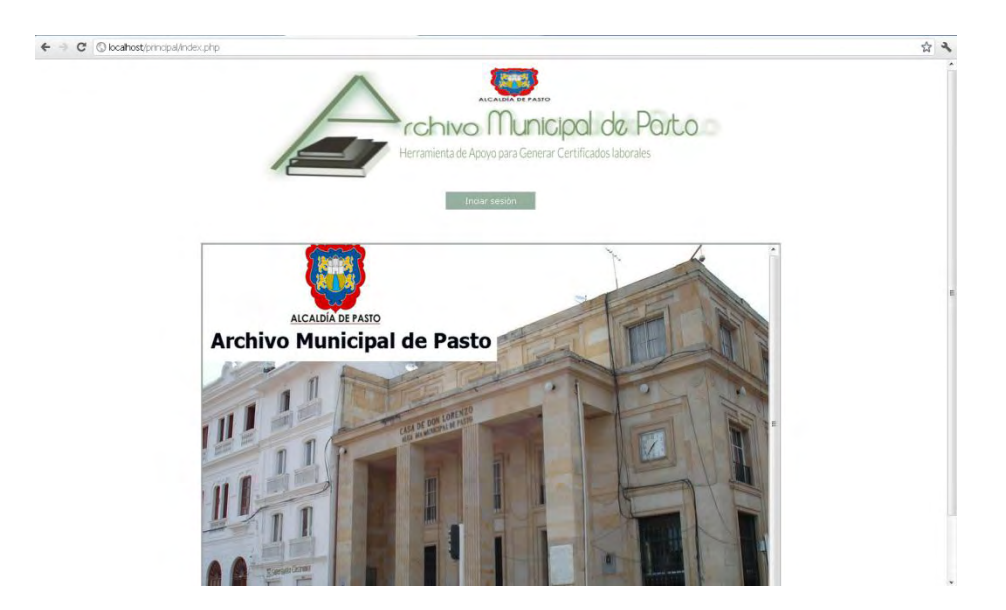

Luego seleccione el usuario con el cual ingresara al sistema:

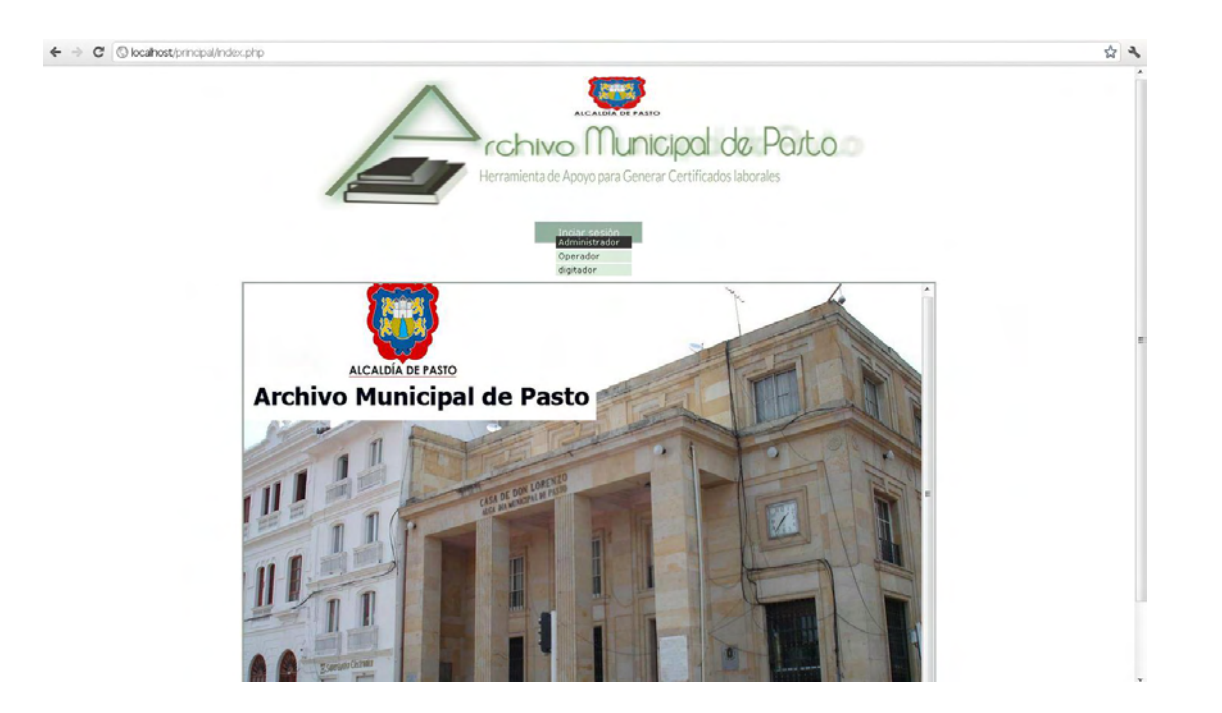

El usuario debe digitar en usuario su número de identificación cédula y su clave que halla sido dada por el jefe de archivo.

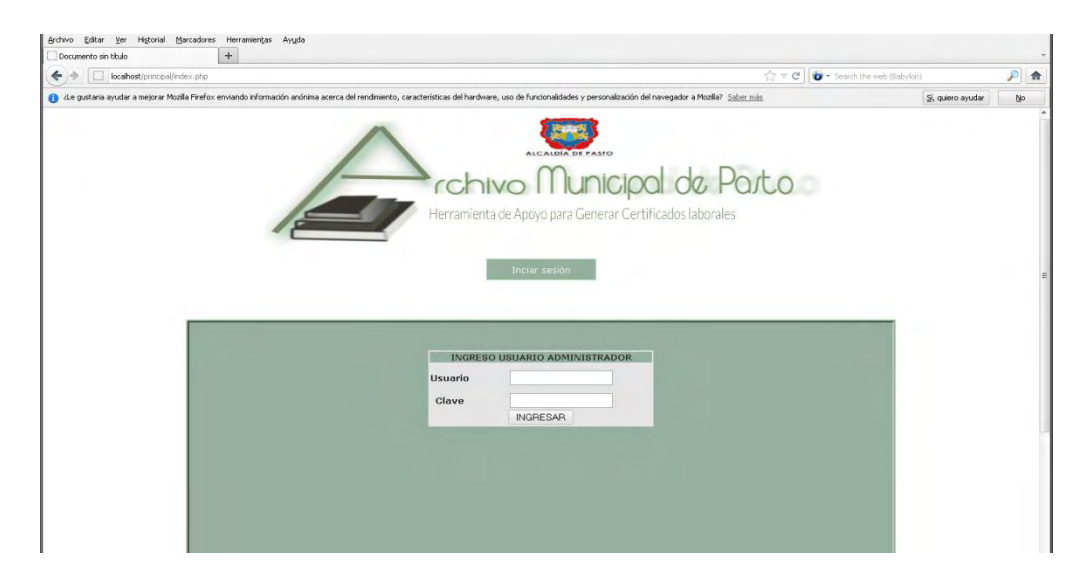

Si ingresa como administrador contara con más funciones que ingresar como operador.

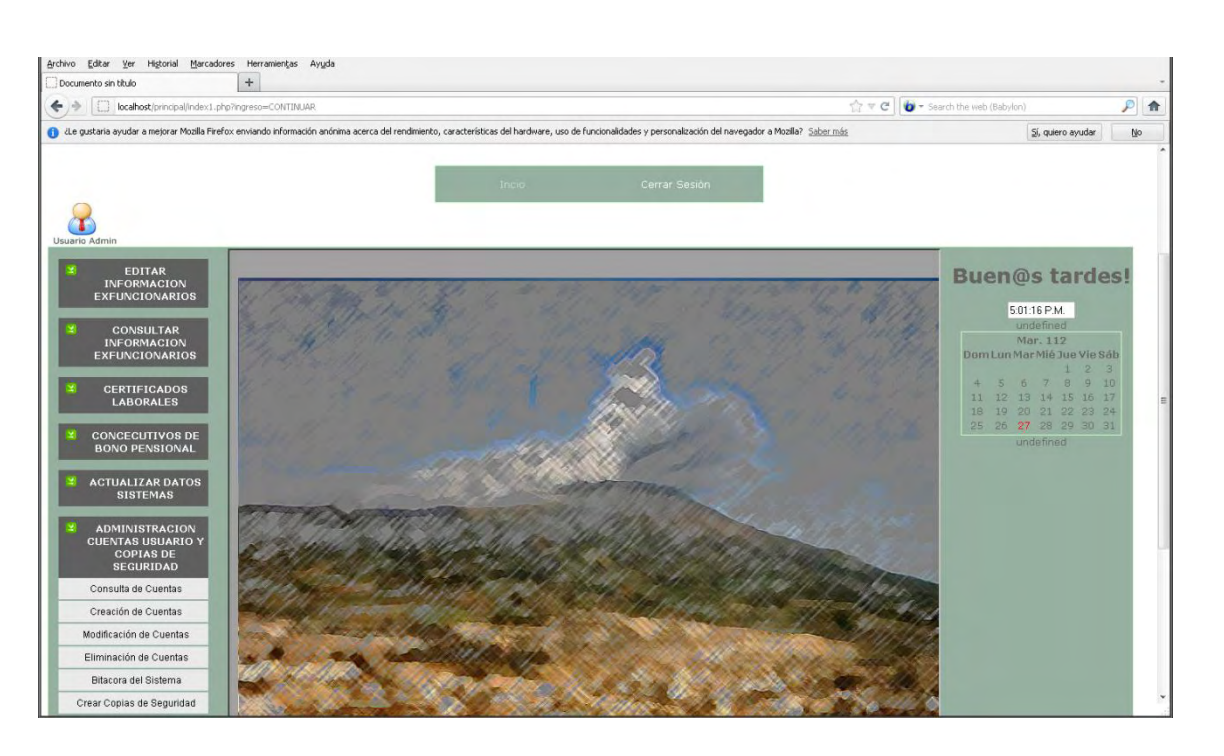

Si ingresa como operador tendrá menos funcionalidades que como administrador.

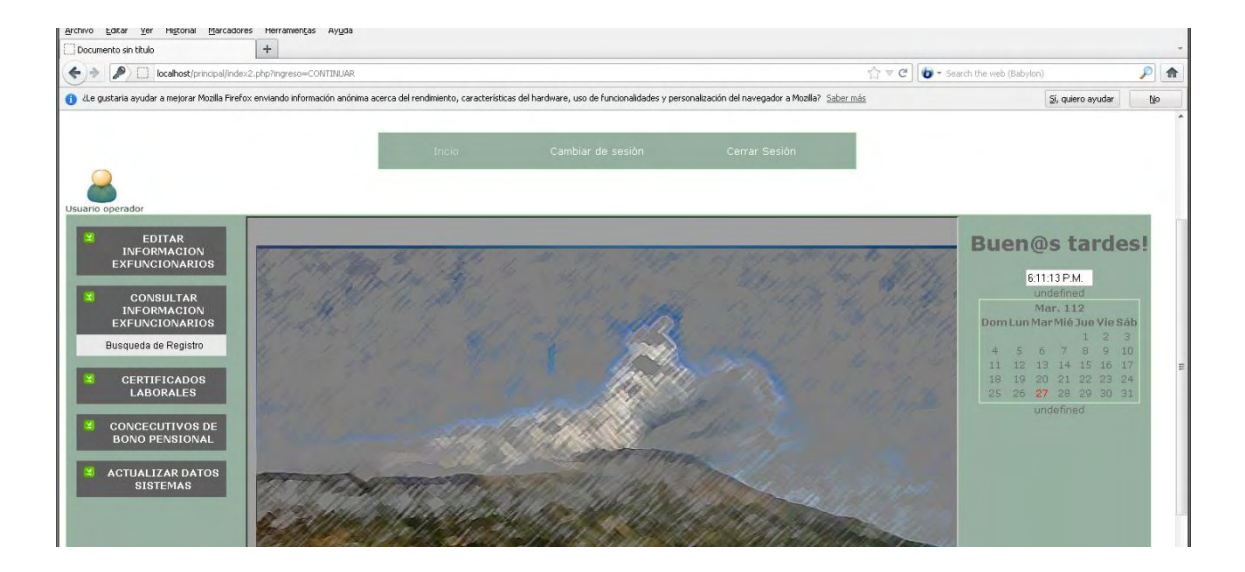

#### **4. REGISTRO DE INFORMACIÓN DE TARJETAS EX FUNCIONARIO.**

Cualquier usuario puede registrar la información de las tarjetas de kárdex. Siguiendo lo pasos.

**1.** Ingresar la información personal del ex funcionario, seleccionando la opción en el menú *editar información ex funcionarios.*

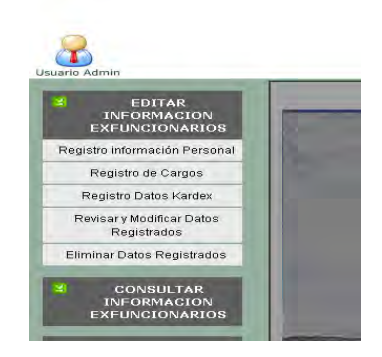

**2.** Ingresar la información en el formulario que aparece en ventana.

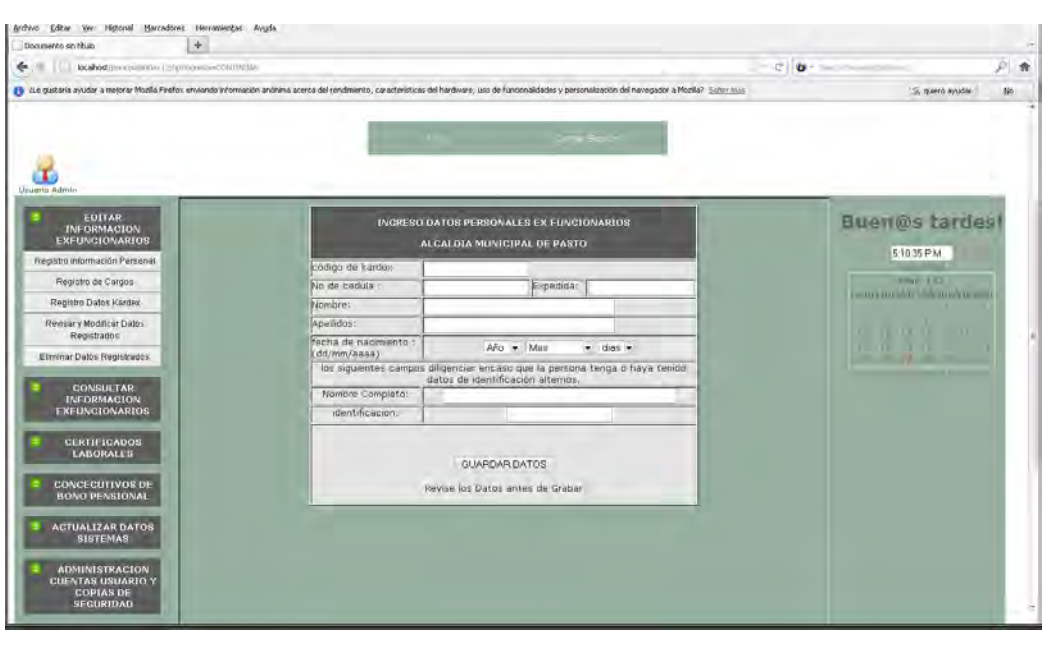

Los primeros campos son obligatorios, los campos de datos de identificación alternos son opcionales, en los campos de número de cédula NO SE INGRESAN PUNTOS NI COMAS ÚNICAMENTE EL NÚMERO.

Luego de ingresar los datos clic al botón GUARDAR DATOS, el sistema mostrará mensaje de registro exitoso, de lo contrario mensaje de error. Se muestra mensaje de error en caso de que el número de cédula ó número de código de kárdex ya esté registrado en este caso el mensaje mostrara "número de cédula ya registrado" ó "número de código kárdex ya registrado".

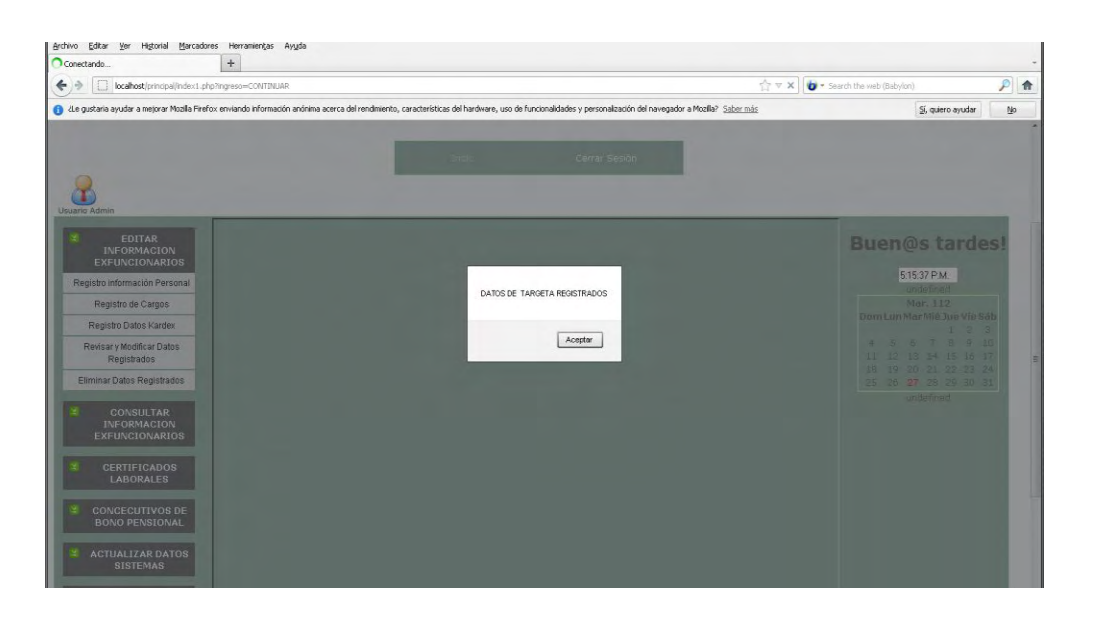

**3.** Luego de ingresar los datos personales debe ingresar la información relacionada con los cargos desempeñados por el ex funcionario, el sistema automáticamente mostrará este formulario.

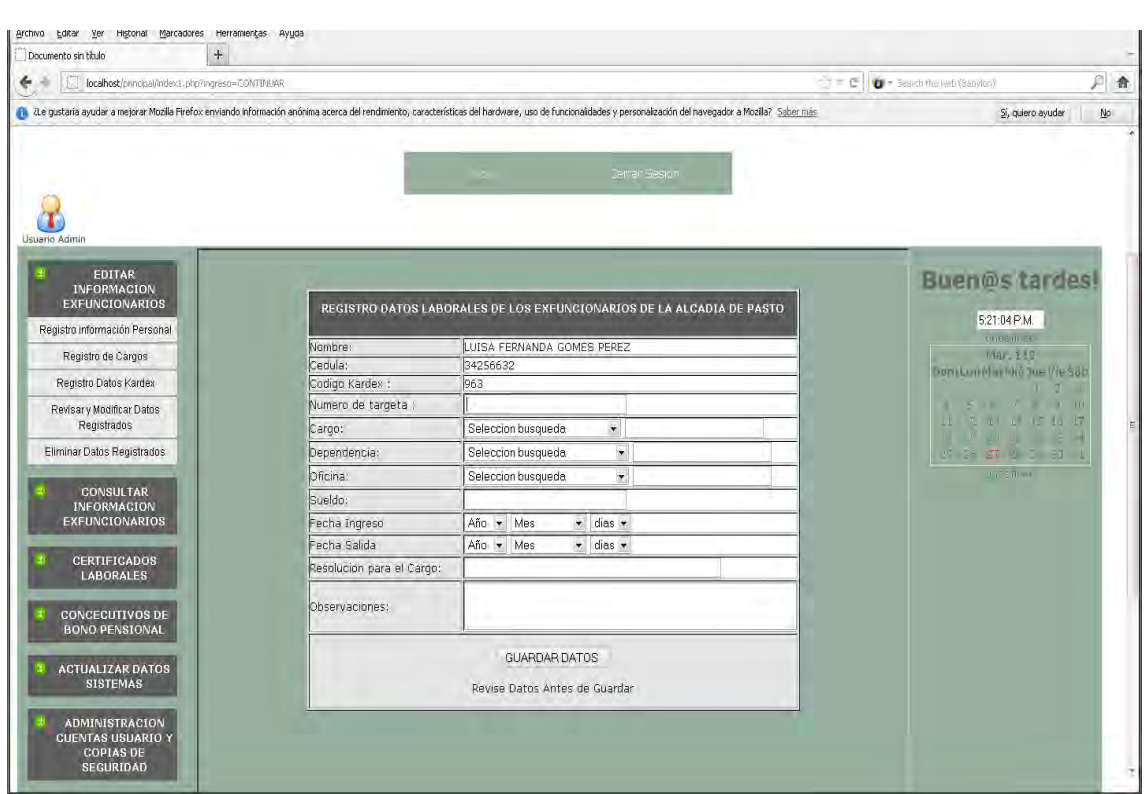

Dentro de este formulario los campos de cargo, dependencia, oficina se encuentran en la lista de selección con datos ya registrados en el caso de que no se encontrara en la lista debe elegir la opción OTRO y luego en la casilla de lado ingresar el cargo, dependencia a u oficina nuevo. Los campos como fecha de ingreso y salida se deben seleccionar el año, mes y día.

Los campos como resolución y observaciones NO DEBEN QUEDAR VACIOS, si no hay datos debe ingresar la palabra "ninguna".

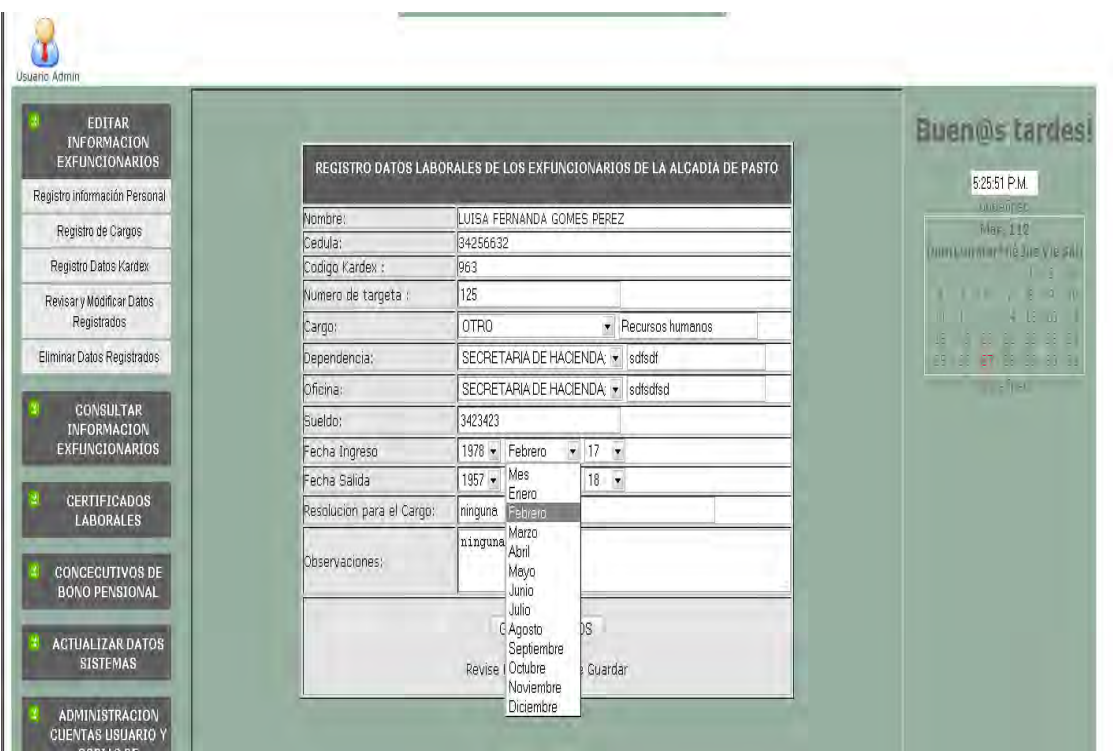

Luego de ingresados los datos clic al botón GUARDAR, el sistema informara registro exitoso si se guardaron correctamente los datos.Si desea continuar registrando cargos debe ingresar los datos del formulario y clic al botón GUARDAR. Si desea continuar con el registro de los datos de la tarjeta clic al botón CONTINUAR.

**4.** El sistema muestra el tercer formulario correspondiente a la información de datos de la tarjeta.

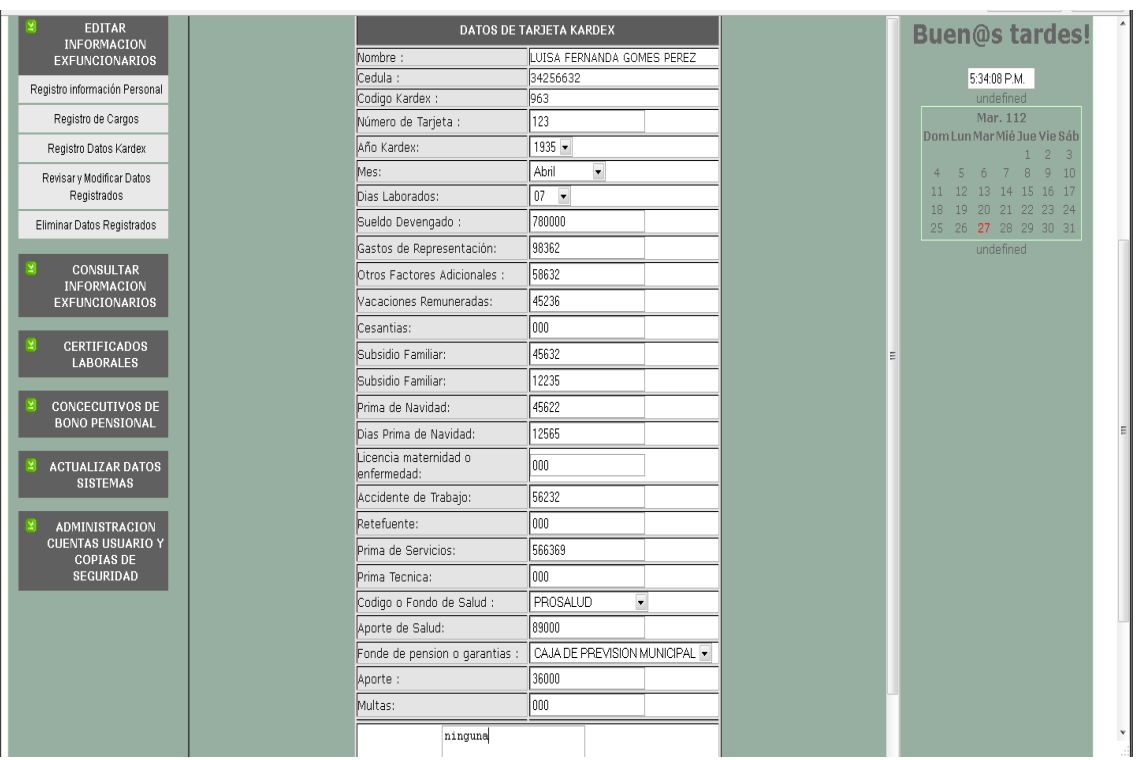

Los valores registrados no se deben ingresar con puntos de mil, si existen decimas en el valor se deben separa con comas. Ejemplo

Valor a registrar : \$780.000,563

En el sistema se digita: 780000,563

No se debe dejar NINGÚN CAMPO VACIO, si no hay valor para registrar debe llenar el campo con ceros. En el campo observaciones la palabra "ninguna".

Luego de ingresados lo datos clic a la opción GUARDAR, el sistema mostrará mensaje de registro exitoso.

Luego mostrará el mismo formulario para que el usuario continúe registrando más tarjetas.

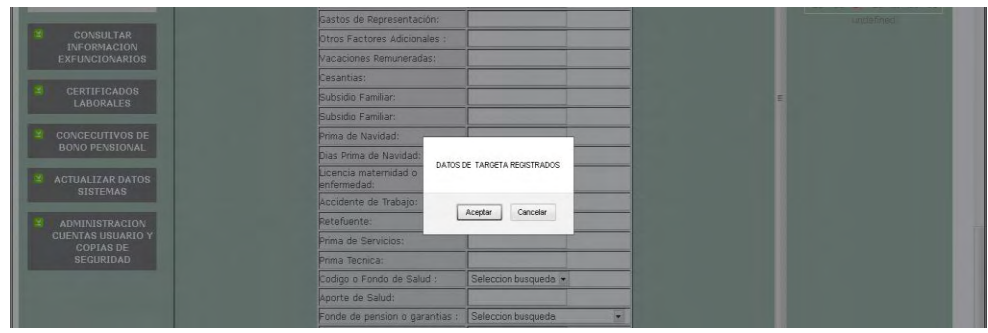

#### **5. REVISIÓN DE INFORMACIÓN REGISTRADA.**

 $\bf T$ **BUSQUEDA DE INFORMACIÓN** EDITAR<br>INFORMACION<br>EXFUNCIONARIOS **Buen@sta** CEDULA 5:51:02 P.M. **Underline CONSULTAR** Buscar Mar 112 INFORMACION<br>EXFUNCIONARIO Busqueda de Registro CEDULA NOMBRE: **APELLIDOS** CODKARDEX CEDULA ALTERNA pendiente CERTIFICADOS<br>LABORALES LUISA FERNANDA GOMES PEREZ 34256632 963 revisión. CONCECUTIVOS DE<br>BONO PENSIONAL

*Consulta información pendiente por revisión.* 

Luego de registrada la información es importante que el jefe de archivo verifique que los datos ingresados sean idénticos a los almacenados físicamente en las tarjetas. Para lo cual el sistema no permite que la información registrada sea consultada sin tener la marca de revisión del jefe de archivo. Para ello es necesario ingresar en el menú *editar la información de ex funcionario* opción revisar y modificar información.

#### *Revisar la información primera parte.*

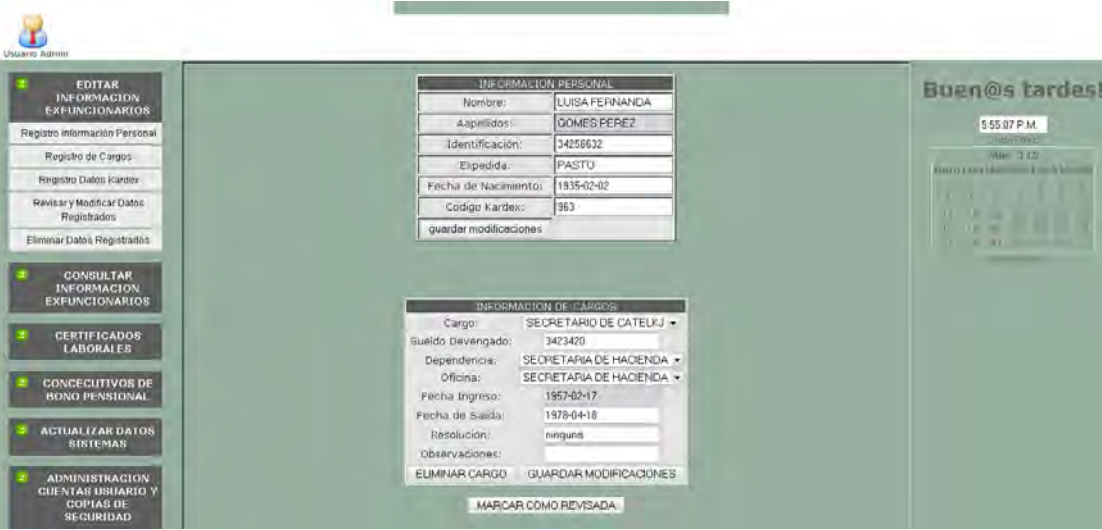

Si se encuentran datos erróneos se pueden corregir modificando los datos y seleccionando los botones guardar o eliminar. Luego de verificar la información y realizados lo cambios necesarios se marca como revisada.

#### *Revisar la información segunda parte.*

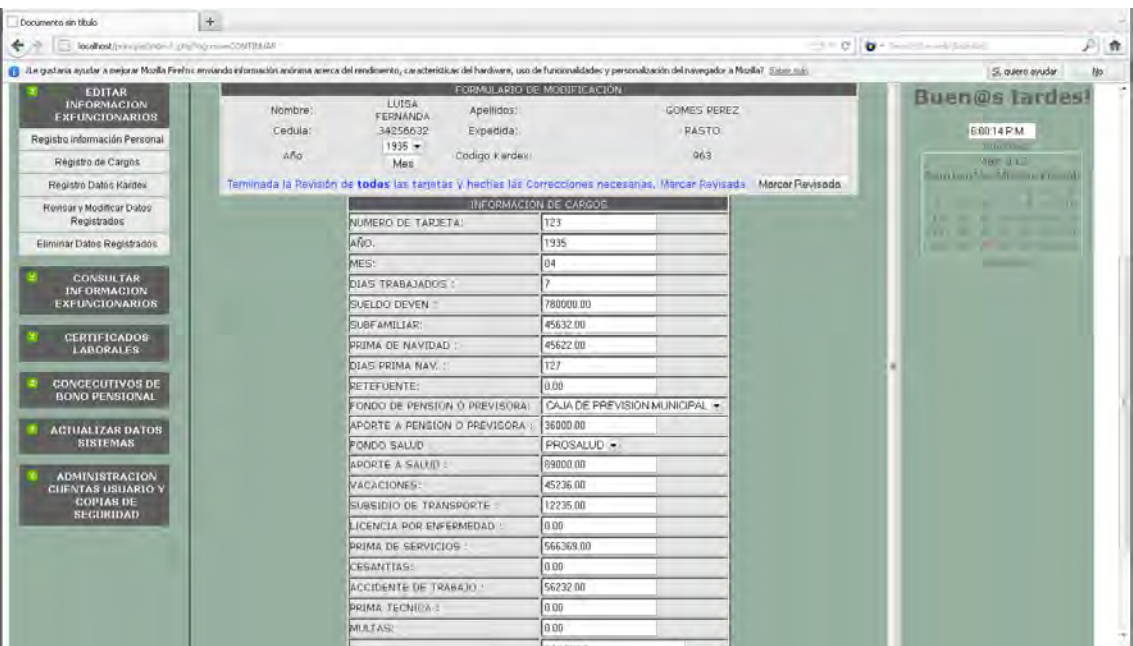

18

Luego de revisar la información personal y de cargos es necesario revisar los datos de las tarjetas de kárdex para ello es necesario que el usuario seleccione de la lista el año y luego el mes luego de verificar y modificar todas las tarjetas debe marcar la información como revisada.

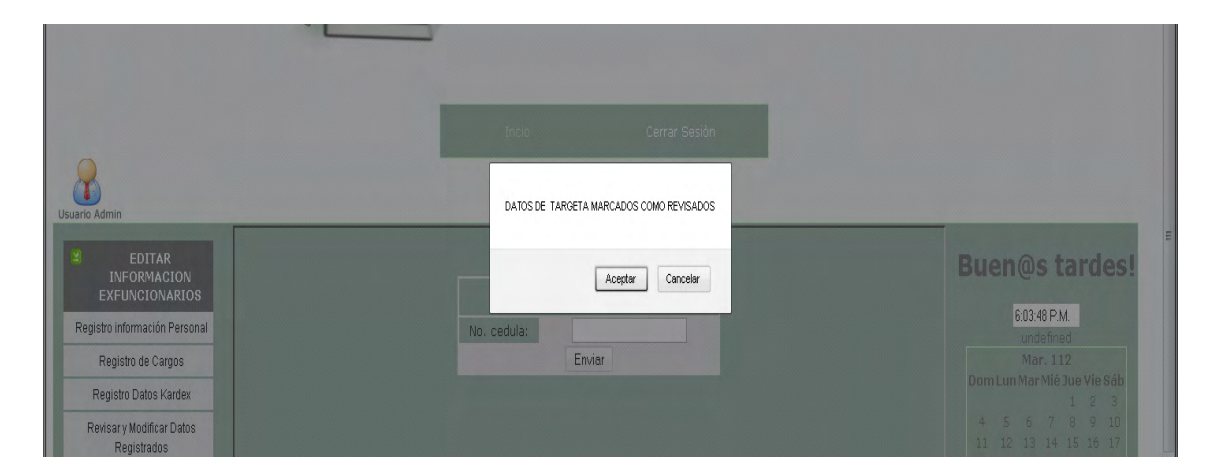

*Mensaje datos de tarjetas marcados exitosamente.* 

Revisada la información por completo, el sistema permite que sea consultada y generar certificados a partir de ella.

#### **6. CONSULTA DE INFORMACIÓN.**

La consulta de información la puede realizar cualquier usuario ya sea administrador u operador.

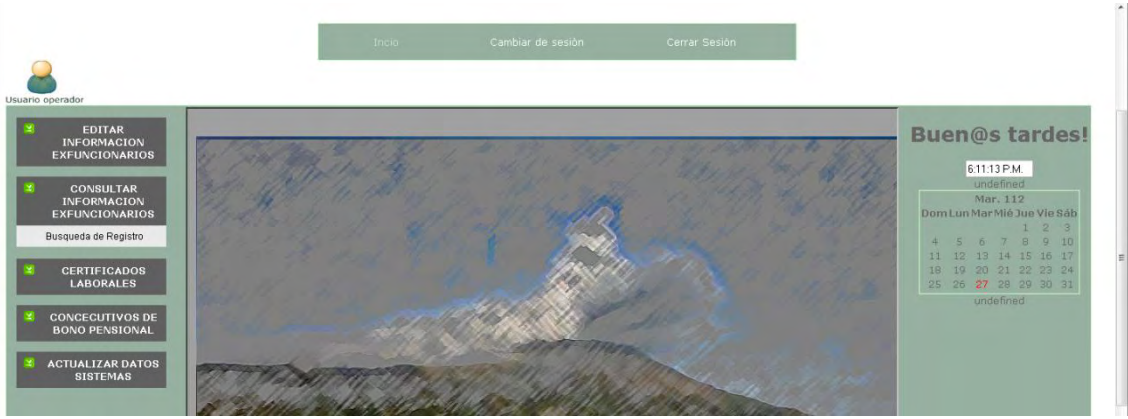

19
Para consultar la información se realiza una búsqueda ya sea por número de cédula, nombre, apellidos, cédula alterna ó código de kárdex.

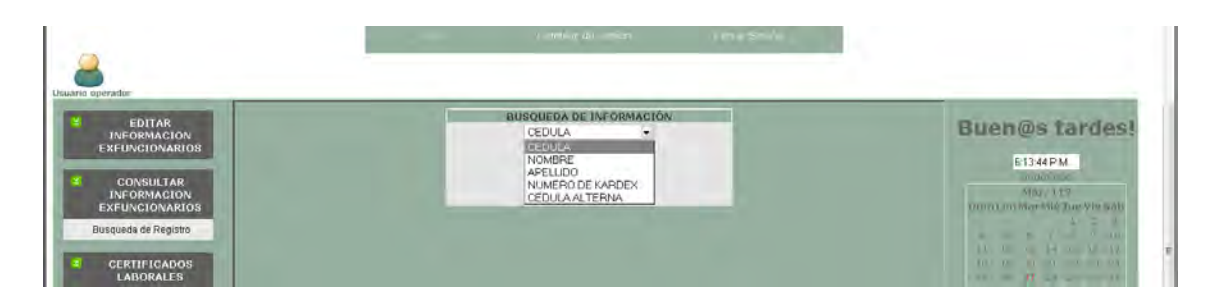

Si la información ya fue revisada nos permite ver mas de la información.

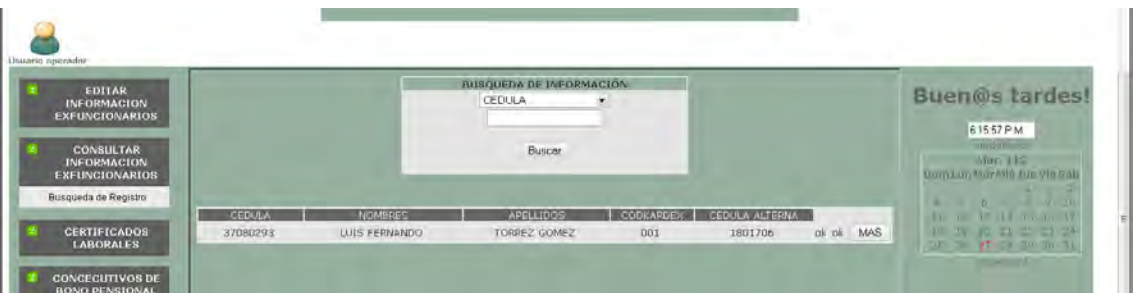

Primero muestra la información personal y de cargos desempeñados. Si desea imprimir la información visualizada clic botón imprimir.

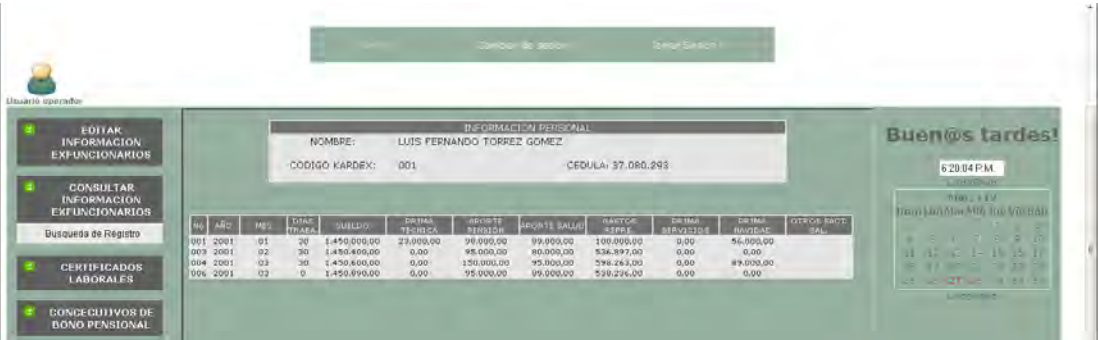

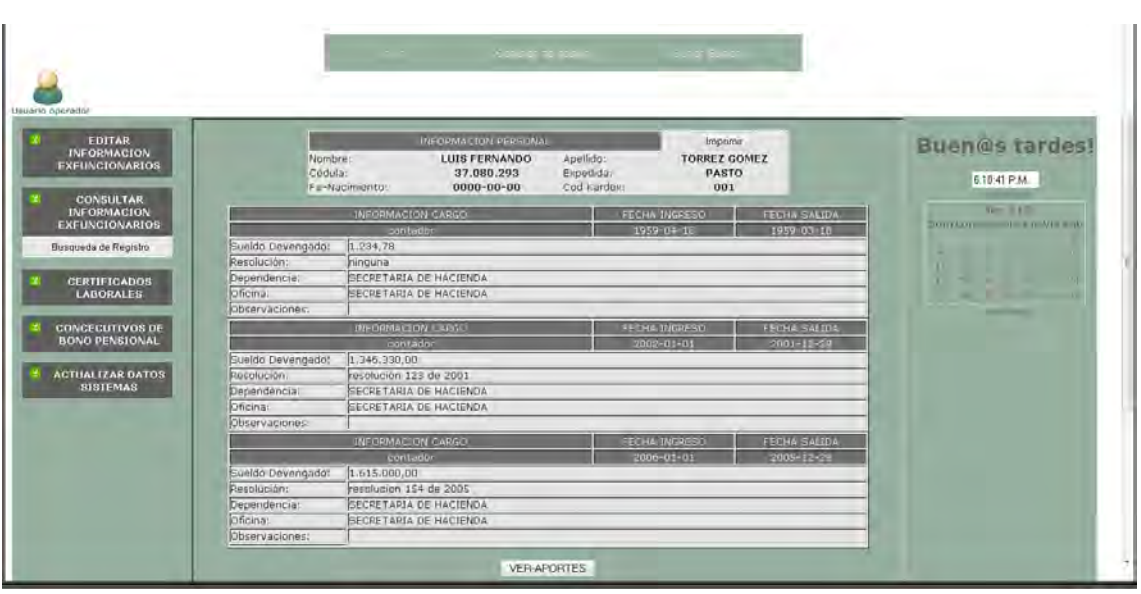

Luego clic a VER-APORTES para continuar consultando los datos de aportes.

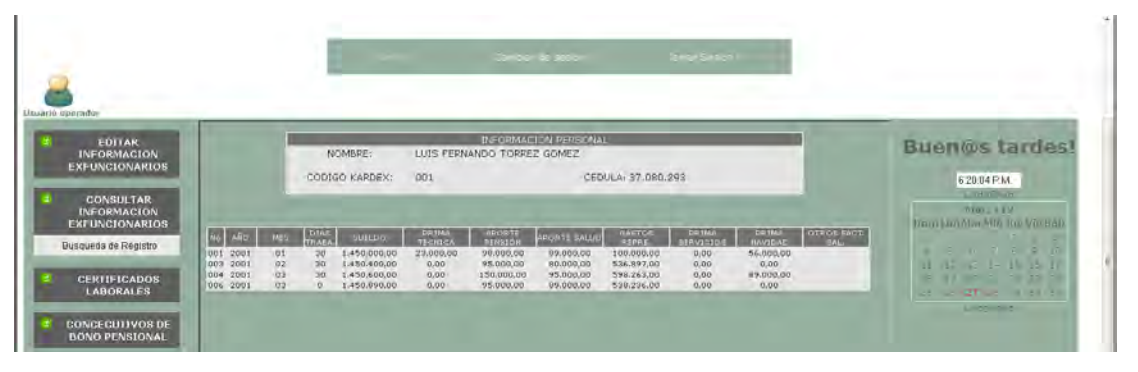

## **7. GENERAR CERTIFICADOS LABORALES**

Únicamente el usuario administrador puede generar certificados laborales. Para ello debe ingresar en el menú certificado laborales, opción diligenciar certificados.

Se debe ingresar número de cédula clic botón enviar, el sistema muestra nombre del ex funcionario con la opción de los tres formatos, previamente el registro debe estar marcado como revisado.

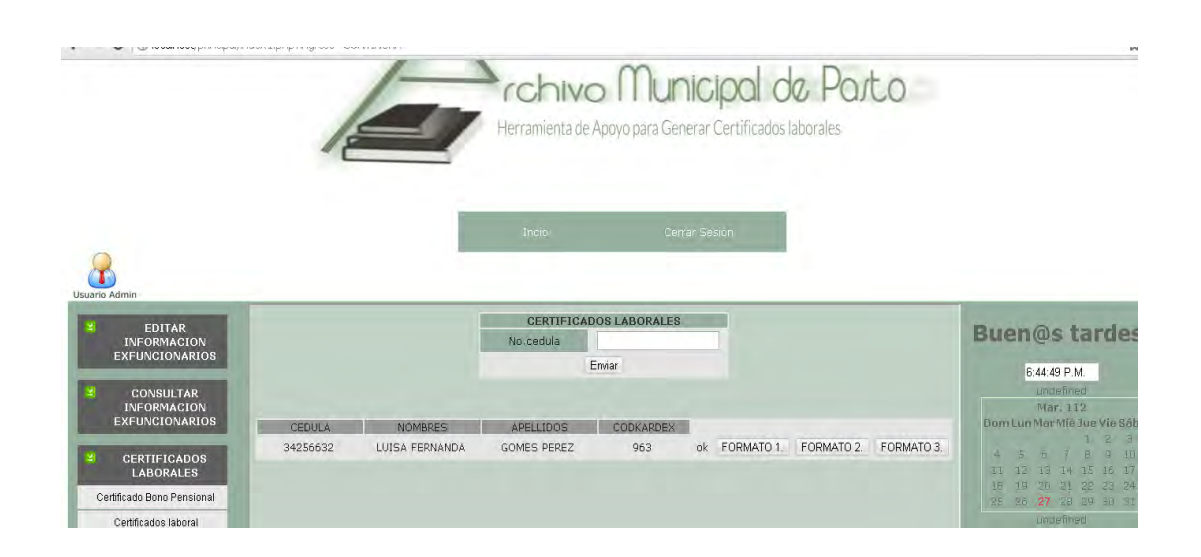

## *Mensaje de formato no diligenciado*

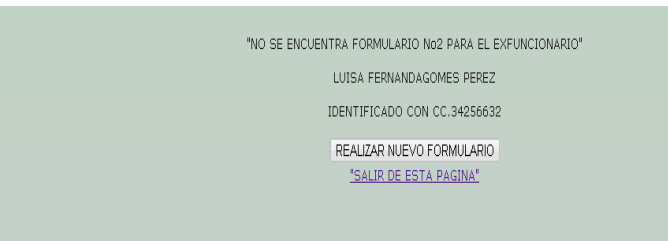

## **Ejemplo FORMATO 2.**

La mayoría de datos se cargan de los registros de la base de datos, algunos datos deben ser diligenciados, luego clic botón guardar. El formato estará disponible para su impresión.

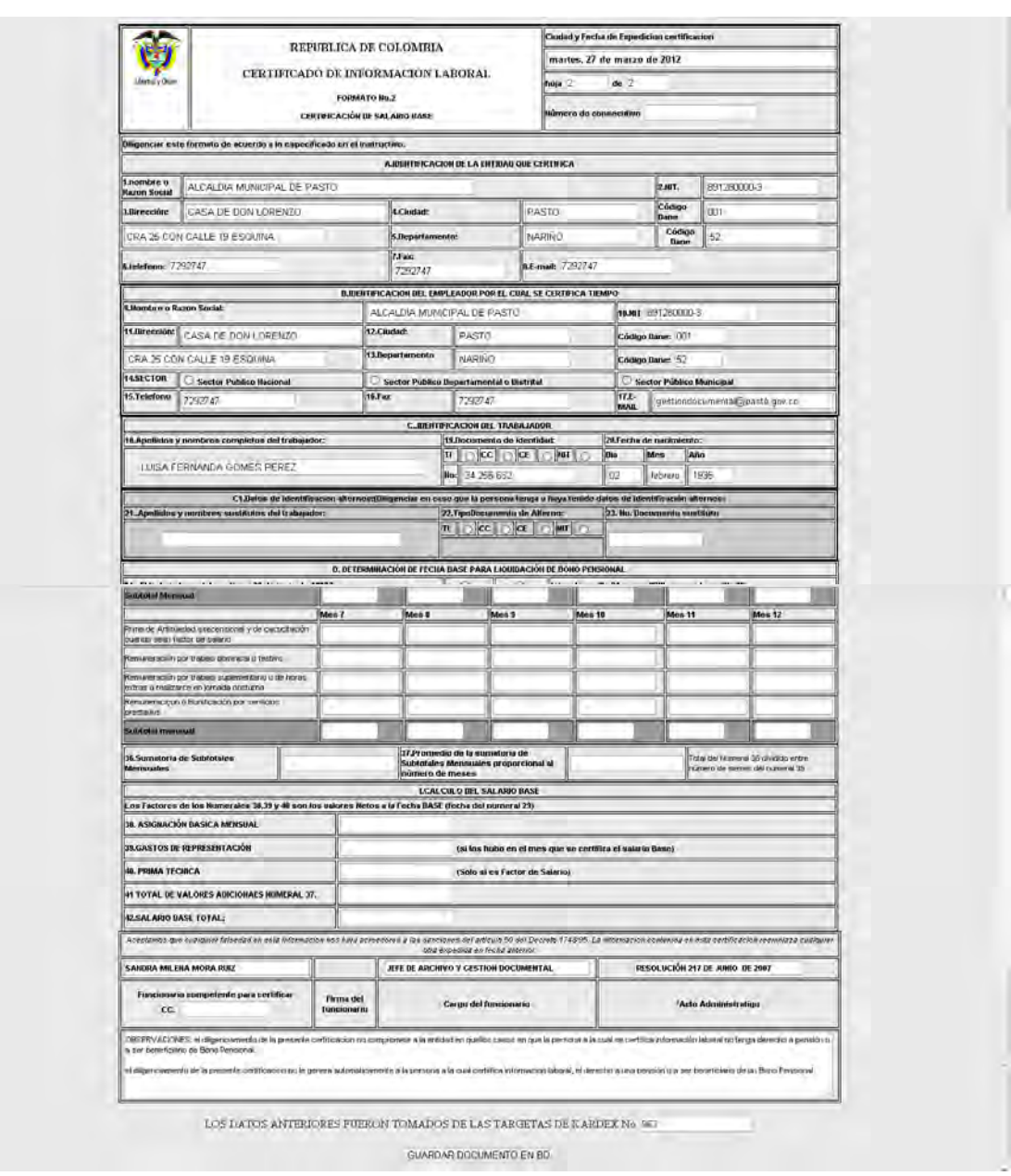

El formato 1, 2 y 3, la mayoría de ítems son cargados de la información registrada en la base de datos, los demás ítems son diligenciados a criterio del funcionario, luego de terminar de llenar todos sus ítems, clic botón GUARDAR.

### **8. IMPRIMIR CERTIFICADOS LABORALES**

Cualquier usuario puede imprimir los certificados laborales previamente diligenciados y revisados por el usuario administrador. Selecciona menú certificados laborales opción imprimir certificado, la búsqueda se debe realizar por número de cédula del ex funcionario.

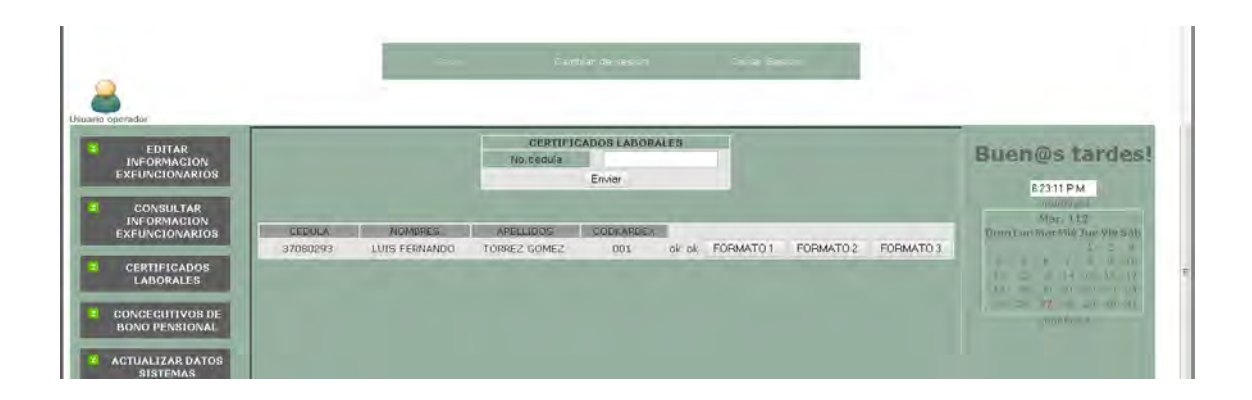

FORMATO 1. *Muestra el formulario diligenciado* 

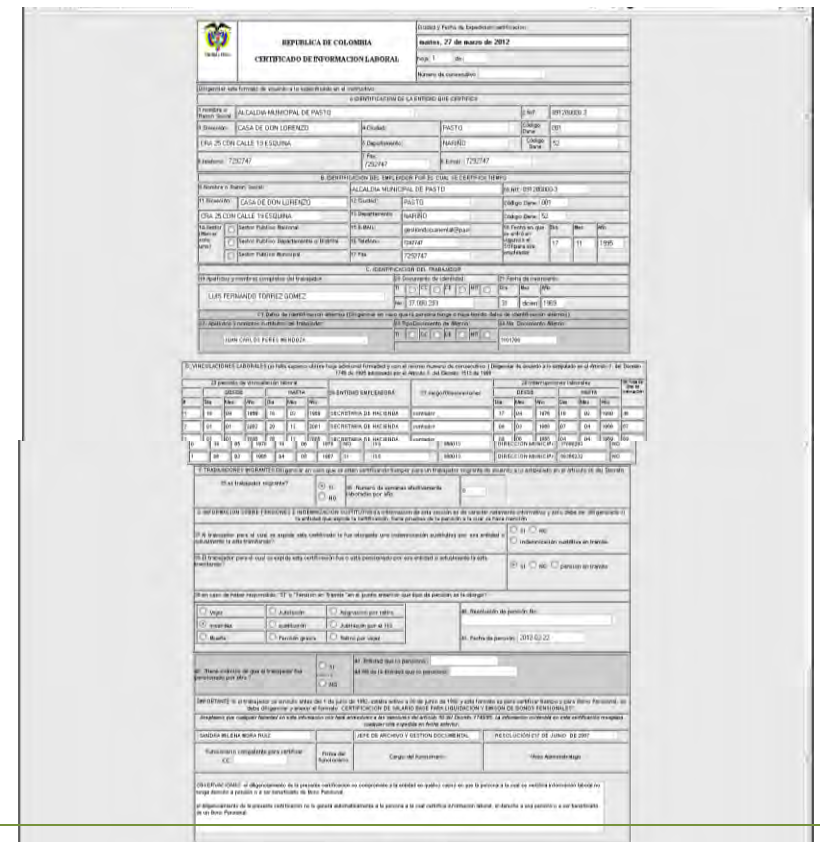

**GENERAL DISTANCIA** 

Clic al botón GENERAR DOCUMENTO, genera documento en pdf, para imprimir o guardar; el mismo procedimiento se realiza para los otros formatos 2 y 3.

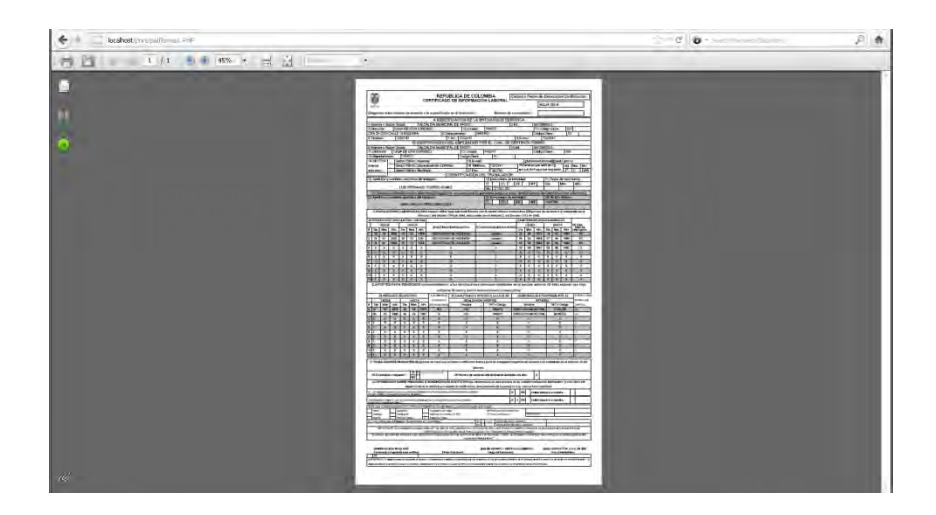

# **9. CREACIÓN DE CUENTAS USUARIO**

La creación, modificación y eliminación de cuentas de usuario las puede realizar únicamente el usuario administrador.

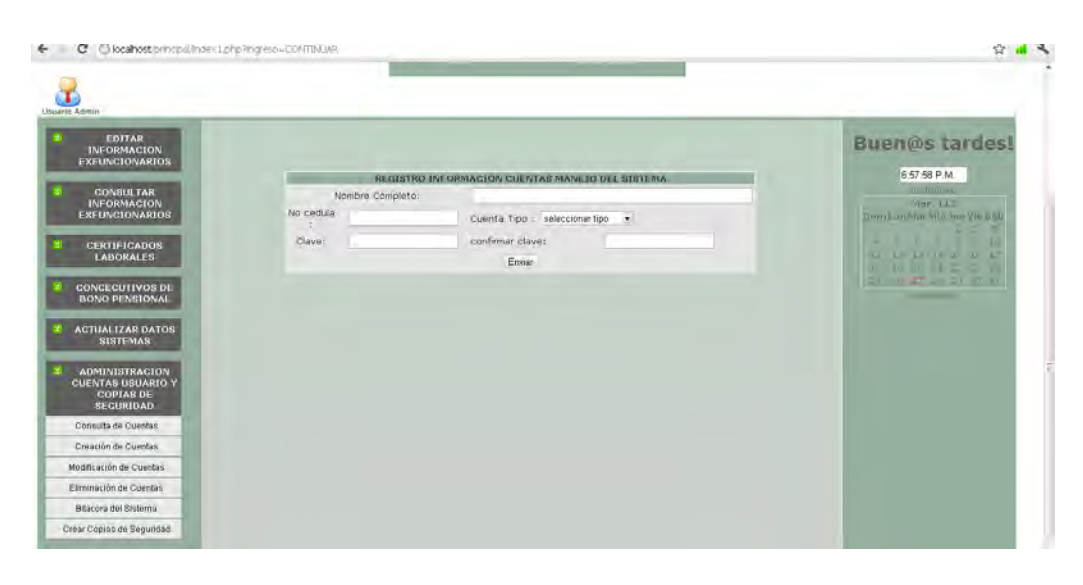

## *Creación de cuentas de usuario*

Se ingresan los datos del usuario, usuario será su número de identificación, la clave máximo 8 caracteres mínimo 4, pueden ser números, letras, no se permiten caracteres especiales.

El mensaje mostrara mensaje de creación de cuenta exitoso, si muestra mensaje de error será porque el número de identificación ya se encuentra registrado.

### *Modificación de cuentas*

Para la modificación de cuentas se realiza búsqueda por número de cédula.

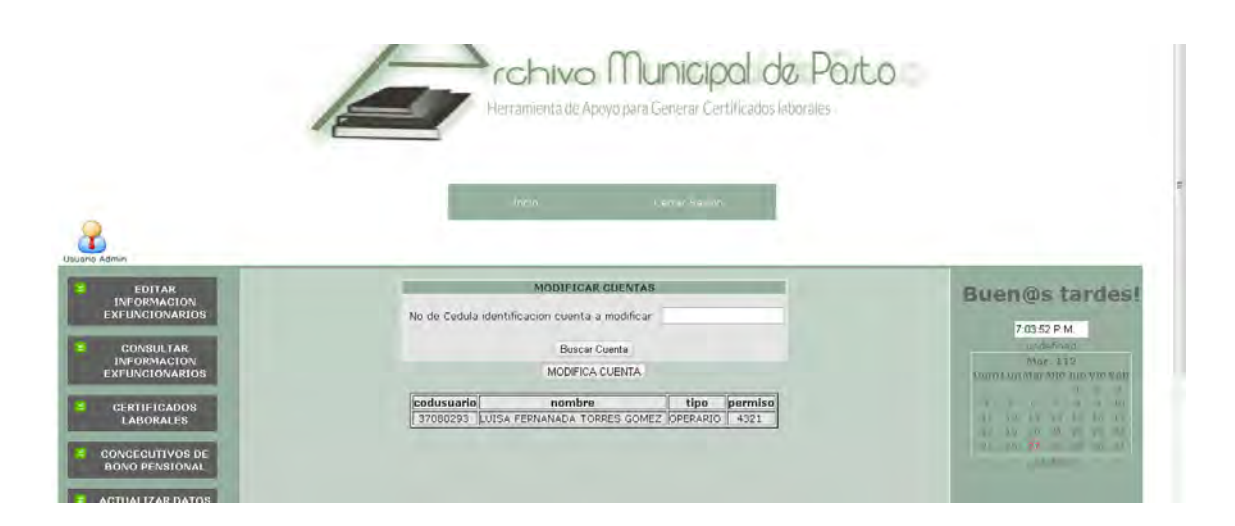

Clic botón MODIFICA CUENTA.

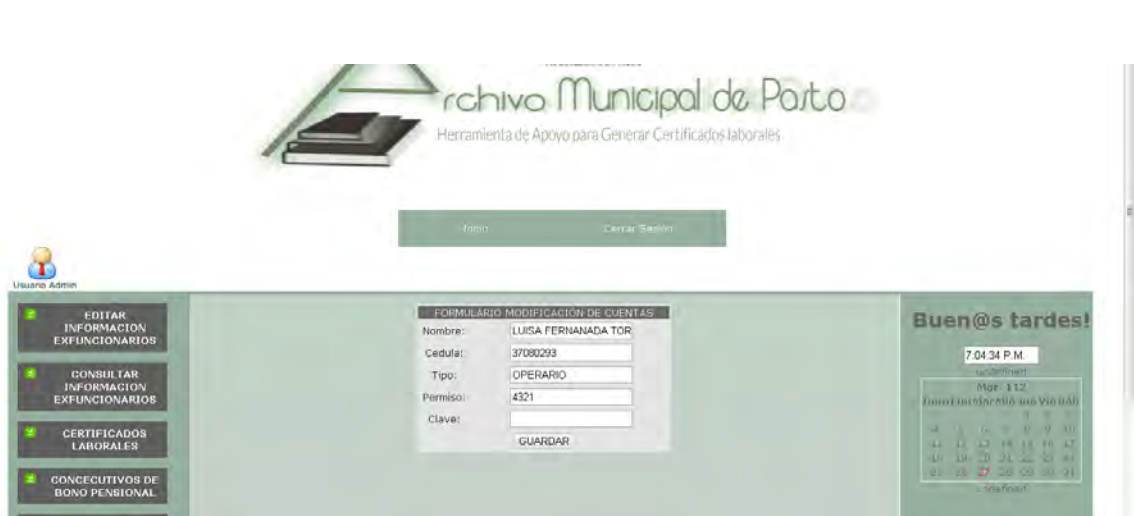

Se pueden modificar cualquiera de los datos registrados de la cuenta a excepción del número de identificación, luego de realizar los cambio clic botón GUARDAR.

# *Eliminación de cuentas de usuario*

Para la eliminación de cuentas de usuario se realiza búsqueda por número de cédula.

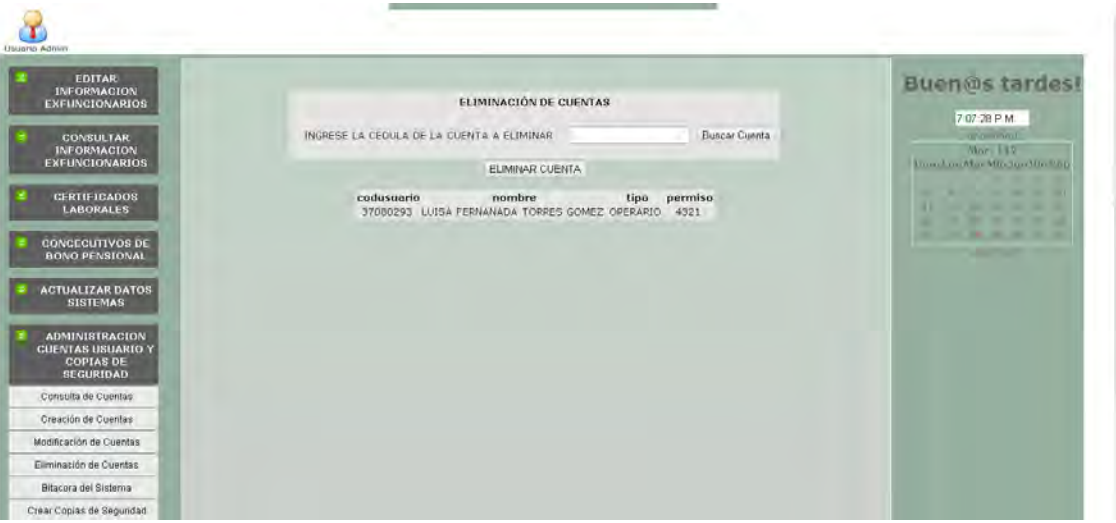

Luego clic botón ELIMINA CUENTA el sistema muestra mensaje de confinación de la eliminación, si esta seguro seleccione aceptar, de lo contrario cancelar.

## **10. BITÁCORA Y COPIAS DE SEGURIDAD.**

El único usuario que puede acceder a la información de la bitácora del sistema es el usuario administrador, en el menú administración de cuentas se encuentra la opción bitácora del sistema. Muestra la fecha, la acción realizada, identificación del usuario que realizo la acción y la identificación del registro que fue editado.

### *Bitácora*

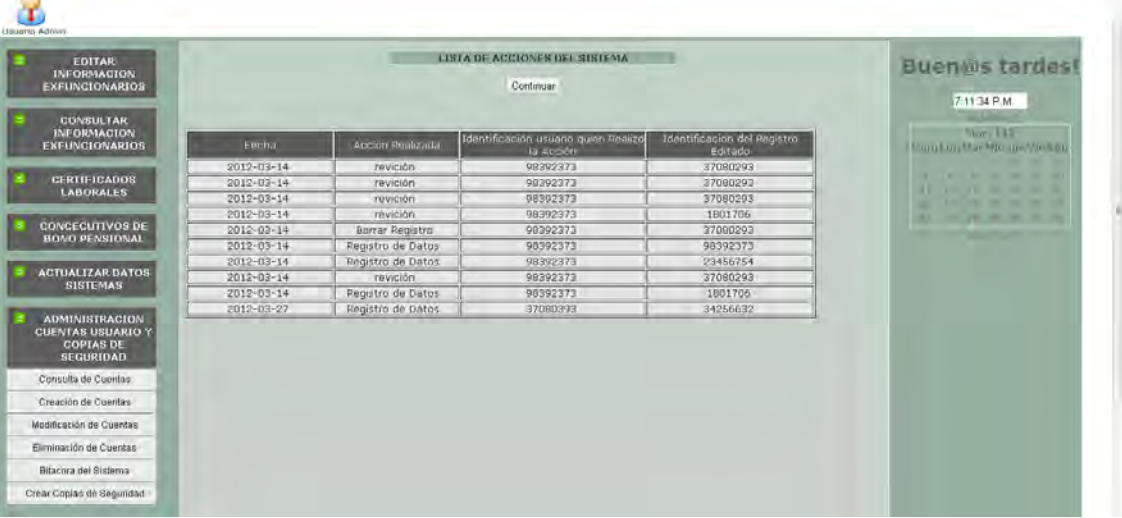

#### *Copias de seguridad*

Las copias de seguridad se realizan mediante el menú administración de cuentas de usuario y copias de seguridad, opción crear copias de seguridad de la base de datos, los archivos se generan en txt. Los cuales tienen los comandos y los datos para luego ser recuperados.

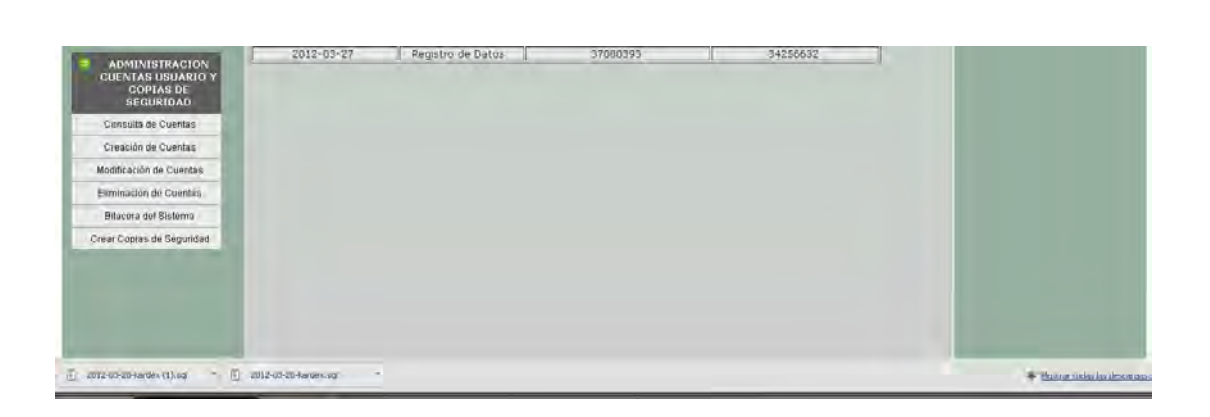

#### **Recuperar una Copia de Seguridad con phpMyAdmin**

Ingresar desde la dirección del navegador al enlace http.//localhost/phpmyadmin, al administrador de la base de datos.

En la barra superior de navegación de phpMyAdmin y rellenar el formulario con el archivo donde tenemos la copia de seguridad. Es importante seleccionar la codificación latin1de caracteres correctamente. Si este paso se hace mal puede corromper la base de datos.

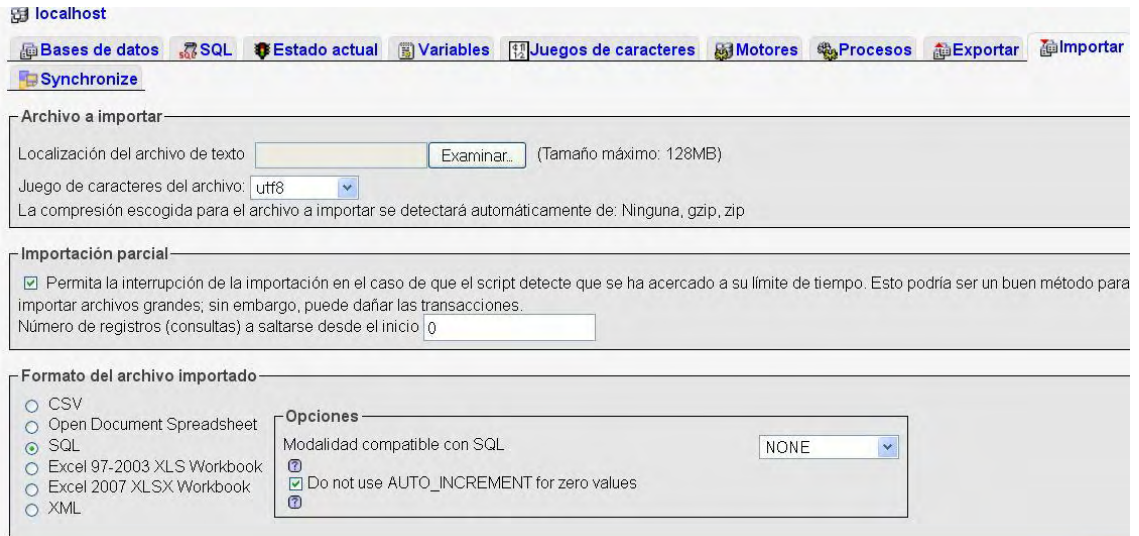

Se recomienda al terminar cada año de labores realizar una copia en medio magnético de la carpeta WAMP la cual se encuentra en el disco local D: .

Si se presentan algunos problemas donde sea necesario formatear la PC simplemente se vuelve a realizar la instalación del S.O luego se realiza una copia de WAMP que se encuentra en disco local D: en algún medio magnético sea memoria USB o CD, luego se instalan de los requerimientos (WAMPSERVER 2.1) y se copia en la carpeta WAMP de la instalación la ultima copia de la carpeta WAMP.

#### **11. INGRESAR DATOS DEL SISTEMA**

El ingreso de datos del sistema esta disponible para el usuario administrador y usuario operador. Para el correcto funcionamiento del sistema es necesario registrar los nombres de cargos, oficinas, dependencias, entidades de salud, entidades y fondos de pensión, para que estos datos se encuentren disponibles en los formularios en las listas de selección.

En menú se elige opción **actualizar datos del sistema** seleccionar **ingresar datos al sistema.** 

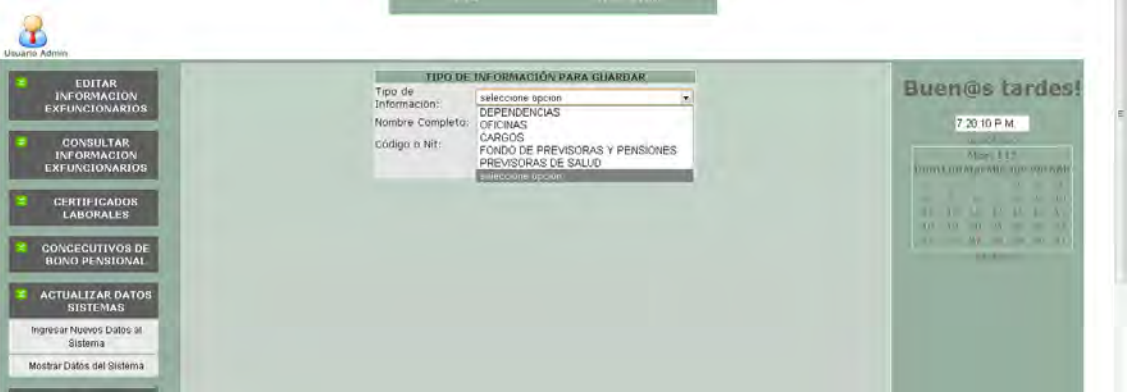

El sistema muestra una ventana con diferentes opciones de información a registrar ya sean oficinas, dependencias, cargos, fondos de previsión y pensiones, previsoras de salud. Junto con estos datos se ingresa el código o nit. Para los fondos de previsión de salud y pensiones.

Si desea ver los datos registrados existentes seleccione la opción **mostrar datos del sistema** 

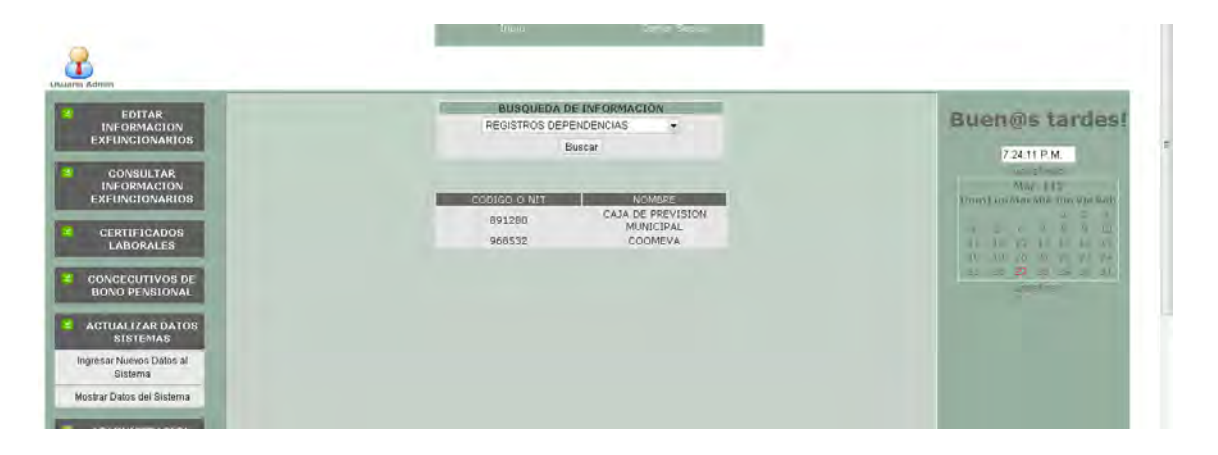